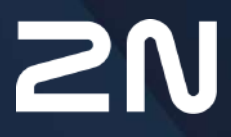

v.2.43 www.2n.com

# **Obsah:**

- [1. Úvod](#page-4-0)
	- [1.1 Revize dokumentu](#page-5-0)
- [2. Popis protokolu HTTP API](#page-9-0)
	- [2.1 Metody HTTP protokolu](#page-10-0)
	- [2.2 Parametry po](#page-10-1)žadavků
	- [2.3 Odpov](#page-10-2)ědi na požadavky
- 3. Zabezpečení služ[eb HTTP API](#page-14-0)
- 4. Už[ivatelské ú](#page-16-0)čty
- 5. Př[ehled funkcí HTTP API](#page-17-0)
	- [5.1 api system](#page-22-0)
		- [5.1.1 api system info](#page-23-0)
		- [5.1.2 api system status](#page-24-0)
		- [5.1.3 api system restart](#page-25-0)
		- [5.1.4 api system caps](#page-25-1)
		- [5.1.5 api system time](#page-27-0)
		- [5.1.6 api system time set](#page-28-0)
	- [5.2 api firmware](#page-29-0)
		- [5.2.1 api firmware](#page-29-1)
		- [5.2.2 api firmware apply](#page-31-0)
		- [5.2.3 api firmware reject](#page-33-0)
	- [5.3 api config](#page-35-0)
		- [5.3.1 api config](#page-35-1)
		- [5.3.2 api config factoryreset](#page-36-0)
		- [5.3.3 api config holidays](#page-37-0)
	- [5.4 api switch](#page-38-0)
		- [5.4.1 api switch caps](#page-38-1)
		- [5.4.2 api switch status](#page-40-0)
		- [5.4.3 api switch ctrl](#page-42-0)
	- [5.5 api io](#page-44-0)
		- [5.5.1 api io caps](#page-44-1)
		- [5.5.2 api io status](#page-45-0)
		- [5.5.3 api io ctrl](#page-46-0)
	- [5.6 api phone](#page-47-0)
		- [5.6.1 api phone status](#page-47-1)
		- [5.6.2 api phone calllog](#page-49-0)
		- [5.6.3 api phone config](#page-52-0)
	- [5.7 api call](#page-55-0)
		- [5.7.1 api call status](#page-55-1)
		- [5.7.2 api call dial](#page-56-0)
		- [5.7.3 api call answer](#page-57-0)
		- [5.7.4 api call hangup](#page-58-0)
	- [5.8 api camera](#page-58-1)

- [5.8.1 api camera caps](#page-59-0)
- [5.8.2 api camera snapshot](#page-60-0)
- [5.9 api display](#page-62-0)
	- [5.9.1 api display caps](#page-62-1)
	- [5.9.2 api display image](#page-63-0)
		- 5.9.2.1 Př[íklady api display image](#page-68-0)
- [5.10 api log](#page-72-0)
	- [5.10.1 api log caps](#page-73-0)
	- [5.10.2 api log subscribe](#page-79-0)
	- [5.10.3 api log unsubscribe](#page-84-0)
	- [5.10.4 api log pull](#page-85-0)
- [5.11 api audio](#page-130-0)
	- [5.11.1 api audio test](#page-130-1)
- [5.12 api email](#page-130-2)
	- [5.12.1 api email send](#page-130-3)
- [5.13 api pcap](#page-132-0)
	- [5.13.1 api pcap](#page-132-1)
	- [5.13.2 api pcap restart](#page-132-2)
	- [5.13.3 api pcap stop](#page-133-0)
	- [5.13.4 api pcap live](#page-133-1)
	- [5.13.5 api pcap live stop](#page-134-0)
	- [5.13.6 api pcap live stats](#page-135-0)
- [5.14 api dir](#page-137-0)
	- [5.14.1 api dir template](#page-137-1)
	- [5.14.2 api dir create](#page-148-0)
	- [5.14.3 api dir update](#page-153-0)
	- [5.14.4 api dir delete](#page-157-0)
	- [5.14.5 api dir get](#page-160-0)
		- [5.14.6 api dir query](#page-163-0)
- [5.15 api mobilekey](#page-166-0)
	- [5.15.1 api mobilekey config](#page-167-0)
- [5.16 api lpr](#page-171-0)
	- [5.16.1 api lpr licenseplate](#page-172-0)
	- [5.16.2 api lpr image](#page-177-0)
- [5.17 api accesspoint](#page-179-0)
	- [5.17.1 api accesspoint blocking ctrl](#page-179-1)
	- [5.17.2 api accesspoint blocking status](#page-180-0)
	- [5.17.3 api accesspoint grantaccess](#page-182-0)
- [5.18 api lift](#page-183-0)
	- [5.18.1 api lift grantaccess](#page-183-1)
- [5.19 api automation](#page-185-0)
	- [5.19.1 api automation trigger](#page-185-1)
- [5.20 api cert](#page-185-2)
	- [5.20.1 api cert ca](#page-186-0)

• [5.20.2 api cert user](#page-190-0)

# <span id="page-4-0"></span>1. Úvod

**HTTP API** je aplikační rozhraní pro ovládání vybraných funkcí interkomu pomocí **HTTP** protokolu. Toto rozhraní umožňuje jednoduše integrovat **2N IP interkomy** s produkty třetích stran, např. systémy domácí automatizace, zabezpečovací a monitorovací systémy budov apod.

**HTTP API** je podle funkce rozděleno do následujících služeb:

- **System API** umožňuje změny konfigurace, získání stavu a upgrade interkomu.
- **Switch API** umožňuje řízení a sledování stavu spínačů, např. otevírání dveřních zámků apod.
- **I/O API** umožňuje řízení a sledování logických vstupů a výstupů interkomu.
- **Audio API** umožňuje řízení přehrávání zvuků a monitorování mikrofonu zařízení.
- **Camera API** umožňuje řízení a sledování obrazu z kamery.
- **Display API** umožňuje řízení displeje a zobrazování uživatelských informací na displeji.
- **E-mail API** umožňuje ze zařízení odesílat uživatelské e-maily.
- **Phone/Call API** umožňuje řízení a sledování příchozích a odchozích hovorů.
- **Logging API** umožňuje vyčítat zaznamenané události zařízení

Pro každou službu lze nastavit transportní protokol (**HTTP** nebo **HTTPS**) a způsob autentizace (**žádná**, **Basic** nebo **Digest**). V konfiguraci **HTTP API** lze vytvořit až pět uživatelských účtů (s vlastním jménem a heslem) s možností detailního řízení přístupu k jednotlivým službám a funkcím.

**HTTP API** se konfiguruje pomocí konfiguračního webového rozhraní interkomu v záložce **Služby / HTTP API**. Zde lze povolovat a konfigurovat jednotlivé služby a nastavovat parametry uživatelských účtů. Pro demonstraci a odzkoušení funkce **HTTP API** slouží speciální nástroj integrovaný v **HTTP** serveru interkomu dostupný na adrese **http(s):// ip\_adresa\_interkomu/apitest.html**.

## **Upozornění**

#### **Varování**

Za účelem dosažení plné funkčnosti a zaručených výkonů důrazně doporučujeme vždy již při instalaci ověřit aktuálnost používané verze produktu či zařízení. Zákazník tímto bere na vědomí, že produkt či zařízení může dosahovat zaručených výkonů a být plně funkční dle propozic výrobce pouze v případě, je-li používána nejnovější verze produktu či zařízení, která byla otestována na plnou interoperabilitu a která nebyla výrobcem označena jako nekompatibilní s určitými verzemi jiných produktů, a to pouze v souladu s pokyny, návodem či doporučením výrobce a pouze ve spojení s vyhovujícími produkty a zařízeními jiných výrobců. Nejnovější verze jsou dostupné na internetových stránkách https://www.2n.com/cs\_CZ/, popř. jednotlivá zařízení podle svých technických možností umožňují aktualizaci v konfiguračním rozhraní. Používá-li zákazník jinou než nejnovější verzi produktu či zařízení, popř. používá-li verzi, kterou výrobce označil za nekompatibilní s určitými verzemi jiných produktů, nebo používá-li zákazník produkt či zařízení v rozporu s pokyny, návodem či doporučením výrobce nebo ve spojení s nevyhovujícími produkty či zařízeními jiných výrobců, je srozuměn s veškerými případnými omezeními funkčnosti takového produktu či zařízení a s důsledky s tím spojenými. Použitím jiné než nejnovější verze produktu či zařízení, popř. verze, kterou výrobce označil za nekompatibilní s určitými verzemi jiných produktů, nebo použitím produktu či zařízení v rozporu s pokyny, návodem či doporučením výrobce, popř. použitím s nevyhovujícími produkty či zařízeními jiných výrobců, zákazník souhlasí s tím, že společnost 2N TELEKOMUNIKACE a.s. není odpovědná za jakékoli omezení funkčnosti takového produktu ani za újmu související s takovým případným omezením funkčnosti.

#### [1.1 Revize dokumentu](#page-5-0)

<span id="page-5-0"></span>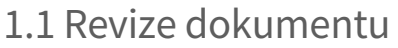

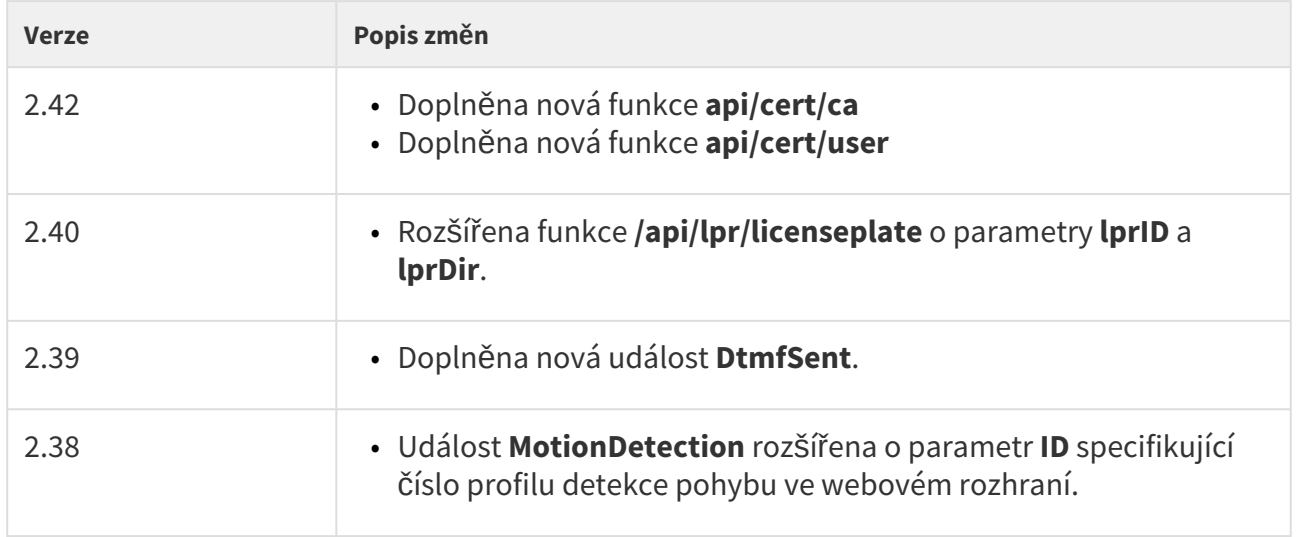

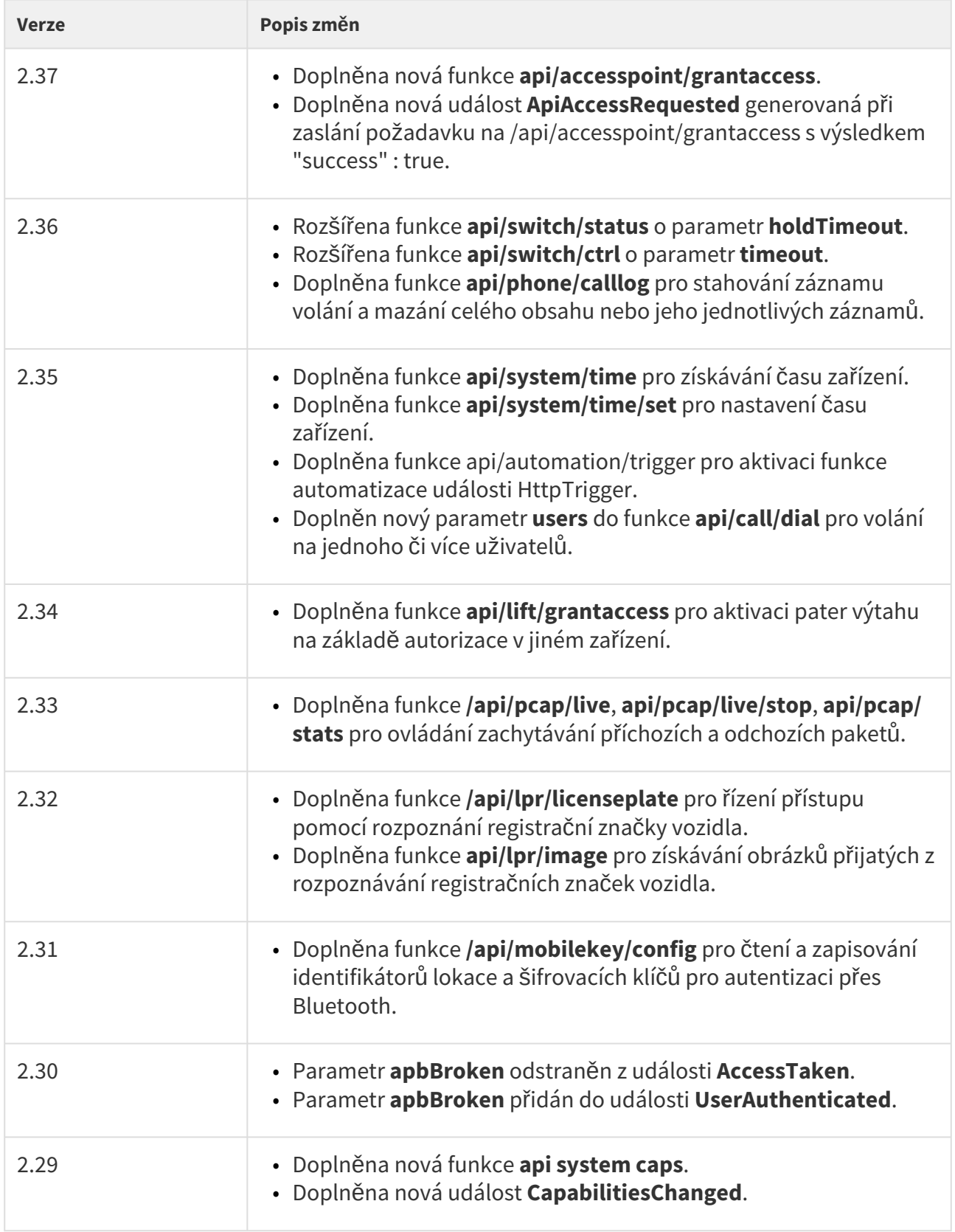

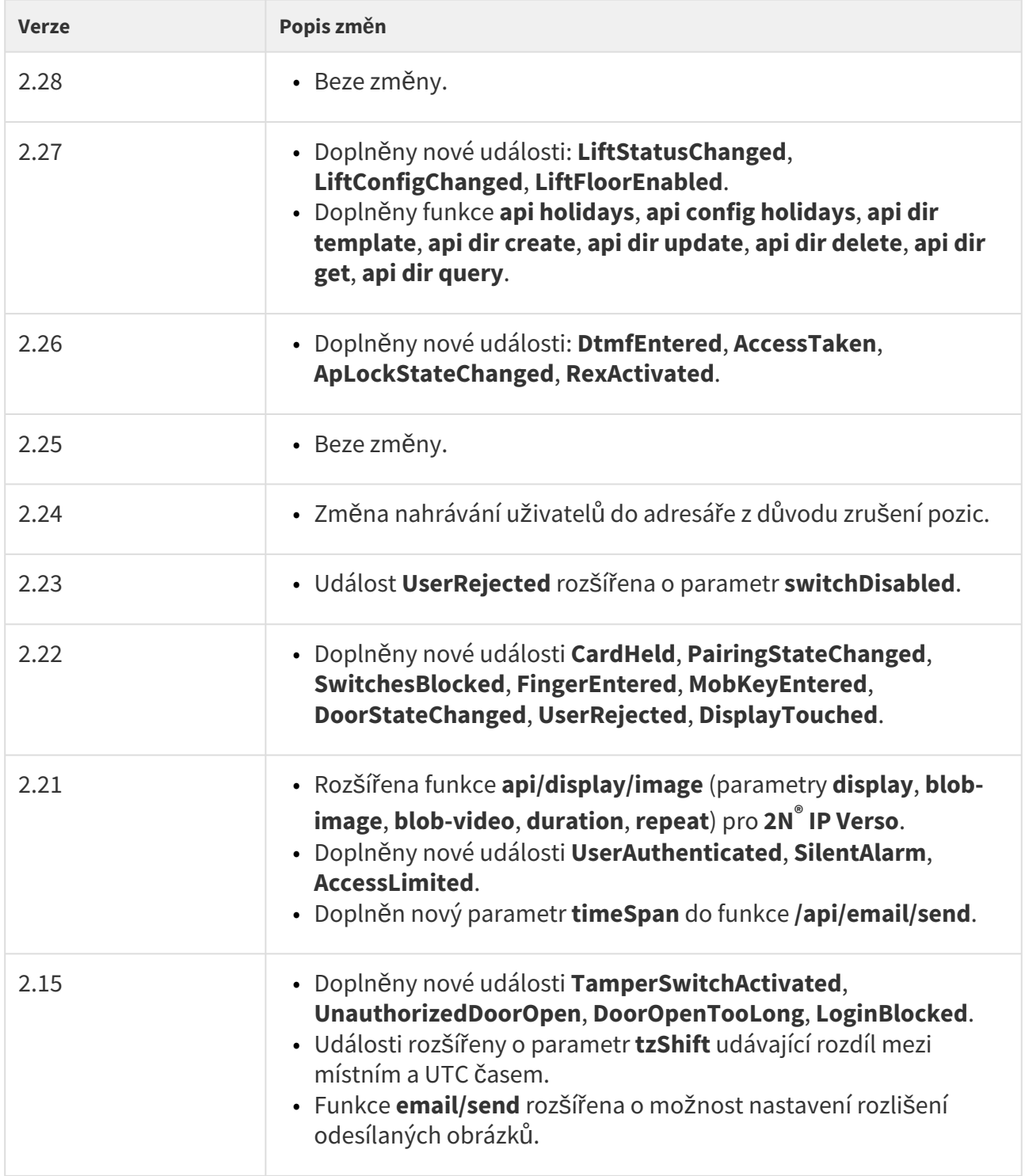

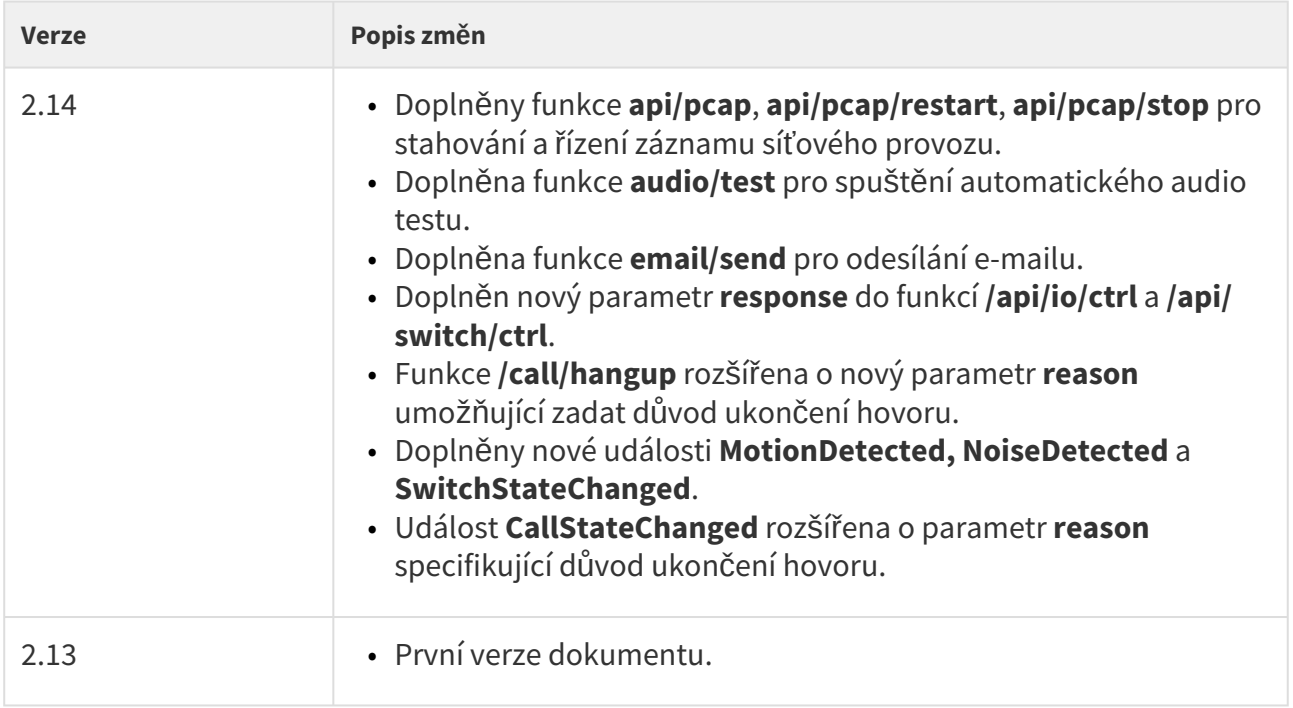

## <span id="page-9-0"></span>2. Popis protokolu HTTP API

Všechny příkazy **HTTP API** jsou odesílány pomocí **HTTP** nebo **HTTPS** protokolu na adresu interkomu s absolutní cestou doplněným prefixem **/api**. Volba protokolu závisí na aktuálním nastavení interkomu v sekci **Služby / HTTP API**. Funkce **HTTP API** jsou rozděleny do služeb a u každé služby je možné nastavit požadovanou úroveň zabezpečení včetně požadavku na **TLS** spojení (tj. **HTTPS** protokol)

*Příklad: Sepnutí spínače 1* <http://10.0.23.193/api/switch/ctrl?switch=1&action=on>

Absolutní cesta obsahuje název skupiny funkcí (systém, firmware, config, switch apod.) a název funkce samotné (caps, status, ctrl apod.).

Minimalistická varianta požadavku akceptovaná interkomem musí obsahovat řádek požadavku s metodou a absolutní cestou následovaný hlavičkou Host:

#### *Příklad:*

```
GET /api/system/info HTTP/1.1
Host: 10.0.23.193
HTTP Server interkomu odpoví zprávou:
HTTP/1.1 200 OK
Server: HIP2.10.0.19.2
Content-Type: application/json
Content-Length: 253
{
   "success" : true,
   "result" : {
     "variant" : "2N IP Vario",
     "serialNumber" : "08-1860-0035",
     "hwVersion" : "535v1",
     "swVersion" : "2.10.0.19.2",
     "buildType" : "beta",
     "deviceName" : "2N IP Vario"
   }
}
```
#### **V této kapitole dále naleznete:**

- [2.1 Metody HTTP protokolu](#page-10-0)
- [2.2 Parametry po](#page-10-1)žadavků
- [2.3 Odpov](#page-10-2)ědi na požadavky

## <span id="page-10-0"></span>2.1 Metody HTTP protokolu

**2N IP interkom** využívá následující čtyři metody HTTP protokolu:

- **GET** požadavky stahující obsah z interkomu nebo provádějící obecné příkazy
- **POST** požadavky stahující obsah z interkomu nebo provádějící obecné příkazy
- **PUT** požadavky pro nahrávání obsahu do interkomu
- **DELETE** požadavky pro odstranění obsahu z interkomu

Metody **GET** a **POST** jsou z hlediska **HTTP API** ekvivalentní a liší se pouze způsobem předávání parametrů (viz následující kapitola). Metody **PUT** a **DELETE** se používají k manipulaci s velkými objekty jako je konfigurace, firmware, obrázky nebo zvukové soubory.

## <span id="page-10-1"></span>2.2 Parametry požadavků

Prakticky všechny funkce **HTTP API** mohou mít parametry. Parametry jsou pojmenované (switch, action, width, height, blob-image apod.) a jsou uvedeny v popisu příslušné funkce **HTTP API**. Parametry je možné v požadavku předávat třemi způsoby, které lze navzájem kombinovat:

- 1. v cestě požadavku (uri query, metody **GET**, **POST**, **PUT** a **DELETE**)
- 2. v obsahu zprávy (application/x-www-form-urlencoded, metody **POST** a **PUT**)
- 3. v obsahu zprávy (multipart/form-data, metody **POST** a **PUT**) **RFC-1867**

V případě, že jednotlivé metody předávání parametrů se navzájem kombinují, může nastat situace, kdy je parametr v požadavku uveden vícekrát. V tomto případě se dává přednost poslednímu výskytu parametru.

Parametry funkcí **HTTP API** jsou dvou typů:

- 1. Parametr s jednoduchou hodnotou (switch, action apod.) může být předán pomocí všech třech výše uvedených metod. Tyto parametry nemají v názvu prefix blob-.
- 2. Parametr obsahující velká data (např. konfiguraci, firmware, obrázky apod.). Tyto parametry začínají vždy prefixem blob- a lze je předávat pouze pomocí poslední metody (multipart/form-data).

## <span id="page-10-2"></span>2.3 Odpovědi na požadavky

Odpovědi na požadavky jsou převážně ve formátu **JSON**. Výjimku tvoří pouze požadavky na stažení binárních dat (uživatelské zvuky, obrázky apod.) nebo konfiguraci intercomu v **XML**. Formát odpovědi lze rozlišit dle hlavičky Content-Type. Pro **JSON** jsou definovány tři základní typy odpovědí:

## Kladná odpověď bez parametrů

Tato odpověď je odesílána v případě úspěšného provedení požadavku u funkcí nevracejících žádné parametry. Tato odpověď je vždy kombinovaná se stavovým kódem **HTTP** protokolu **200 OK**.

```
{
   "success" : true,
}
```
## Kladná odpověď s parametry

Tato odpověď je odesílána v případě úspěšného provedení požadavku u funkcí vracejících doplňkové parametry. Položka **result** obsahuje další parametry odpovědi poplatné dané funkci. Tato odpověď je vždy kombinovaná se stavovým kódem **HTTP** protokolu **200 OK**.

```
{
   "success" : true,
   "result" : {
     ...
   }
}
```
## Záporná odpověď při chybě zpracování požadavku

Tento typ odpovědi je odesílán v případě, že při zpracování požadavku dojde k chybě. Odpověď nese kód chyby (parametr **code**), její textový popis (parametr **description**) a případně upřesnění chyby (parametr **param**). Tato odpověď může být kombinovaná se stavovým kódem **HTTP** protokolu **200 OK** nebo **401 Authorization Required**.

```
{
   "success" : false,
   "error" : {
    "code" : 12,
     "param" : "port",
     "description" : "invalid parameter value"
  }
}
```
V následující tabulce jsou vyjmenovány možné kódy chyb:

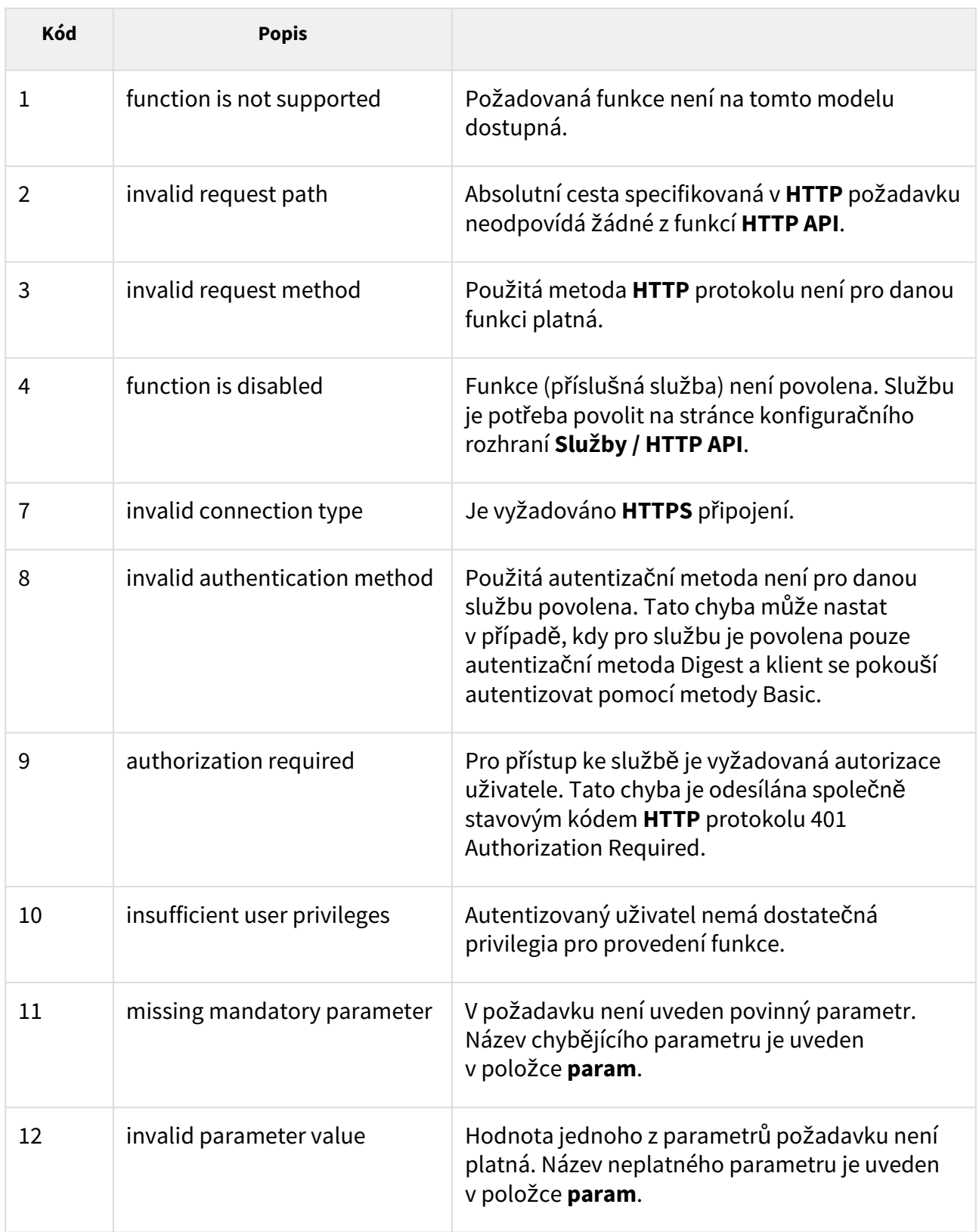

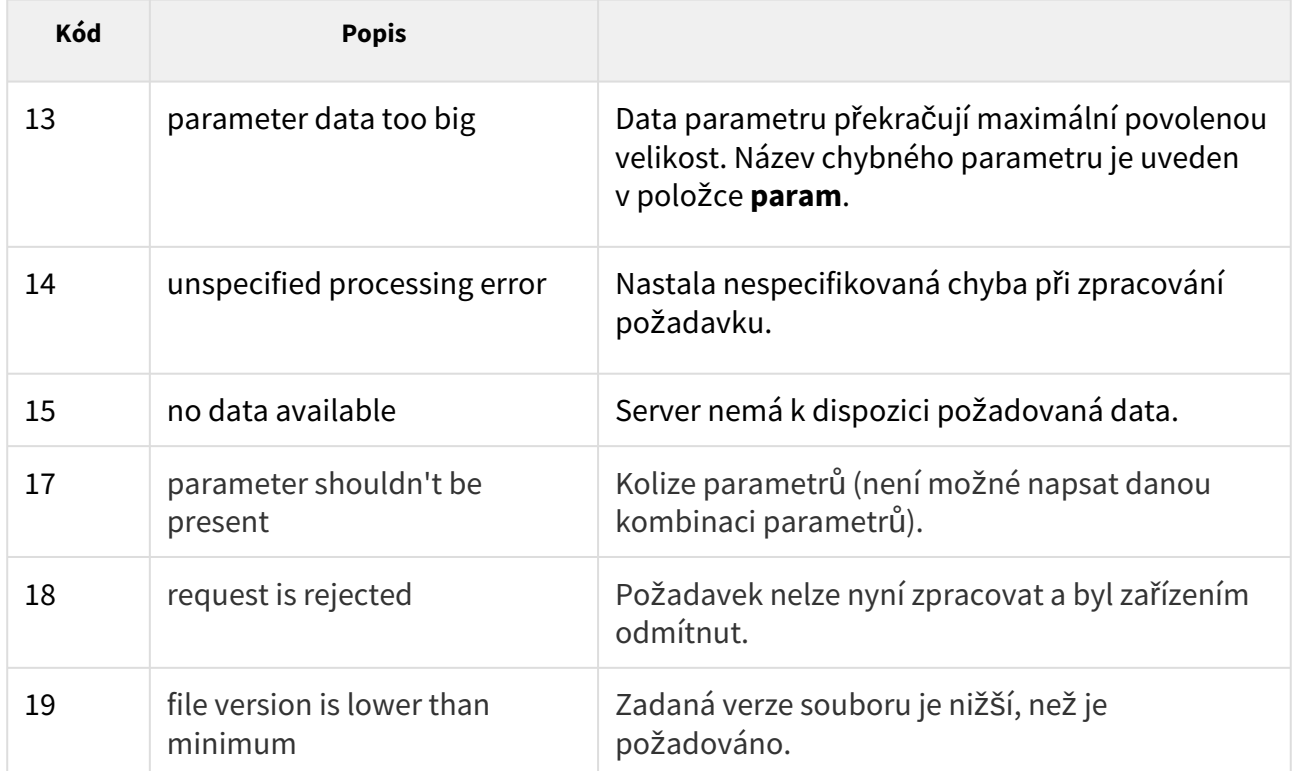

# <span id="page-14-0"></span>3. Zabezpečení služeb HTTP API

V konfiguračním webovém rozhraní **2N IP** interkomu na stránce **Služby / HTTP API** lze nastavovat úroveň zabezpečení jednotlivých služeb **HTTP API**. Služby lze vypnout, zapnout nebo nastavit požadovaný komunikační protokol a způsob autentizace uživatelů.

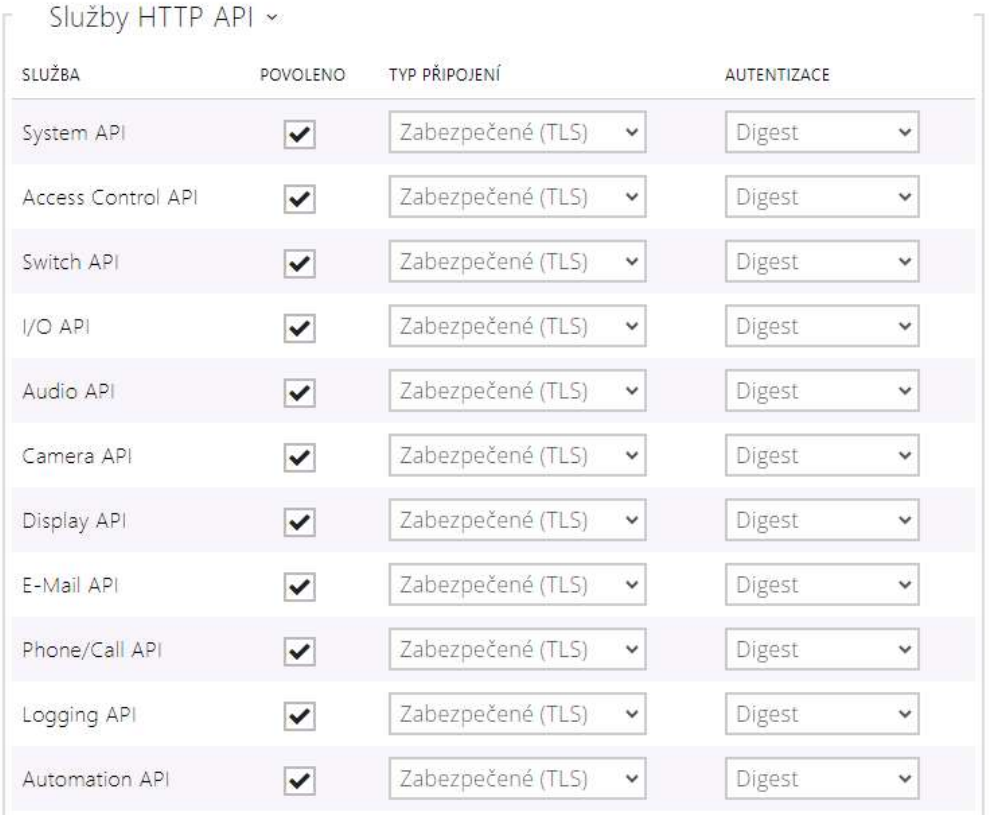

U každé služby lze nezávisle nastavit požadovaný transportní protokol:

- **HTTP** požadavky mohou být odesílány pomocí **HTTP** nebo **HTTPS** protokolu. Oba protokoly jsou povoleny a úroveň zabezpečení definuje klient použitým protokolem.
- **HTTPS** požadavky musí být odesílány pomocí **HTTPS** protokolu a požadavky odesílané pomocí nezabezpečeného **HTTP** protokolu jsou interkomem odmítány. **HTTPS** protokol zajišťuje, že případný útočník nemůže číst obsah zpráv odesílaných a přijímaných zpráv.

U každé služby lze nastavit vyžadovaný způsob autentizace požadavků odesílaných na interkom. Pokud autentizace není provedena, požadavek je odmítnut. Požadavky jsou autentizovány pomocí standardního autentizačního protokolu popsaného v **RFC-2617**. Je možné volit tyto tři metody autentizace:

• **Žádná** – služba nevyžaduje žádnou autentizaci. Služba je v tomto případě v lokální síti zcela nechráněná.

- **Basic** služba vyžaduje autentizaci Basic podle **RFC-2617**. Služba v tomto případě vyžaduje heslo, to je však odesíláno v otevřeném formátu. Doporučujeme tuto volbu kombinovat s **HTTPS** protokolem, pokud je to možné.
- **Digest** služba vyžaduje autentizaci Digest podle **RFC-2617**. Tato varianta je výchozí a z výše uvedených metod nejbezpečnější.

Pro maximální bezpečnost a odolnost proti zneužití doporučujeme u všech služeb využívat kombinaci **HTTPS + Digest**. V případě, že druhá strana komunikující s interkomem tuto kombinaci nepodporuje, lze konkrétní službě udělit výjimku a úroveň zabezpečení snížit.

# <span id="page-16-0"></span>4. Uživatelské účty

**2N IP interkom** umožňuje spravovat až pět uživatelských účtů určených pro přístup ke službám **HTTP API**. Součástí uživatelského účtu je jméno a heslo uživatele a tabulka přístupových práv uživatele k jednotlivým službám **HTTP API**.

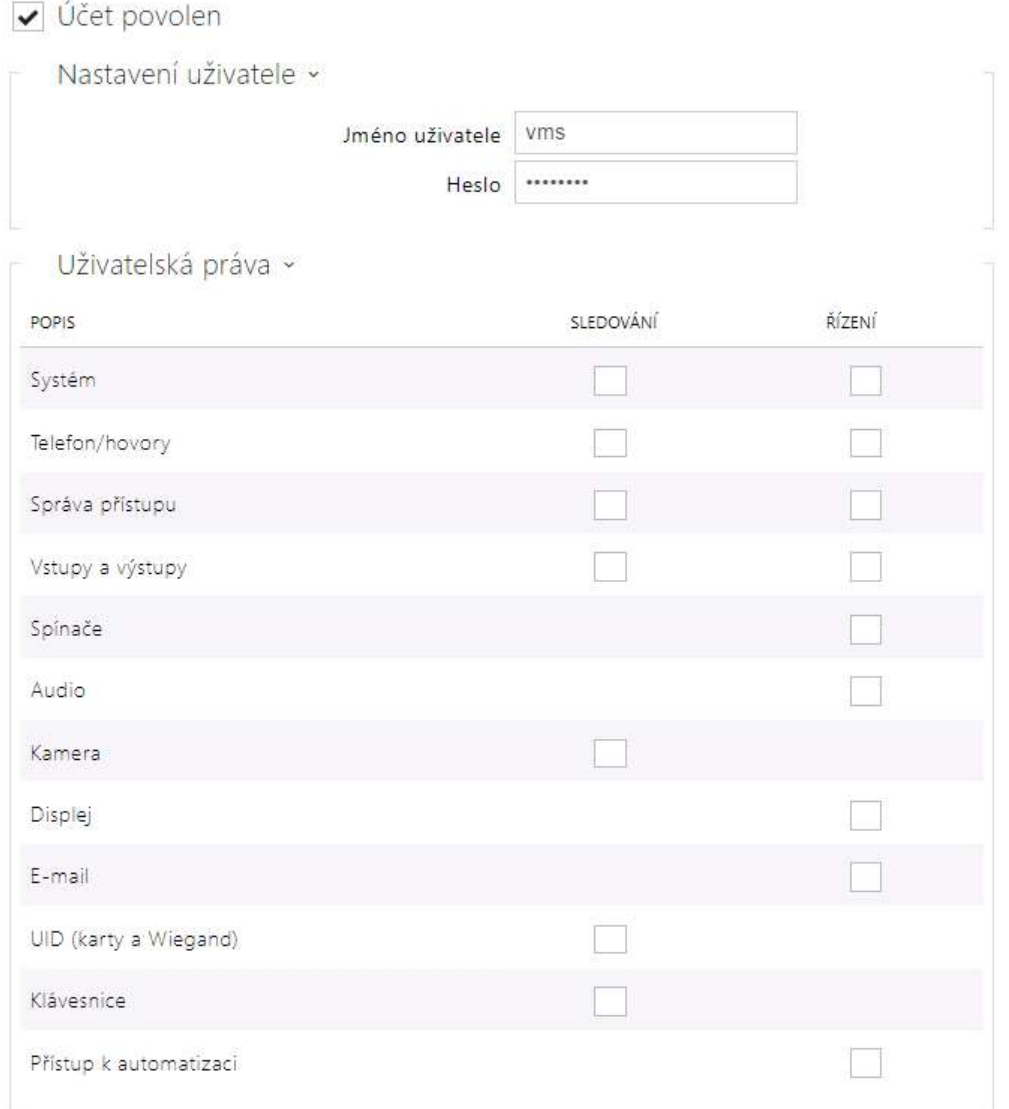

Pomocí tabulky přístupových práv lze řídit privilegia uživatelského účtu k jednotlivým službám.

# <span id="page-17-0"></span>5. Přehled funkcí HTTP API

V tabulce níže je souhrn všech dostupných funkci **HTTP API**. Tabulka obsahuje následující informace:

- absolutní cesta **HTTP** požadavku
- podporované **HTTP** metody
- služba, ve které se funkce nachází
- vyžadovaná uživatelská práva uživatele (v případě, že se využívá autentizace)
- od verze FW 2.35 není využití vybrané funkce podmíněno licencí (tzn. funkce je dostupná bez nutnosti vložení licenčního klíče)

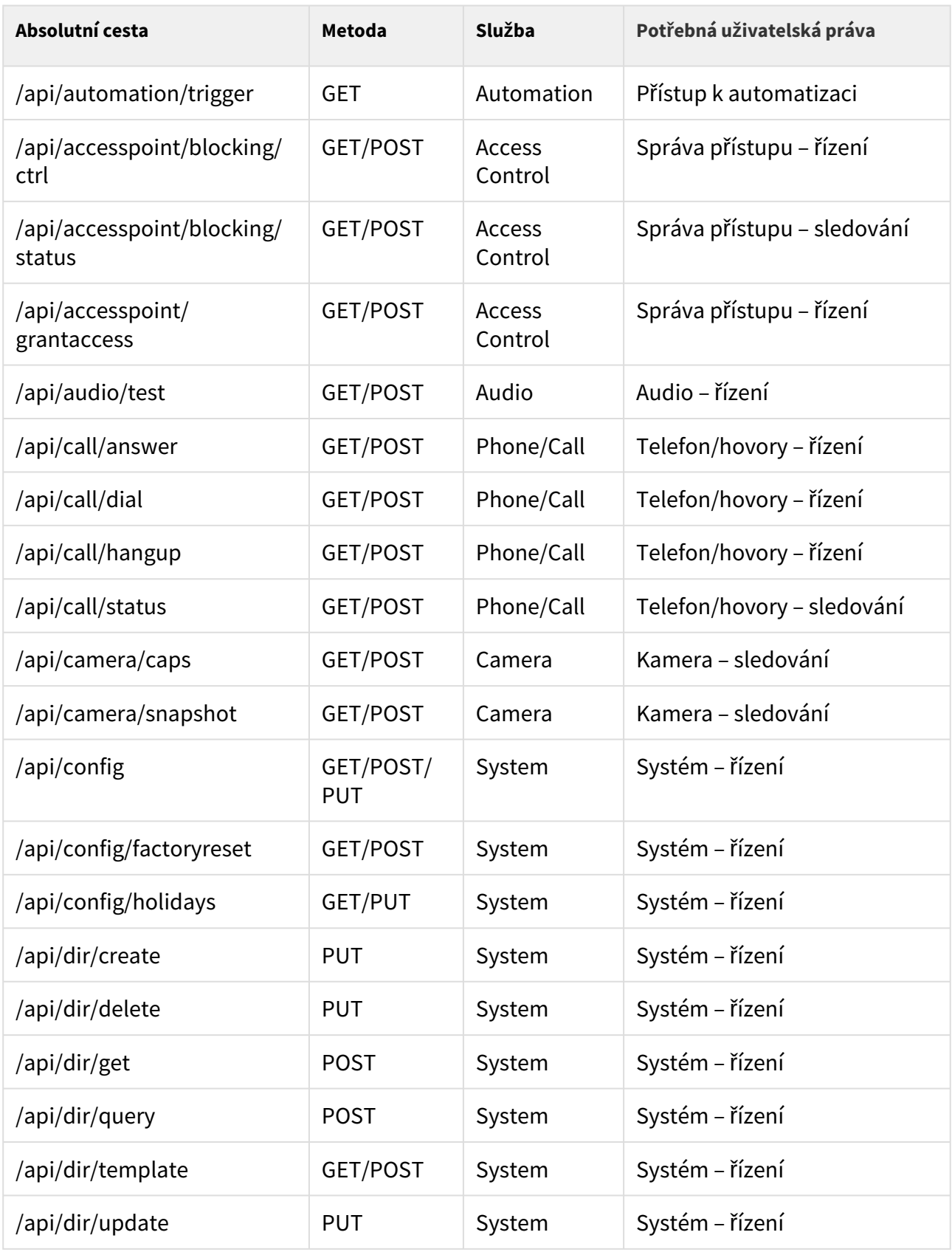

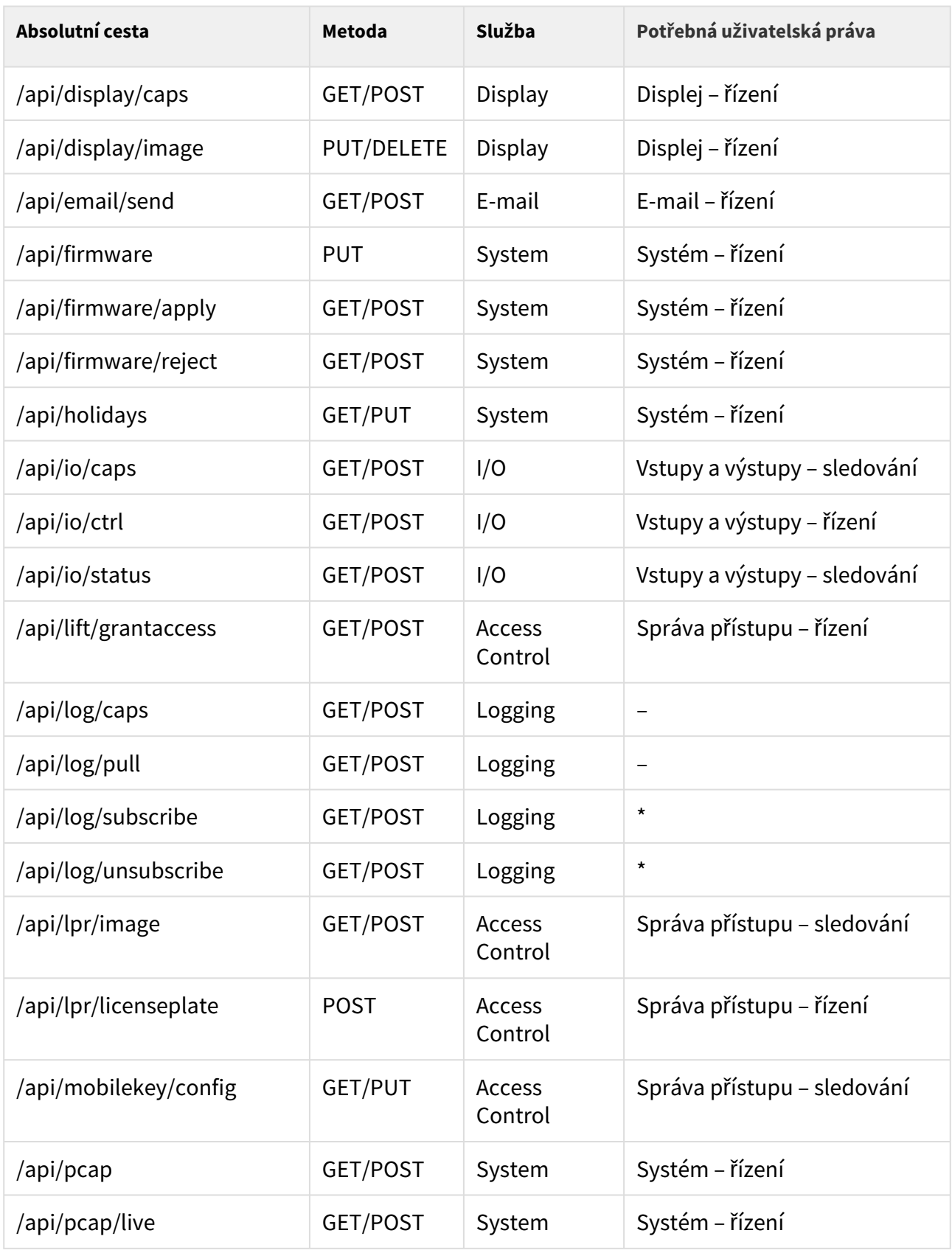

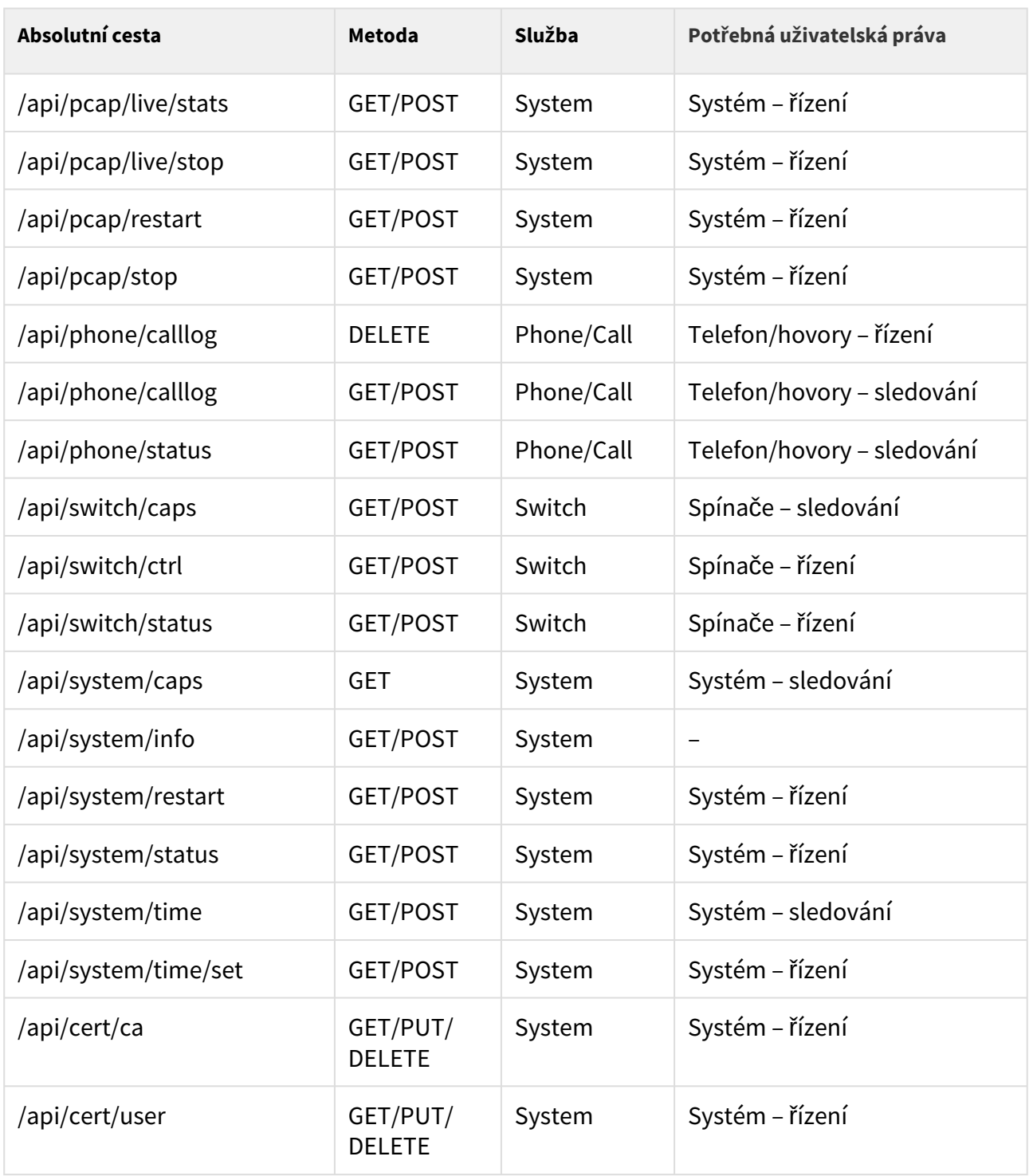

## **V této kapitole dále naleznete:**

- [5.1 api system](#page-22-0)
	- [5.1.1 api system info](#page-23-0)
	- [5.1.2 api system status](#page-24-0)
	- [5.1.3 api system restart](#page-25-0)
	- [5.1.4 api system caps](#page-25-1)

- [5.1.5 api system time](#page-27-0)
- [5.1.6 api system time set](#page-28-0)
- [5.2 api firmware](#page-29-0)
	- [5.2.1 api firmware](#page-29-1)
	- [5.2.2 api firmware apply](#page-31-0)
	- [5.2.3 api firmware reject](#page-33-0)
- [5.3 api config](#page-35-0)
	- [5.3.1 api config](#page-35-1)
	- [5.3.2 api config factoryreset](#page-36-0)
	- [5.3.3 api config holidays](#page-37-0)
- [5.4 api switch](#page-38-0)
	- [5.4.1 api switch caps](#page-38-1)
	- [5.4.2 api switch status](#page-40-0)
	- [5.4.3 api switch ctrl](#page-42-0)
- [5.5 api io](#page-44-0)
	- [5.5.1 api io caps](#page-44-1)
	- [5.5.2 api io status](#page-45-0)
	- [5.5.3 api io ctrl](#page-46-0)
- [5.6 api phone](#page-47-0)
	- [5.6.1 api phone status](#page-47-1)
	- [5.6.2 api phone calllog](#page-49-0)
	- [5.6.3 api phone config](#page-52-0)
- [5.7 api call](#page-55-0)
	- [5.7.1 api call status](#page-55-1)
	- [5.7.2 api call dial](#page-56-0)
	- [5.7.3 api call answer](#page-57-0)
	- [5.7.4 api call hangup](#page-58-0)
- [5.8 api camera](#page-58-1)
	- [5.8.1 api camera caps](#page-59-0)
	- [5.8.2 api camera snapshot](#page-60-0)
- [5.9 api display](#page-62-0)
	- [5.9.1 api display caps](#page-62-1)
	- [5.9.2 api display image](#page-63-0)
		- 5.9.2.1 Př[íklady api display image](#page-68-0)
- [5.10 api log](#page-72-0)
	- [5.10.1 api log caps](#page-73-0)
	- [5.10.2 api log subscribe](#page-79-0)
	- [5.10.3 api log unsubscribe](#page-84-0)
	- [5.10.4 api log pull](#page-85-0)
- [5.11 api audio](#page-130-0)
	- [5.11.1 api audio test](#page-130-1)
- [5.12 api email](#page-130-2)
	- [5.12.1 api email send](#page-130-3)
- [5.13 api pcap](#page-132-0)

- [5.13.1 api pcap](#page-132-1)
- [5.13.2 api pcap restart](#page-132-2)
- [5.13.3 api pcap stop](#page-133-0)
- [5.13.4 api pcap live](#page-133-1)
- [5.13.5 api pcap live stop](#page-134-0)
- [5.13.6 api pcap live stats](#page-135-0)
- [5.14 api dir](#page-137-0)
	- [5.14.1 api dir template](#page-137-1)
	- [5.14.2 api dir create](#page-148-0)
	- [5.14.3 api dir update](#page-153-0)
	- [5.14.4 api dir delete](#page-157-0)
	- [5.14.5 api dir get](#page-160-0)
	- [5.14.6 api dir query](#page-163-0)
- [5.15 api mobilekey](#page-166-0)
	- [5.15.1 api mobilekey config](#page-167-0)
- [5.16 api lpr](#page-171-0)
	- [5.16.1 api lpr licenseplate](#page-172-0)
	- [5.16.2 api lpr image](#page-177-0)
- [5.17 api accesspoint](#page-179-0)
	- [5.17.1 api accesspoint blocking ctrl](#page-179-1)
	- [5.17.2 api accesspoint blocking status](#page-180-0)
	- [5.17.3 api accesspoint grantaccess](#page-182-0)
- [5.18 api lift](#page-183-0)
	- [5.18.1 api lift grantaccess](#page-183-1)
- [5.19 api automation](#page-185-0)
	- [5.19.1 api automation trigger](#page-185-1)
- [5.20 api cert](#page-185-2)
	- [5.20.1 api cert ca](#page-186-0)
	- [5.20.2 api cert user](#page-190-0)

## <span id="page-22-0"></span>5.1 api system

V podkapitolách jsou detailně popsány jednotlivé HTTP funkce dostupné pro službu **api/ system**.

- [5.1.1 api system info](#page-23-0)
- [5.1.2 api system status](#page-24-0)
- [5.1.3 api system restart](#page-25-0)
- [5.1.4 api system caps](#page-25-1)
- [5.1.5 api system time](#page-27-0)
- [5.1.6 api system time set](#page-28-0)

## <span id="page-23-0"></span>5.1.1 api system info

Funkce **/api/system/info** slouží k získání základních informací o zařízení, jako je typ, výrobní číslo, verze firmware apod. Funkce je dostupná na všech typech zařízení bez ohledu na nastavená přístupová práva.

Pro tuto funkci lze použít metody **GET** nebo **POST**.

Funkce nemá žádné parametry.

Odpověď je ve formátu **application/json** a obsahuje souhrn informací o zařízení:

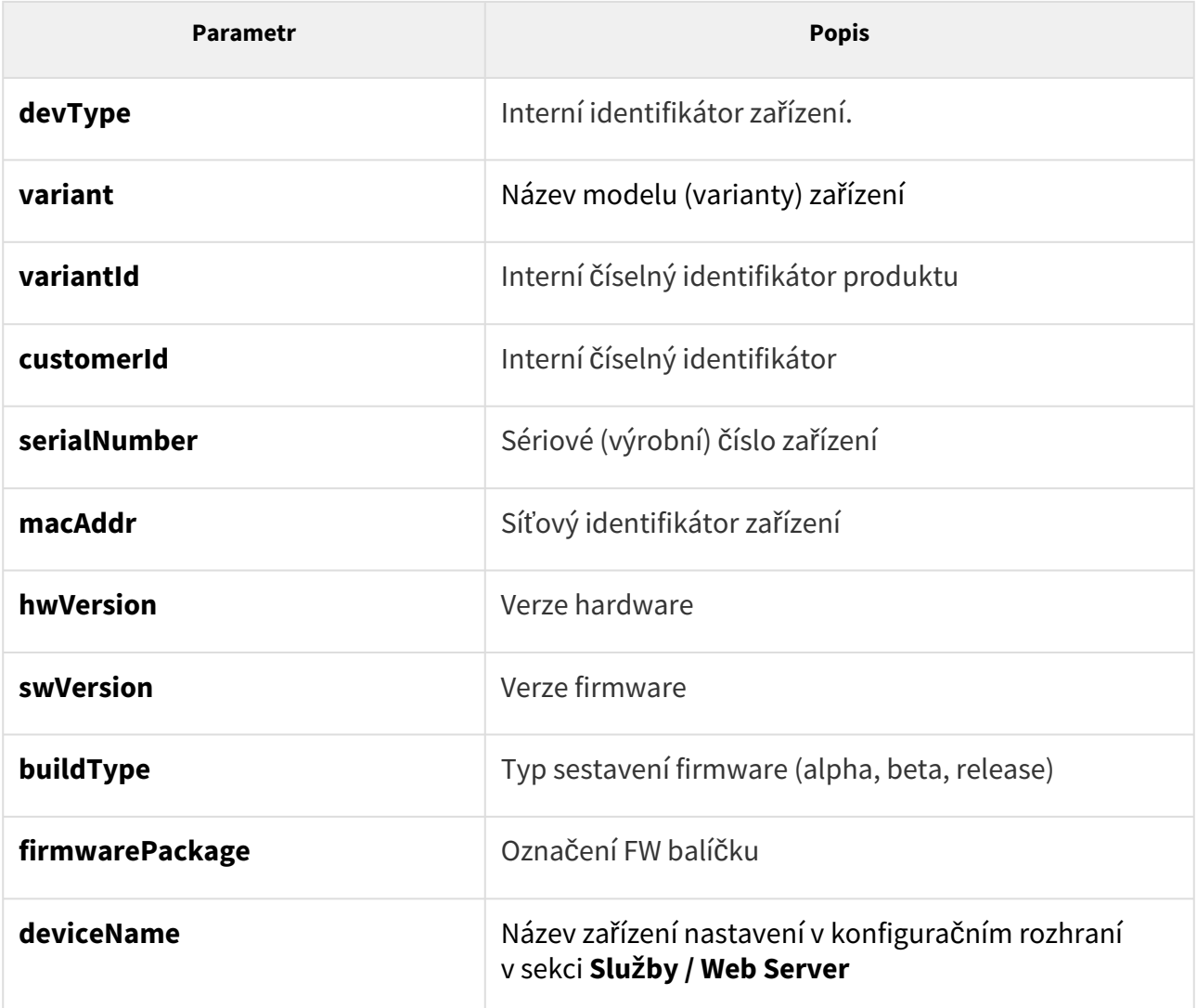

#### **Upozornění**

• Od verze 2.33.2 se mění rozsah hodnot pro klíč "buildType", pro oficiální verzi bude hodnota obsahovat řetězec "release". Rozsah hodnot pro klíč "buildType" je do verze 2.32.1 pro oficiální verzi prázdný.

#### *Příklad:*

```
GET /api/system/info
{
  "success" : true,
  "result" : {
    "devType" : "2-14-0-0",
    "variant" : "2N IP Verso",
    "variantId" : 14,
   "customerId" : 0,
    "serialNumber" : "00-0000-0005",
    "macAddr" : "FC-1E-B3-00-00-05",
    "hwVersion" : "570v1",
    "swVersion" : "2.35.0.45.0",
    "buildType" : "dev",
    "firmwarePackage" : "verso",
     "deviceName" : "2N IP Verso"
  }
}
```
## <span id="page-24-0"></span>5.1.2 api system status

Funkce **/api/system/status** vrací aktuální stav interkomu.

Funkce je součástí služby **System** a v případě použití autentizace je nutné, aby uživatel měl přiřazené privilegium **Systém (řízení).**

Pro tuto funkci lze použít metody **GET** nebo **POST**.

Funkce nemá žádné parametry.

Odpověď je ve formátu **application/json** a obsahuje aktuální stav zařízení:

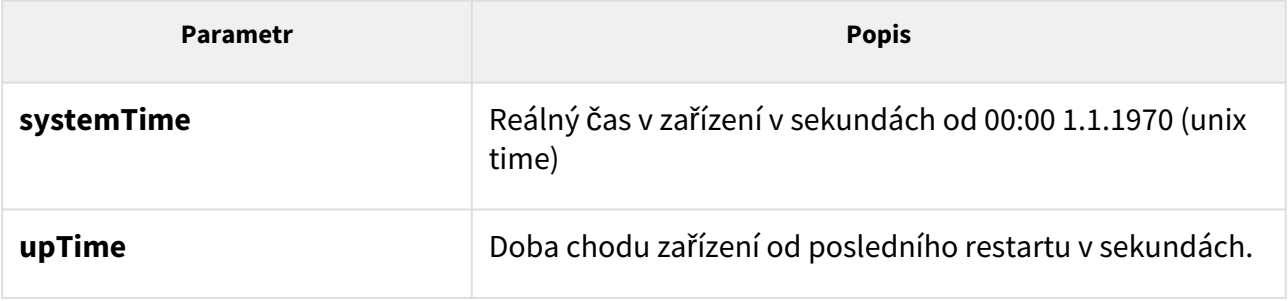

## *Příklad:*

```
GET /api/system/status
{
  "success" : true,
  "result" : {
    "systemTime" : 1418225091,
     "upTime" : 190524
   }
}
```
## <span id="page-25-0"></span>5.1.3 api system restart

Funkce **/api/system/restart** provede restart interkomu.

Funkce je součástí služby **System** a v případě použití autentizace je nutné, aby měl uživatel přiřazené privilegium **Systém (řízení)**.

Pro tuto funkci lze použít metody **GET** nebo **POST**.

Funkce nemá žádné parametry.

Odpověď je ve formátu **application/json** a neobsahuje žádné parametry.

#### *Příklad:*

```
GET /api/system/restart
{
   "success" : true
}
```
#### <span id="page-25-1"></span>5.1.4 api system caps

Funkce **/api/system/caps** slouží k zasílání informací do **2N® Access Commanderu** o změně seznamu dostupných funkcí zařízení.

Funkce je součástí služby **System API** a v případě použití autentizace je nutné, aby měl uživatel přiřazené privilegium **Systém**.

Pro tuto funkci lze použít metodu **GET**.

Odpověď je ve formátu **application/json** a obsahuje souhrn informací o zařízení:

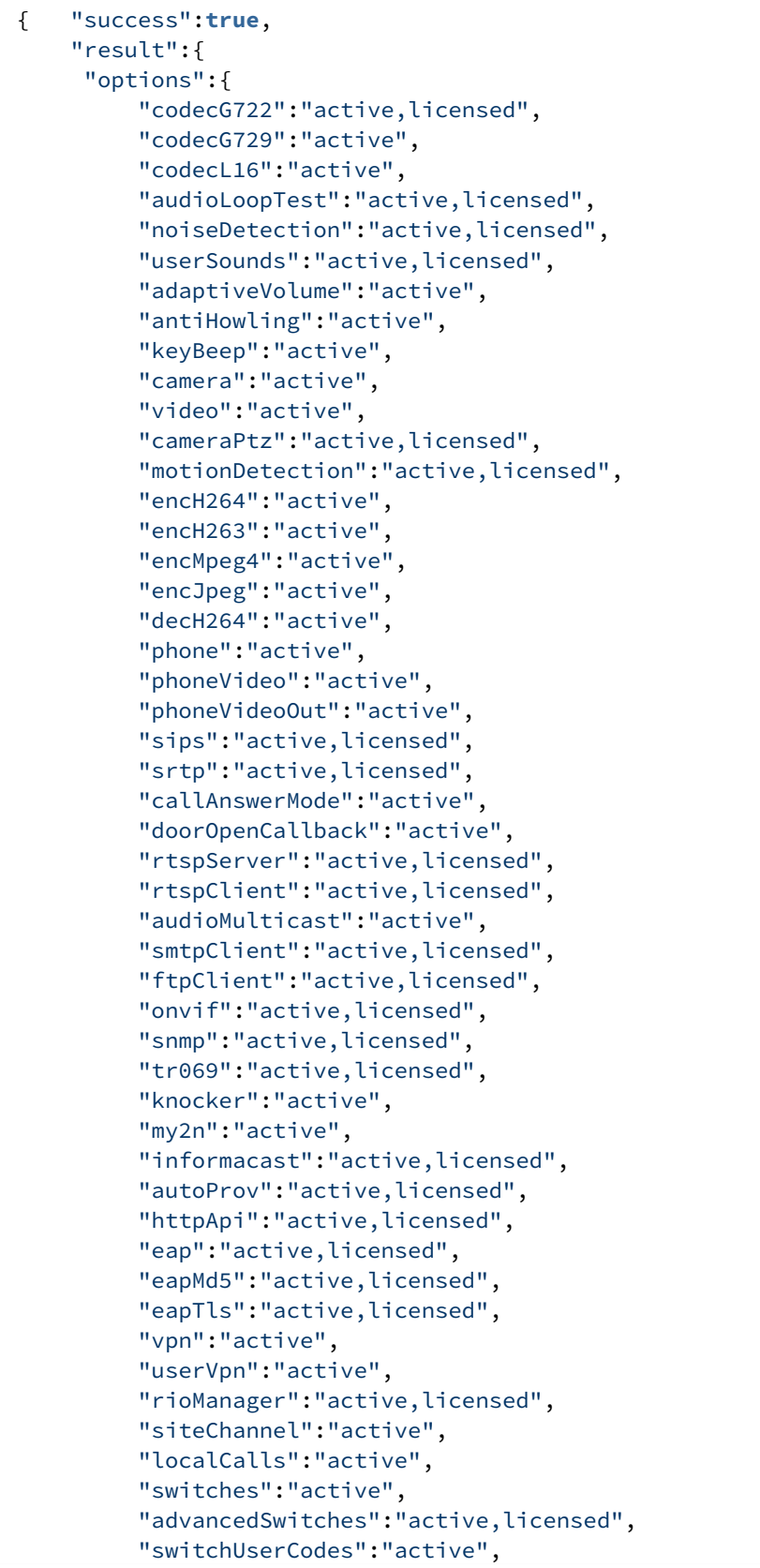

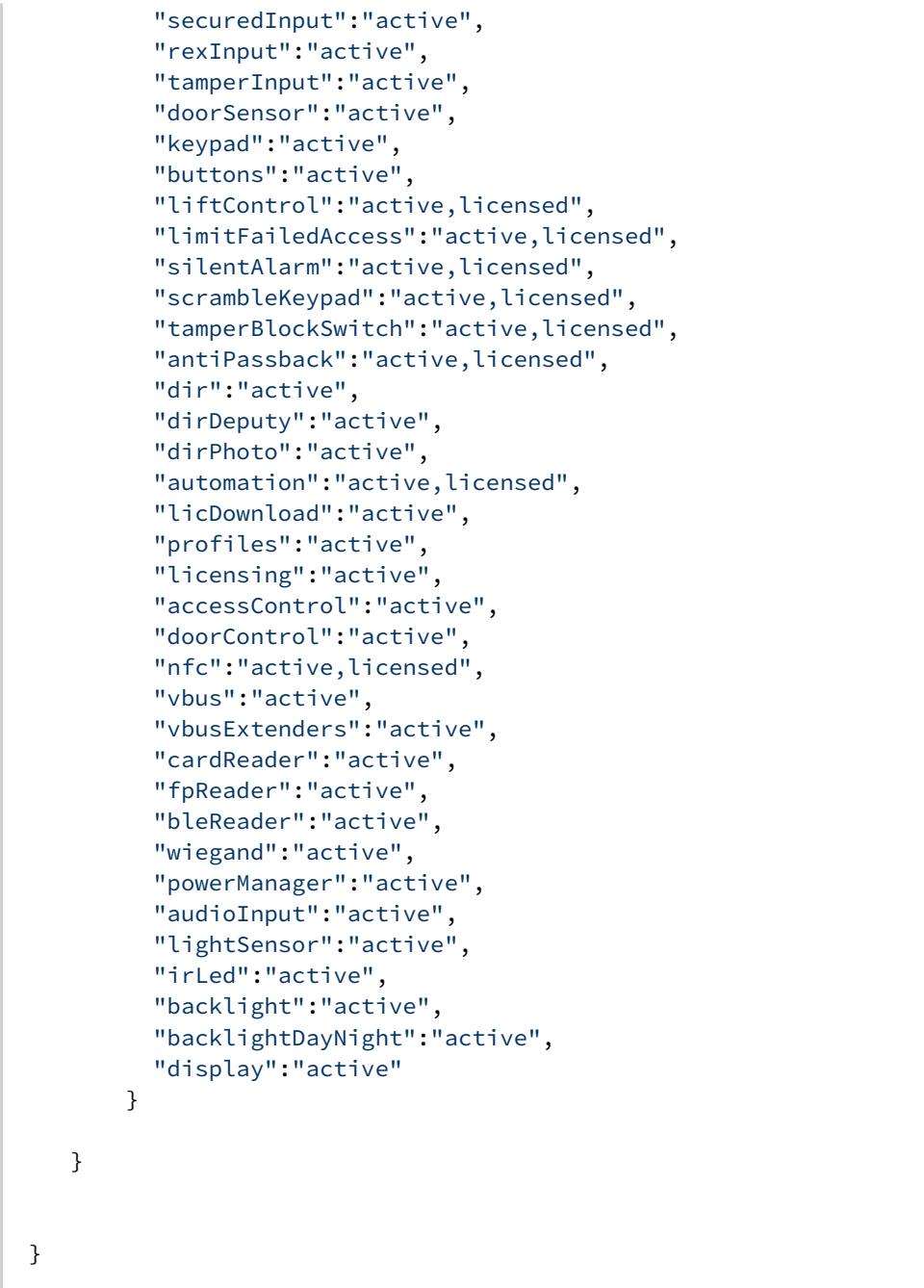

## <span id="page-27-0"></span>5.1.5 api system time

Funkce **/api/system/time** slouží k získání informace o čase zařízení.

Pro tuto funkci lze použít metody **GET** nebo **POST**.

Funkce je součástí služby **System** a v případě použití autentizace je nutné, aby uživatel měl přiřazené privilegium **Systém (sledování).**

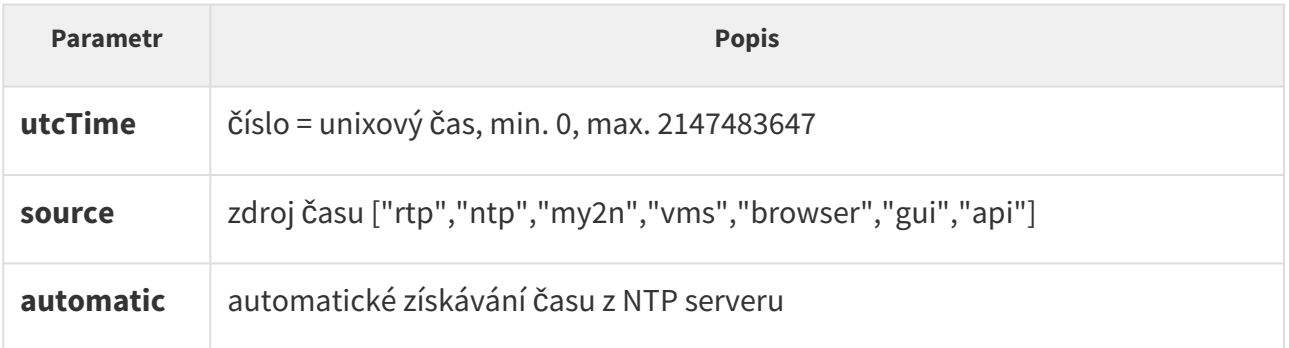

Odpověď je ve formátu **application/json** a obsahuje reálný čas v zařízení v sekundách od 00:00 1.1.1970 (unix time).

#### *Příklad:*

```
{
   "success" : true,
  "result" : {
    "utcTime" : 1639472172,
     "source" : "My2N",
    "automatic" : true,
  }
}
```
## **Upozornění**

• Doporučujeme používat tento endpoint k nastavení času zařízení jen v případě, že parametr *Použít čas z internetu* je vypnutý. V případě, že je tento parametr zapnutý, čas bude přepsán časem z NTP serveru nebo z časové služby My2N.

## <span id="page-28-0"></span>5.1.6 api system time set

Funkce **/api/system/time/set** slouží k nastavení času zařízení.

Pro tuto funkci lze použít metody **GET** nebo **POST**.

Funkce je součástí služby **System** a v případě použití autentizace je nutné, aby uživatel měl přiřazené privilegium **Systém (řízení)**.

Parametry požadavku:

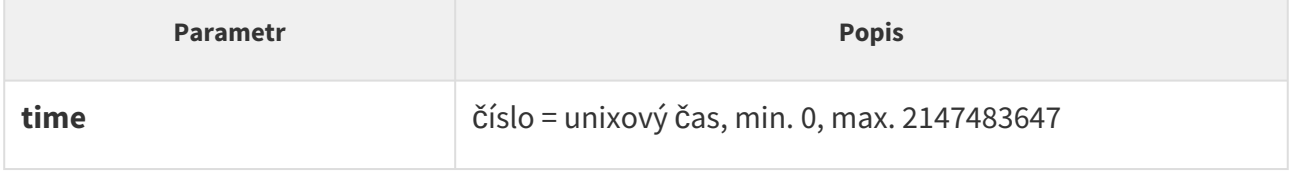

Odpověď je ve formátu **application/json**.

#### *Příklad:*

{ "success" : **true** }

## **Upozornění**

• Doporučujeme používat tento endpoint k nastavení času zařízení jen v případě, že parametr *Použít čas z internetu* je vypnutý. V případě, že je tento parametr zapnutý, čas bude přepsán časem z NTP serveru nebo z časové služby My2N.

## <span id="page-29-0"></span>5.2 api firmware

V podkapitolách jsou detailně popsány jednotlivé HTTP funkce dostupné pro službu **api/ firmware**.

- [5.2.1 api firmware](#page-29-1)
- [5.2.2 api firmware apply](#page-31-0)
- [5.2.3 api firmware reject](#page-33-0)

## <span id="page-29-1"></span>5.2.1 api firmware

Funkce **api/firmware** umožňuje nahrát soubor s firmwarem za účelem upgradování nebo downgradování.

#### **Metody**

• PUT

#### **Služby a privilegia**

- Služby: Systém API
- Privilegia: Systém řízení

## Požadavek PUT

Požadavek obsahuje soubor ve formátu **multipart/form-data**.

Tabulka 1. Parametry požadavku

| <b>Paramet</b> | Povinný | <b>Očekávané</b><br>hodnoty            | Výchozí hodnota          | <b>Popis</b>       |
|----------------|---------|----------------------------------------|--------------------------|--------------------|
| blob-<br>fw    | Ano     | platný<br>firmwarový<br>binární soubor | $\overline{\phantom{a}}$ | Soubor s firmwarem |

## Příklad požadavku PUT

http://192.168.1.1/api/firmware

## Odpověď na PUT

Odpověď je ve formátu **application/json**. Obsahuje klíče **success** a **result**. Hodnota **result** obsahuje různé klíče popsané v následující tabulce.

Tabulka 2. Klíče odpovědi JSON

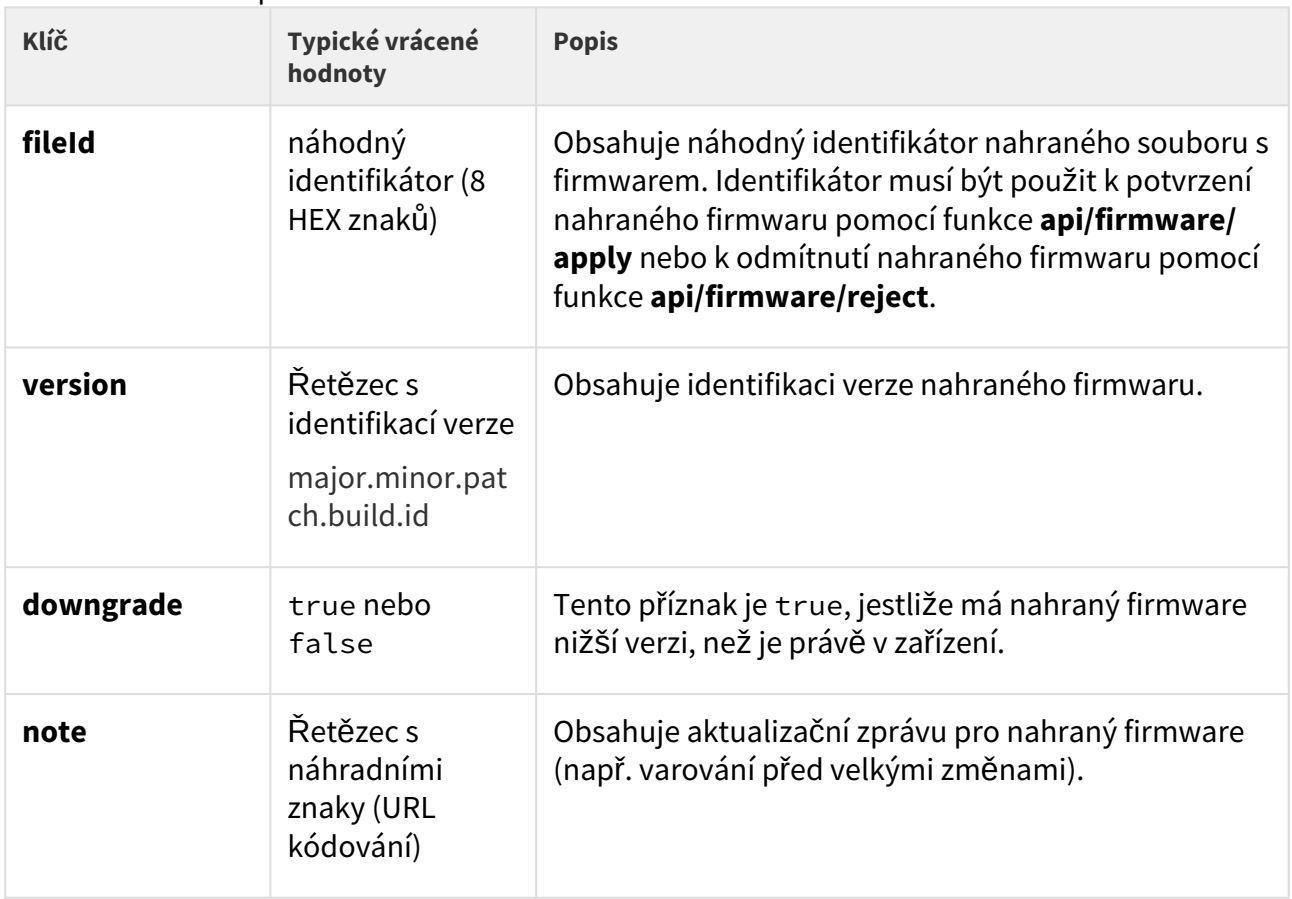

Příklad odpovědi na PUT

{ "success" : **true**, "result" : { "fileId" : "7d6adf16", "version" : "2.32.4.41.2", "downgrade" : **false**, "note" : "EN:\r\nVER=2.20.0\r\nSome changes associated with the downgrade to a lower version result in a loss of original settings in a certain part of configuration.\r\n\r\n\* All the cards installed in the \*\*Directory \/ Access cards\*\* menu are moved to the \*\*Directory \/ Users\*\* menu as new users upon firmware upgrade. Each user is automatically named as !Visitor #n, where n gives the user number in the list. This change is irreversible upon downgrade.\r\n\* Service cards are now available in the \*\*Hardware \/ Card reader\*\* menu.\r\n\* All the user access ... ... ... \u043F\u0440\u043E\u0444\u0438\u043B\u0435\u043C \u043F\u043E\u043B\u044C\u0437\u043E\u0432\u0430\u0442\u0435\u043B\u044F.  $\r\ln\r\ln"$  } }

Vrátit se mohou tyto konkrétní chybové kódy:

- Error code 12
	- param = "blob-fw"
	- popis = "neplatná hodnota parametru"
	- Nahraný firmware neodpovídá požadavkům (neplatný soubor, firmware pro jiné zařízení…)
- Error code 19
	- popis = "verze souboru je nižší než požadovaná minimální verze"
	- Nahraný firmware má nižší verzi, než je pro zařízení povolena.

#### **Upozornění**

Zařízení neodpovídá na požadavky na nahrání dalšího firmwaru, když v něm existuje předchozí verze. Nejprve s pomocí funkce **api/firmware/reject** odmítněte předchozí verzi firmwaru a pak nahrajte jinou. Nahraný firmware bude za 5 minut automaticky odmítnut, pokud se nepoužije.

#### <span id="page-31-0"></span>5.2.2 api firmware apply

Funkce **api/firmware/apply** slouží k potvrzení nahraného firmwaru a provedení upgradu/ downgradu zařízení.

#### **Metody**

- GET
- POST

#### **Skupiny služeb a privilegií**

- Služby: System API
- Privilegia: Systém řízení

## Požadavek PUT

Požadavek obsahuje soubor v **URL**.

#### Tabulka 1. Parametry požadavku

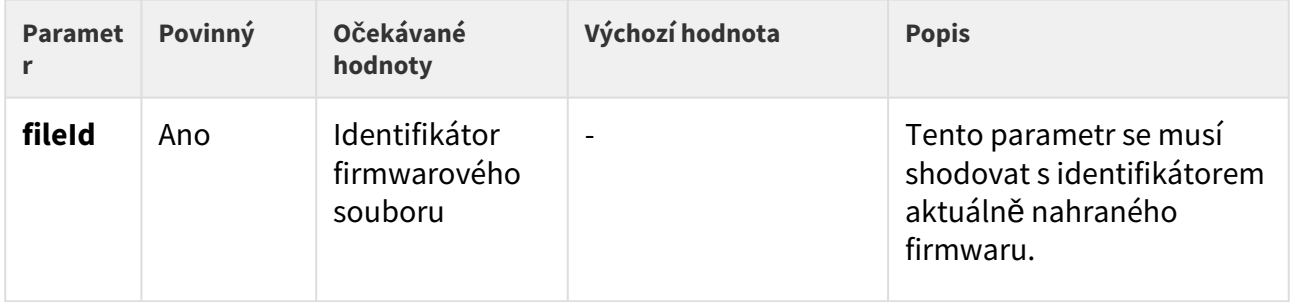

## Příklad požadavku GET nebo POST

http://192.168.1.1/api/firmware/apply?fileId=7d6adf16

## Odpověď na GET nebo POST

Odpověď je ve formátu **application/json**. Obsahuje klíč **success**. Je-li success true, firmware je použit a zařízení je upgradováno/downgradováno.

Příklad odpovědi na GET nebo POST

{ "success" : **true** }

Vrátit se mohou tyto konkrétní chybové kódy:

- Error code 12
	- parametr = "fileId"
	- popis = "neplatný parametr"
	- Identifikátor souboru je neplatný (např. obsahuje jiné než hexadecimální znaky).
- Error code 14
	- popis = "nový firmware nenalezen"
	- Není nahrán žádný firmwarový soubor s tímto fileId.

## <span id="page-33-0"></span>5.2.3 api firmware reject

Funkce **api/firmware/reject** slouží k odmítnutí nahraného souboru s firmwarem.

#### **Metody**

- GET
- POST

## **Služby a privilegia**

- Služby: System API
- Privilegia: Systém Řízení

Požadavek PUT

Požadavek obsahuje soubor v **URL**.

Tabulka 1. Parametry požadavku

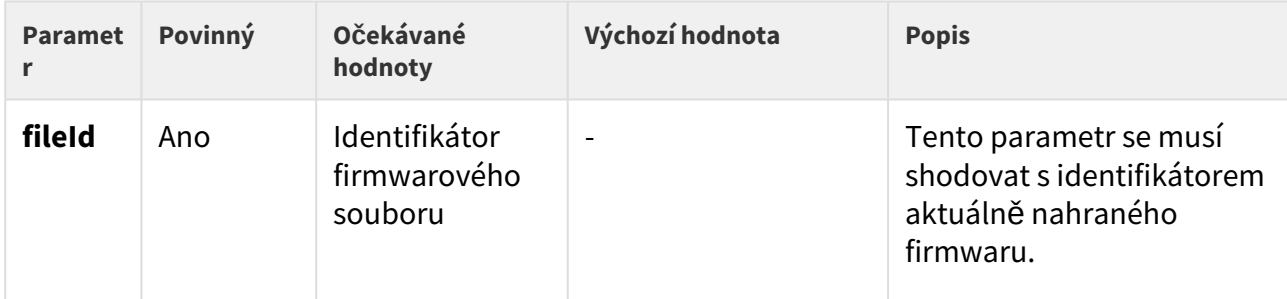

## Příklad požadavku GET nebo POST

http://192.168.1.1/api/firmware/reject?fileId=7d6adf16

## Odpověď na GET nebo POST

Odpověď je ve formátu **application/json**. Obsahuje klíč **success**. Je-li success true, firmware je odmítnut a s pomocí funkce **api/firmware** je možno nahrát nový soubor.

## Příklad odpovědi na GET nebo POST

{ "success" : **true** }

Vrátit se mohou tyto konkrétní chybové kódy:

- Error code 12
	- parametr = "fileId"
	- popis = "neplatný parametr"
	- Identifikátor souboru je neplatný (např. obsahuje jiné než hexadecimální znaky).
- Error code 14
	- popis = "nový firmware nenalezen"
	- Není nahrán žádný firmwarový soubor s tímto fileId.

## **Upozornění**

• Zařízení neodpovídá na požadavky **api/firmware** na nahrání dalšího firmwaru, když v něm existuje předchozí verze. Nejprve s pomocí funkce **api/firmware/ reject** odmítněte předchozí verzi firmwaru a pak nahrajte jinou. Nahraný firmware bude za 5 minut automaticky odmítnut, pokud se nepoužije.

## <span id="page-35-0"></span>5.3 api config

V podkapitolách jsou detailně popsány jednotlivé HTTP funkce dostupné pro službu **api/config**.

- [5.3.1 api config](#page-35-1)
- [5.3.2 api config factoryreset](#page-36-0)
- [5.3.3 api config holidays](#page-37-0)

## <span id="page-35-1"></span>5.3.1 api config

Funkce **/api/config** slouží k uploadu nebo downloadu konfigurace zařízení.

Funkce je součástí služby **System** a v případě použití autentizace je nutné, aby uživatel měl přiřazené privilegium **Systém (řízení)**.

Pro tuto funkci lze použít metody **GET** nebo **POST** pro download konfigurace nebo metodu **PUT** pro upload konfigurace.

Parametry požadavku pro metodu **PUT**:

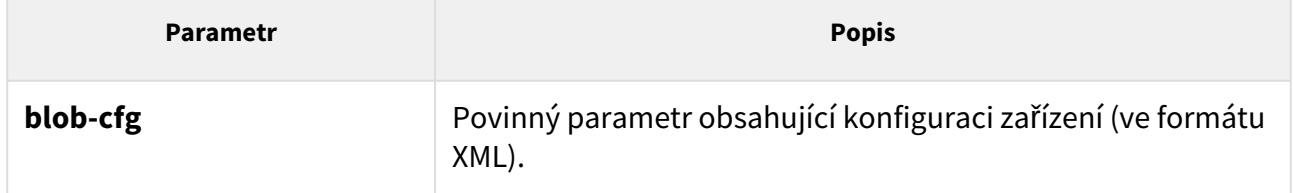

Pro metody GET/POST nejsou definovány žádné parametry.

V případě downloadu konfigurace je odpověď ve formátu **application/xml** a obsahuje kompletní konfigurační soubor zařízení.

Funkce **/api/config** s použitím metody **PUT** provádí upload konfigurace se zpožděním cca 15 s, během tohoto intervalu se zařízení nesmí resetovat ani vypínat.
#### *Příklad:*

```
 GET /api/config
<?xml version="1.0" encoding="UTF-8"?>
\leq ! - Product name: 2N IP Vario
        Serial number: 08-1860-0035
     Software version: 2.10.0.19.2
     Hardware version: 535v1
  Bootloader version: 2.10.0.19.1
              Display: No
          Card reader: No
--&<DeviceDatabase Version="4">
<Network>
     <DhcpEnabled>1</DhcpEnabled>
     ...
     ...
```
V případě uploadu konfigurace je odpověď ve formátu **application/json** a neobsahuje žádné další parametry.

#### *Příklad:*

```
PUT /api/config
{
   "success" : true
}
```
### **Upozornění**

- Po přechodu na verzi 2.24 dojde ke zrušení pozic uživatelů v adresáři. Při aktualizaci adresáře je nejprve potřeba stáhnout současnou konfiguraci, v této konfiguraci provést požadované změny a poté znovu nahrát.
- Při nedodržení postupu může dojít ke ztrátě dat.

### 5.3.2 api config factoryreset

Funce **/api/config/factoryreset** nastaví všechny parametry interkomu do výchozího stavu. Tato funkce je shodná se stejnojmennou funkcí webového konfiguračního rozhraní Systém / Údržba – Výchozí nastavení.

Funkce je součástí služby **System** a v případě použití autentizace je nutné, aby uživatel měl přiřazené privilegium **Systém (řízení)**.

Pro tuto funkci lze použít metody **GET** nebo **POST**.

Funkce nemá žádné parametry.

Odpověď je ve formátu **application/json** a neobsahuje žádné parametry.

Funkce **/api/config/factoryreset** nastavuje interkom do výchozího stavu se zpožděním cca 15 s, během tohoto intervalu se interkom nesmí resetovat ani vypínat.

### *Příklad:*

```
GET /api/config/factoryreset
{
   "success" : true
}
```
### 5.3.3 api config holidays

Funkce **/api/config/holidays** slouží k vytváření/nastavování seznamu svátků.

Funkce je součástí služby **System** a v případě použití autentizace je nutné, aby uživatel měl přiřazené privilegium **Systém (řízení)**.

Pro tuto funkci lze použít metodu **GET** nebo **PUT**.

Pro metodu **GET** nejsou definovány žádné parametry.

Parametry požadavku pro metodu **PUT**:

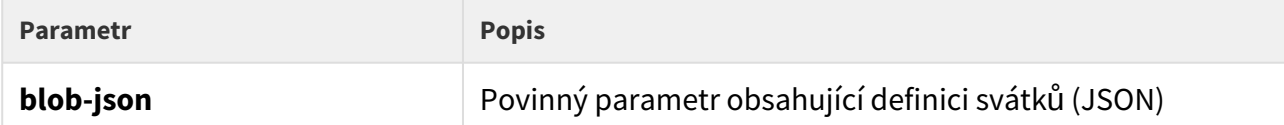

Odpověď pro metodu **GET** je ve formátu **application/json** a obsahuje pole svátků. Data jsou ve formátu DD/MM[/YYYY], přičemž rok se uvádí, když svátek platí jen pro zadaný rok.

GET /api/config/holidays

```
{
"success" : true,
"result" : { "dates": [ "01\/01", "24\/12", "01\/04\/2018" ] } 
}
```
Formát JSON pro metodu **PUT** je stejný jako pro výsledek metody **GET**.

```
{ "dates": [ "01\/01", "24\/12", "01\/04\/2018" ] }
```
Odpověď pro metodu **PUT** je ve formátu **application/json** a neobsahuje žádné další parametry. PUT /api/config/holidays

```
{ "success": true
}
```
### 5.4 api switch

V podkapitolách jsou detailně popsány jednotlivé HTTP funkce dostupné pro službu **api/switch**.

- [5.4.1 api switch caps](#page-38-0)
- [5.4.2 api switch status](#page-40-0)
- [5.4.3 api switch ctrl](#page-42-0)

### <span id="page-38-0"></span>5.4.1 api switch caps

Funkce **/api/switch/caps** vrací aktuální nastavení a možnosti řízení spínačů. Funkce má volitelný parametr **switch**, který určuje spínač, jehož vlastnosti a nastavení se mají vrátit. Pokud parametr **switch** není uveden, funkce vrací stav všech spínačů.

Funkce je součástí služby **Switch** a v případě použití autentizace je nutné, aby uživatel měl přiřazené privilegium **Spínače (sledování)**.

Pro tuto funkci lze použít metody **GET** nebo **POST**.

Parametry požadavku:

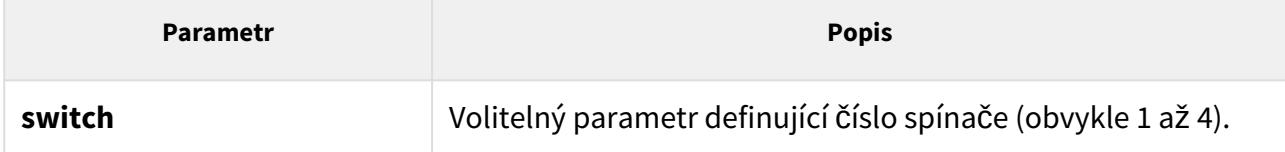

Odpověď je ve formátu **application/json** a obsahuje seznam spínačů (pole **switches**) a jejich aktuální nastavení. V případě použití parametru **switch** obsahuje pole **switches** právě jednu položku.

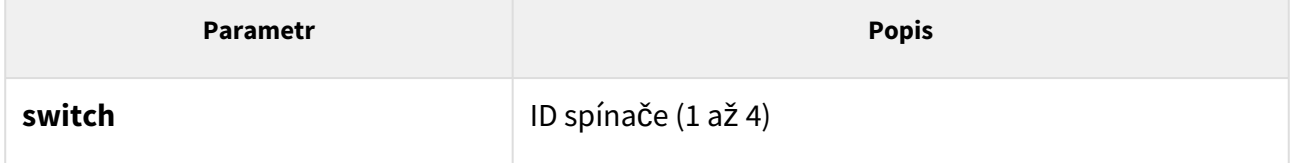

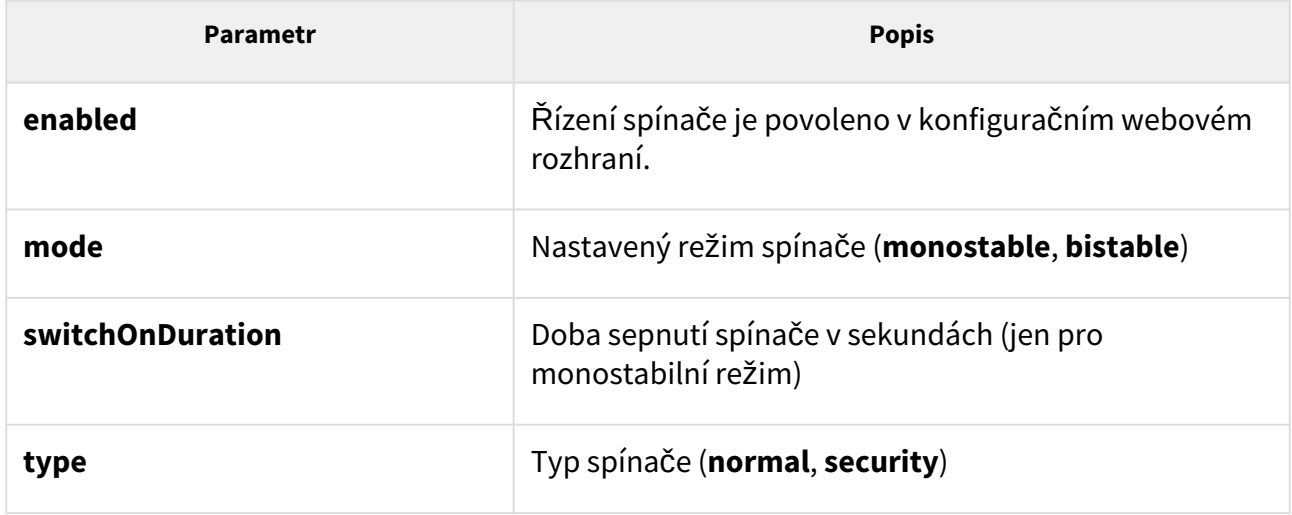

### *Příklad:*

```
GET /api/switch/caps
{
  "success" : true,
  "result" : {
     "switches" : [
       {
         "switch" : 1,
         "enabled" : true,
         "mode" : "monostable",
         "switchOnDuration" : 5,
         "type" : "normal"
       },
       {
         "switch" : 2,
         "enabled" : true,
         "mode" : "monostable",
         "switchOnDuration" : 5,
         "type" : "normal"
       },
       {
         "switch" : 3,
         "enabled" : false
       },
       {
         "switch" : 4,
         "enabled" : false
       }
     ]
  }
}
```
### <span id="page-40-0"></span>5.4.2 api switch status

Funkce **api/switch/status** vrací aktuální stavy spínačů.

### **Skupiny služeb a privilegií**

- Skupina služeb je Switch.
- Skupina privilegií je Spínače řízení.

#### **Metody**

- GET
- POST

#### **Požadavek**

Požadavek obsahuje parametry ve formátu URL (nebo **application/x-www-formurlencoded** při použití POST).

Tabulka 1. Parametry požadavku

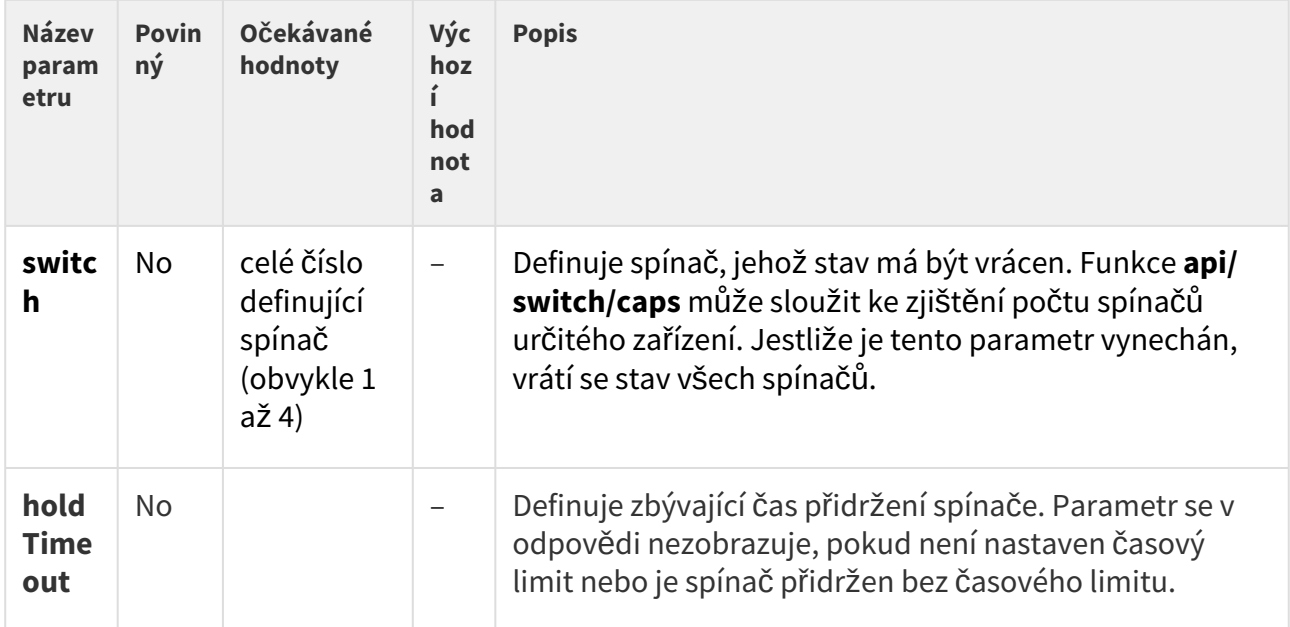

### **Příklad požadavku**

URL: https://192.168.1.1/api/switch/status?switch=1

### **Odpověď**

Úspěšná odpověď je ve formátu **application/json**. Obsahuje dva JSON klíče success a result, který obsahuje klíč switches (stavové informace jednotlivých spínačů jsou v poli s jedním až čtyřmi prvky).

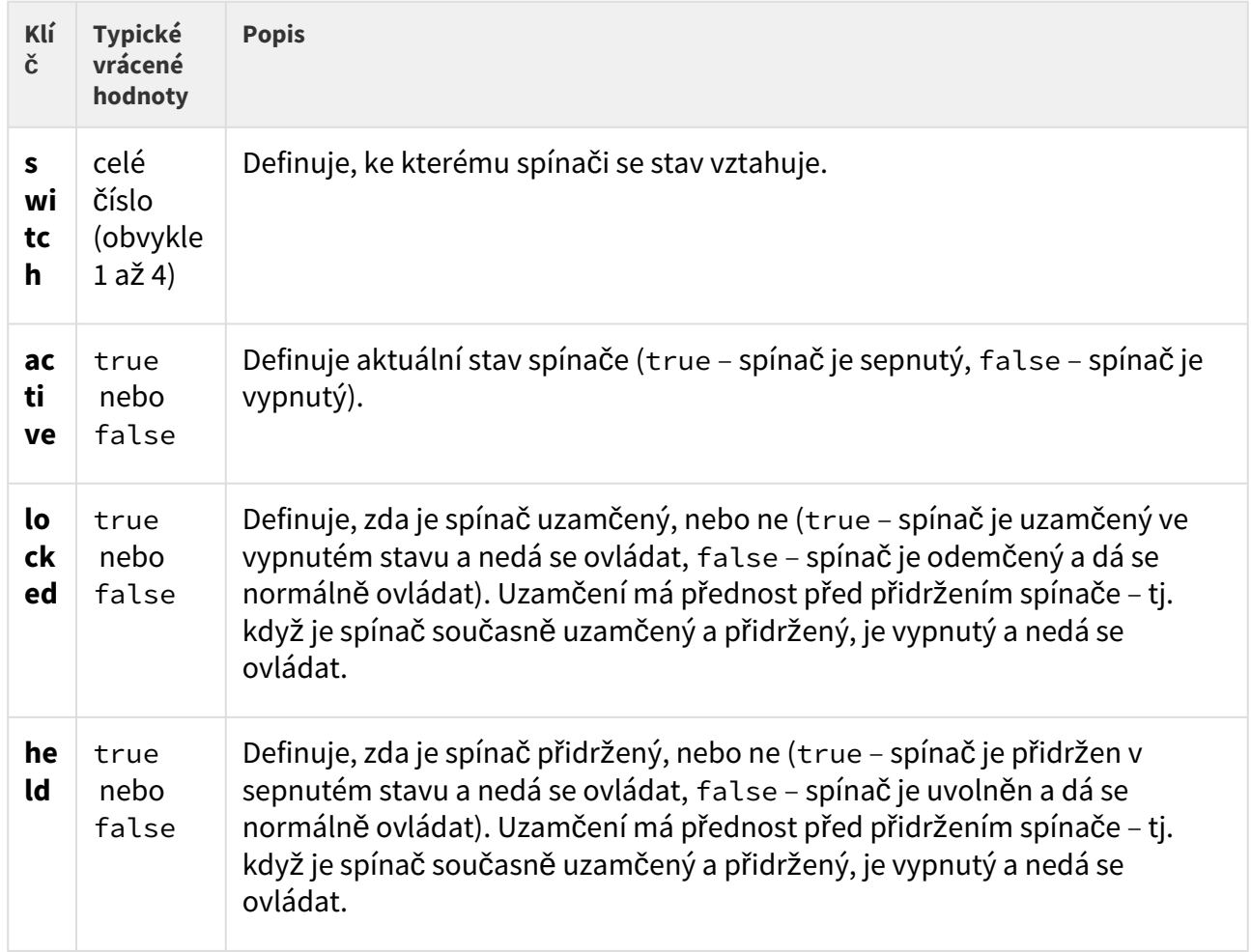

Tabulka 2. Klíče JSON odpovědi switches

### **Příklad odpovědi**

GET /api/**switch**/status { "success" : **true**, "result" : { "switches" : [ { "switch" : 1, "active" : **true** "locked" : **false** "held" : **true** }, { "switch" : 2, "active" : **false** "locked" : **false** "held" : **false** }, { "switch" : 3, "active" : **false** "locked" : **true** "held" : **false** }, { "switch" : 4, "active" : **false** "locked" : **true** "held" : **true** } ] } }

Mohou se vyskytnout různé chyby (např. chybějící povinný parametr). Chyby se vracejí ve formátu .json s odpovědním kódem 200.

<span id="page-42-0"></span>5.4.3 api switch ctrl

Funkce **/api/switch/ctrl** se používá k ovládání spínačů.

### **Skupiny služeb a privilegií**

- Skupina služeb je Switch.
- Skupina privilegií je Spínače (řízení).

#### **Metody**

- GET
- POST

#### **Požadavek**

Požadavek obsahuje parametry ve formátu URL (nebo **application/x-www-formurlencoded** při použití POST).

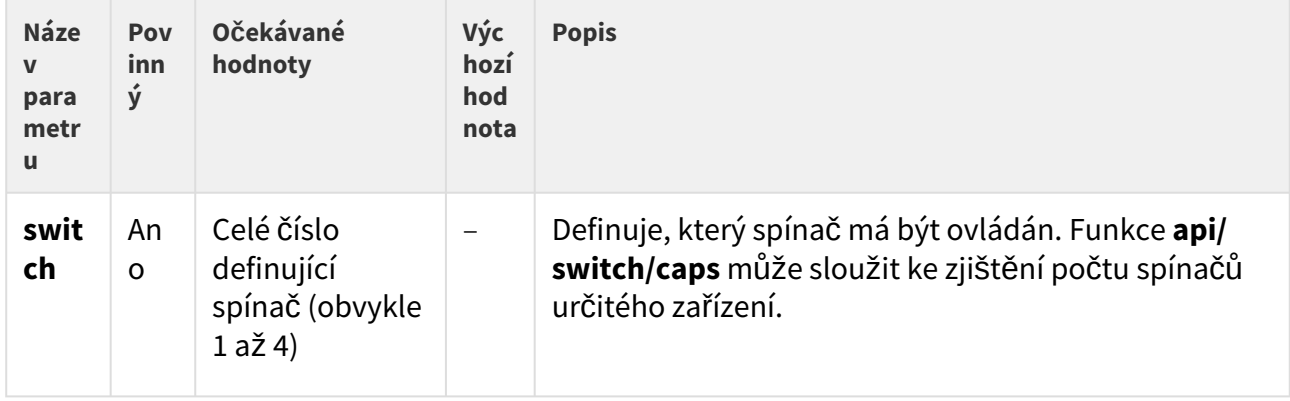

#### Tabulka 1. Parametry požadavku

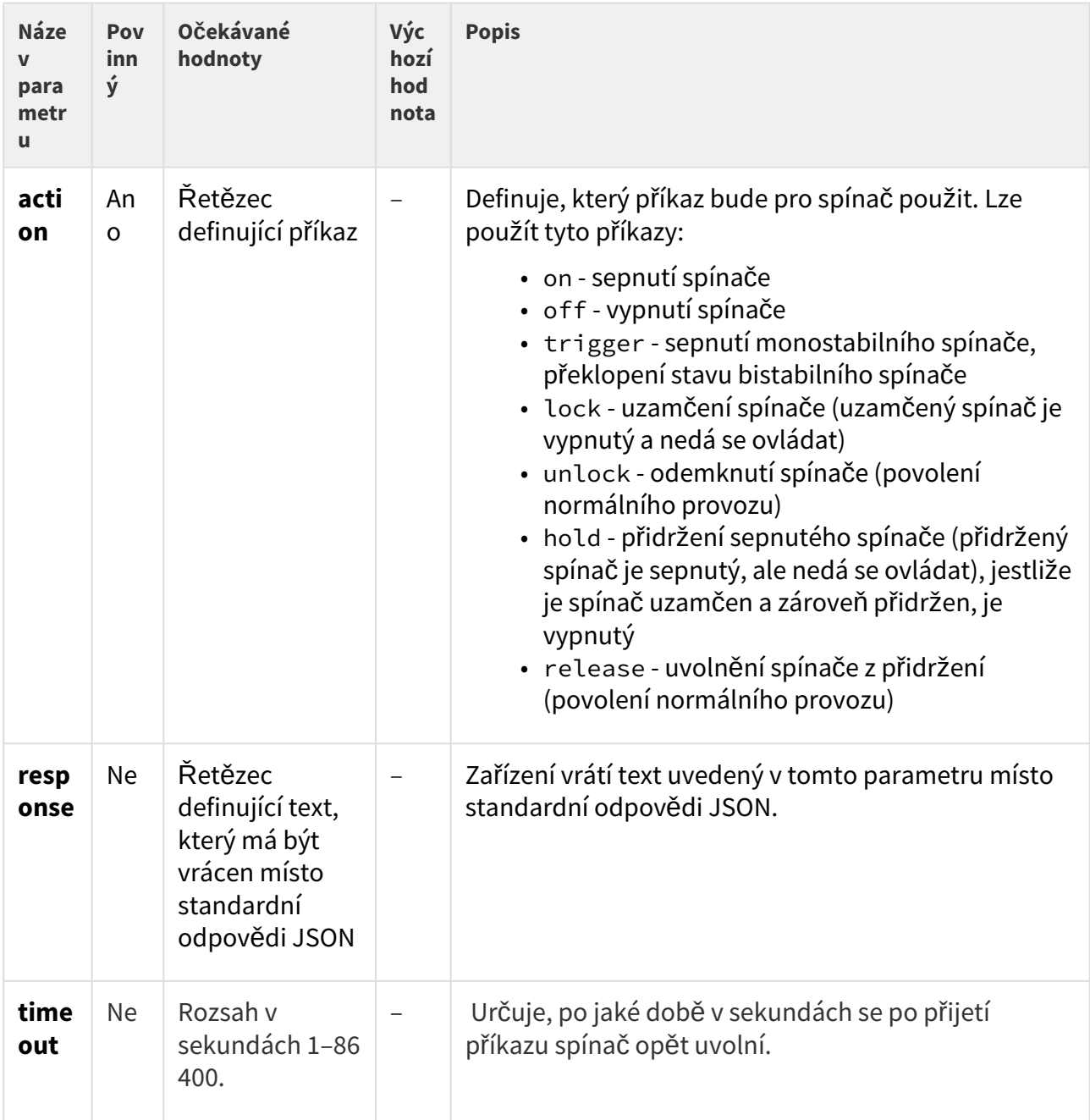

# Příklad požadavku

URL: https://192.168.1.1/api/switch/ctrl?switch=4&action=trigger&response=TEST

### **Odpověď**

Úspěšná odpověď je ve formátu **application/json** (pokud není v parametru response uveden jiný text odpovědi).

#### Tabulka 2. Klíče odpovědi JSON

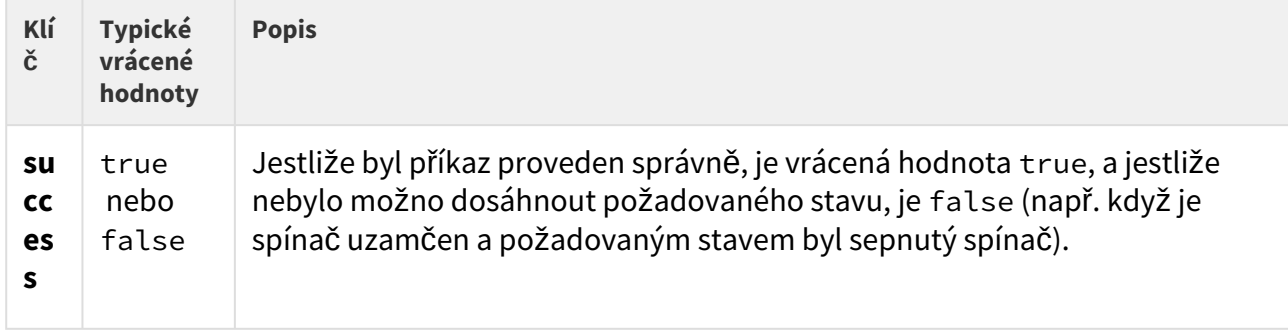

### Příklad odpovědi

```
{ "success": true }
```
Když je vrácena hodnota false, odpověď obsahuje další informace. Chybový kód 14, "akce se nezdařila", znamená, že nebylo možno dosáhnout požadovaného výsledku (např. když je spínač uzamčen a byla požadována akce action=on). Příkaz ke změně typu operace (tj. přidržení, uzamčení) bude vždy úspěšný, protože typ operace se dá změnit kdykoli s výjimkou případu, kdy je spínač zakázán (zařízení v takovém případě vrátí na všechny příkazy chybu 14).

### 5.5 api io

V podkapitolách jsou detailně popsány jednotlivé HTTP funkce dostupné pro službu **api/io**.

- [5.5.1 api io caps](#page-44-0)
- [5.5.2 api io status](#page-45-0)
- [5.5.3 api io ctrl](#page-46-0)

### <span id="page-44-0"></span>5.5.1 api io caps

Funkce **/api/io/caps** vrací seznam dostupných hardwarových vstupů a výstupů zařízení (portů). Funkce má volitelný parametr **port**, který určuje vstup/výstup, jehož vlastnosti se mají vrátit. Pokud parametr **port** není uveden, funkce vrací seznam všech vstupů a vstupů.

Funkce je součástí služby **I/O** a v případě použití autentizace je nutné, aby uživatel měl přiřazené privilegium **Vstupy a výstupy – sledování.**

Pro tuto funkci lze použít metody **GET** nebo **POST**.

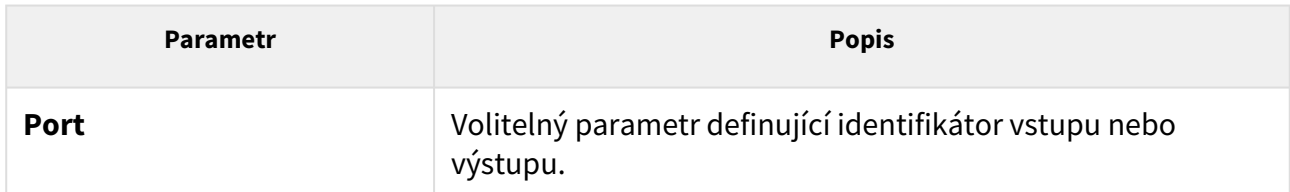

Odpověď je ve formátu **application/json** a obsahuje seznam portů (pole **ports**) a jejich aktuální nastavení. V případě použití parametru **port** obsahuje pole **ports** právě jednu položku.

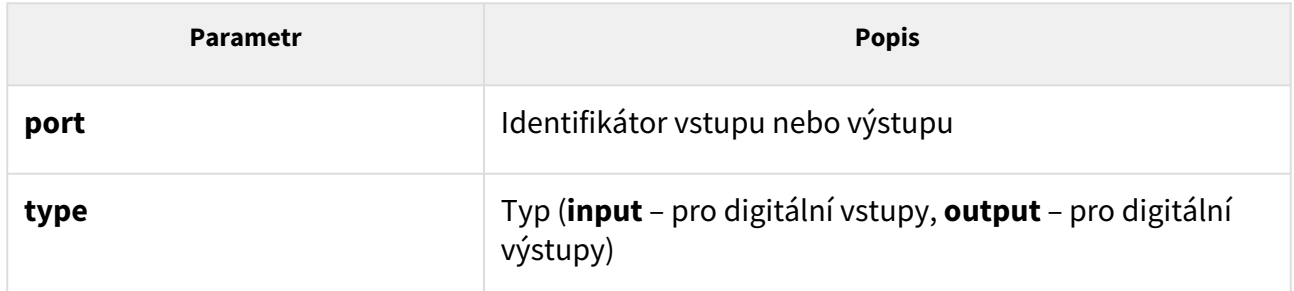

#### *Příklad:*

```
GET /api/io/caps
{
   "success" : true,
   "result" : {
     "ports" : [
       {
          "port" : "relay1",
          "type" : "output"
       },
       {
          "port" : "relay2",
          "type" : "output"
       }
    ]
   }
}
```
### <span id="page-45-0"></span>5.5.2 api io status

Funkce **/api/io/status** vrací aktuální stav logických vstupů a výstupů zařízení (portů). Funkce má volitelný parametr **port**, který určuje vstup/výstup, jehož stav se má vrátit. Pokud parametr **port** není uveden, funkce vrací stav všech vstupů a výstupů.

Funkce je součástí služby **I/O** a v případě použití autentizace je nutné, aby uživatel měl přiřazené privilegium **Vstupy a výstupy – sledování.**

Pro tuto funkci lze použít metody **GET** nebo **POST**.

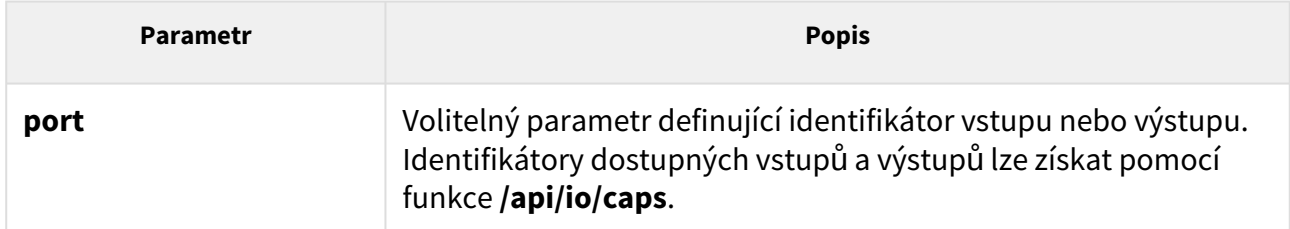

Odpověď je ve formátu **application/json** a obsahuje seznam portů (pole **ports**) a jejich aktuální stav (položka **state**). V případě použití parametru **port** obsahuje pole **ports** právě jednu položku.

### *Příklad:*

```
 GET /api/io/status
{
   "success" : true,
   "result" : {
     "ports" : [
        {
          "port" : "relay1",
          "state" : 0
        },
        {
          "port" : "relay2",
          "state" : 0
        }
     ]
   }
}
```
### <span id="page-46-0"></span>5.5.3 api io ctrl

Funkce **/api/io/ctrl** řídí stav logických výstupu zařízení. Funkce má povinný parametr **port**, který určuje řízený výstup a povinný parametr **action** definující akci provedenou nad spínačem (sepnutí, vypnutí).

Funkce je součástí služby **I/O** a v případě použití autentizace je nutné, aby uživatel měl přiřazené privilegium **Vstupy a výstupy – řízení.**

Pro tuto funkci lze použít metody **GET** nebo **POST**.

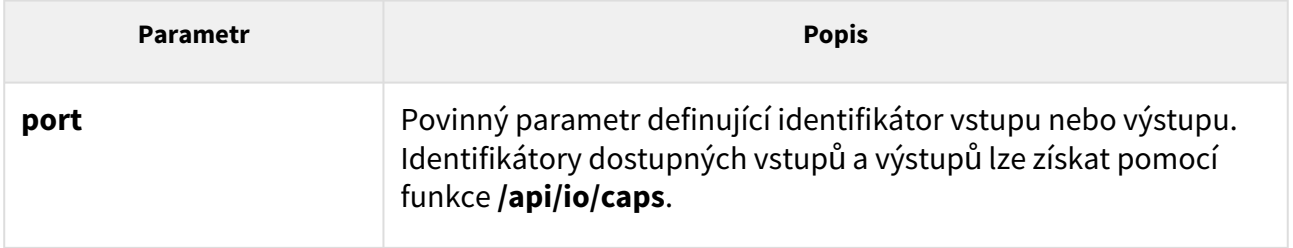

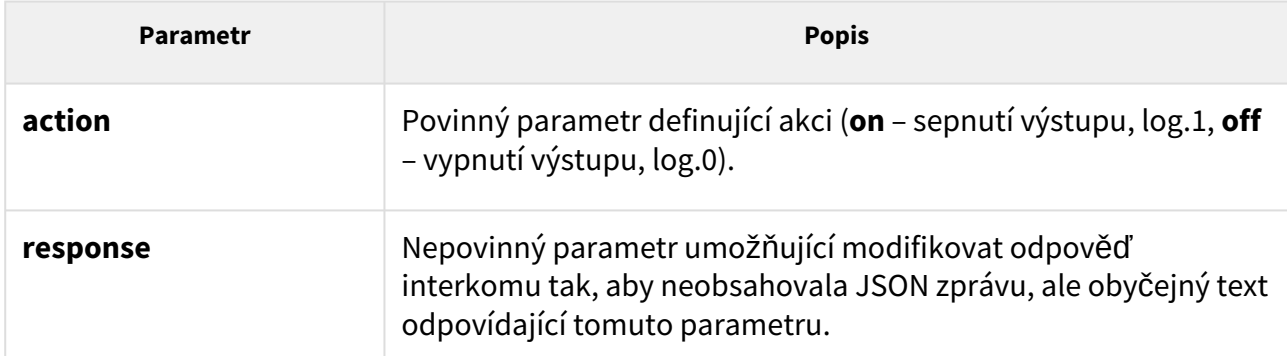

Odpověď je ve formátu **application/json** a neobsahuje žádné parametry.

### *Příklad:*

```
GET /api/io/ctrl?port=relay1&action=on
{
   "success" : true
}
```
V případě použití parametru **response** odpověď interkomu neobsahuje zprávy **json**, server vrací odpověď typu text/plain se zadaným textem (zadaný text může být prázdný).

#### *Příklad:*

```
GET /api/io/ctrl?port=relay1&action=on&response=text
text
```
GET /api/io/ctrl?port=relay1&action=on&response=

# 5.6 api phone

V podkapitolách jsou detailně popsány jednotlivé HTTP funkce dostupné pro službu **api/ phone**.

- [5.6.1 api phone status](#page-47-0)
- [5.6.2 api phone calllog](#page-49-0)
- [5.6.3 api phone config](#page-52-0)

### <span id="page-47-0"></span>5.6.1 api phone status

Funkce **/api/phone/status** slouží k získání aktuálního stavu SIP účtů zařízení.

Funkce je součástí služby **Phone/Call** a v případě použití autentizace je nutné, aby uživatel měl přiřazené privilegium **Telefon/hovory – sledování.**

### Pro tuto funkci lze použít metody **GET** nebo **POST**.

Parametry požadavku:

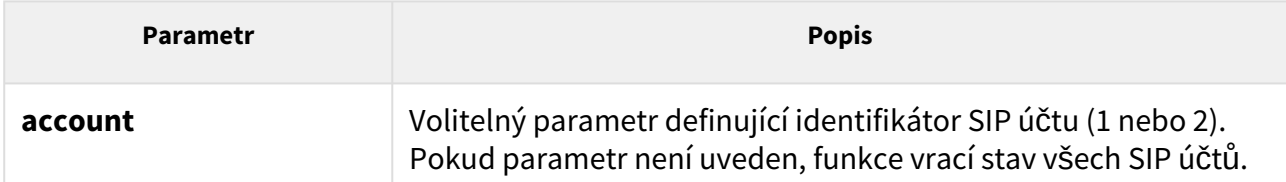

Odpověď je ve formátu **application/json** a obsahuje seznam SIP účtů zařízení (pole **accounts**) a jejich aktuální stav. V případě použití parametru **account** obsahuje pole **accounts** právě jednu položku.

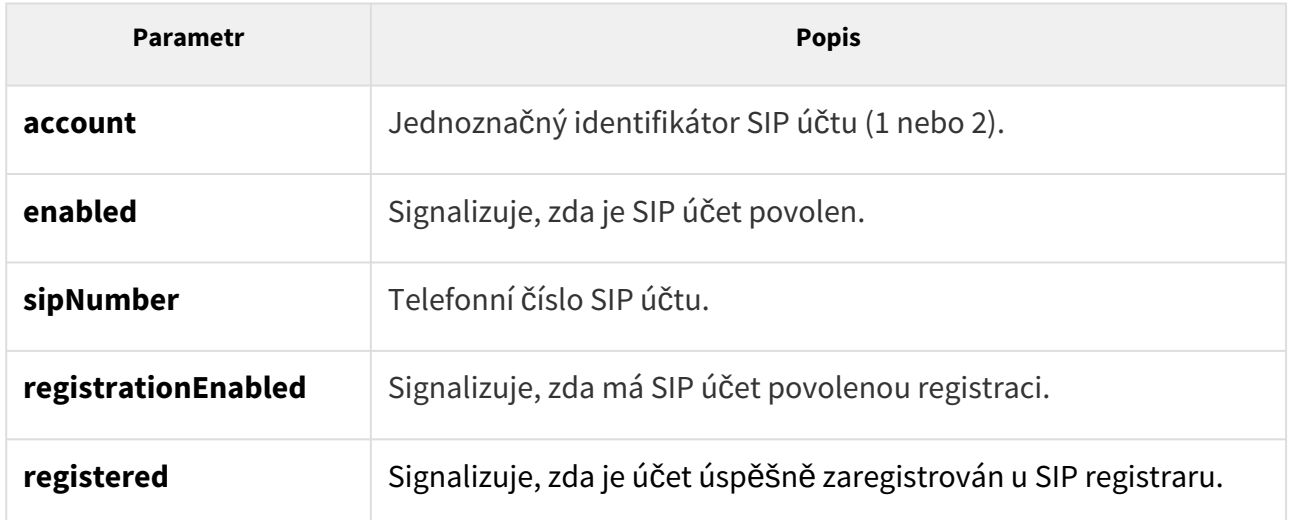

### *Příklad:*

```
GET /api/phone/status GET /api/phone/status 
{
   "success" : true,
   "result" : {
     "accounts" : [
       {
         "account" : 1,
         "enabled" : true,
         "sipNumber" : "5207",
         "registrationEnabled" : true,
         "registered" : true,
         "registerTime" : 1663585547
       },
       {
         "account" : 2,
         "enabled" : false,
         "sipNumber" : "",
         "registrationEnabled" : true,
         "registered" : false
       }
     ]
  }
}
```
### <span id="page-49-0"></span>5.6.2 api phone calllog

Funkce **/api/phone/calllog** umožňuje stahovat nebo mazat všechny nebo vybrané záznamy hovorů.

Funkce je součástí služby **Phone/Call** a v případě použití autentizace je nutné, aby uživatel měl přiřazené privilegium **Telefon/hovory – sledování.**

Přehled záznamů zobrazuje informace:

- Typ volání
	- Příchozí volání (spojené nebo odmítnuté)
	- Zmeškané volání (příchozí nevyzvednuté)
	- Vyzvednuto jinde (příchozí vyzvednuté na jiném zařízení)
	- Odchozí volání (bez ohledu na výsledek)
	- Zvonkové tlačítko
- Typ kontaktu (nastavení ikony kontaktu)
- ID volaného/volajícího
- Datum a čas volání

#### **Metoda GET nebo POST**

Funkce nemá žádné parametry.

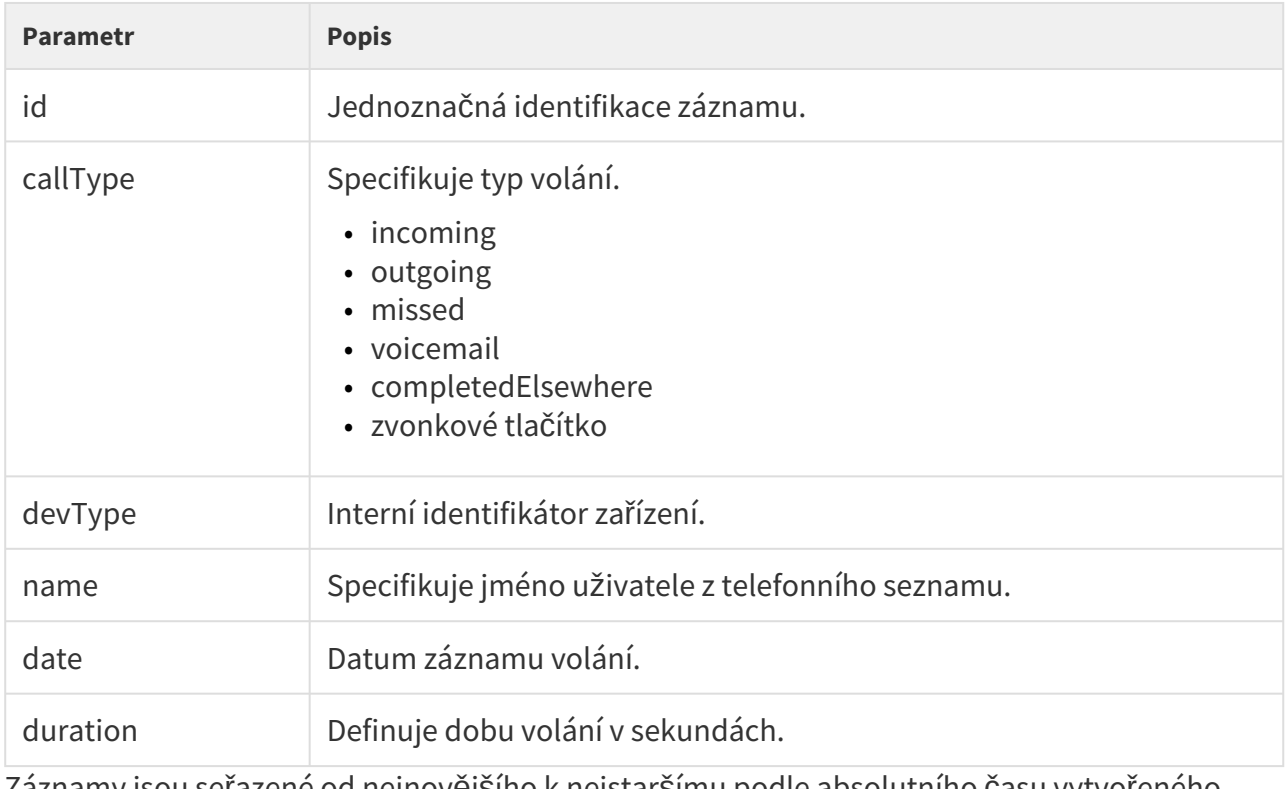

Odpověď je ve formátu **application/json** a obsahuje aktuální stav zařízení:

Záznamy jsou seřazené od nejnovějšího k nejstaršímu podle absolutního času vytvořeného záznamu.

### **Upozornění**

• Pole je prázdné v případě, že nejsou k dispozici žádné záznamy.

#### *Příklad:*

```
{
   "success" : true,
   "result" : {
     "callLog" : [
       {
         "id" : ID,
        "callType" : "incoming",
         "devType" : "2-14-0-0",
         "name" : "Franta Vomáčka",
         "date" : "2027-11-06T12:23:52Z",
         "duration": 1514
       },
       {
         "id" : ID,
         "callType" : "incoming",
         "devType" : "4-13-1-2",
         "name" : "Pepa Vonášek",
         "date" : "2027-12-06T12:23:52Z",
         "duration": 15
       },
       ...
     ]
  }
}
```
# **Zvonkové tlačítko**

```
{
   "success" : true,
   "result" : {
     "callLog" : [
       {
         "id" : ID,
         "callType" : "doorbell",
         "date" : "2027-11-06T12:23:52Z"
       },
       ...
     ]
   }
}
```
#### **Metoda DELETE**

Funkce je součástí služby **Phone/Call API** a v případě použití autentizace je nutné, aby uživatel měl přiřazené privilegium **Phone/Call Access Control**.

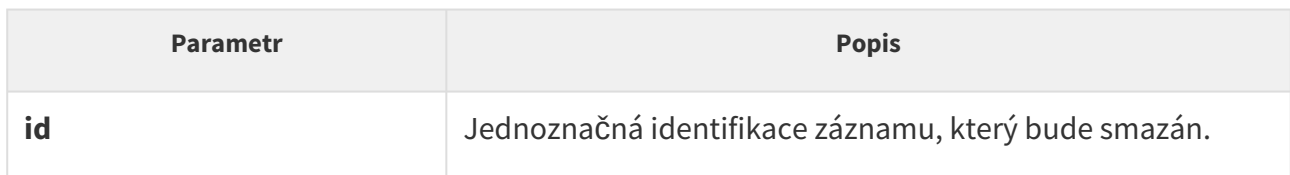

#### *Příklad:*

```
{
   "success" : false,
   "error" : {
    "code" : 12,
     "param" : "id",
     "description" : "record not found"
  }
}
```
### <span id="page-52-0"></span>5.6.3 api phone config

Funkce **/api/phone/config** slouží ke sledování a kontrolování nastavení SIP účtů.

U této funkce lze použít metodu **GET** pro stažení a **PUT** pro nahrání konfigurace.

Funkce je součástí služby **Phone/Call** a v případě použití autentizace je nutné, aby uživatel měl přiřazené privilegium **Telefon/hovory – sledování** pro metodu **GET** a **Telefon/hovory – řízení** pro metodu **PUT**.

#### **Metoda GET**

Parametry požadavku:

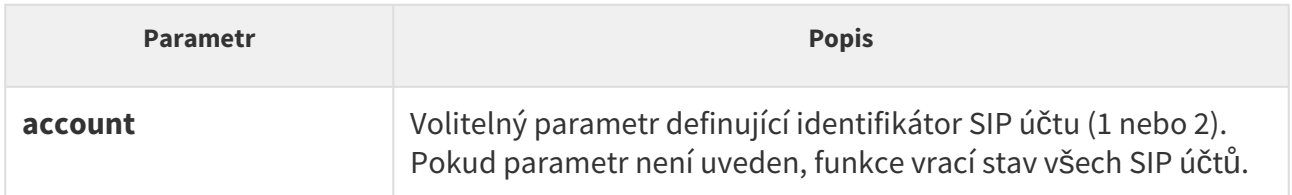

Pro metodu **GET** je odpověď ve formátu **application/json** a obsahuje seznam SIP účtů zařízení (pole **accounts**) a jejich aktuální stav. V případě použití specifikování účtu parametrem **account** odpověď obsahuje jen informace o daném účtu.

### **Upozornění**

• Zařízení z bezpečnostních důvodů nevrací heslo při použití metody **GET**.

### *Příklad:*

```
GET /api/phone/config
{
     "success": true,
     "result": {
         "accounts": [
\{ "account": 1,
                  "enabled": false,
                  "displayName": "",
                  "sipNumber": "",
                  "domain": "",
                  "domainPort": "",
                  "authId": "",
                  "proxyAddress": "",
                  "proxyPort": "",
                  "registrationEnabled": false,
                  "registrarAddress": "",
                  "registrarPort": "",
                  "answerMode": "1"
             },
              {
                  "account": 2,
                  "enabled": false,
                  "displayName": "",
                  "sipNumber": "",
                  "domain": "",
                  "domainPort": "",
                  "authId": "",
                  "proxyAddress": "",
                  "proxyPort": "",
                  "registrationEnabled": false,
                  "registrarAddress": "",
                  "registrarPort": "",
                  "answerMode": "1"
             }
         ]
    }
}
```
### **Metoda PUT**

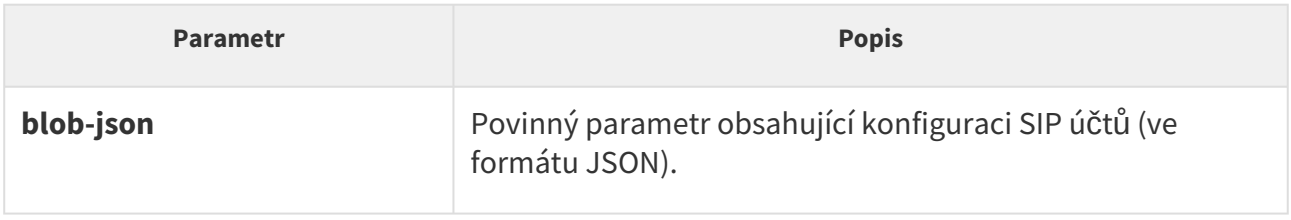

Pro metodu **PUT** je povinný parametr **blob-json**, který může obsahovat všechny parametry z pole **accounts** ze souboru získaného metodou **GET**. Kromě povinného parametru **account**  musí obsahovat minimálně ještě jeden další parametr. Ostatní parametry jsou volitelné. U každého účtu v uploadovaném JSON souboru je možné specifikovat parametr **password** a zadat heslo v otevřené podobě. Tento parametr není z bezpečnostních důvodů součástí odpovědi na metodu **GET**. Odpověď je ve formátu **application/json**. Pokud se při ověřování vyskytne chyba, celý proces skončí neúspěšně a žádný z parametrů nebude použit.

#### *Příklad:*

```
PUT /api/phone/config
{
     "success": true,
}
```
Parametry z databáze odpovídají parametrům v JSON souboru následovně:

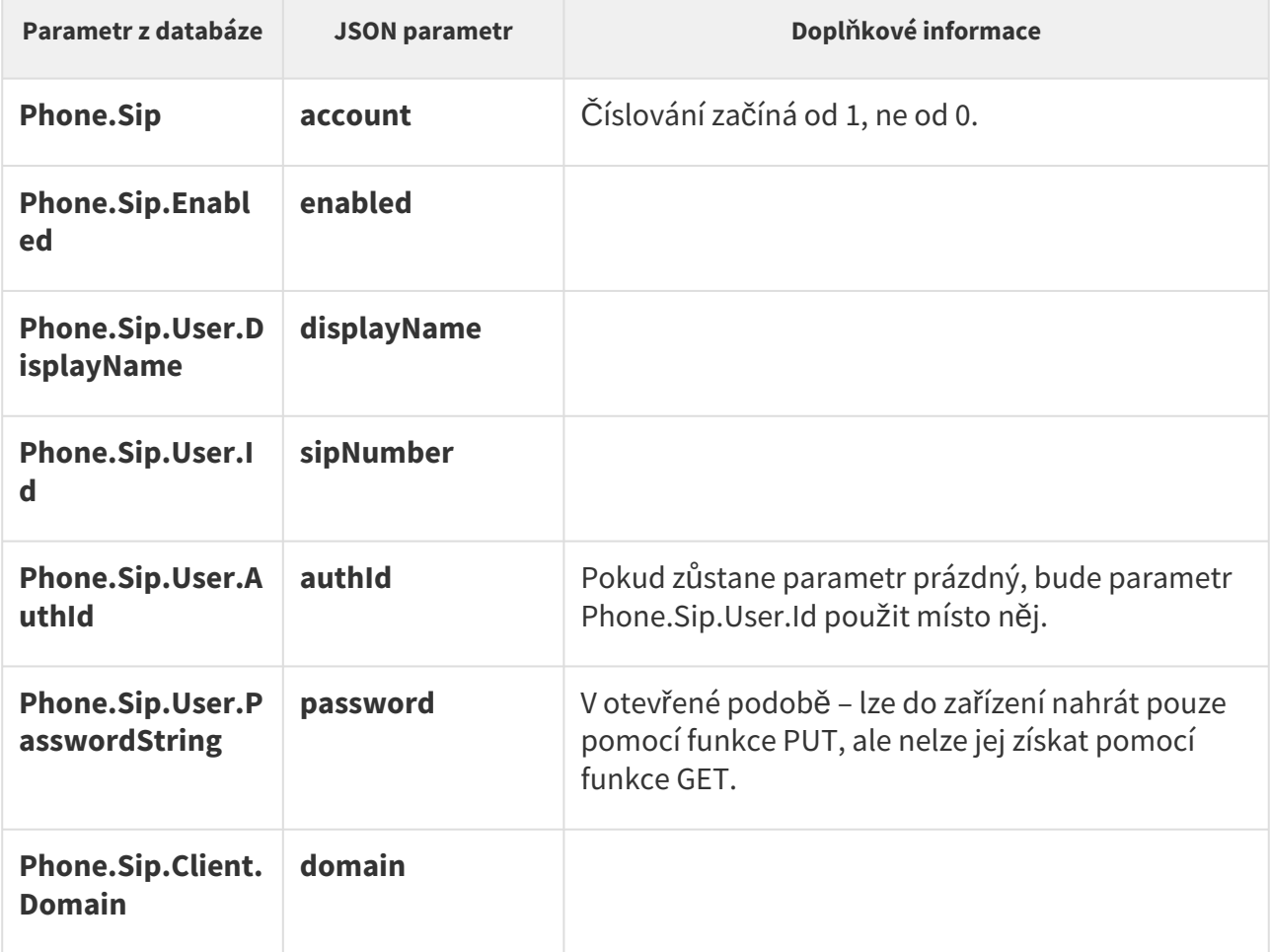

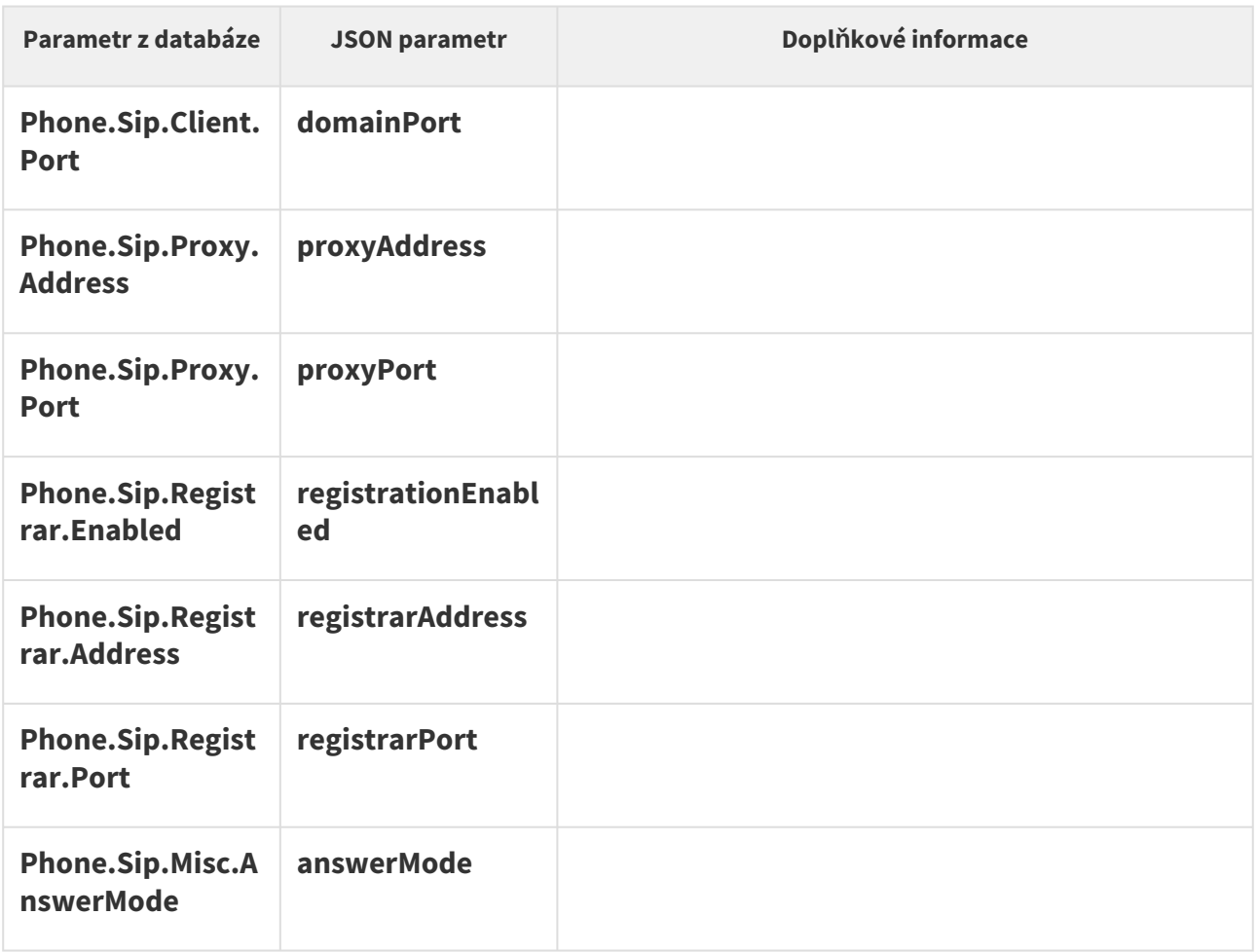

# 5.7 api call

V podkapitolách jsou detailně popsány jednotlivé HTTP funkce dostupné pro službu **api/call**.

- [5.7.1 api call status](#page-55-0)
- [5.7.2 api call dial](#page-56-0)
- [5.7.3 api call answer](#page-57-0)
- [5.7.4 api call hangup](#page-58-0)

### <span id="page-55-0"></span>5.7.1 api call status

Funkce **/api/call/status** slouží k získání aktuální stavu probíhajících telefonního hovorů. Funkce vrací seznam probíhajících hovorů a jejich parametry.

Funkce je součástí služby **Phone/Call** a v případě použití autentizace je nutné, aby uživatel měl přiřazené privilegium **Telefon/hovory – sledování.**

Pro tuto funkci lze použít metody **GET** nebo **POST**.

Parametry požadavku:

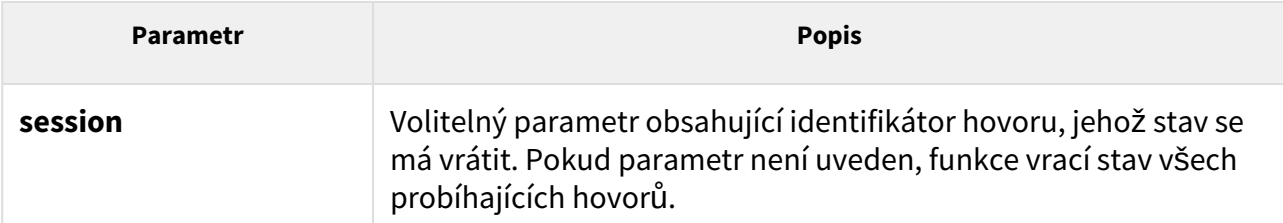

Odpověď je ve formátu **application/json** a obsahuje seznam probíhajících hovorů (pole **sessions**) a jejich aktuální stav. V případě použití parametru **session** obsahuje pole **sessions** právě jednu položku. Pokud aktuálně neprobíhá žádný hovor, pole **sessions** je prázdné.

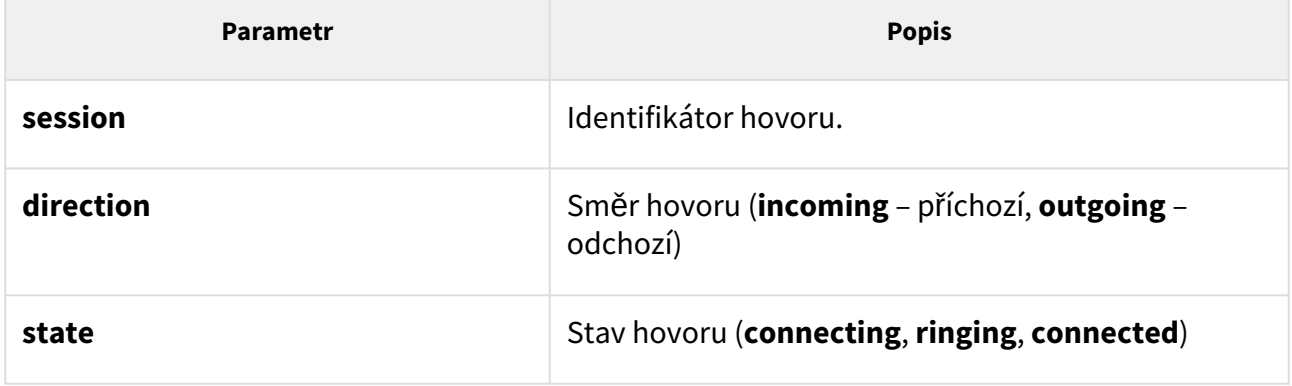

### *Příklad:*

```
GET /api/call/status
{
   "success" : true,
   "result" : {
    "sessions" : [
       {
         "session" : 1,
         "direction" : "outgoing",
         "state" : "ringing"
       }
     ]
   }
```
# <span id="page-56-0"></span>5.7.2 api call dial

Funkce **/api/call/dial** umožňuje iniciovat nový odchozí hovor na zvolené telefonní číslo nebo sip uri pomocí parametru *number* nebo na jednoho či více uživatelů pomocí parametru *users*. Příkaz smí obsahovat pouze jeden z uvedených parametrů, v opačném případě bude vrácena odpověď s chybovým hlášením.

Funkce je součástí služby **Phone/Call** a v případě použití autentizace je nutné, aby uživatel měl přiřazené privilegium **Telefon/hovory – řízení.**

Pro tuto funkci lze použít metody **GET** nebo **POST**.

#### Parametry požadavku:

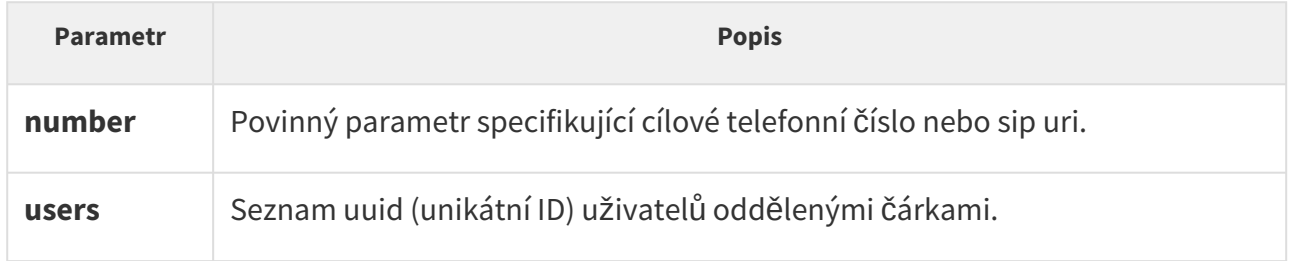

Odpověď je ve formátu **application/json** a obsahuje informace o vytvořeném odchozím hovoru.

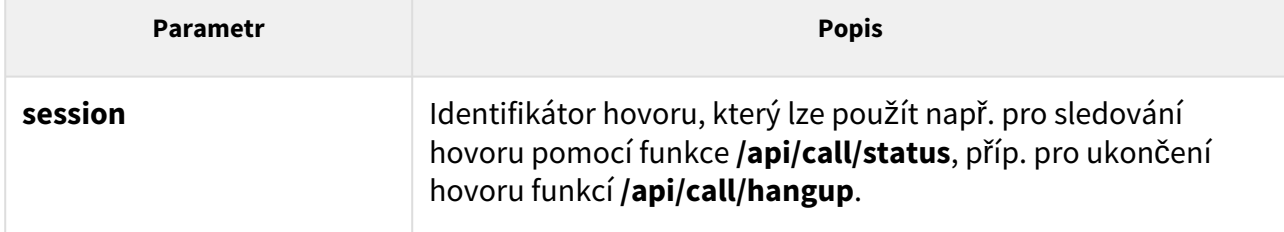

#### *Příklad:*

```
GET /api/call/dial?number=sip:1234@10.0.23.194
{
   "success" : true,
  "result" : {
     "session" : 2
   }
}
```
### <span id="page-57-0"></span>5.7.3 api call answer

Funkce **/api/call/answer** umožňuje vyzvednout probíhající příchozí hovor (ve stavu **ringing**).

Funkce je součástí služby **Phone/Call** a v případě použití autentizace je nutné, aby uživatel měl přiřazené privilegium **Telefon/hovory – řízení.**

Pro tuto funkci lze použít metody **GET** nebo **POST**.

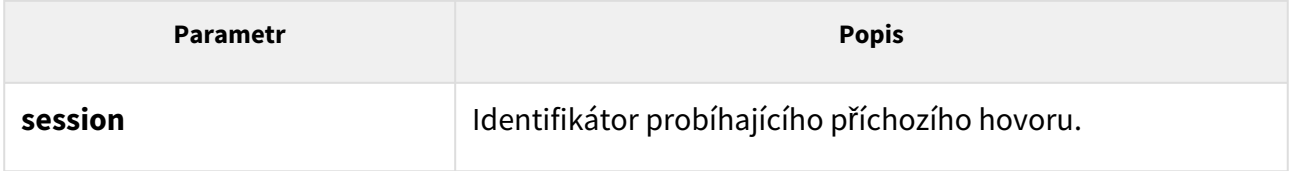

Odpověď je ve formátu **application/json** a neobsahuje žádné parametry.

### *Příklad:*

```
GET /api/call/answer?session=3
{
   "success" : true
}
```
# <span id="page-58-0"></span>5.7.4 api call hangup

Funkce **/api/call/hangup** umožňuje ukončit probíhající příchozí nebo odchozí hovor.

Funkce je součástí služby **Phone/Call** a v případě použití autentizace je nutné, aby uživatel měl přiřazené privilegium **Telefon/hovory – řízení.**

Pro tuto funkci lze použít metody **GET** nebo **POST**.

Parametry požadavku:

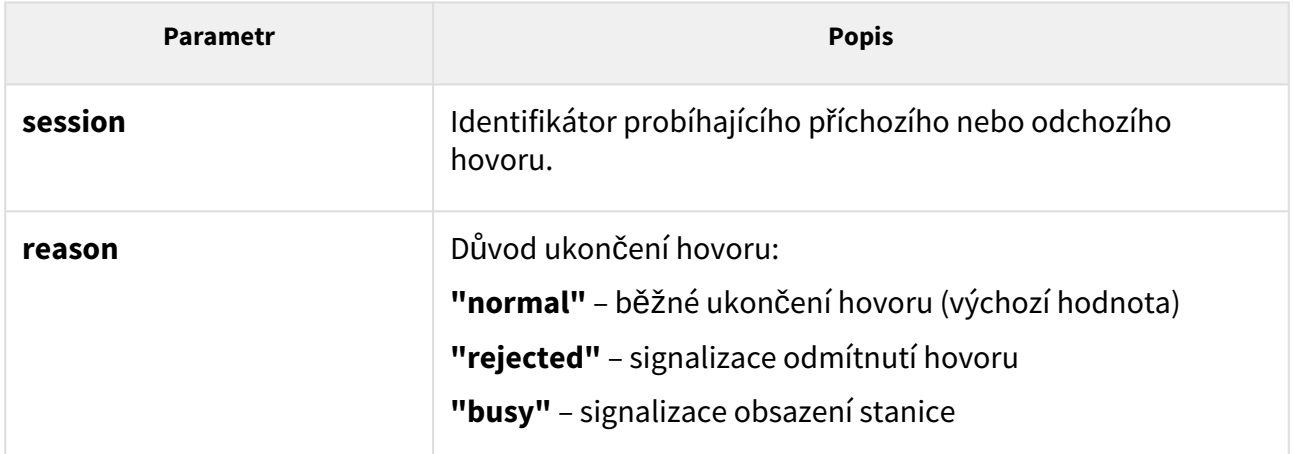

Odpověď je ve formátu **application/json** a neobsahuje žádné parametry.

### *Příklad:*

```
GET /api/call/hangup?session=4
{
   "success" : true
}
```
# 5.8 api camera

V podkapitolách jsou detailně popsány jednotlivé HTTP funkce dostupné pro službu **api/ camera**.

- [5.8.1 api camera caps](#page-59-0)
- [5.8.2 api camera snapshot](#page-60-0)

### <span id="page-59-0"></span>5.8.1 api camera caps

Funkce **/api/camera/caps** vrací seznam možných zdrojů videa a variant rozlišení JPEG snímků, které lze stahovat pomocí funkce **/api/camera/snapshot**.

Funkce je součástí služby **Camera** a v případě použití autentizace je nutné, aby uživatel měl přiřazené privilegium **Kamera – sledování**.

Pro tuto funkci lze použít metody **GET** nebo **POST**.

Funkce nemá žádné parametry.

Odpověď je ve formátu **application/json** a obsahuje seznam podporovaných rozlišení JPEG snímků (pole **jpegResolution**) a seznam dostupných zdrojů obrazu (pole **sources**), které lze použít v parametrech funkce **/api/camera/snapshot**.

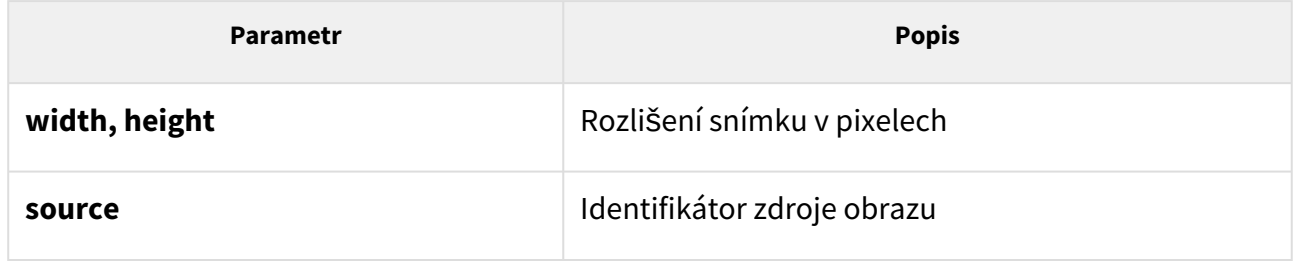

### *Příklad:*

```
GET /api/camera/caps
{
   "success" : true,
   "result" : {
     "jpegResolution" : [
       {
          "width" : 160,
          "height" : 120
       },
       {
          "width" : 176,
          "height" : 144
       },
       {
          "width" : 320,
         "height" : 240
       },
       {
          "width" : 352,
          "height" : 272
       },
       {
          "width" : 352,
         "height" : 288
       },
       {
          "width" : 640,
          "height" : 480
       }
     ],
     "sources" : [
       {
          "source" : "internal"
       },
       {
          "source" : "external"
       }
     ]
   }
}
```
### <span id="page-60-0"></span>5.8.2 api camera snapshot

Funkce **/api/camera/snapshot** umožňuje stažení obrázku z interní nebo externí IP kamery připojené k interkomu. Pomocí parametrů lze specifikovat zdroj obrázku, rozlišení apod.

Funkce je součástí služby **Camera** a v případě použití autentizace je nutné, aby uživatel měl přiřazené privilegium **Kamera – sledování**.

### Pro tuto funkci lze použít metody **GET** nebo **POST**.

#### Parametry požadavku:

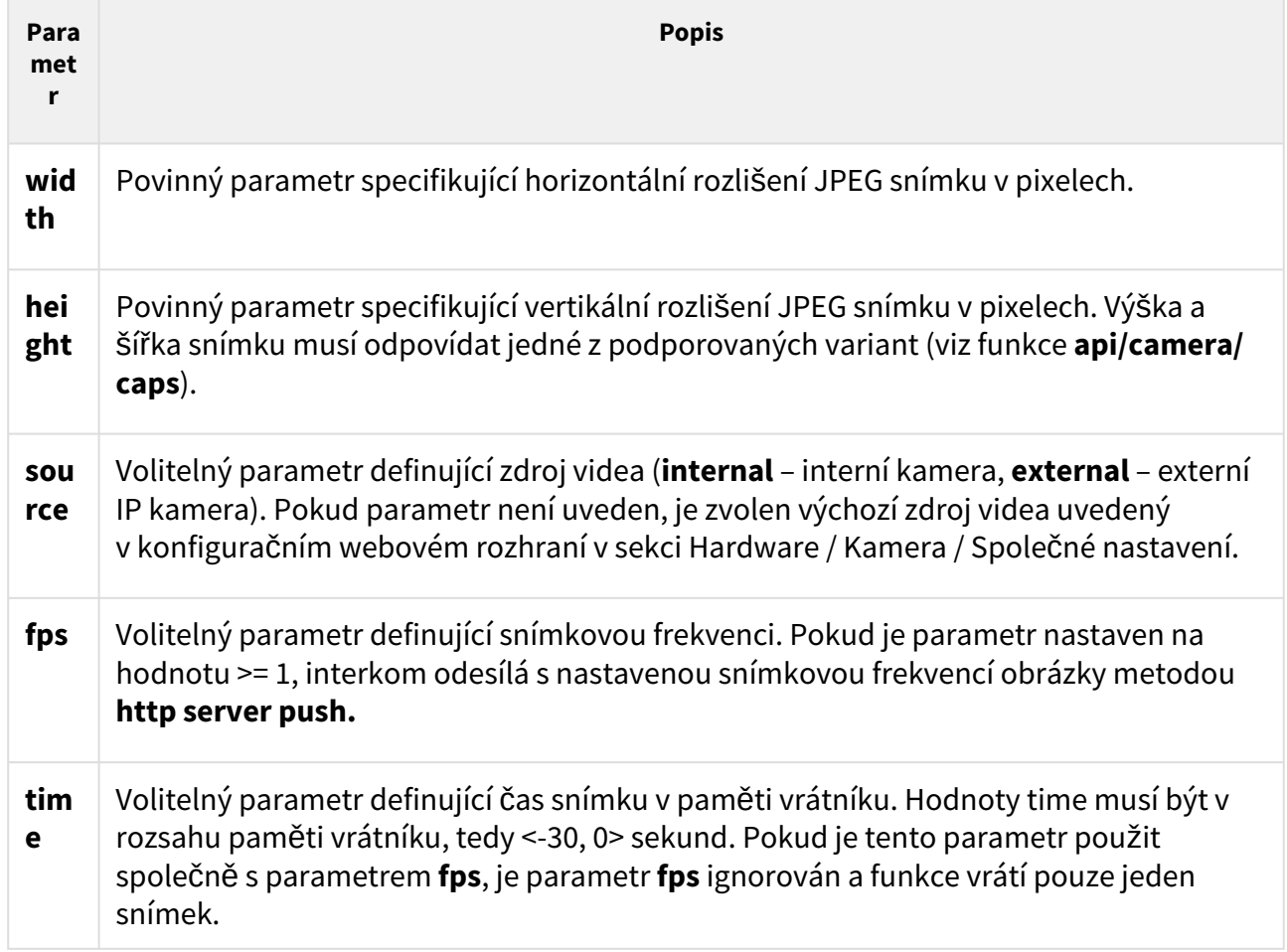

Odpověď je ve formátu **image/jpeg** příp. **multipart/x-mixed-replace** (pro fps >= 1). V případě chybných parametrů požadavku, funkce vrací informaci ve formátu **application/json**.

#### *Příklad:*

GET /api/camera/snapshot?width=640&height=480&source=internal

 # následující příkaz vrátí snímek zachycený 5 sekund před voláním funkce GET /api/camera/snapshot?width=640&height=480&source=internal&time=-5

### **Upozornění**

• **2N® IP Style** a další 2N IP interkomy podporující vyšší rozlišení vrací statický obrázek (tj. pokud není zadán parametr fps) v maximálním rozlišení 1280 x 960. V případě, že je vyžadováno vyšší rozlišení, je vrácen obrázek stále v rozlišení 1280 x 960.

# 5.9 api display

V podkapitolách jsou detailně popsány jednotlivé HTTP funkce dostupné pro službu **api/ display**.

- [5.9.1 api display caps](#page-62-0)
- [5.9.2 api display image](#page-63-0)

### <span id="page-62-0"></span>5.9.1 api display caps

Funkce **/api/display/caps** vrací seznam displejů v zařízení a jejich vlastnosti. Funkci lze použít pro detekci displeje a získání jeho rozlišení.

Funkce je součástí služby **Displej** a v případě použití autentizace je nutné, aby uživatel měl přiřazené privilegium **Displej – řízení**.

Pro tuto funkci lze použít metody **GET** nebo **POST**.

Funkce nemá žádné parametry.

Odpověď je ve formátu **application/json** a obsahuje seznam dostupný displejů (pole **displays**).

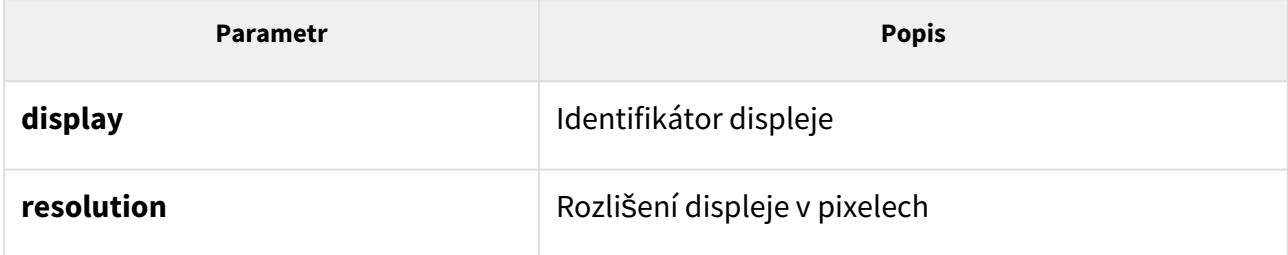

### *Příklad:*

```
GET /api/display/caps
{
   "success" : true,
   "result" : {
     "displays" : [
       {
          "display" : "internal",
          "resolution" : {
            "width" : 320,
            "height" : 240
         }
       }
     ]
   }
}
```
## <span id="page-63-0"></span>5.9.2 api display image

# 2N ® IP Style

Funkce **/api/display/image** umožňuje modifikovat obsah zobrazovaný na displeji zařízení. Umožňuje nahrát obrázek, příp. nahraný obrázek z displeje odstranit. JPEG obrázky s progresivní kvalitou nejsou podporovány.

Funkce je součástí služby **Displej** a v případě použití autentizace je nutné, aby uživatel měl přiřazené privilegium **Displej (řízení)**.

Pro tuto funkci lze použít metody **PUT** nebo **DELETE**. Metoda **PUT** slouží k uploadu obrázku na displej. Metoda **DELETE** slouží k odstranění dříve uploadovaného obrázku z displeje.

### **Metoda PUT**

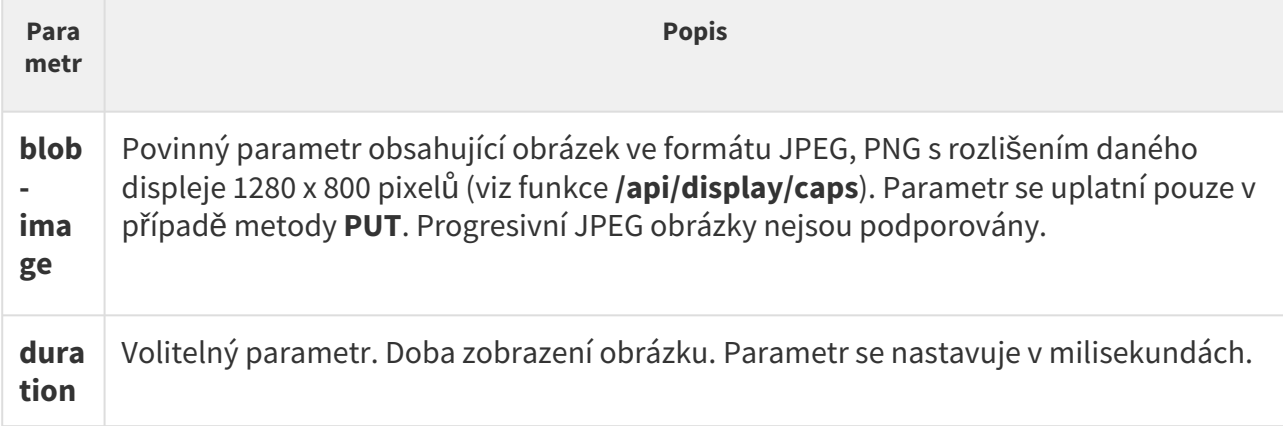

Obrázek lze zobrazit dvěma způsoby jako notifikace nebo overlay. Notifikace se zobrazuje na předem definovanou dobu, po které automaticky zmizí. Overlay zůstává na displeji do té doby, než je nahrazena jiným obrázkem nebo uživatel sám obrázek odstraní.

Pokud HTTP požadavek neobsahuje volitelný parametr, jedná se o zobrazení v režimu overlay, tj. obrázek nahraný na neurčitou dobu. Pokud je volitelný parametr uveden, obrázek se zobrazí jako notifikace, která se ukončí po uplynutí nastavené doby. Zobrazení notifikace je možné předčasně ukončit dotykem displeje.

Nahrává-li se obrázek poprvé, přenáší se z hlavní jednotky na displej přes interní sběrnici (což může chvíli trvat). V paměti displeje se dá uložit i několik obrázků, a pokud se někdy takto uložené obrázky budou znovu posílat do zařízení, nebude je již třeba přenášet přes interní sběrnici. Místo toho je bude možno ihned zobrazit na displeji z paměti.

Odpověď je ve formátu **application/json** a neobsahuje žádné parametry.

#### *Parametry obrázku:*

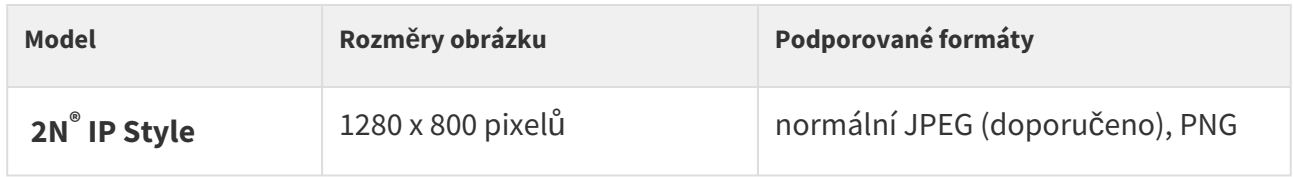

Upozornění

• Podporovaný JPEG formát je JPEG Baseline (neprogresivní kódování).

*Příklad:*

```
PUT api/display/image&duration=30000
{
    "success" : true
}
```
#### **Metoda DELETE**

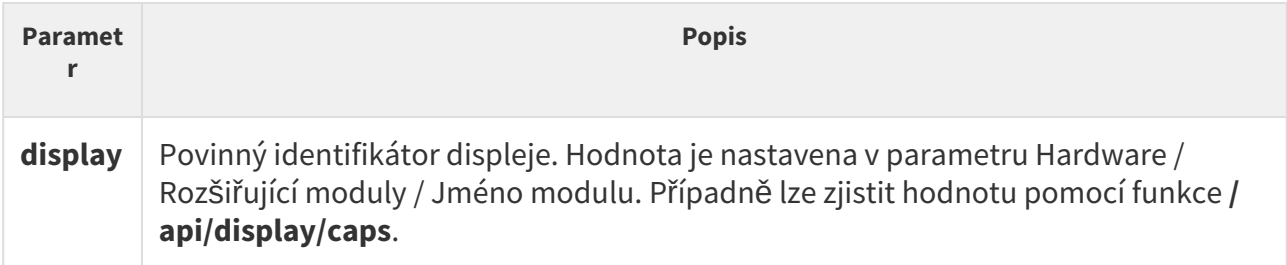

#### *Příklad:*

```
DELETE /api/display/image
{
    "success" : true
}
```
# 2N ® IP Verso

Funkce **/api/display/image** umožňuje modifikovat obsah zobrazovaný na displeji zařízení. Umožňuje nahrát, příp. nahraný obrázek z displeje odstranit. Progresivní JPEG obrázky nejsou podporovány.

Funkce je součástí služby **Displej** a v případě použití autentizace je nutné, aby uživatel měl přiřazené privilegium **Displej (řízení)**.

Pro tuto funkci lze použít metody **PUT** nebo **DELETE**. Metoda **PUT** slouží k uploadu obrázku na displej. Metoda **DELETE** slouží k odstranění dříve uploadovaného obrázku z displeje.

#### **Metoda PUT**

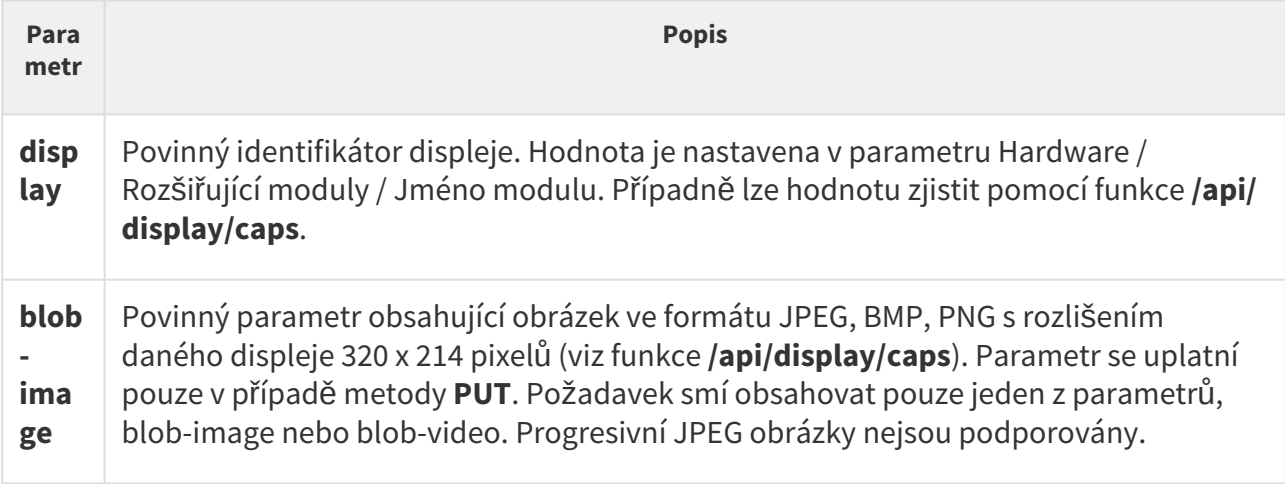

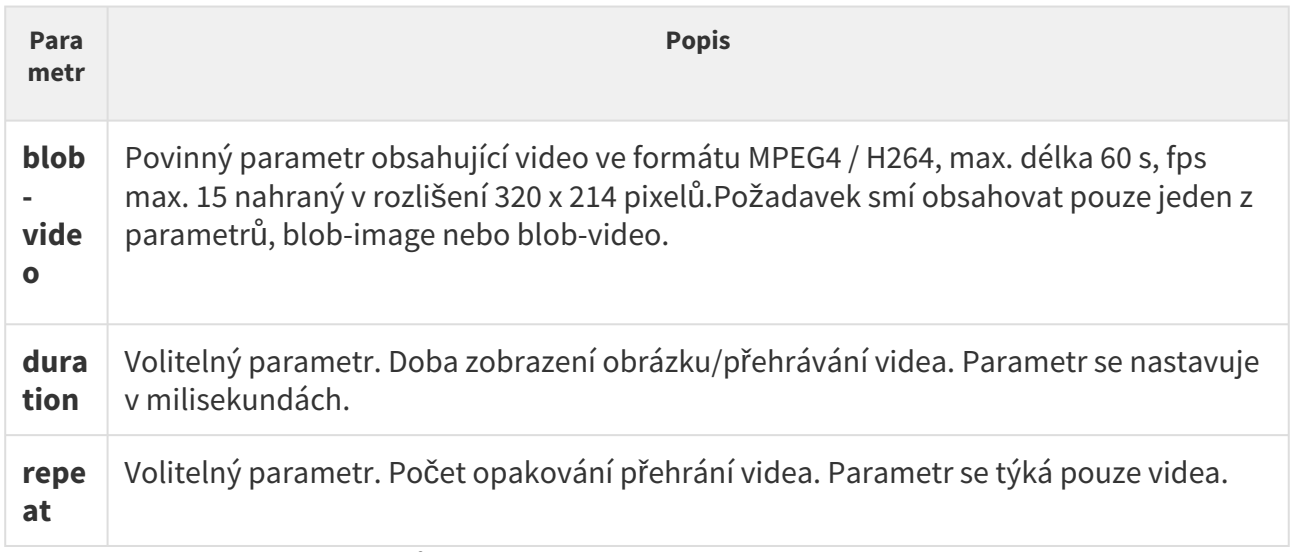

Obrázek lze zobrazit dvěma způsoby jako notifikace nebo overlay. Notifikace se zobrazuje na předem definovanou dobu, po které automaticky zmizí. Overlay zůstává na displeji do té doby, než je nahrazena jiným obrázkem nebo uživatel sám obrázek odstraní.

Pokud HTTP požadavek neobsahuje ani jeden z výše uvedených parametrů, jedná se o zobrazení v režimu overlay tj. obrázek nahraný na neurčitou dobu. Pokud jsou uvedeny oba volitelné parametry, zobrazení notifikace se ukončí událostí, která nastane dříve. Zobrazení notifikace je možné předčasně ukončit dotykem displeje.

Nahrává-li se obrázek poprvé, přenáší se z hlavní jednotky na displej přes interní sběrnici (což může chvíli trvat). V paměti displeje se dá uložit i několik obrázků, a pokud se někdy takto uložené obrázky budou znovu posílat do zařízení, nebude je již třeba přenášet přes interní sběrnici. Místo toho je bude možno ihned zobrazit na displeji z paměti.

Odpověď je ve formátu **application/json** a neobsahuje žádné parametry.

### *Parametry obrázku:*

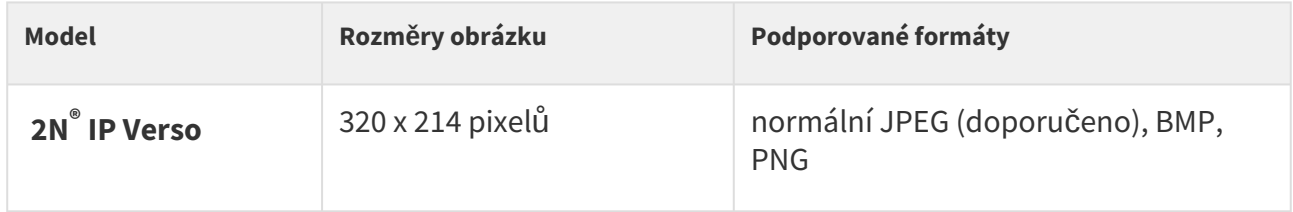

Upozornění

• Podporovaný JPEG formát je JPEG Baseline (neprogresivní kódování).

### *Příklad:*

```
  api/display/image?display=ext1&duration=30000
{
    "success" : true
}
```
#### *Parametry videa:*

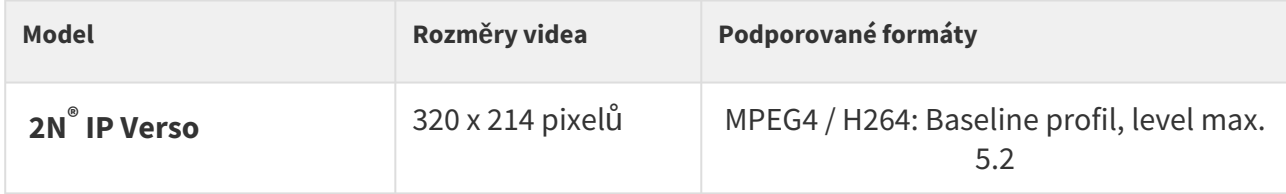

#### **Metoda DELETE**

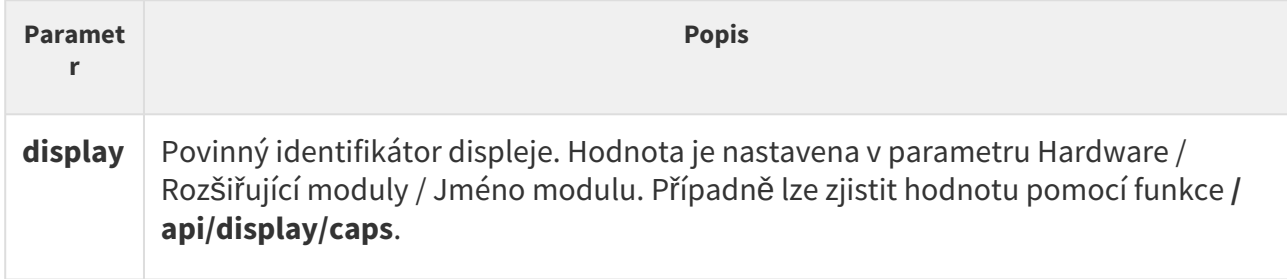

#### *Příklad:*

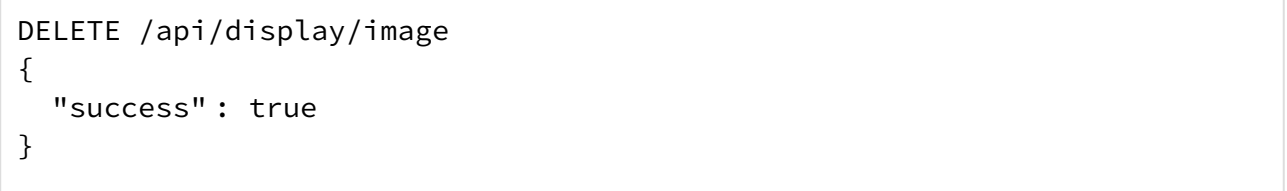

# 2N ® IP Vario

Funkce **/api/display/image** umožňuje modifikovat obsah zobrazovaný na displeji zařízení. Umožňuje nahrát, příp. nahraný obrázek z displeje odstranit.

Funkce je součástí služby **Displej** a v případě použití autentizace je nutné, aby uživatel měl přiřazené privilegium **Displej (řízení)**.

Pro tuto funkci lze použít metody **PUT** nebo **DELETE**. Metoda **PUT** slouží k uploadu obrázku na displej. Metoda **DELETE** slouží k odstranění dříve uploadovaného obrázku z displeje.

#### *Parametry požadavku:*

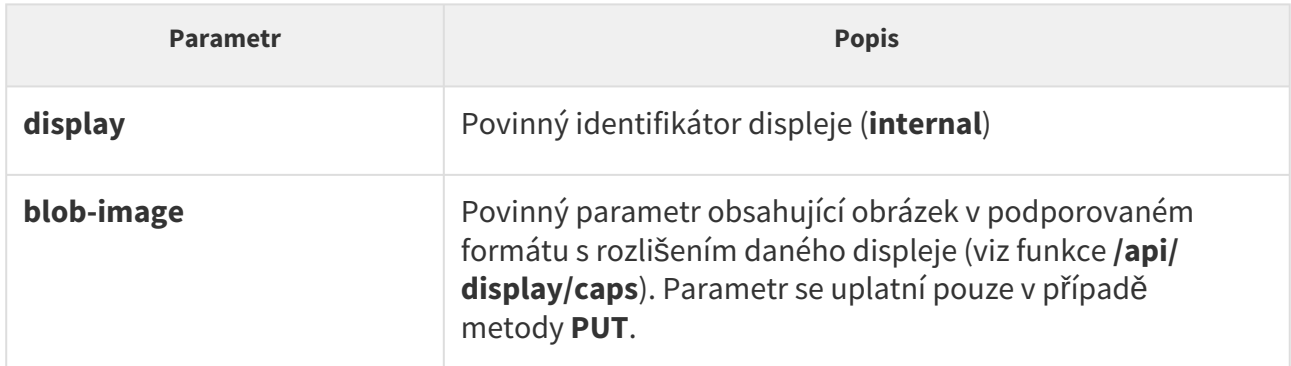

Odpověď je ve formátu **application/json** a neobsahuje žádné parametry.

#### *Parametry obrázku:*

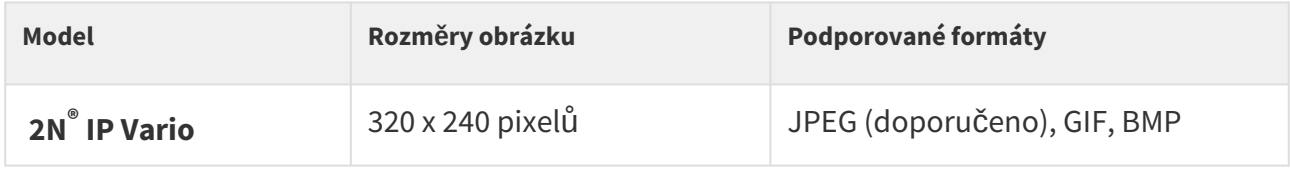

#### Upozornění

Podporovaný JPEG formát je JPEG Baseline (neprogresivní kódování).

### 5.9.2.1 Příklady api display image

Uvedené příklady slouží jako vzor dat zasílaných z řídící aplikace na displej **2N® IP Verso** a **2N® IP Vario**.

Obrázek lze zobrazit dvěma způsoby jako notifikace nebo overlay. Oba způsoby jsou platné pouze pro model **2N® IP Verso**, u modelu **2N® IP Vario** lze obrázek zobrazit pouze přes notifikaci. Notifikace se zobrazuje na předem definovanou dobu, po které automaticky zmizí. Overlay zůstává na displeji do té doby, než je nahrazen jiným obrázkem, nebo uživatel sám obrázek odstraní.

Parameter \***duration**\* udává dobu zobrazení obrázku/videa v ms. Parametr \***repeat**\* udává počet opakování videa a u obrázku se ignoruje.

Pokud HTTP požadavek neobsahuje ani jeden z výše uvedených parametrů, jedná se o zobrazení v režimu overlay. Tj. obrázek nahraný na neurčitou dobu. Pokud jsou uvedeny oba parametry, zobrazení se ukončí událostí, která nastane dříve. e

# Nahrání obrázku na displej 2N® IP Verso a 2N® IP Vario

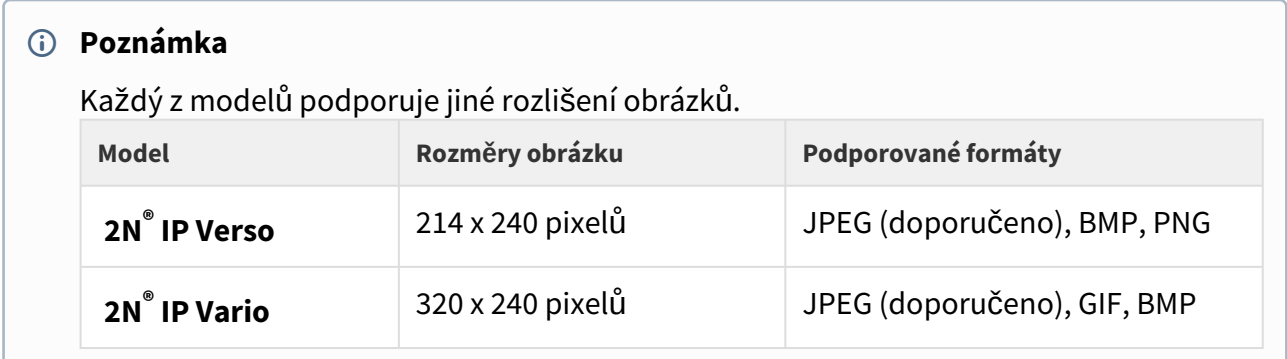

URL požadavku: <https://10.27.24.15/api/display/image?display=ext1>

- Metoda požadavku: PUT
- Vzdálená adresa: 10.27.24.15:443
- Stavový kód: 200 OK
- Verze: HTTP/1.1

Hlavičky odpovědi (95 B)

- Server: HIP2.22.0.31.1
- Content-Type: application/json
- Content-Length: 24

Hlavičky požadavku (494 B)

- Host: 10.27.24.15
- User-Agent: Mozilla/5.0 (Windows NT 6.1; W…) Gecko/20100101 Firefox/56.0
- Accept: \*/\*
- Accept-Language: cs,en-US;q=0.7,en;q=0.3
- Accept-Encoding: gzip, deflate, br
- Referer: <https://10.27.24.15/apitest.html>
- Content-Length: 1325
- Content-Type: multipart/form-data; boundary=…--------------258852674219952
- Cookie: \_ga=GA1.1.375392382.1496656977…id=GA1.1.638680516.1507547865
- Connection: keep-alive

Řetězec dotazu

- display: ext1
- duration: 20
- repeat:3

Obsah požadavku

```
-----------------------------258852674219952
```
Content-Disposition: form-data; name="blob-image"; filename="picture.png"

Content-Type: image/png

```
‰PNG
IHDR Ö đ ót
R sRGB ®Îé gAMA ±Źüa pHYs Ă ĂÇo¨d üIDATx^íŘŃqŰ8@ŃÔ•,\OŞq3)Ć»Ž4Y,$Ť'Ô
\hat{I}¬\hat{I}ůÔČ\hat{I}\hat{Z}}
@J'Ä$HL'Ä$HL'Ä$HL'Ä$HL'Ä$HL'Ä$HL'Ä$HL'Ä$HL'Ä$HL'Ä$HL'Ä$HL'Ä$HL'Ä$HL'Ä$HL'Ä$HL'Ä$HL'Ä$
HL,Ä$HL,Ä$HL,Ä$HL,Ä$HL,Ä$HL,Ä$Hě: ľż}űííýtáIžy/t@,ŚIP,±×L�' ±Ó\–ŐŰ^b; Žkż`řůëÓ©í-
f)ËýBÎLđçŹď÷mŢł.jĚb¶v?˜m|;éJđBÎKđ0‹›a÷řţ/›dY¸Z$Á9+Áá[śCC/Ăů
´)éż6ĆŃŘĚ8[\quŽNď%ÁŘ©żoŚÂˇŚĺöu6—×mcšŤ%x!§żŽlĚ¶˙°¦I¸Ë5céw¬"`ě© •}
š%¸Íi7še`»Îľ"Á9;ÁáÚ˜%¸ÍbwúHI_^Č"ś—ŕq|7Ëí—ŕ‹:+Áť ďĎÁŮög±;ő ţ?8)ÁĺŻâř‹ ÝćfřKŘ_'Á
Ř÷x9FÇYL¦Ó«ÝĚĆÇ÷⩞�ŕâ|Z?ž–ŰśĹlşşââ(\M†KJđBÎú-848µ|x~-Á=r«f%Śť•༌·÷Ĺd±˙ÇY<>ÝŘů'x|
5žęĽ?ŇďöWŢR‰fâ#ß"`ěÜŻJ,ň' îĂ4^1Áá]Y,µ–JpőšO
E^rR,;ú!
Ř
{
Ą
Wo
ĚŔ
kxÉ×®D'Ä$HL'Ä$HL'Ä$HL'Ä$HL'Ä$HL'Ä$HL'Ä$HL'Ä$HL'Ä$HL'Ä$HL'Ä$HL'Ä$HL'Ä$HL'Ä$HL'Ä$HL'Ä$H
L'Ä$HL'Ä$HL'Ä$HL'Ä$HL'Ä$HL'Ä$HL'Ä$HL'Ä$HL'Ä$HL'Ä$HL'Ä$HL'Ä$HL'Ä$HL'Ä$HL'Ä$HL'Ä$HL'Ä$H
L'Ä$HL'Ä$HL'Ä$HL'Ä$HL'Ä$HL'Ä$HL'Ä$HL'Ä$HL'Ä$HL'Ä$HL'Ä$HL'Ä$HL'Ä$HL'Ä$HL'Ä$HL'Ä$HL'Ä$H
L, Ä$HL, Ä$HL, Ä$HL, Ä$HL, Ä$HL, Ä$HL, Ä$HL, Ä$HL, Ä$HL, Ä$HL, Ä$HL, Ä$HL, Ä$HL, Ä$HL, Ä$HL, Ä$H
L'Ä$HL'Ä$HL'Ä$HL'Ä$HL'Ä$HL'Ä$HL'Ä$HL'Ä$HL'Ä$HL'Ä$HL'Ä$HL'Ä$HL'Ä$HL'Ä$HL'Ä$HL'¤>>
ţ+uKéż<:– IEND®B`'
-----------------------------258852674219952--
```
# Nahrání videa na displej 2N**®** IP Verso

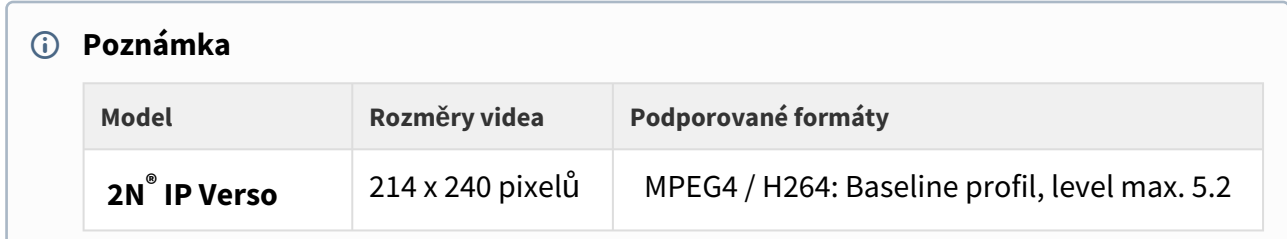

URL požadavku: <https://10.27.24.15/api/display/image?display=ext1&duration=20&repeat=3>

- Metoda požadavku: PUT
- Vzdálená adresa: 10.27.24.15:443
- Stavový kód: 200 OK
- Verze: HTTP/1.1

Hlavičky odpovědi (95 B)

- Server: HIP2.22.0.31.1
- Content-Type: application/json
- Content-Length: 24

Hlavičky požadavku (516 B)

- Host: 10.27.24.15
- User-Agent: Mozilla/5.0 (Windows NT 6.1; W…) Gecko/20100101 Firefox/56.0
- Accept: \*/\*
- Accept-Language: cs,en-US;q=0.7,en;q=0.3
- Accept-Encoding: gzip, deflate, br
- Referer: <https://10.27.24.15/apitest.html>
- Content-Length: 943815
- Content-Type: multipart/form-data; boundary=---------------------------14948718218673
- Cookie: \_ga=GA1.1.375392382.1496656977…id=GA1.1.638680516.1507547865
- Connection: keep-alive
Obsah požadavku

-----------------------------14948718218673

Content-Disposition: form-data; name="blob-video"; filename="2N\_intro.mp4"

Content-Type: video/mp4

 ftypmp42 isomiso2avc1mp41 free O!mdat ·˙˙łÜEé˝ćŮH·–,Ř Ů#îďx264 - core 148 r2708 86b7198 - H.264/MPEG-4 AVC codec - Copyleft 2003-2016 - http://www.videolan.org/ x264.html - options: cabac=0 ref=2 deblock=0:0:0 analyse=0x1:0x111 me=hex subme=6 psy=1 psy\_rd=1.00:0.00 mixed\_ref=1 me\_range=16 chroma\_me=1 trellis=1 8x8dct=0 cqm=0 deadzone=21,11 fast\_pskip=1 chroma\_qp\_offset=-2 threads=6 lookahead\_threads=1 sliced\_threads=0 nr=0 decimate=1 interlaced=0 bluray\_compat=0 constrained\_intra=0 bframes=0 weightp=0 keyint=150 keyint\_min=15 scenecut=40 intra\_refresh=0 rc\_lookahead=30 rc=crf mbtree=1 crf=22.0 qcomp=0.60 qpmin=0 qpmax=69 qpstep=4 vbv\_maxrate=20000 vbv\_bufsize=25000 crf\_max=0.0 nal\_hrd=none filler=0 ip\_ratio=1.40  $aq=1:1.00 \in \tilde{O}e^*$   $\overset{\circ}{\sim}$   $C\ddagger\ddot{U}!q\ddot{q}$   $Cz^N\ddot{V}Nq\dot{C}S\ddot{N}\dot{O}^*$  $\overset{\circ}{\sim}$   $\frac{1}{1}$  $\cdot$   $\frac{1}{1}$ Fb0~ $\overset{\circ}{\text{u}}$ h<sup>'</sup>M=>? "'mĺߏåµWjŻ«¸ĄzŹ"ÄOŹ"#ŚĎţŢÜ~éÂ6ŰËÓǎďŞ üP•?n?é|žš{-ü7ŢĘ«"b»ž¶Ť~G LZ¨.~üß˙ÓřŹđý×\Ů'žio …z"x˙Ők&+ý˙ťřG˙kü 3 ^Ŕ|p«^ů¨ "UzÖż¨XałÉž¤ŔłS˙€pŔ!>lÍ�ŹůMfÓodľ\_.0..) ćÎlŕő'ňË˙ţź?\_?Ăţ|Ź˙ř{>˙řÎl&/Íźţ÷đť~»ŔżT<vW ĺź/}ţ Ď e‡ŕ•ť¶ß˙˙Őy9čšziý-\$ ‰˙ů \_Á ż + ˙ř {] Ď ]u×]wÜ Ŕ "ý ż9˙ĎČ§ű˙ü\$lŮ7ęzë®şë®şë®úë®şë®şë®şë®şë®şë®şë®ż˙ŐxxCîş‰®şë®şë®:O˙äőy˙ŻŽŠů{�Osóţ«ă'u]u×S·, \7ťĽ·p°Ó–X ]`ű§ÄńęĽƒđÜřţš§/Źó˙ Giż...

-----------------------------14948718218673--

## 5.10 api log

V podkapitolách jsou detailně popsány jednotlivé HTTP funkce dostupné pro službu **api/log**.

- [5.10.1 api log caps](#page-73-0)
- [5.10.2 api log subscribe](#page-79-0)
- [5.10.3 api log unsubscribe](#page-84-0)
- [5.10.4 api log pull](#page-85-0)

## <span id="page-73-0"></span>5.10.1 api log caps

Funkce **/api/log/caps** vrací seznam typů podporovaných událostí, které se na daném zařízení zaznamenávají. Vrácený seznam je v závislosti na zařízení podmnožinou kompletního seznamu typů událostí uvedeného v následující tabulce:

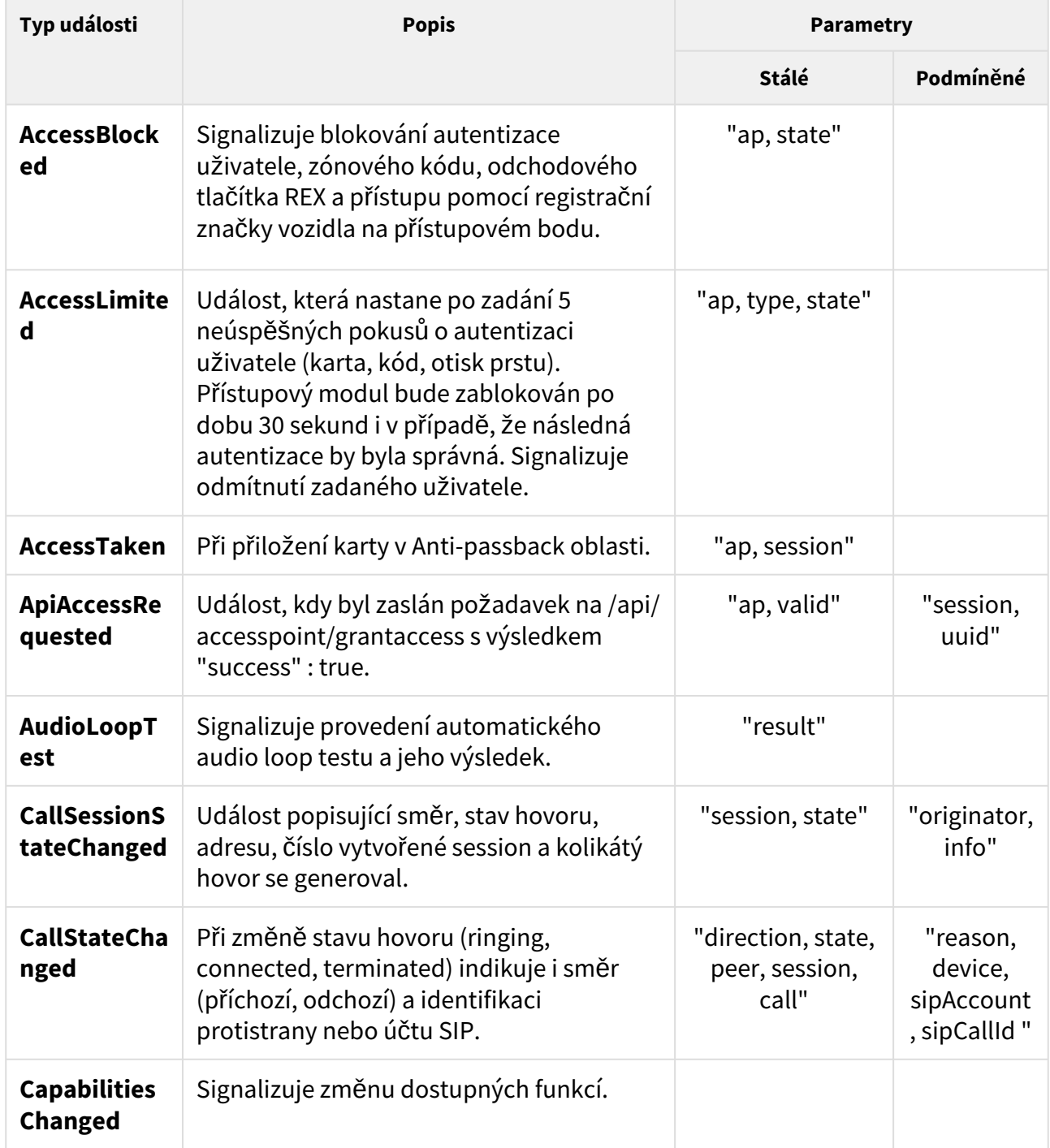

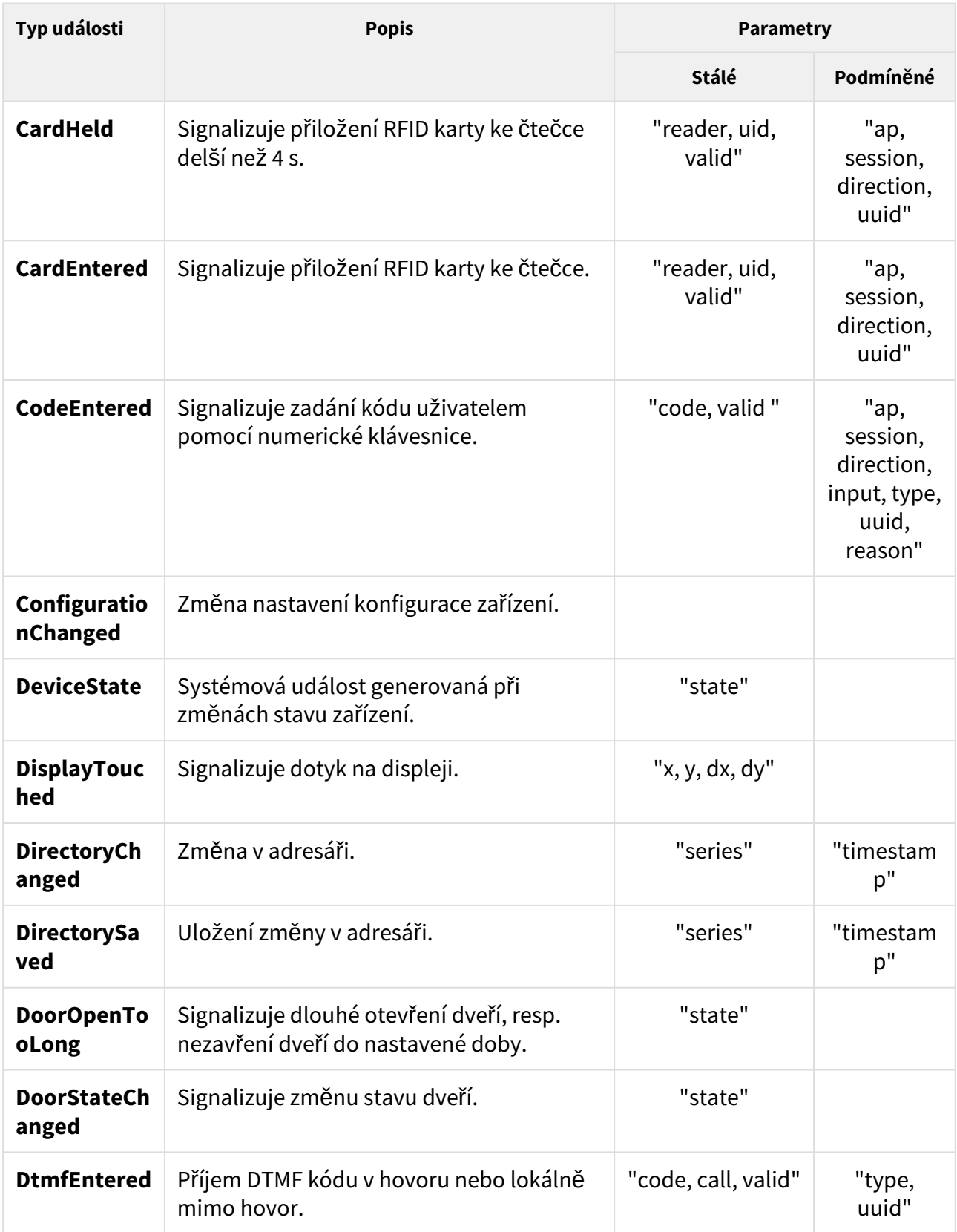

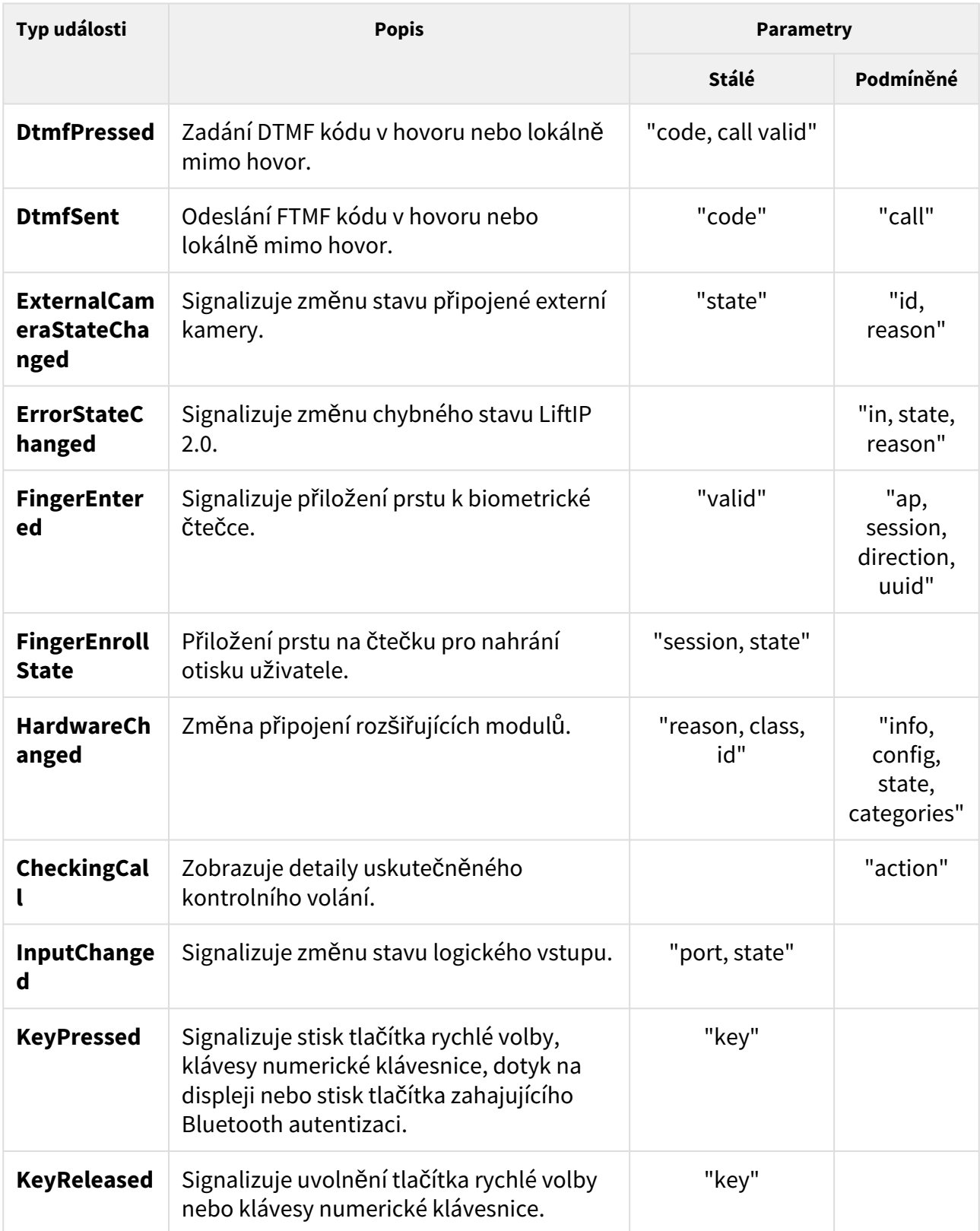

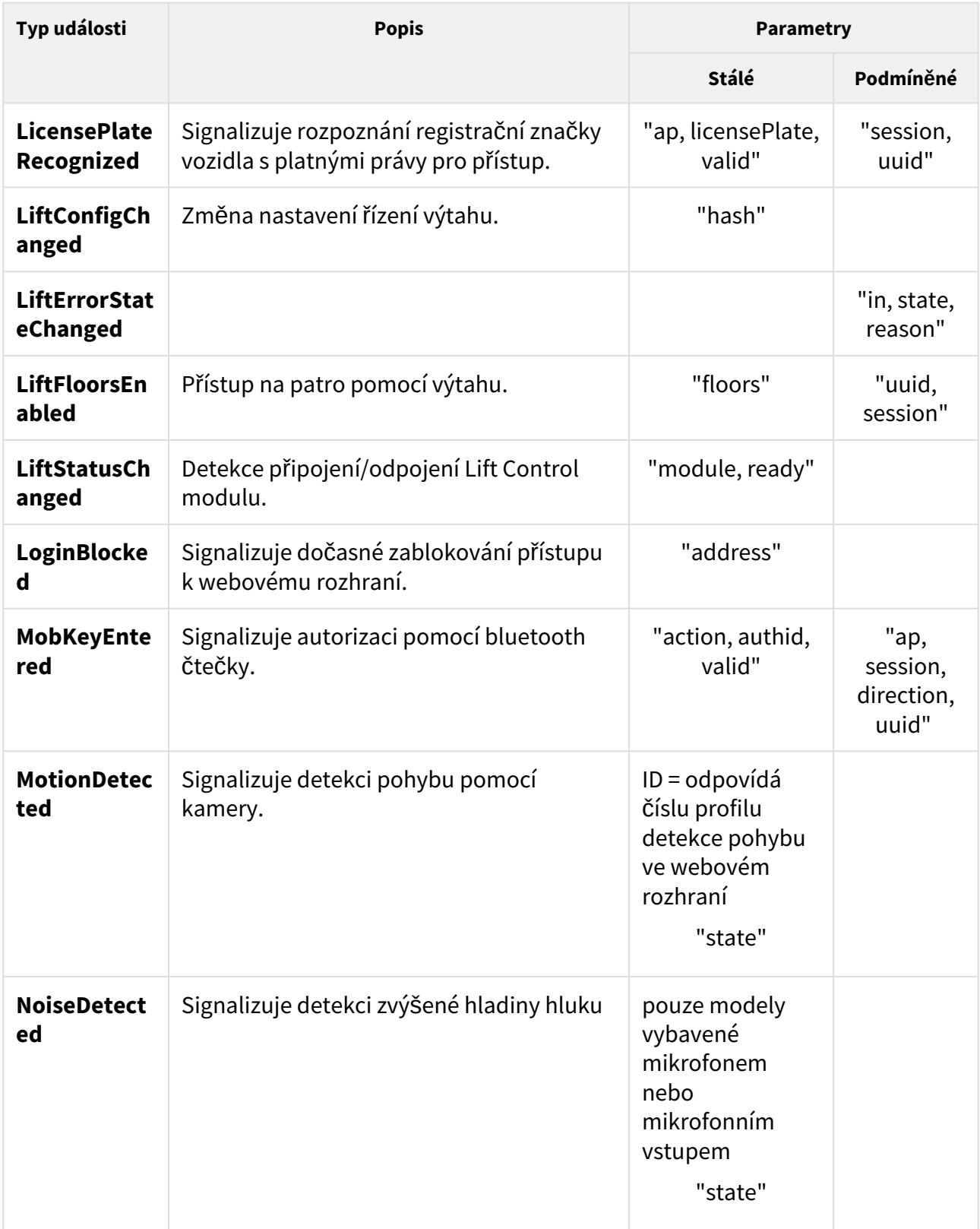

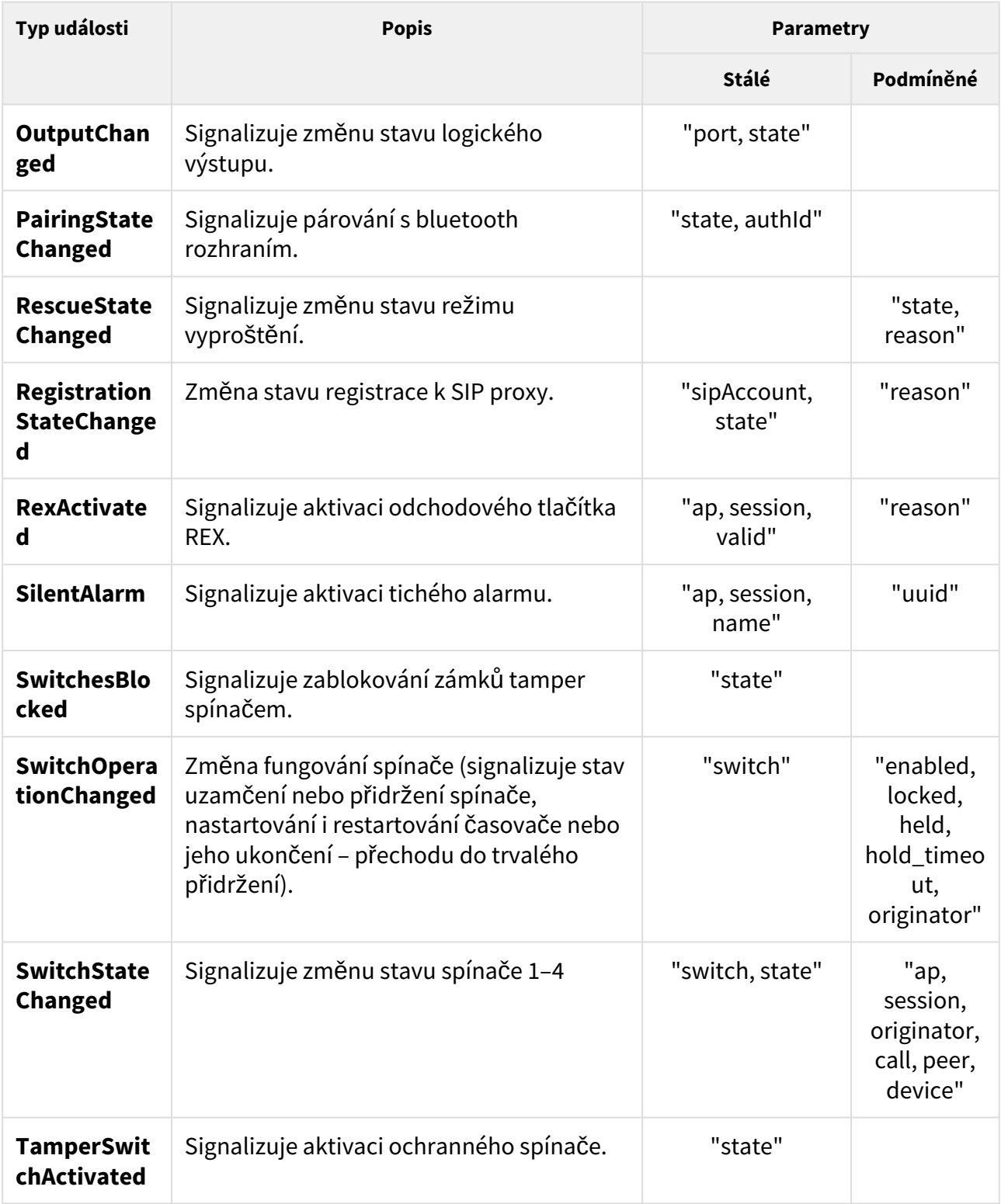

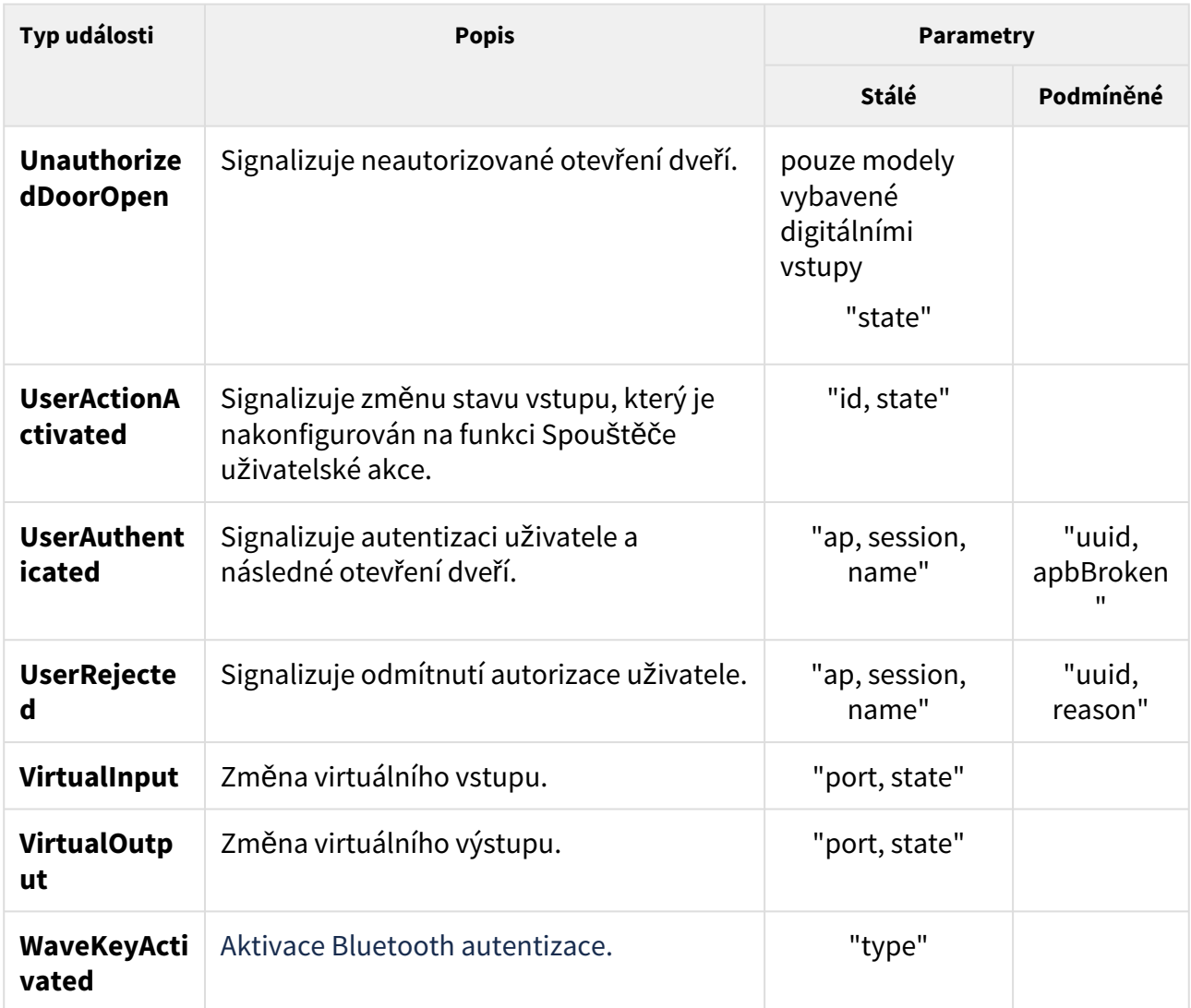

Funkce je součástí služby **Logging** a pro provedení funkce nejsou potřeba žádná zvláštní privilegia uživatele.

Pro tuto funkci lze použít metody **GET** nebo **POST**.

Funkce nemá žádné parametry.

Odpověď je ve formátu **application/json**:

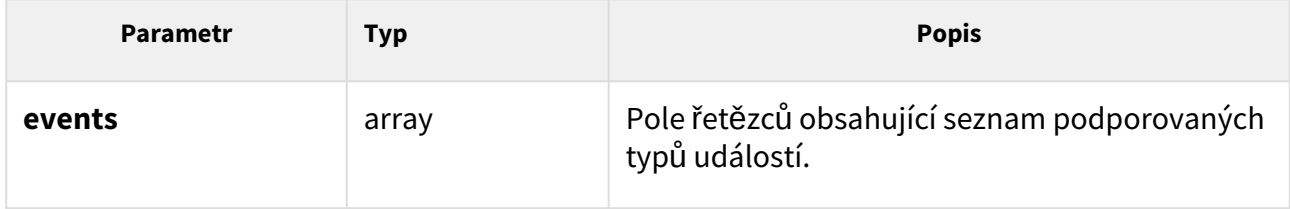

#### *Příklad:*

```
GET /api/log/caps
{
   "success" : true,
   "result" : {
     "events" : [
       "KeyPressed", 
       "KeyReleased", 
       "InputChanged", 
        "OutputChanged", 
        "CardEntered", 
        "CallStateChanged", 
        "AudioLoopTest", 
        "CodeEntered", 
        "DeviceState", 
        "RegistrationStateChanged"
     ]
   }
}
```
## <span id="page-79-0"></span>5.10.2 api log subscribe

Funkce **/api/log/subscribe** vytvoří kanál pro odběr událostí (subscription) a vrací unikátní identifikátor, který se použije při následném volání funkcí **/api/log/pull**, příp. **/api/log/ unsubscribe**.

Každý kanál pro odběr událostí obsahuje vlastní frontu událostí. Do fronty kanálu jsou ukládány všechny nové události, které odpovídají filtru kanálu (parametr **filter**). Události z fronty kanálu lze číst pomocí funkce **/api/log/pull**.

Současně zařízení udržují v interní paměti frontu historie událostí (posledních 10000 události). Po restartu zařízení je tato fronta historie vždy prázdná.

Pomocí parametru **include** lze specifikovat, zda fronta kanálu bude na počátku prázdná (tj. budou do ní zapsány pouze nové události, které vzniknou po vytvoření kanálu), příp. zda má být jednorázově naplněna událostmi z části nebo celé zaznamenané historie událostí.

Pomocí parametru **duration** lze specifikovat životnost kanálu v případě, že se k němu nepřistupuje pomocí funkce **/api/log/pull**. Po nastavené době bude nepoužívaný kanál automaticky uzavřen, jako by byla použita funkce **/api/log/unsubscribe**.

Funkce je součástí služby **Logging** a v případě použití autentizace je nutné pro některé události nastavit privilegia uživatele podle tabulky níže. Do fronty kanálu nebudou zařazovány události, pro které autentizovaný uživatel nemá požadovaná privilegia.

#### **Tabulka událostí:**

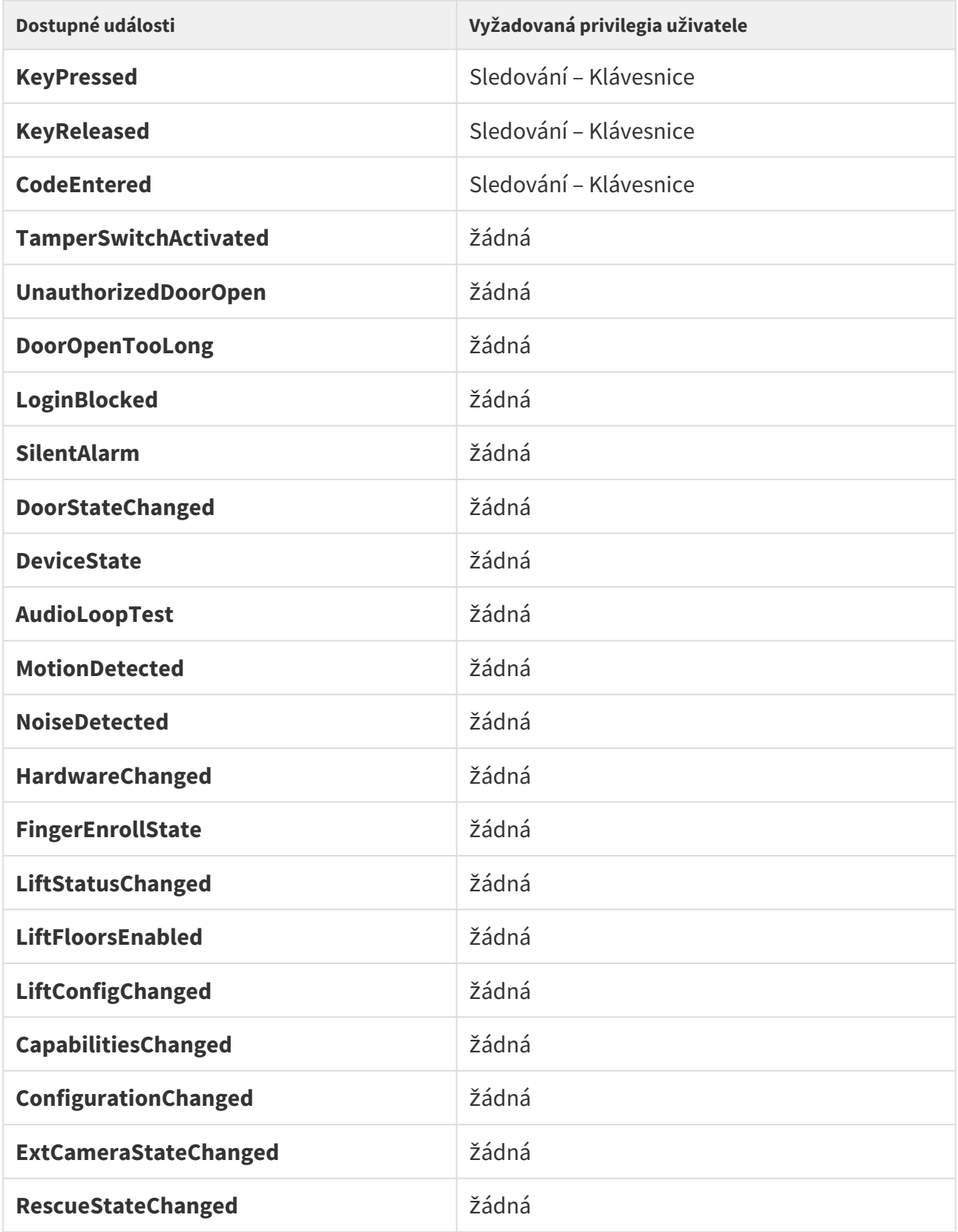

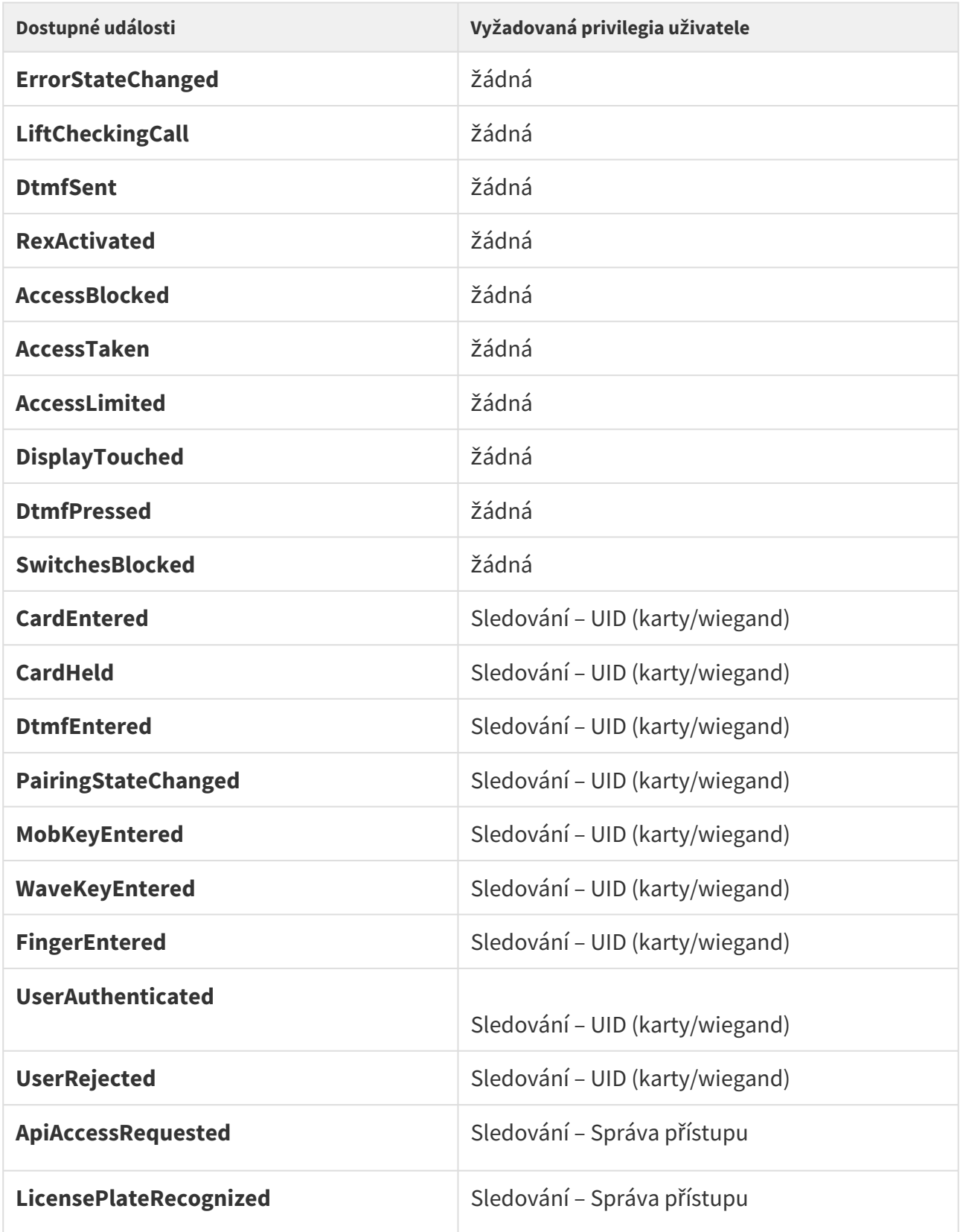

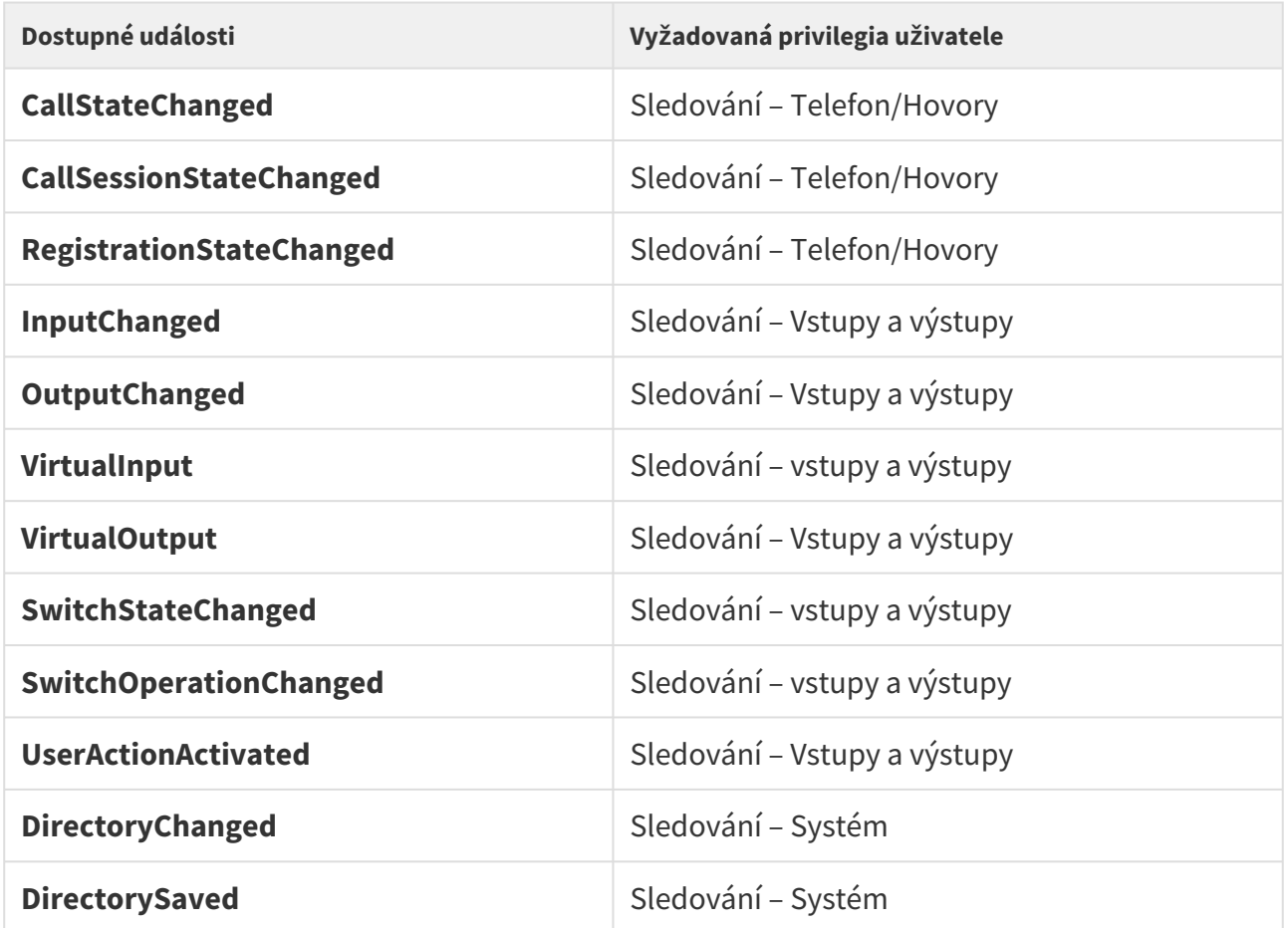

Pro tuto funkci lze použít metody **GET** nebo **POST**.

Parametry požadavku:

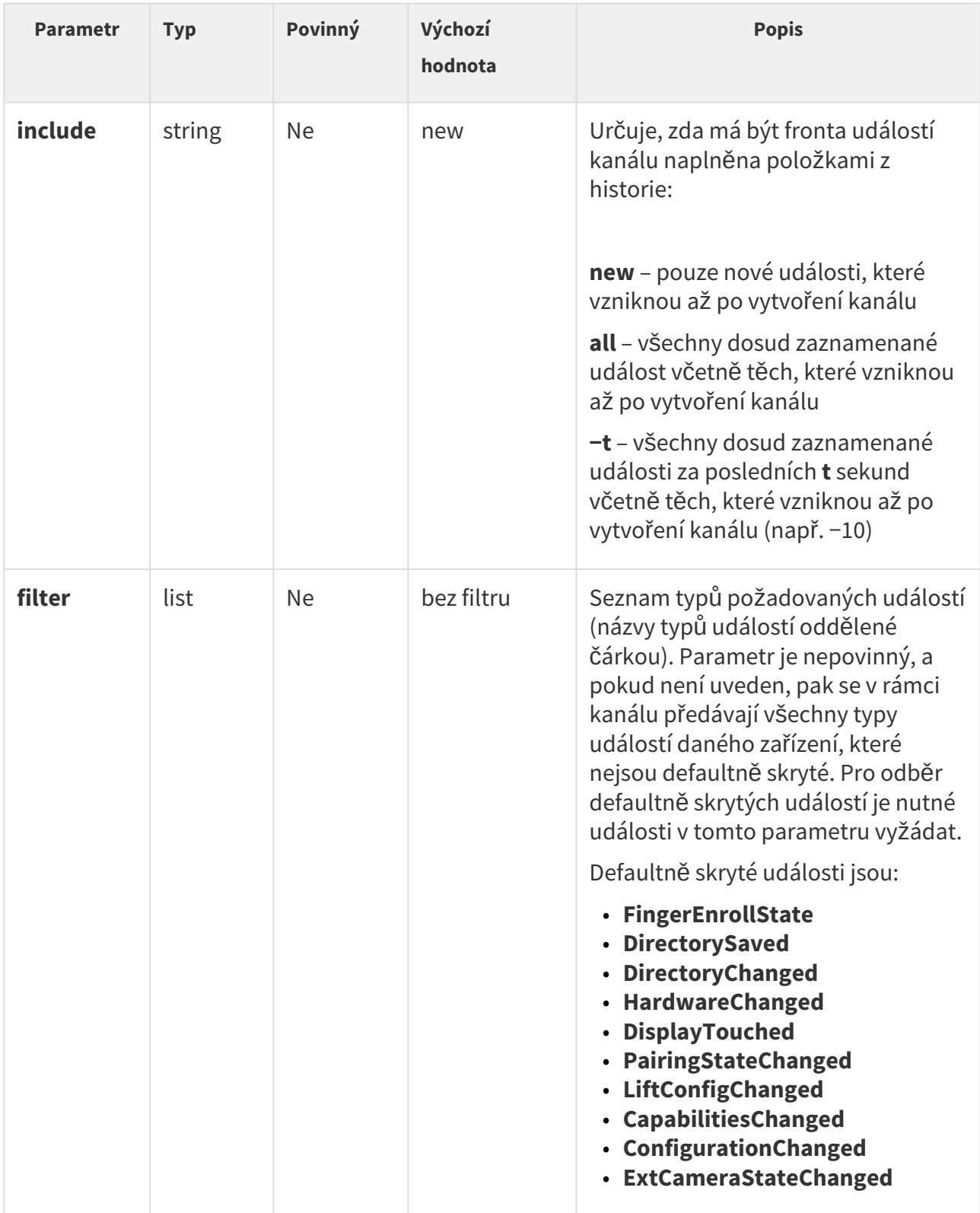

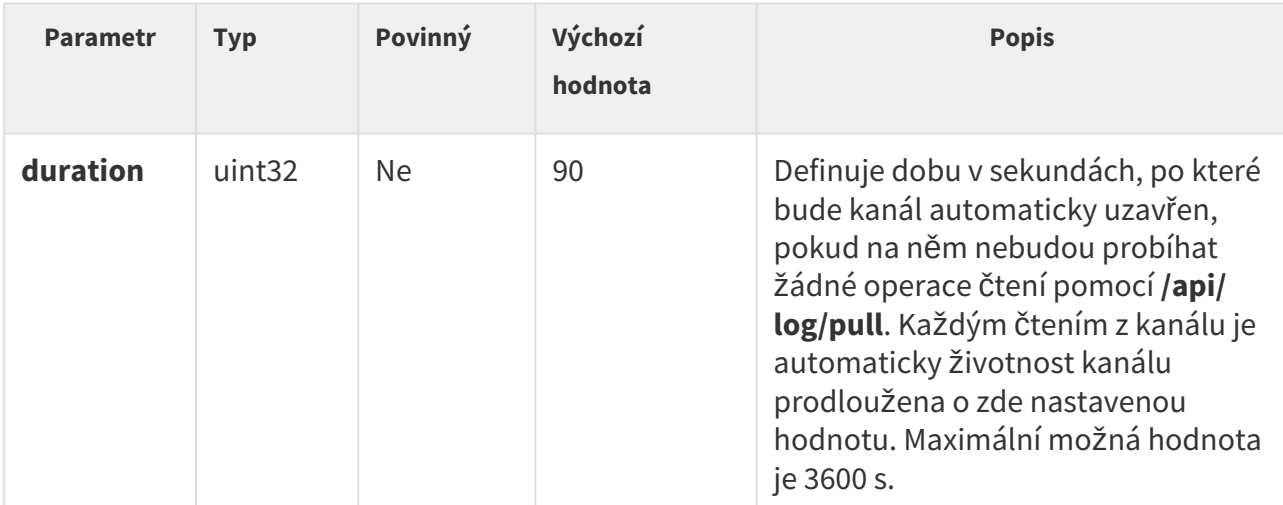

Odpověď je ve formátu **application/json** a obsahuje pouze identifikátor vytvořeného subscription.

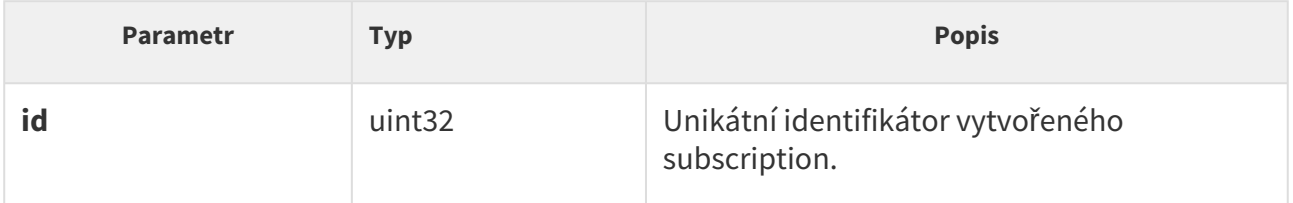

#### *Příklad:*

```
GET /api/log/subscribe?filter=KeyPressed,InputChanged
{
  "success" : true,
   "result" : {
    "id" : 2121013117
   }
}
```
#### <span id="page-84-0"></span>5.10.3 api log unsubscribe

Funkce **/api/log/unsubscribe** uzavře kanál odběru událostí (subscription) s daným identifikátorem. Po provedení funkce nebude možné daný identifikátor použít, tj. následná volání funkce **/api/log/pull**, příp. **/api/log/unsubscribe** se stejným identifikátorem skončí chybou.

Funkce je součástí služby **Logging** a pro provedení funkce nejsou potřeba žádná zvláštní privilegia uživatele.

Pro tuto funkci lze použít metody **GET** nebo **POST**.

Parametry požadavku:

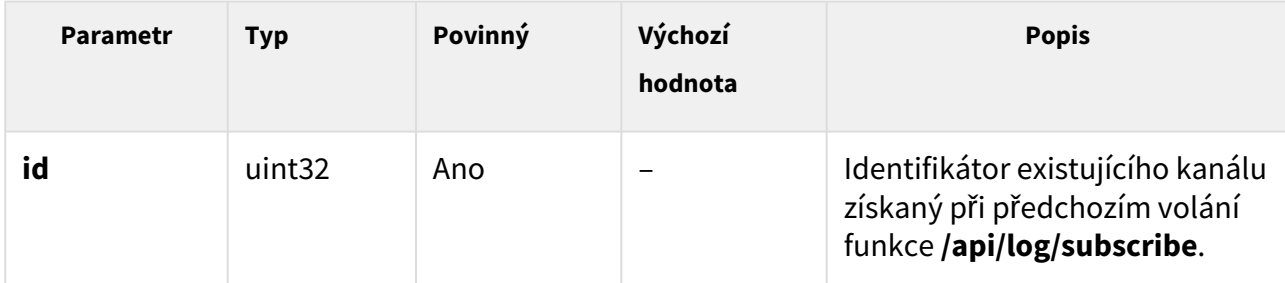

Odpověď je ve formátu **application/json** a neobsahuje žádné parametry.

#### *Příklad:*

```
GET /api/log/unsubscribe?id=21458715
{
   "success" : true,
}
```
## <span id="page-85-0"></span>5.10.4 api log pull

Funkce **/api/log/pull** provádí čtení položek z fronty kanálu (subscription) a vrací seznam dosud nevyčtených událostí, příp. prázdný seznam, pokud žádná nová událost není k dispozici. Větší množství událostí jsou pak stahovány po dávkách o 128 událostech.

Pomocí parametru **timeout** lze specifikovat maximální dobu, za jakou musí interkom vygenerovat odpověď. V případě, že ve frontě kanálu je alespoň jedna položka, odpověď je vygenerována okamžitě. V případě, že je fronta kanálu prázdná, interkom odloží odeslání odpovědi do doby, než vznikne nová událost, příp. vyprší nastavený timeout.

Funkce je součástí služby **Logging** a pro provedení funkce nejsou potřeba žádná zvláštní privilegia uživatele. Čtení událostí je podmíněno privilegii uživatele tyto události sledovat, viz tabulka událostí v [5.10.2 api log subscribe](#page-79-0).

Pro tuto funkci lze použít metody **GET** nebo **POST**.

Parametry požadavku:

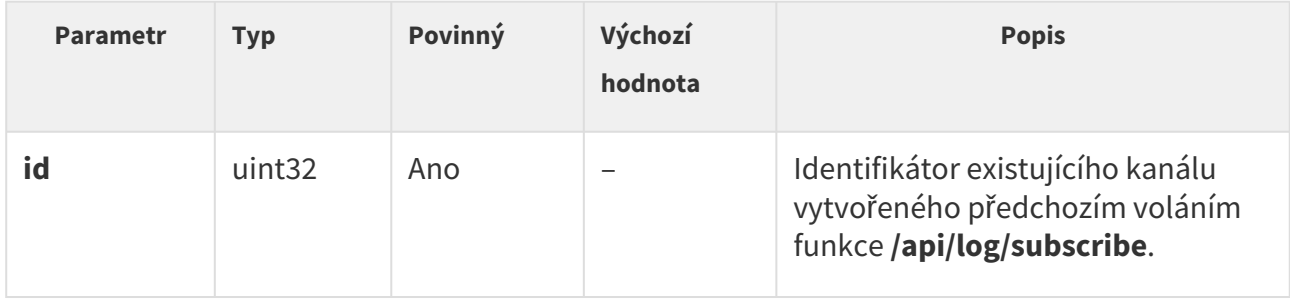

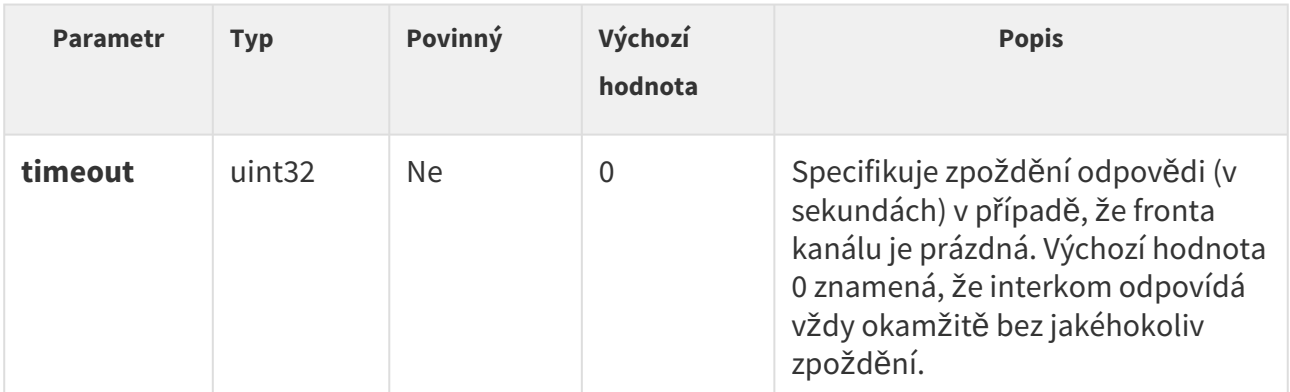

Odpověď je ve formátu **application/json** a obsahuje seznam událostí.

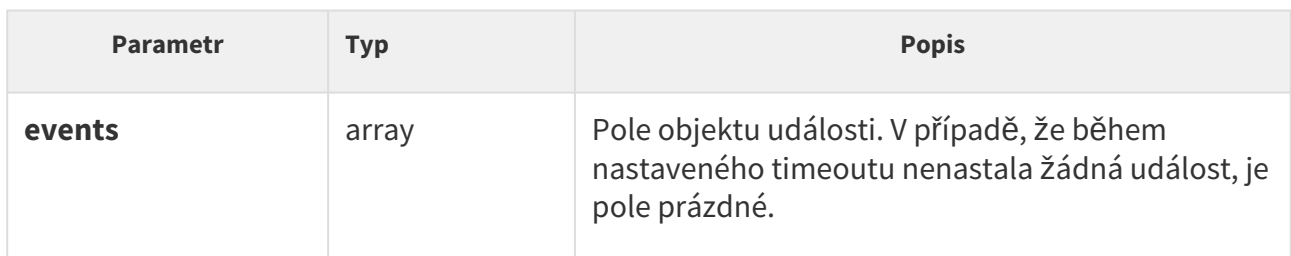

```
GET /api/log/pull
{
   "success" : true,
   "result" : {
     "events" : [
       {
         "id" : 1,
         "tzShift" : 0,
         "utcTime" : 1437987102,
         "upTime" : 8,
         "event" : "DeviceState",
         "params" : {
           "state" : "startup"
         }
       },
       {
         "id" : 3,
         "tzShift" : 0,
         "utcTime" : 1437987105,
         "upTime" : 11,
         "event" : "RegistrationStateChanged",
         "params" : {
           "sipAccount" : 1,
           "state" : "registered"
         }
       }
     ]
  }
}
```
## Události

Každá událost v poli **events** obsahuje následující informace, které jsou společné pro všechny typy událostí:

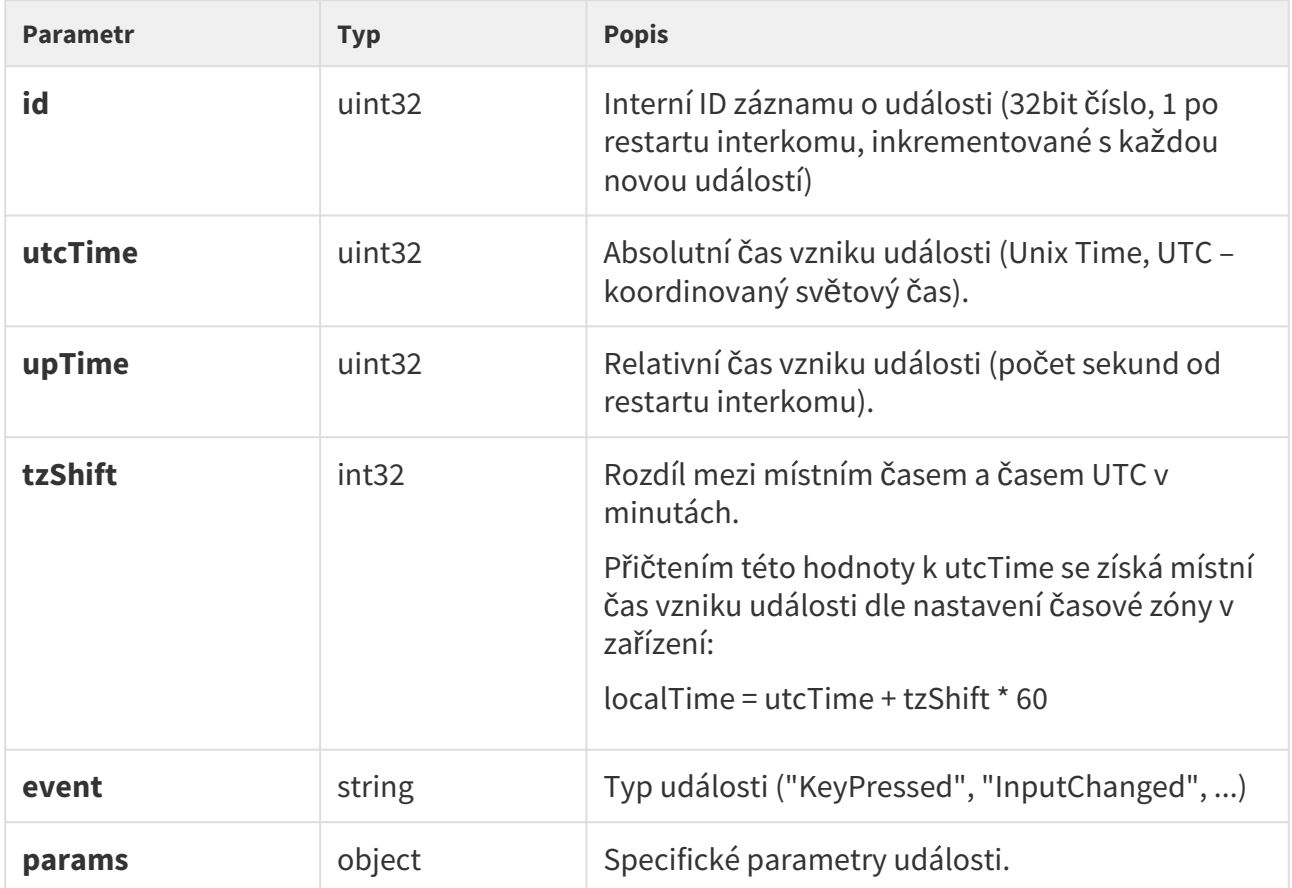

## Událost DeviceState

Signalizuje změny stavu zařízení.

## **Parametry události:**

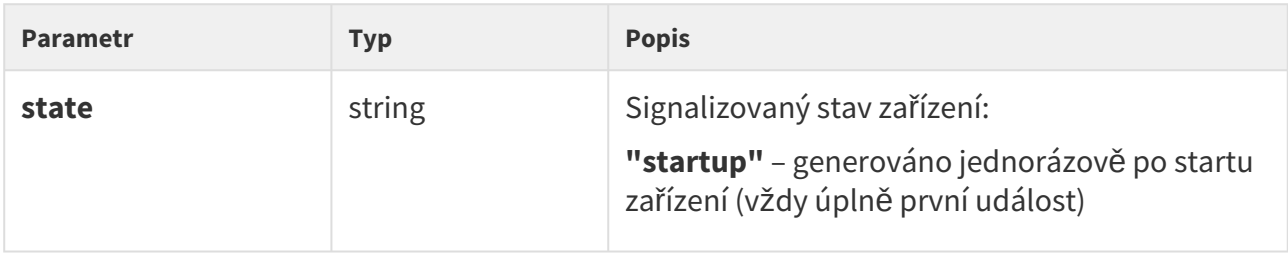

```
{
  "id" : 1,
  "tzShift" : 0,
  "utcTime" : 1437987102,
  "upTime" : 8,
  "event" : "DeviceState",
 "params" : {
 "state" : "startup"
  }
}
```
## Událost AudioLoopTest

Signalizuje provedení automatického audio loop testu a jeho výsledek. Událost je signalizovaná vždy po provedení automatického testu (naplánovaného příp. manuálně spuštěného).

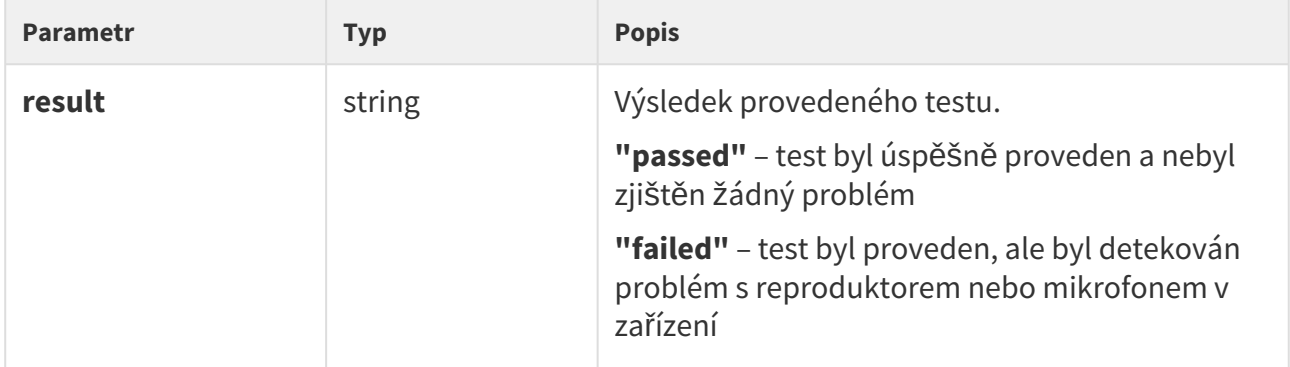

```
{
  "id" : 26,
  "tzShift" : 0,
  "utcTime" : 1438073190,
  "upTime" : 9724,
  "event" : "AudioLoopTest",
   "params" : {
     "result" : "passed"
   }
}
```
## Událost MotionDetected

Signalizuje detekci pohybu pomocí kamery. Událost je dostupná pouze na modelech vybavených kamerou. Událost se generuje pouze v případě, že v konfiguraci kamery interkomu je tato funkce povolena.

#### **Parametry události:**

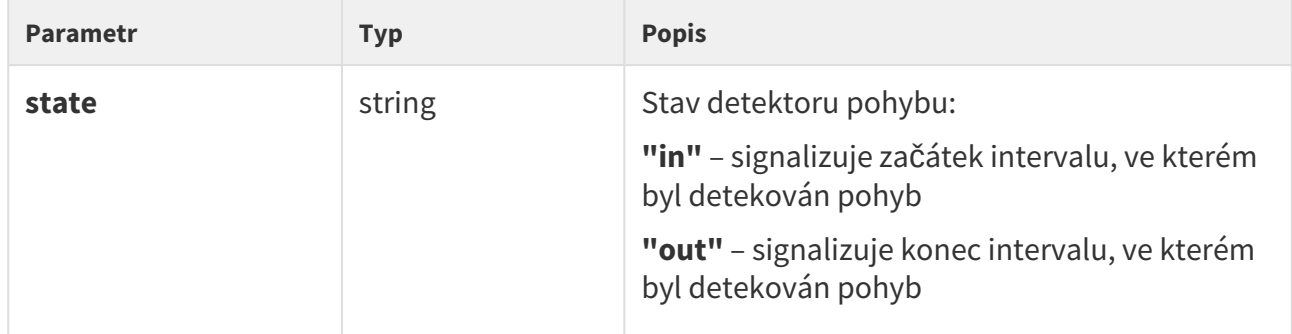

```
{
   "id" : 2,
   "tzShift" : 0,
   "utcTime" : 1441357589,
<code>"upTime"</code> : 1,
 "event" : "MotionDetected",
   "params" : {
     "state" : "in"
   }
}
```
#### Událost NoiseDetected

Signalizuje zvýšenou hladinu zvuku detekovanou pomocí zabudovaného nebo externího mikrofonu. Událost se generuje pouze v případě, že v konfiguraci interkomu je tato funkce povolena.

#### **Parametry události:**

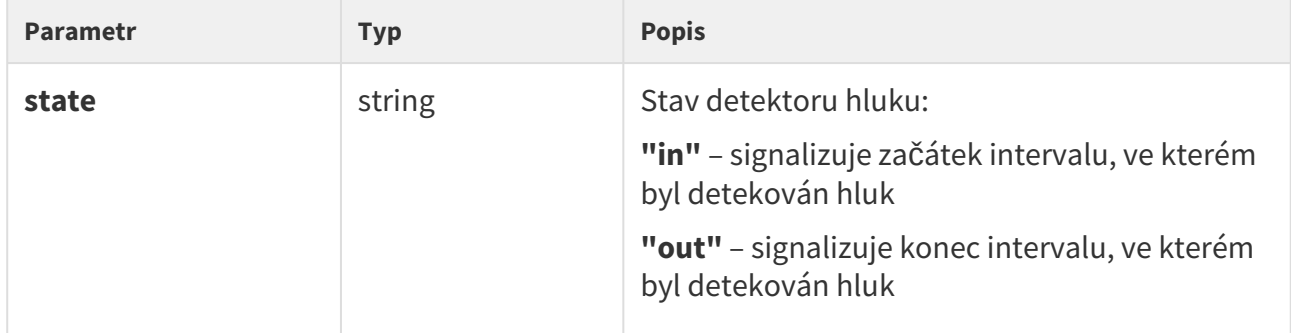

```
{
   "id" : 2,
   "tzShift" : 0,
   "utcTime" : 1441357589,
<code>"upTime"</code> : 1,
 "event" : "NoiseDetected",
   "params" : {
     "state" : "in"
   }
}
```
## Události KeyPressed a KeyReleased

Signalizuje stisk **(KeyPressed)** nebo uvolnění **(KeyReleased)** tlačítka nebo klávesy numerické klávesnice.

#### **Parametry události:**

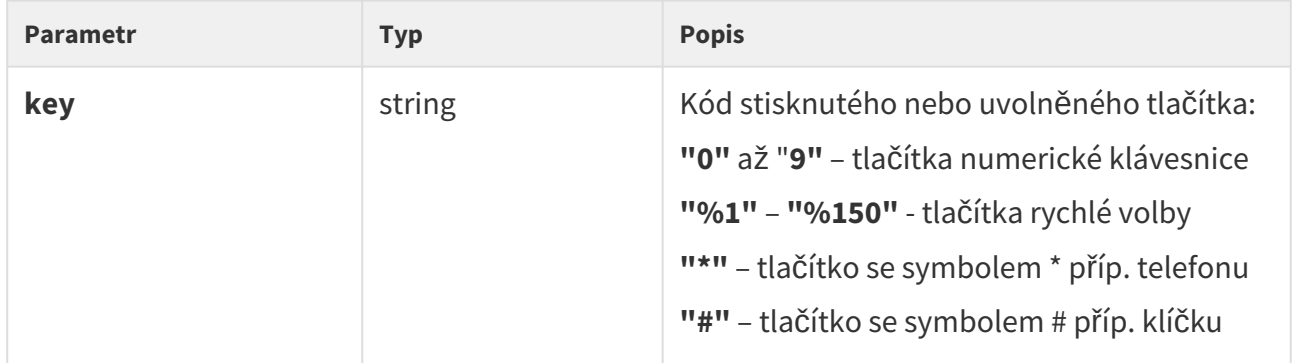

```
{
  "id" : 4,
  "tzShift" : 0,
  "utcTime" : 1437987888,
  "upTime" : 794,
  "event" : "KeyPressed",
  "params" : {
    "key" : "5"
  }
}
```
## Událost CodeEntered

Signalizuje zadání kódu uživatelem na numerické klávesnici interkomu. Událost se generuje pouze na zařízeních vybavených numerickou klávesnicí.

#### **Parametry události:**

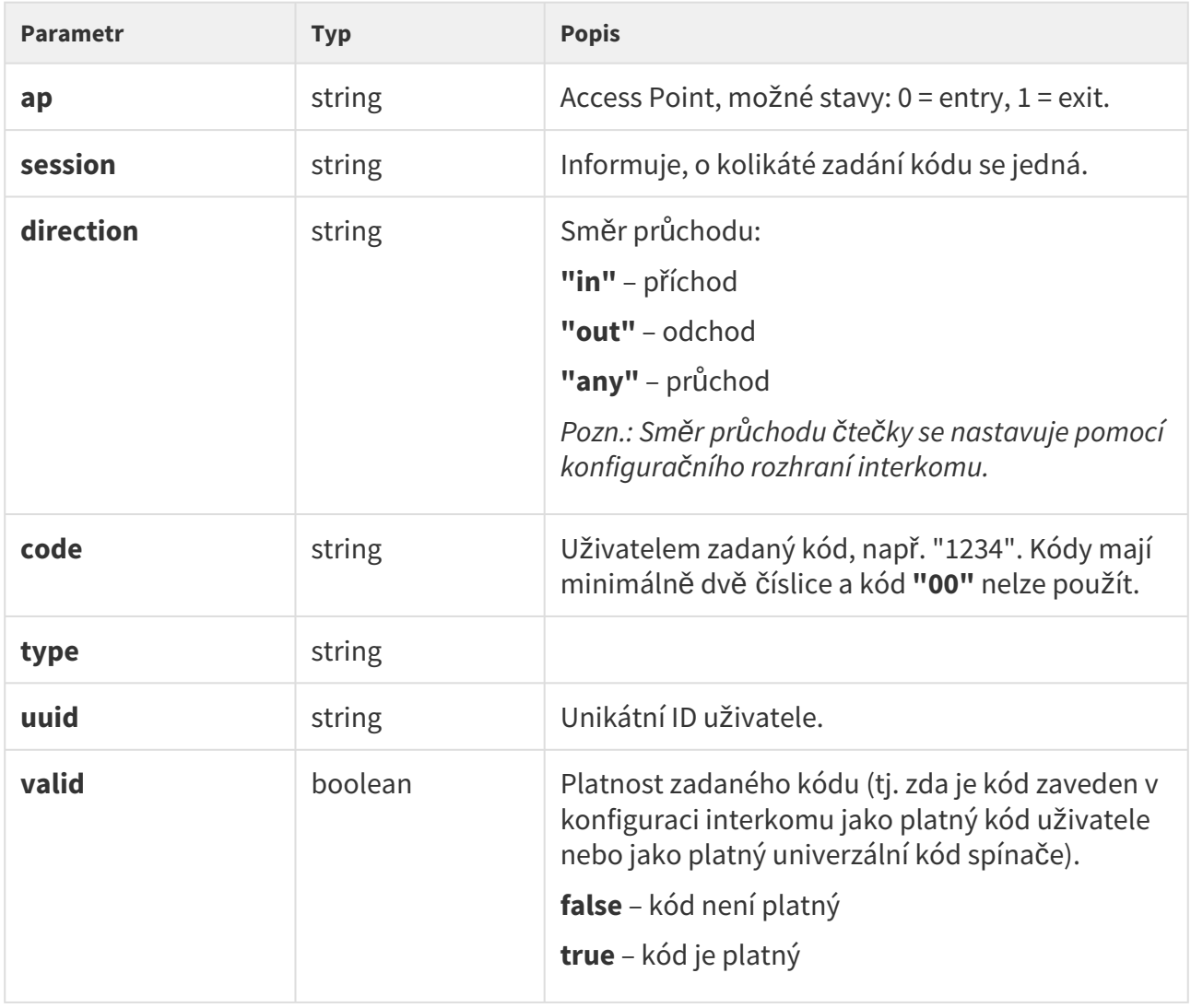

```
{
  "id" : 128,
  "tzShift" : 0,
  "utcTime" : 1548078453,
  "upTime" : 1061,
  "event" : "CodeEntered",
  "params" : {
    "ap" : 0,
    "session" : 8,
    "direction" : "in",
    "code" : "1234",
    "type" : "user",
    "uuid" : "54877b0e-4cc3-c645-9530-6c7850f47a9c",
    "valid" : true
  }
}
```
## Událost CardEntered

Signalizuje přiložení RFID karty ke čtečce. Událost je dostupná pouze na modelech vybavených čtečkou RFID karet.

## **Parametry události:**

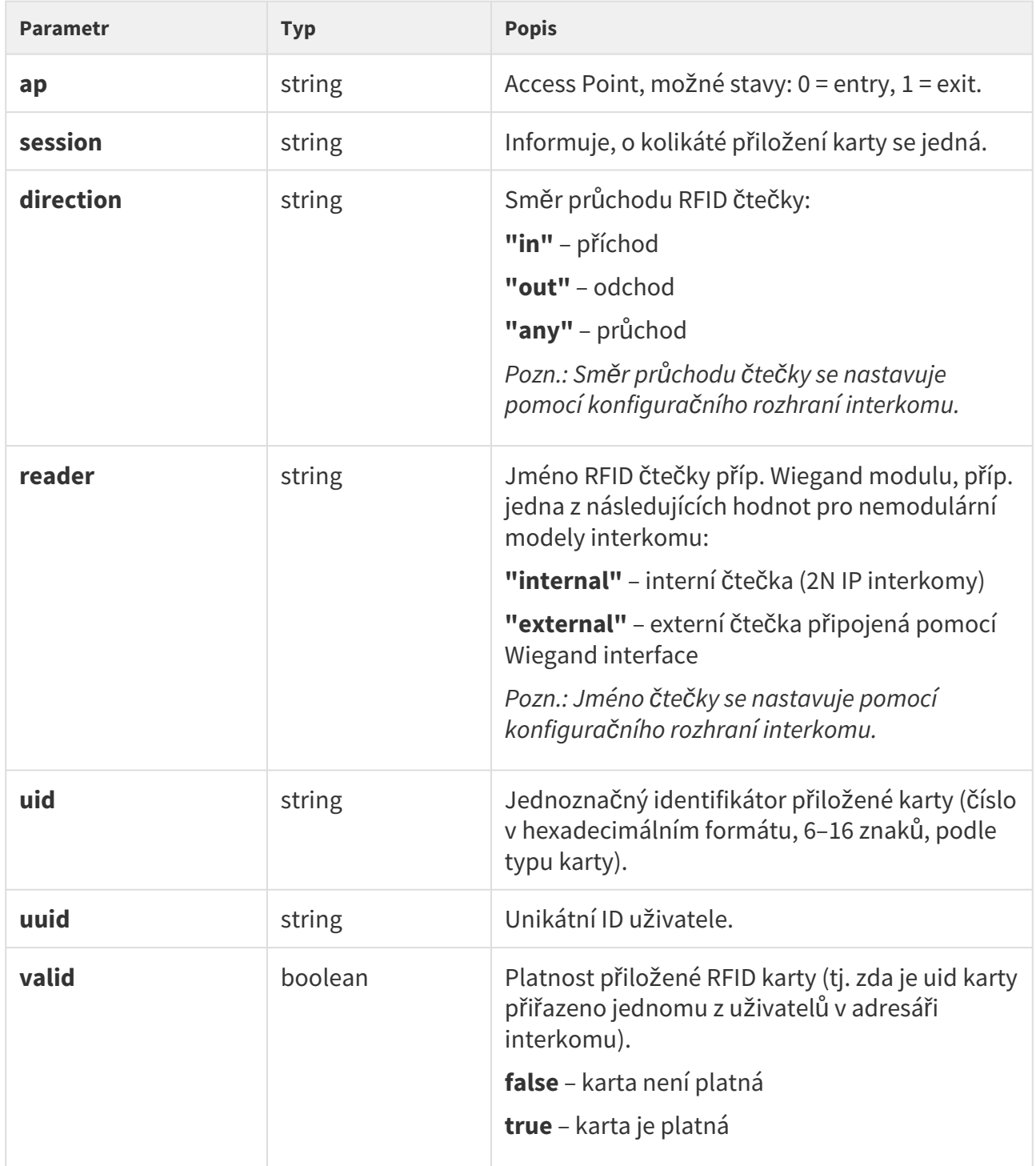

```
{
  "id" : 60,
  "tzShift" : 0,
  "utcTime" : 1548078014,
  "upTime" : 622,
  "event" : "CardEntered",
  "params" : {
    "ap" : 0,
    "session" : 5,
    "direction" : "in",
    "reader" : "ext2",
    "uid" : "4BD9E903",
    "uuid" : "54877b0e-4cc3-c645-9530-6c7850f47a9c",
    "valid" : true
  }
}
```
## Události InputChanged a OutputChanged

Signalizuje změnu stavu logického vstupu **(InputChanged)** nebo výstupu **(OutputChanged).** Aktuální seznam dostupných vstupů a výstupů lze zjistit pomocí funkce **/api/io/caps**.

#### **Parametry události:**

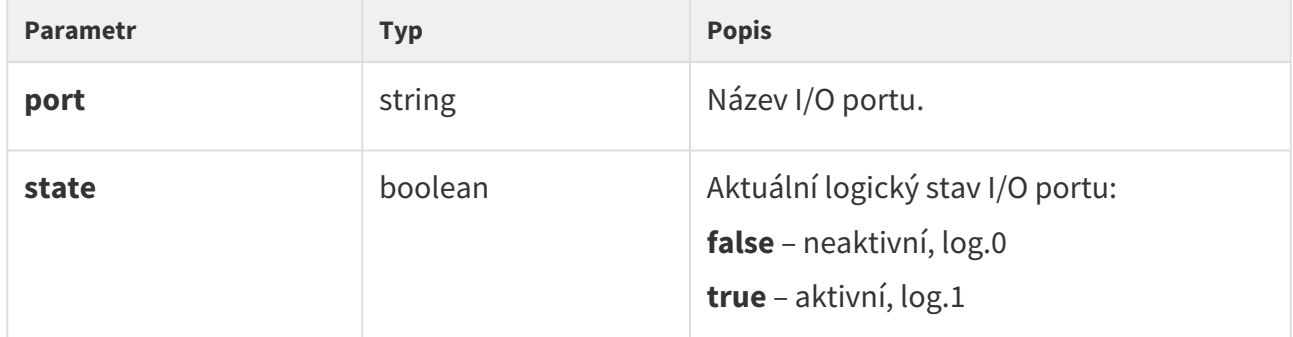

```
{
  "id" : 2,
   "tzShift" : 0,
  "utcTime" : 1437987103,
  "upTime" : 9,
  "event" : "OutputChanged",
     "params" : {
      "port" : "led_secured",
       "state" : false
  }
}
```
## Událost SwitchStateChanged

Signalizuje změnu stavu spínače (viz konfigurace interkomu Hardware | Spínače).

## **Parametry události:**

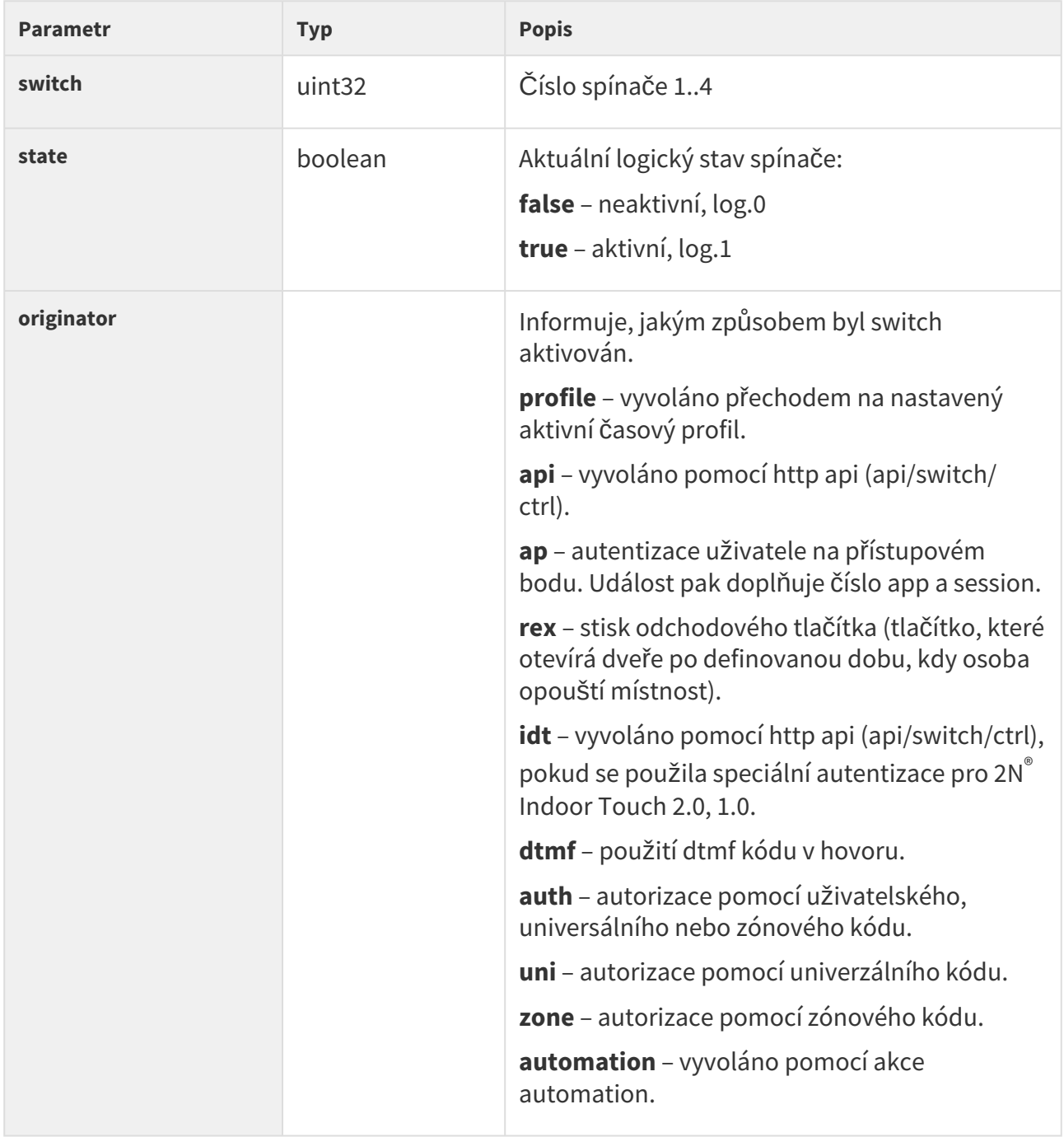

```
{
  "id" : 2,
  "tzShift" : 0,
  "utcTime" : 1437987103,
  "upTime" : 9,
  "event" : "SwitchStateChanged",
   "params" : {
 "switch" : 1,
 "state" : true
  }
}
```
## Událost CallStateChanged

Signalizuje vytvoření, ukončení příp. jinou změnu stavu probíhajícího hovoru.

## **Parametry události:**

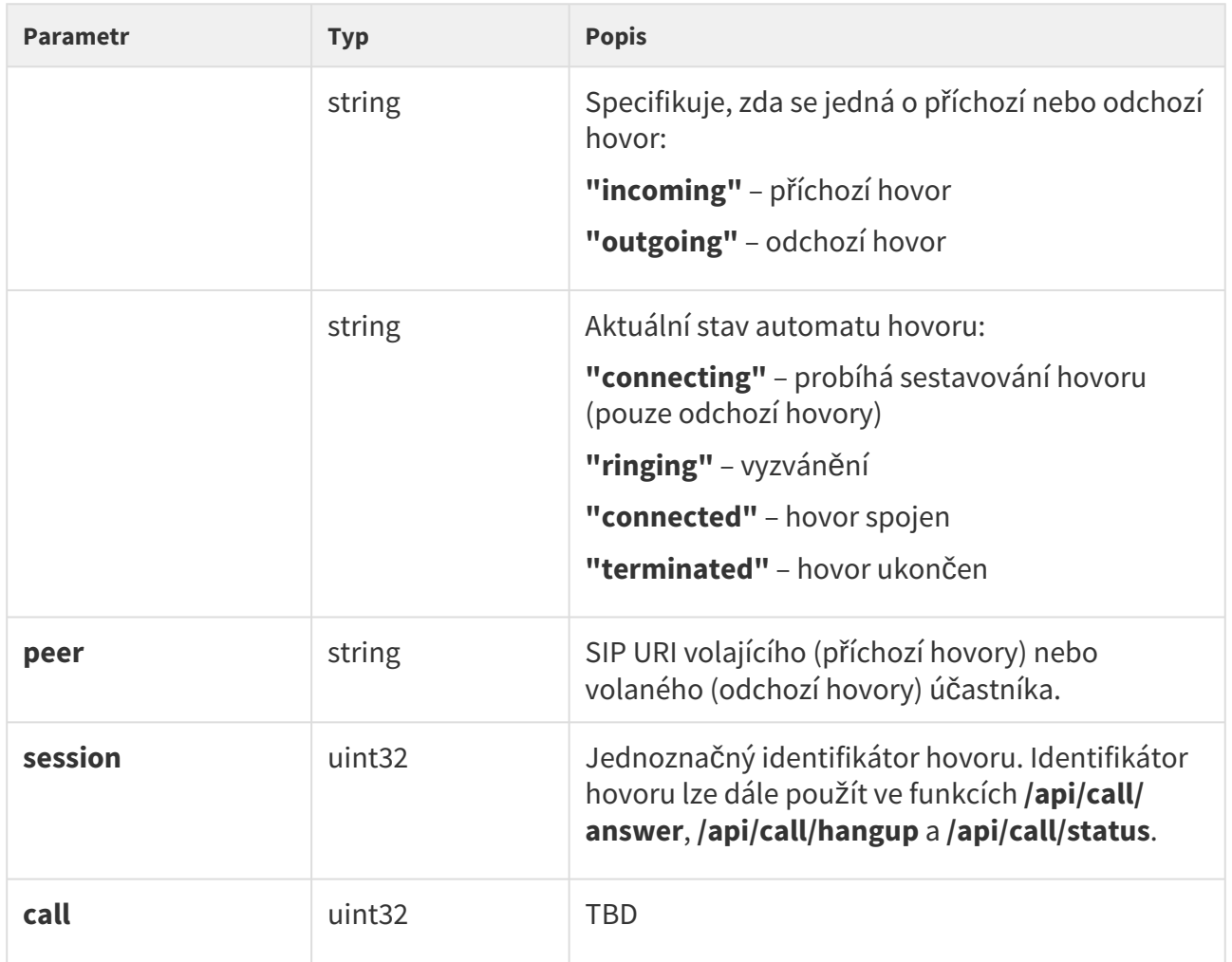

```
{
  "id" : 5,
  "tzShift" : 0,
  "utcTime" : 1438064126,
  "upTime" : 660,
  "event" : "CallChanged",
  "params" : {
    "direction" : "incoming",
    "" : "ringing",
    "peer" : "sip:2229@10.0.97.150:5062;user=phone",
    "session" : 1,
    "call" : 1
  }
}
```
## Událost RegistrationChanged

Signalizuje změnu stavu registrace všech SIP účtů k SIP serveru.

#### **Parametry události:**

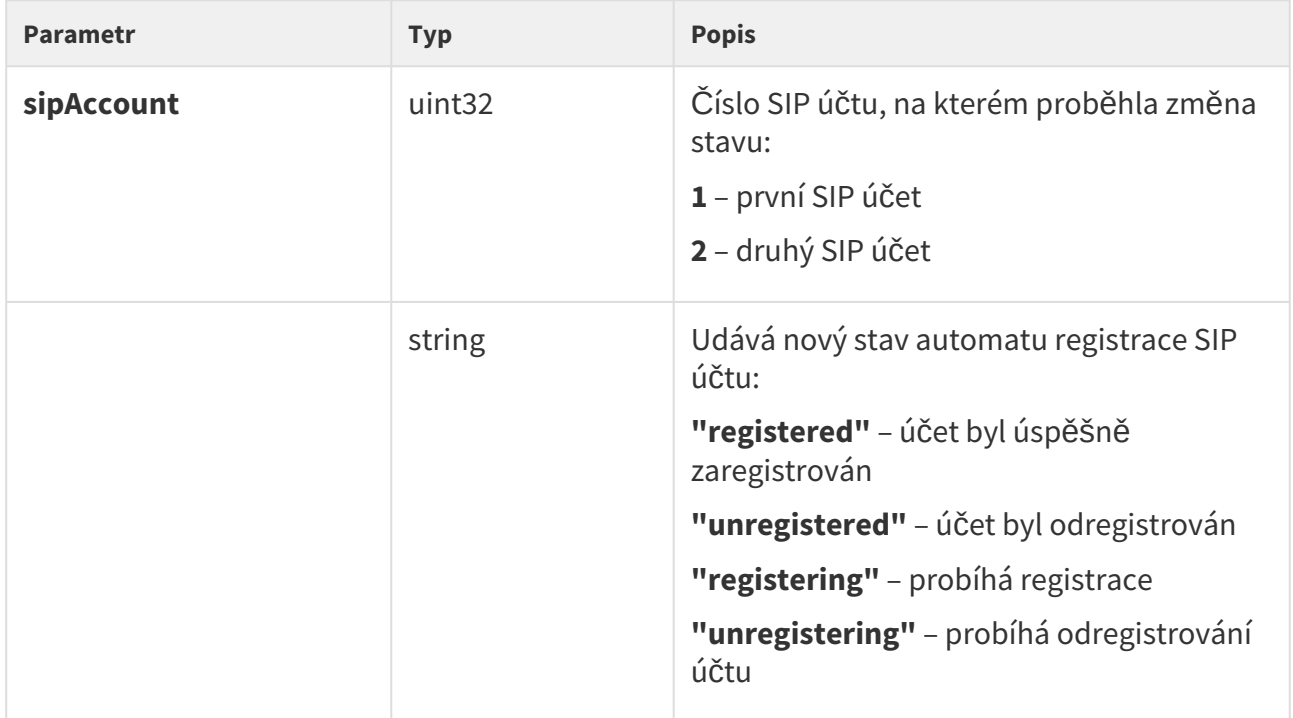

```
{
  "id" : 3,
  "tzShift" : 0,
  "utcTime" : 1437987105,
  "upTime" : 11,
  "event" : "RegistrationChanged",
  "params" : {
   "sipAccount" : 1, "" : "registered"
  }
}
```
## Událost TamperSwitchActivated

Signalizuje aktivaci ochranného spínače – otevření krytu zařízení. Funkce ochranného spínače musí být nakonfigurována v menu Digitální vstupy / Ochranný spínač.

#### **Parametry události:**

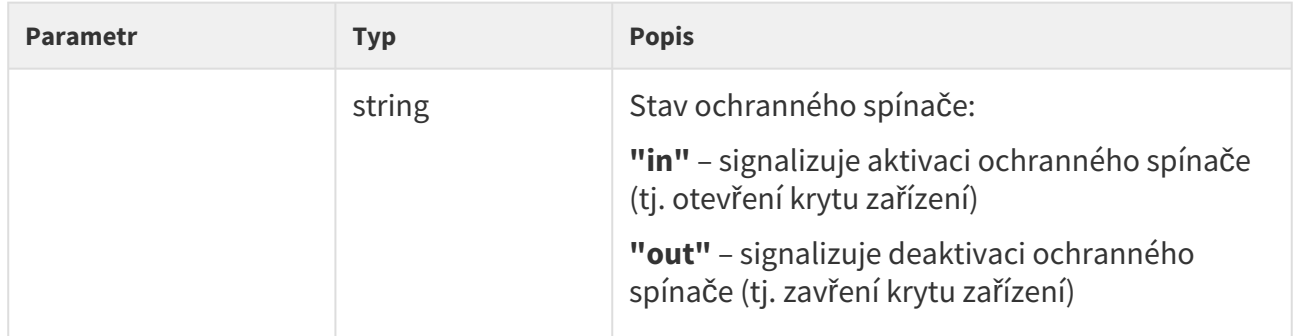

```
{
  "id" : 54,
  "tzShift" : 0,
  "utcTime" : 1441357589,
  "upTime" : 158,
  "event" : "TamperSwitchActivated",
  "params" : {
    "state" : "in"
  }
}
```
## Událost UnauthorizedDoorOpen

Signalizuje neautorizované otevření dveří. Vyžaduje připojení snímače otevřených dveří na jeden z digitálních vstupů a příslušné nastavení v menu Digitální vstupy | Stav dveří.

#### **Parametry události:**

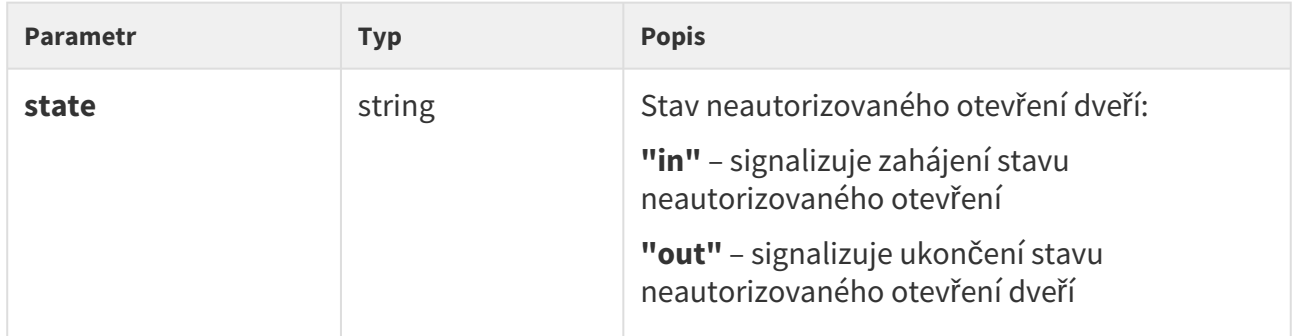

```
{
  "id" : 80,
  "tzShift" : 0,
  "utcTime" : 1441367842,
  "upTime" : 231,
  "event" : "UnauthorizedDoorOpen",
  "params" : {
    "state" : "in"
  }
}
```
## Událost DoorOpenTooLong

Signalizuje dlouhé otevření dveří, resp. nezavření dveří do nastavené doby. Vyžaduje připojení snímače otevřených dveří na jeden z digitálních vstupů a příslušné nastavení v menu Digitální vstupy | Stav dveří.

#### **Parametry události:**

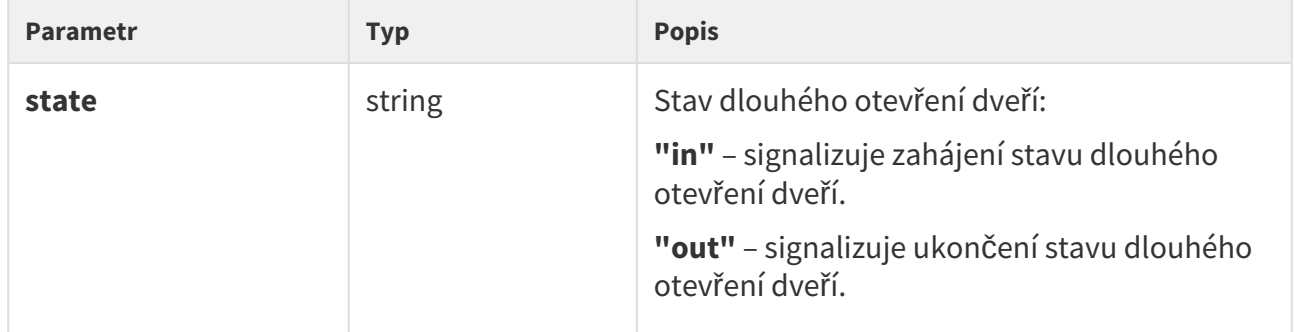

```
{
  "id" : 96,
  "tzShift" : 0,
  "utcTime" : 1441369745,
 "upTime" : 275,
 "event" : "DoorOpenTooLong",
  "params" : {
    "state" : "out"
  }
}
```
## Událost LoginBlocked

Signalizuje dočasné zablokování přístupu k webovému rozhraní z důvodu opakovaného zadání neplatného přihlašovacího jména nebo hesla.

#### **Parametry události:**

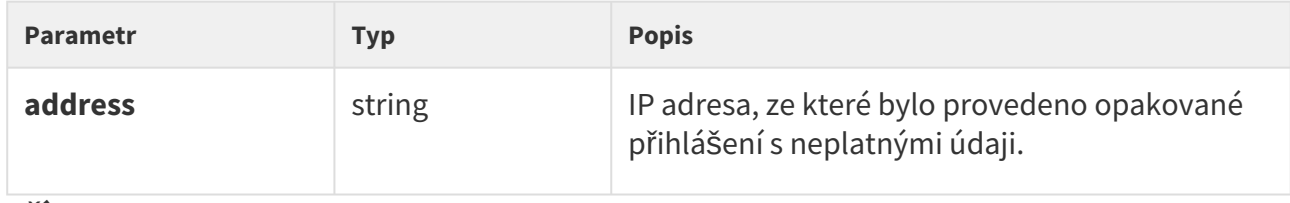

```
{
  "id" : 5,
  "tzShift" : 0,
  "utcTime" : 1441369745,
  "upTime" : 275,
  "event" : "LoginBlocked",
  "params" : {
    "address" : "10.0.23.32"
  }
}
```
# Událost UserAuthenticated

Signalizuje autentizaci uživatele a následné otevření dveří.

#### **Parametry události:**

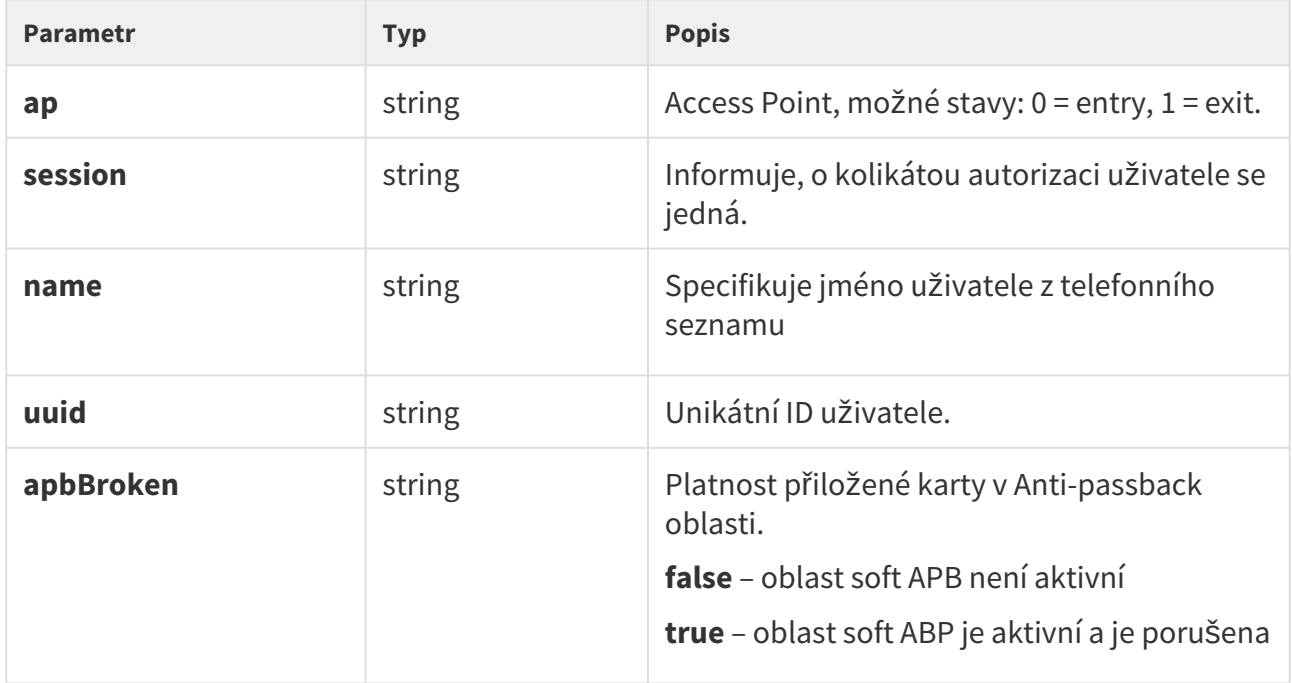

```
{
  "success" : true,
  "result" : {
    "events" : [
      {
        "id" : 65,
        "tzShift" : 0,
         "utcTime" : 1593606655,
 "upTime" : 7951,
 "event" : "UserAuthenticated",
         "params" : {
          "ap" : 0,
           "session" : 6,
           "name" : "Alice Gruberov\u00E1",
           "uuid" : "8fa29ebc-2fe8-4a8c-9a3b-d8b0351fb6f8",
           "apbBroken" : true
        }
      }
    ]
  }
}
```
# Událost CardHeld

Signalizuje přiložení RFID karty ke čtečce delší než 4 s.

# **Parametry události:**

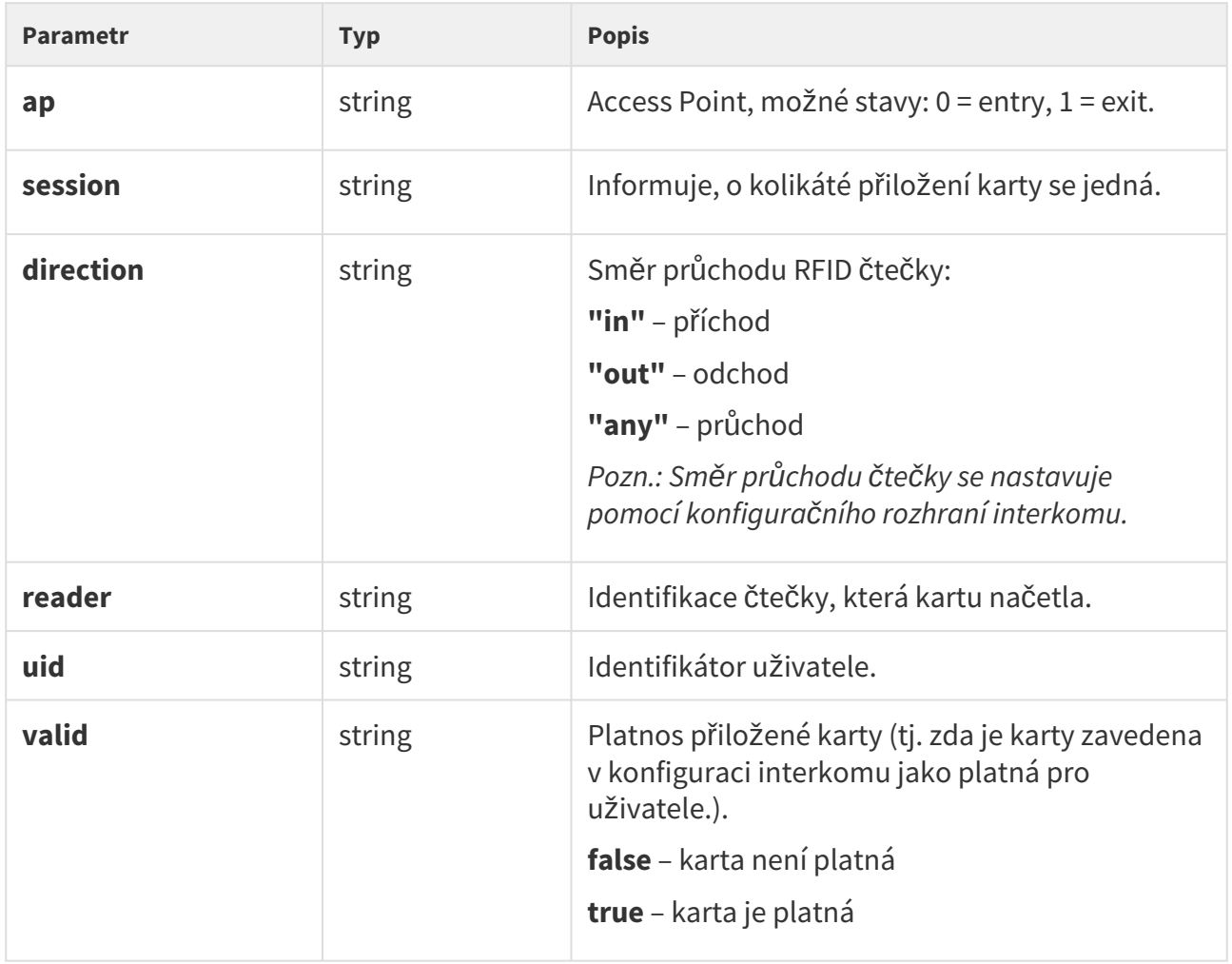

```
{ 
  "id" : 9,
  "tzShift" : 0,
  "utcTime" : 1516893493,
  "upTime" : 354,
  "event" : "CardHeld",
  "params" : {
    "ap" : 1,
    "session" : 4,
    "direction" : "out",
    "reader" : "ext2",
    "uid" : "3F00F318E7",
    "valid" : true
   }
}
```
# Událost SilentAlarm

Signalizuje aktivaci tichého alarmu.

## **Parametry události:**

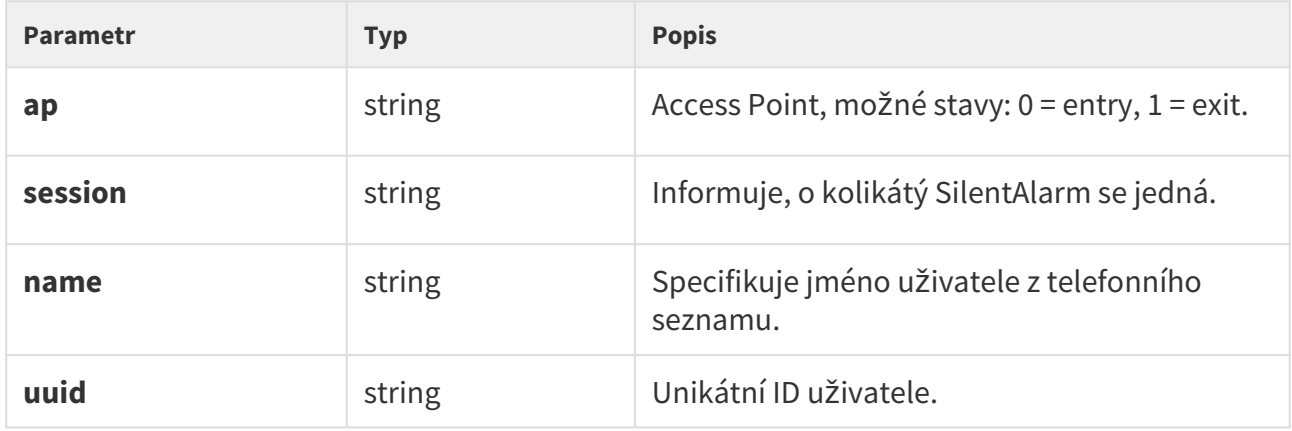

```
{
  "id" : 200,
  "tzShift" : 0,
  "utcTime" : 1548079445,
  "upTime" : 2053,
  "event" : "SilentAlarm",
  "params" : {
    "ap" : 0,
    "session" : 17,
    "name" : "Joseph",
    "uuid" : "54877b0e-4cc3-c645-9530-6c7850f47a9c"
  }
}
```
# HTTP API manuál pro 2N IP interkomy

# Událost AccessLimited

Signalizuje odmítnutí zadaného uživatele.

## **Parametry události:**

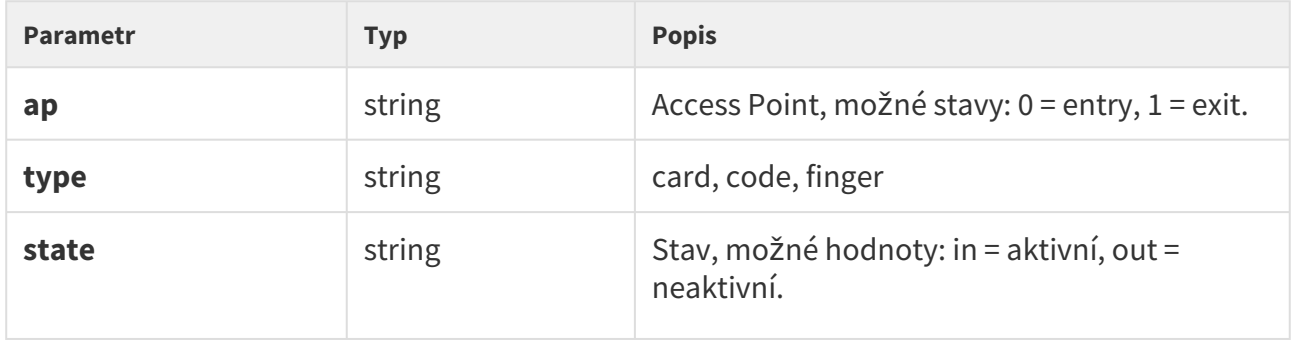

```
{
    "id" : 408,
    "tzShift" : 0,
    "utcTime" : 1517302112,
    "upTime" : 408951,
    "event" : "AccessLimited",
    "params" : {
      "ap" : 0,
 "type" : "card",
 "state" : "in"
    }
}
```
# HTTP API manuál pro 2N IP interkomy

# Událost PairingStateChange

Signalizuje párování s bluetooth rozhraním.

# **Parametry události:**

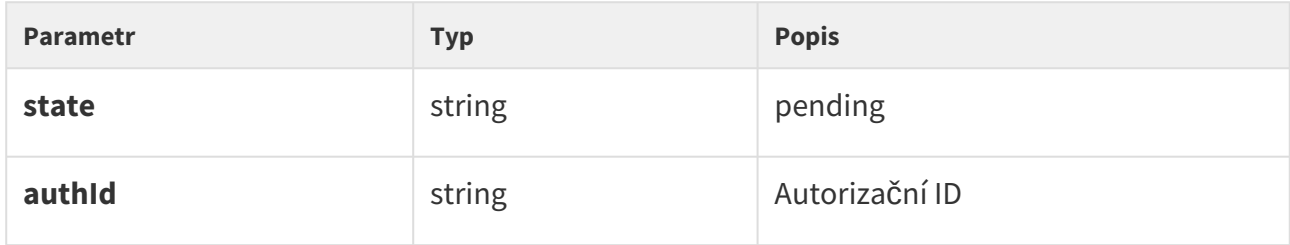

```
{
        "id" : 197,
        "tzShift" : 0,
        "utcTime" : 1516894499,
 "upTime" : 1360,
 "event" : "PairingStateChanged",
        "params" : {
          "state" : "pending",
          "authId" : "F2CAE955C9B4E81CD00E3A096E52543B"
        }
      }
```
# Událost SwitchesBlocked

Signalizuje zablokování zámků ochranným spínačem. Pokud je funkce povolena, po aktivaci ochranného spínače dojde k zablokování všech spínačů po dobu 30 minut. Blokování bude aktivní i po restartu zařízení.

## **Parametry události:**

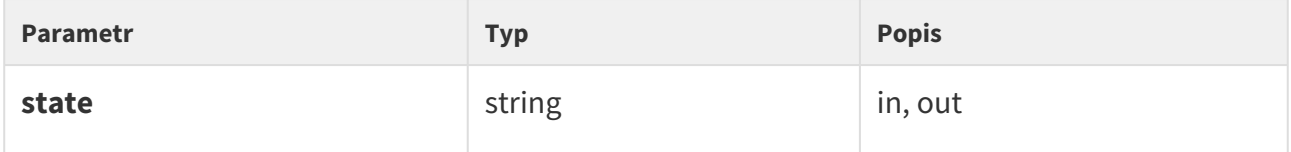

```
{
                  "id" : 205,
                  "tzShift" : 0, "utcTime" : 1516894667,
        "upTime" : 1528,
        "event" : "SwitchesBlocked",
                  "params" : {
                      "state" : "in"
                  }
           }
```
# Událost FingerEntered

Signalizuje přiložení prstu ke čtečce otisků prstů.

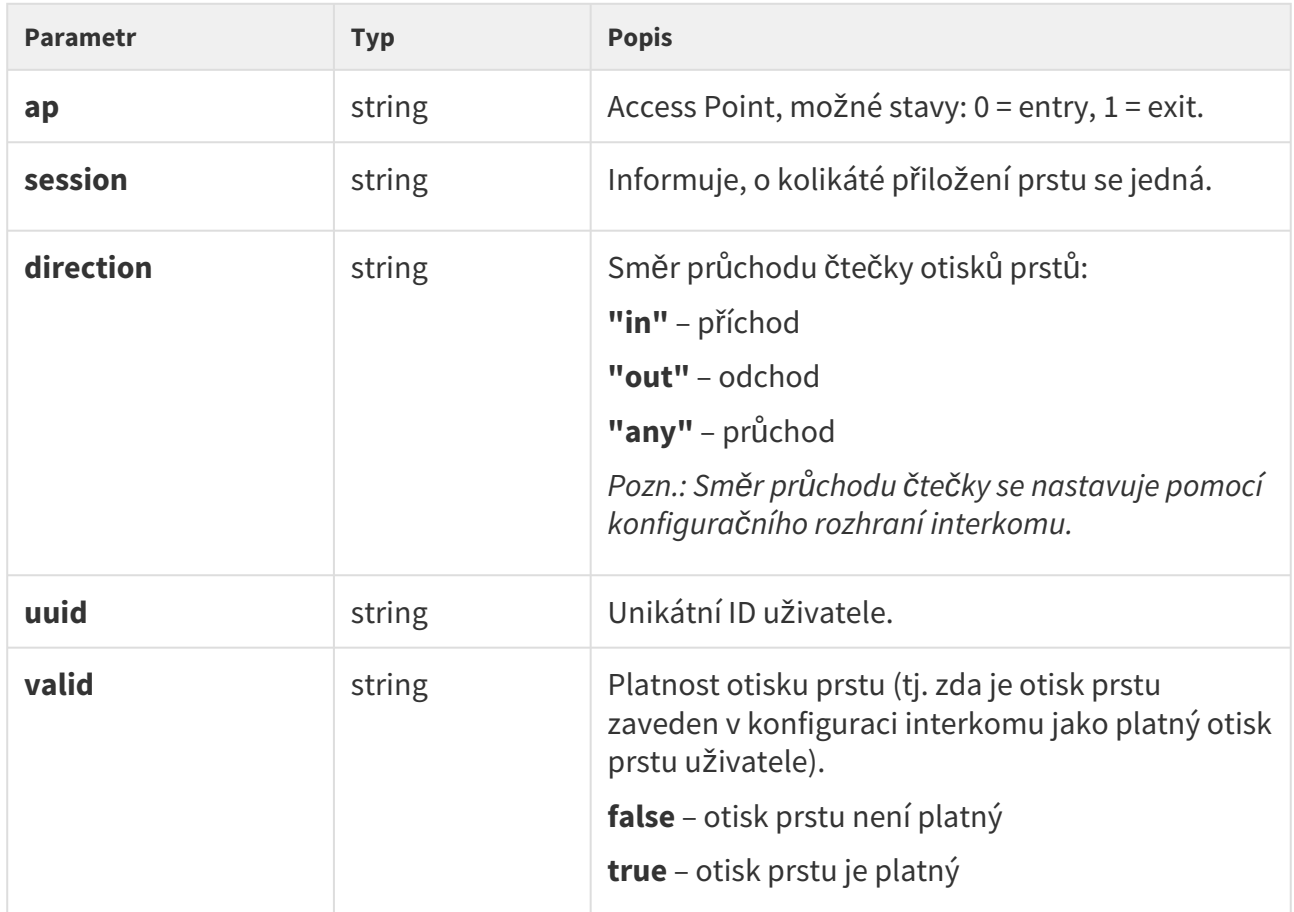

*Příklad:* Načtení prstu zadaného uživatele

```
{
  "id" : 18,
  "tzShift" : 0,
  "utcTime" : 1548077595,
  "upTime" : 203,
  "event" : "FingerEntered",
   "params" : {
    "ap" : 0,
    "session" : 2,
    "direction" : "in",
    "uuid" : "54877b0e-4cc3-c645-9530-6c7850f47a9c",
    "valid" : true
  }
}
```
*Neúspěšné zadání:* Načtení prstu nezadaného uživatele

```
{
  "id" : 1368,
  "tzShift" : 0,
  "utcTime" : 1548145535,
  "upTime" : 62598,
  "event" : "FingerEntered",
   "params" : {
    "ap" : 0,
    "session" : 1,
    "direction" : "in",
    "valid" : false
  }
}
```
# Událost MobKeyEntered

Signalizuje autorizaci pomocí bluetooth čtečky.

# **Parametry události:**

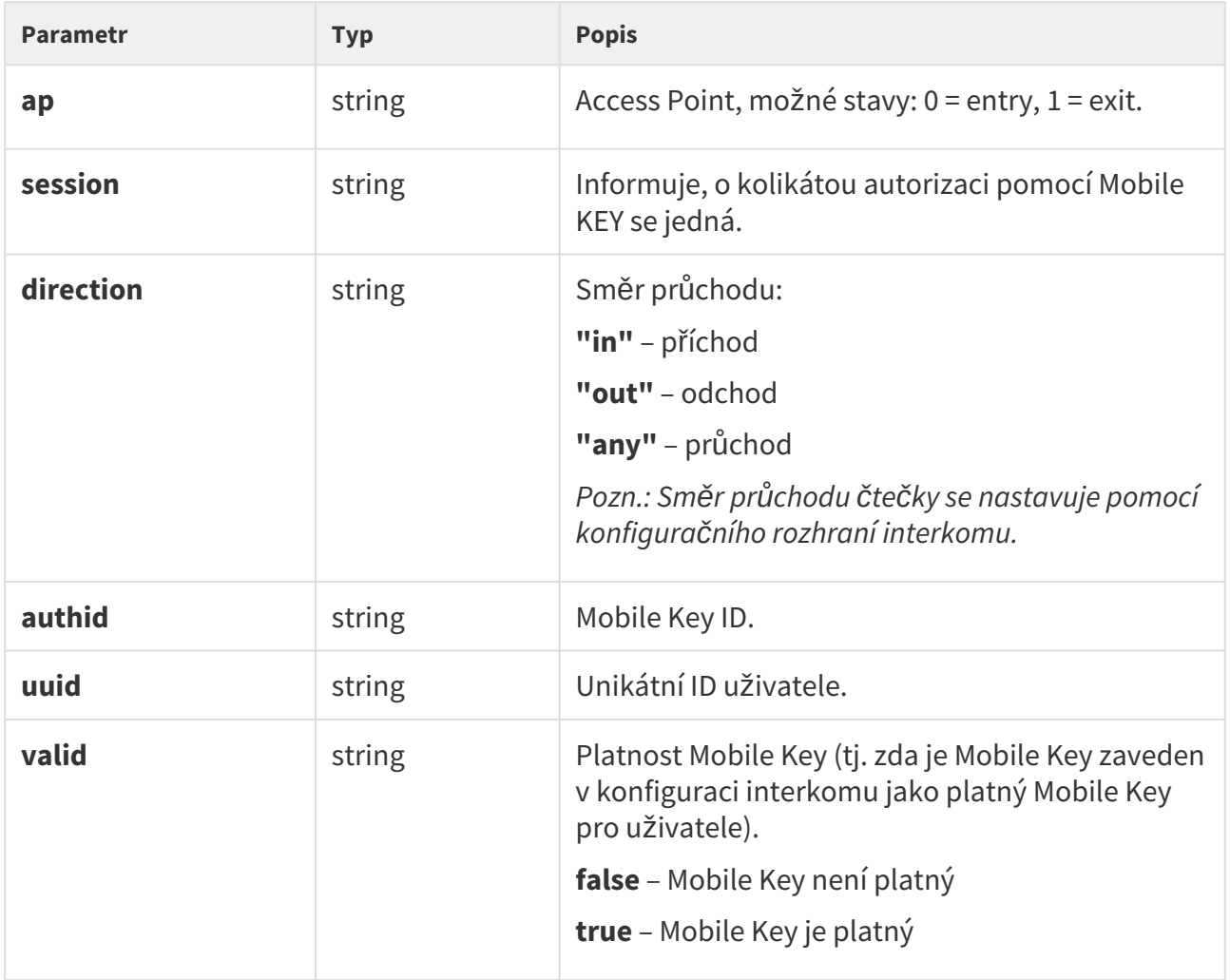

```
{
  "id" : 161,
  "tzShift" : 0,
  "utcTime" : 1548079174,
  "upTime" : 1782,
  "event" : "MobKeyEntered",
   "params" : {
    "ap" : 0,
    "session" : 9,
    "direction" : "in",
    "authid" : "48c48155eed7ea1dbb0b4d534b7459b9",
    "uuid" : "54877b0e-4cc3-c645-9530-6c7850f47a9c",
    "valid" : true
  }
}
```
# Událost DoorStateChanged

Signalizuje změnu stavu dveří.

# **Parametry události:**

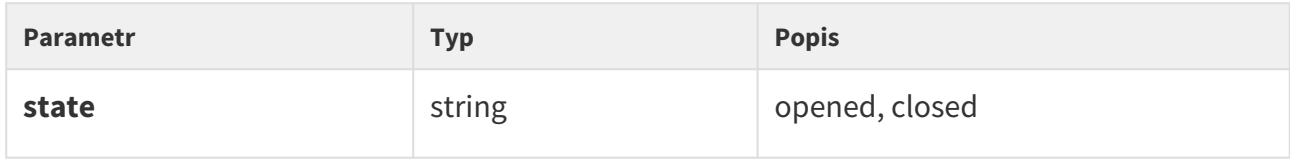

```
{
         "id" : 240,
         "tzShift" : 0,
         "utcTime" : 1516895295,
         "upTime" : 2156,
         "event" : "DoorStateChanged",
         "params" : {
           "state" : "opened"
         } 
}
```
# Událost UserRejected

Signalizuje odmítnutí autorizace uživatele.

# **Parametry události:**

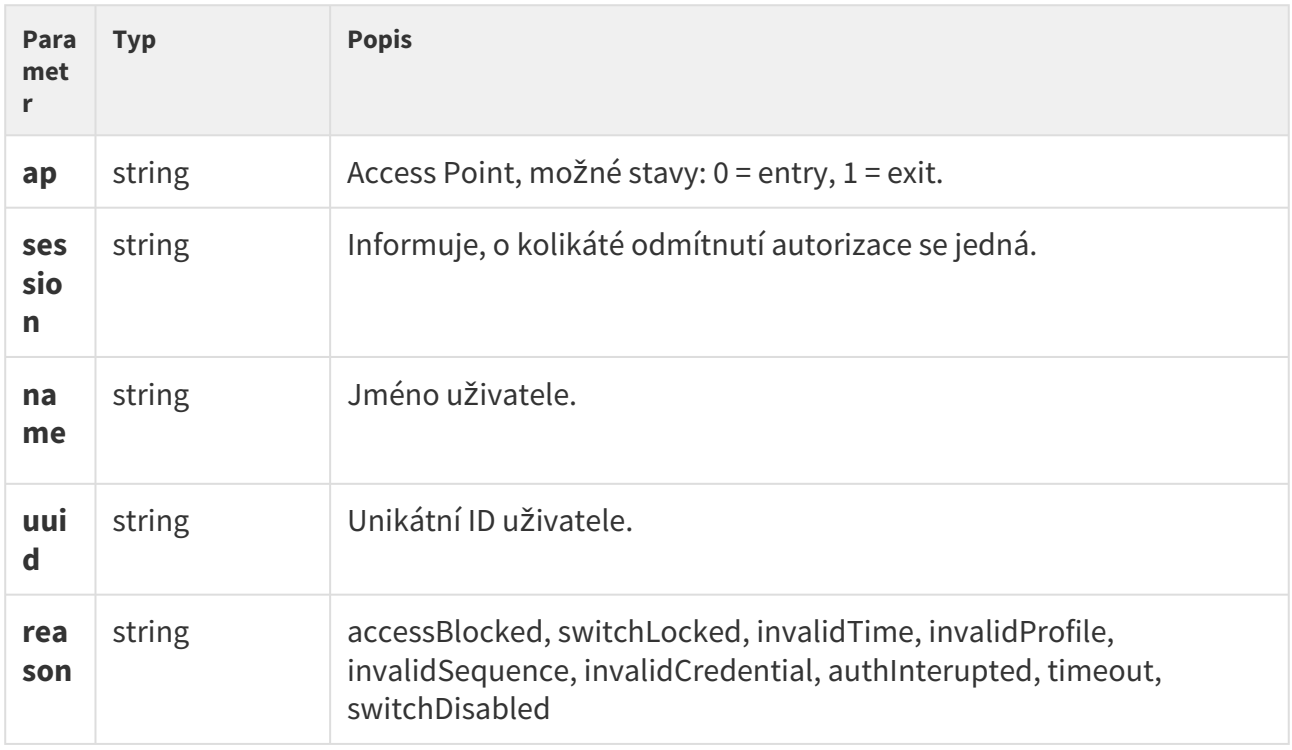

```
{
  "id" : 173,
  "tzShift" : 0,
  "utcTime" : 1548079274,
  "upTime" : 1882,
  "event" : "UserRejected",
  "params" : {
    "ap" : 0,
    "session" : 10,
    "name" : "Joseph",
    "uuid" : "54877b0e-4cc3-c645-9530-6c7850f47a9c",
   "reason" : "invalidCredential"
  }
}
```
# Událost DisplayTouched

Signalizuje dotyk na displeji.

## **Parametry události:**

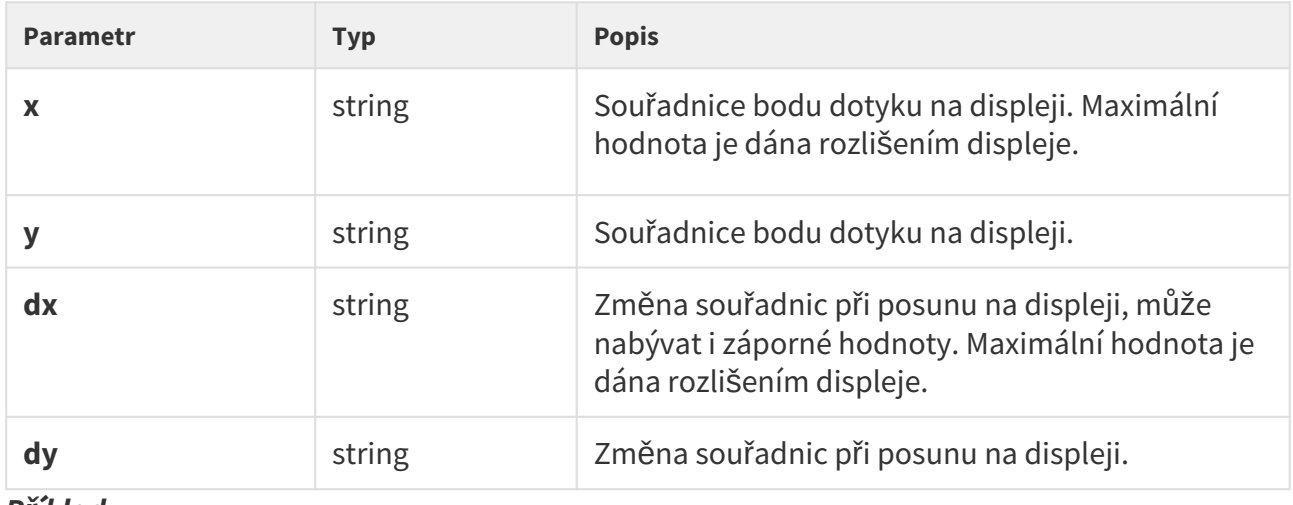

```
{
    "id" : 337,
    "tzShift" : 0,
    "utcTime" : 1517301424,
    "upTime" : 408263,
    "event" : "DisplayTouched",
    "params" : {
     "x" :: 89, "y" : 100,
     "dx" :: 0, "dy" : 0
    }
}
```
Ť.

# Událost DtmfEntered

Signalizuje DTMF kód v hovoru.

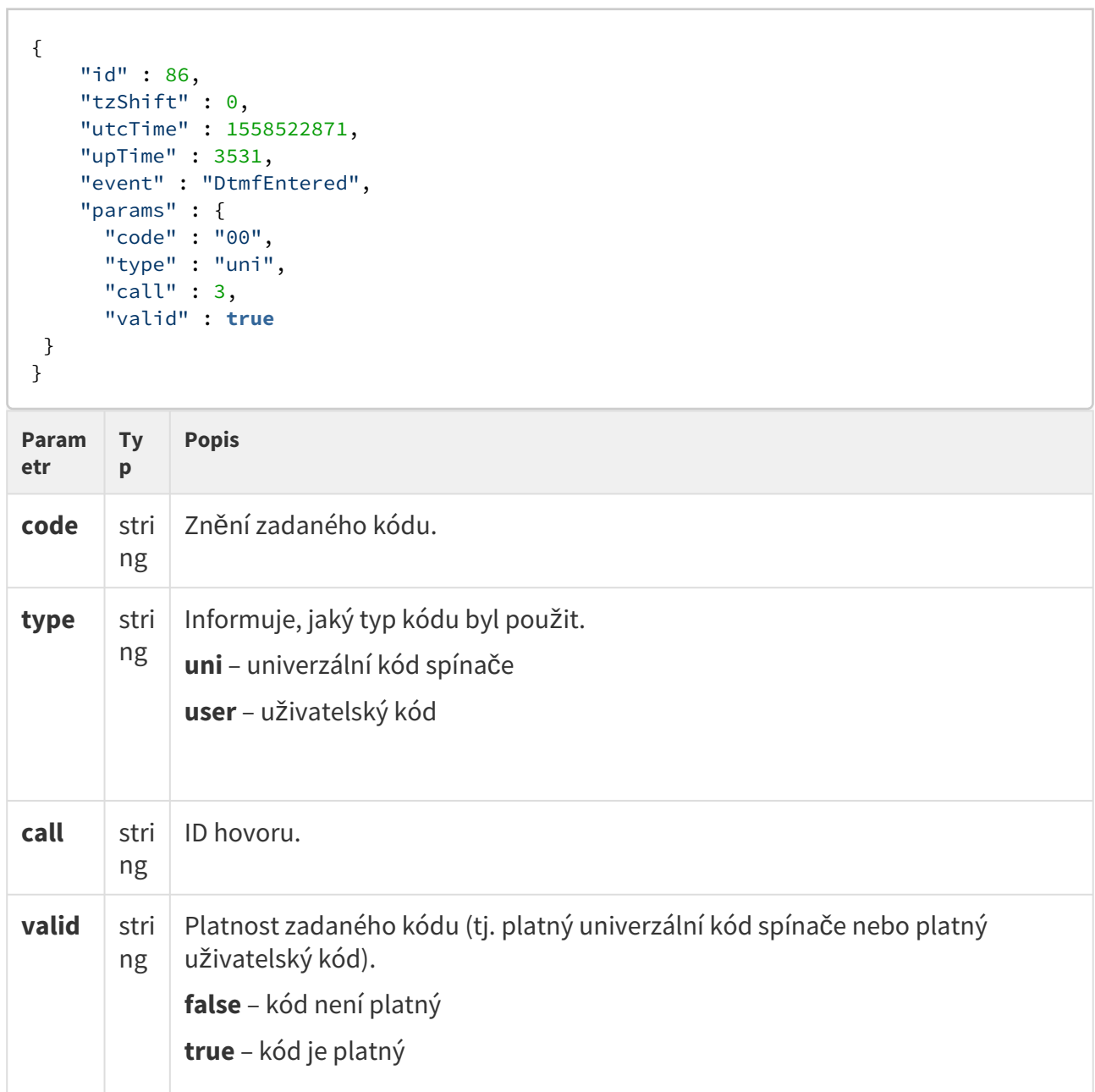

# Událost AccessTaken

Signalizuje přiložení karty v Anti-passback oblasti.

```
{
   "success" : true,
   "result" : {
    "events" : [
    ]
   }
}
```
# Událost ApLockStateChanged

Signalizuje změnu stavu (zapnuto/vypnuto) nouzového uzamčení.

```
{
    "id" : 35,
     "tzShift" : 0,
     "utcTime" : 1558522465,
     "upTime" : 3125,
     "event" : "ApLockStateChanged",
     "params" : {
      .<br>"ap" : 0,
       "state" : "in" 
     }
}
```
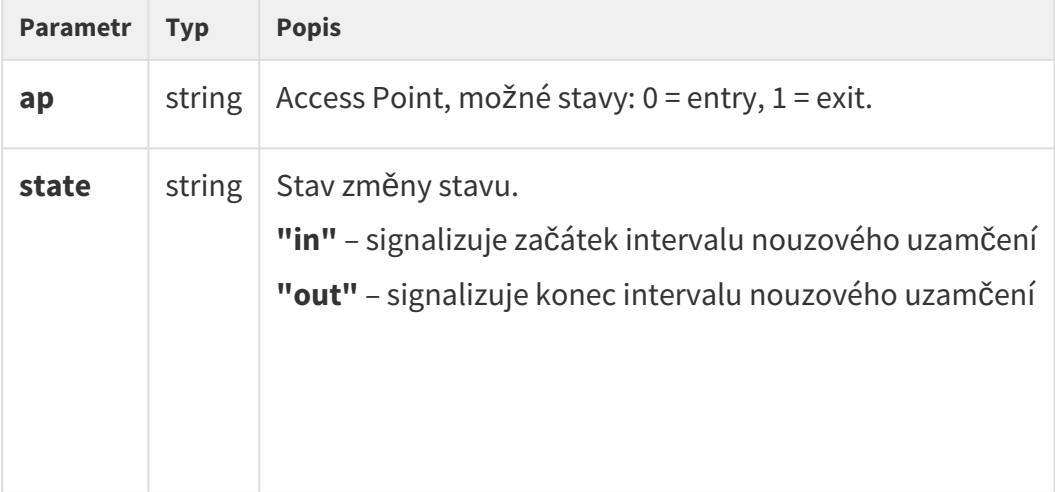

# Událost RexActivated

Signalizuje aktivaci vstupu, která je nastavena na tlačítko REX.

```
{
    "id" : 29,
    "tzShift" : 0,
     "utcTime" : 1558522162,
     "upTime" : 2822,
     "event" : "RexActivated",
     "params" : {
       "ap" : 1, 
       "session" : 1
     }
}
```
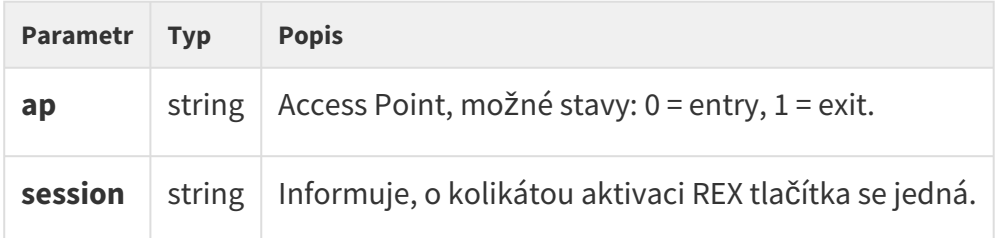

# Událost LiftStatusChanged

Signalizuje detekci připojení/odpojení Lift Control modulu.

```
 {
         "id" : 2871,
         "tzShift" : 0,
         "utcTime" : 1561540370,
         "upTime" : 73822,
         "event" : "LiftStatusChanged",
         "params" : {
           "module" : 0,
           "ready" : true
         }
},
```
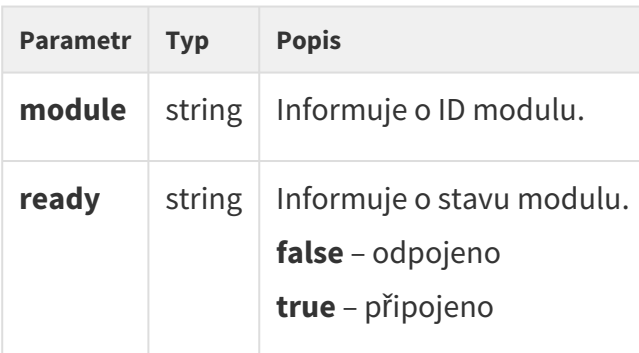

# Událost LiftFloorsEnabled

Signalizuje permanentní povolení přístupu na patro nebo trvalý přístup uživatele

```
 {
        "id" : 2850,
        "tzShift" : 0,
        "utcTime" : 1561540011,
        "upTime" : 73463,
        "event" : "LiftFloorsEnabled",
        "params" : {
          "type" : "user"
          "floors" : [
            0, 1, 2, 3, 4
          ],
          "uuid" : "621a5a49-1f8b-d34c-9a8b-881055864deb",
        }
      },
```

```
 {
        "id" : 2855,
        "tzShift" : 0,
        "utcTime" : 1561540016,
        "upTime" : 73468,
        "event" : "LiftFloorsEnabled",
        "params" : {
           "type" : "public"
           "floors" : [
             1, 4
          ],
        }
      },
```
# HTTP API manuál pro 2N IP interkomy

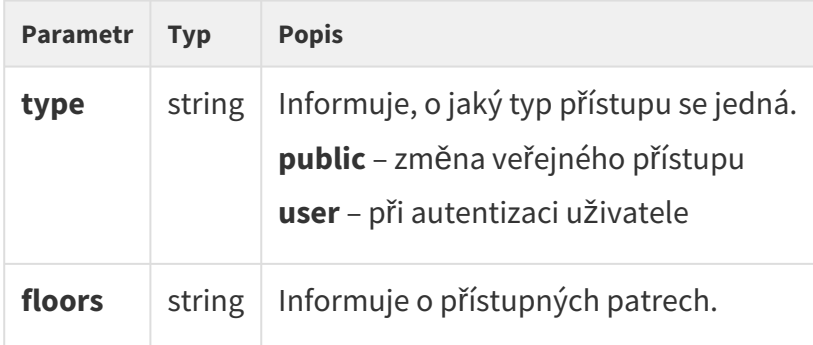

# Událost LiftConfigChanged

Signalizuje změnu nastavení řízení výtahu.

```
  {
       "id" : 2860,
 "tzShift" : 0,
 "utcTime" : 1561540163,
 "upTime" : 73615,
 "event" : "LiftConfigChanged",
       "params" : {
         "hash" : 11
       }
      },
```
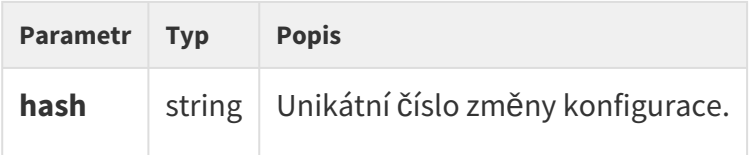

# Událost CapabilitiesChanged

Signalizuje změnu dostupných funkcí.

```
{ 
   "success":true,
   "result":{ 
    "events":[ 
      { 
      .<br>"id":21,
       "tzShift":0,
       "utcTime":1585037151,
 "upTime":256,
 "event":"CapabilitiesChanged",
       "params":{
       }
      }
    ]
  }
}
```
# HTTP API manuál pro 2N IP interkomy

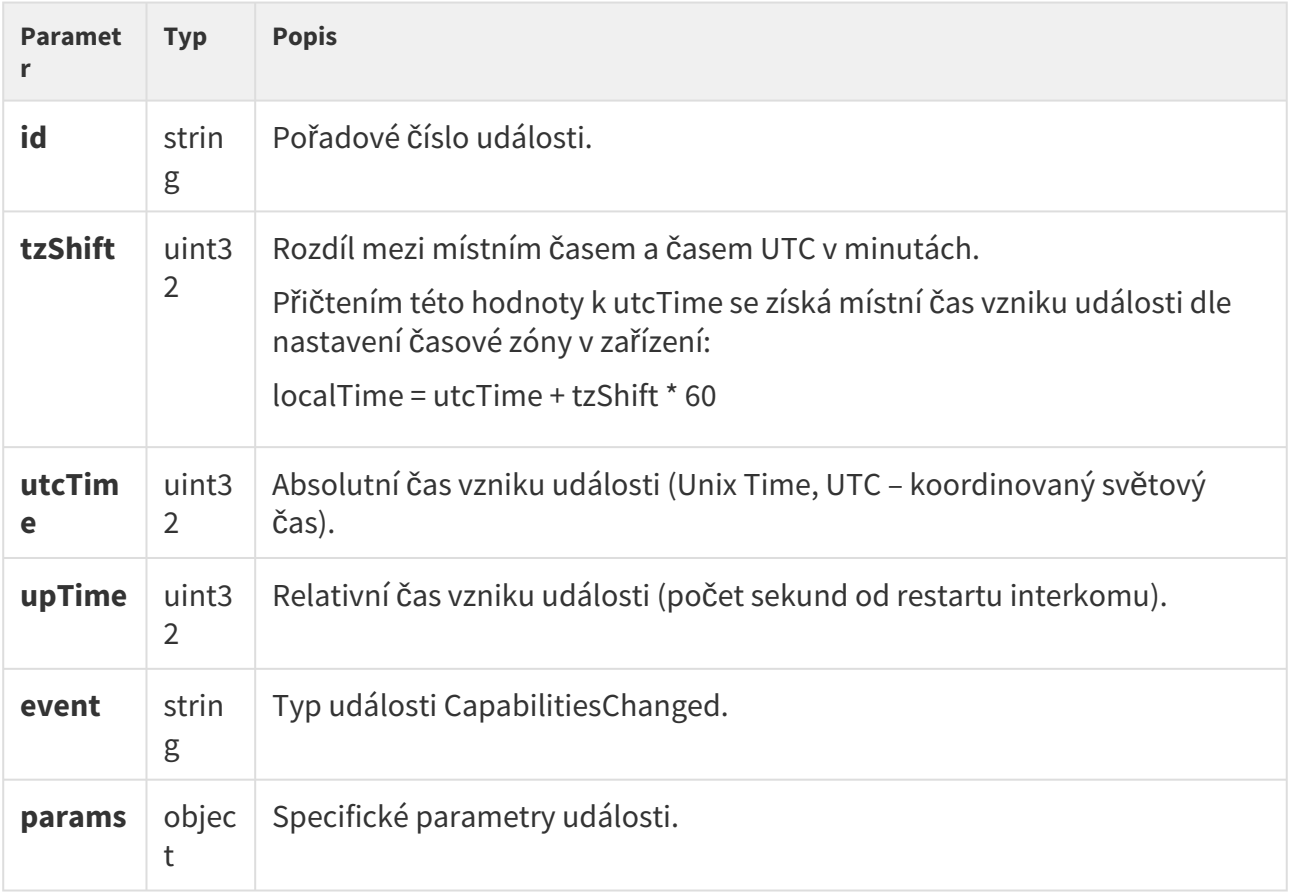

# 5.11 api audio

V podkapitolách jsou detailně popsány jednotlivé HTTP funkce dostupné pro službu **api/audio**.

• [5.11.1 api audio test](#page-130-0)

## <span id="page-130-0"></span>5.11.1 api audio test

Funkce **/api/audio/test** spustí automatický test zabudovaného mikrofonu a reproduktoru interkomu. Po provedení testu je výsledek zapsán do logu v zařízení jako událost **AudioLoopTest**.

Funkce je součástí služby **Audio** a v případě použití autentizace je nutné, aby uživatel měl přiřazené privilegium **Audio (řízení)**.

Pro tuto funkci lze použít metody **GET** nebo **POST**.

Funkce nemá žádné parametry.

Odpověď je ve formátu **application/json** a neobsahuje žádné parametry.

#### *Příklad:*

```
GET /api/audio/test
{
   "success" : true
}
```
# 5.12 api email

V podkapitolách jsou detailně popsány jednotlivé HTTP funkce dostupné pro službu **api/email**.

• [5.12.1 api email send](#page-130-1)

### <span id="page-130-1"></span>5.12.1 api email send

Funkce **/api/email/send** odešle ze zařízení e-mail na uvedenou adresu. Pro správnou funkci je potřeba nakonfigurovat službu SMTP v zařízení (tj. nastavit adresu SMTP serveru, správné přihlašovací údaje apod.)

Funkce je součástí služby **E-mail** a v případě použití autentizace je nutné, aby uživatel měl přiřazené privilegium **E-mail (řízení)**.

Pro tuto funkci lze použít metody **GET** nebo **POST**.

Parametry požadavku:

# HTTP API manuál pro 2N IP interkomy

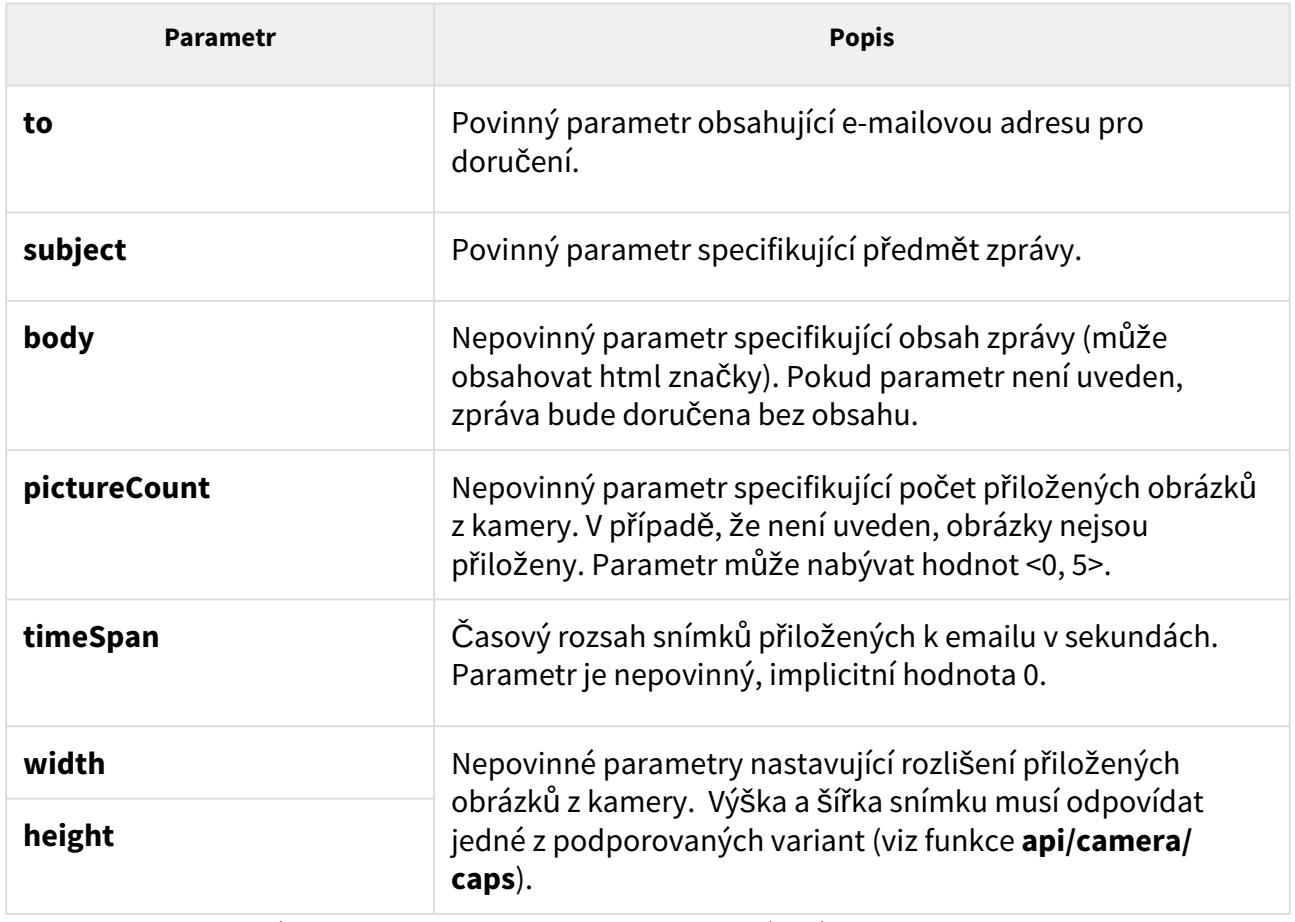

Odpověď je ve formátu **application/json** a neobsahuje žádné parametry.

## *Příklad:*

```
GET /api/email/send?to=somebody@email.com&subject=Hello&body=Hello
{
   "success" : true
}
```
# 5.13 api pcap

V podkapitolách jsou detailně popsány jednotlivé HTTP funkce dostupné pro službu **api/pcap**.

- [5.13.1 api pcap](#page-132-0)
- [5.13.2 api pcap restart](#page-132-1)
- [5.13.3 api pcap stop](#page-133-0)
- [5.13.4 api pcap live](#page-133-1)
- [5.13.5 api pcap live stop](#page-134-0)
- [5.13.6 api pcap live stats](#page-135-0)

### <span id="page-132-0"></span>5.13.1 api pcap

Funkce **/api/pcap** slouží ke stažení zaznamenaného provozu na síťovém rozhraní zařízení (pcap soubor). Záznam síťového provozu lze také řídit pomocí funkcí **/api/pcap/restart** a **/api/pcap/ stop**.

Funkce je součástí služby **System** a v případě použití autentizace je nutné, aby uživatel měl přiřazené privilegium **Systém (řízení)**.

Pro tuto funkci lze použít metody **GET** nebo **POST.**

Funkce nemá žádné parametry.

Odpověď ve formátu **application/pcap** a stažený soubor lze přímo otevřít např. v programu Wireshark.

### *Příklad:*

```
GET /api/pcap
```
## <span id="page-132-1"></span>5.13.2 api pcap restart

Funkce **/api/pcap/restart** provede odstranění všech zaznamenaných paketů a znovu spustí záznam provozu na síťovém rozhraní zařízení.

Funkce je součástí služby **System** a v případě použití autentizace je nutné, aby uživatel měl přiřazené privilegium **Systém (řízení)**.

Pro tuto funkci lze použít metody **GET** nebo **POST**.

Funkce nemá žádné parametry.

Odpověď je ve formátu **application/json** a neobsahuje žádné parametry.

## *Příklad:*

```
GET /api/pcap/restart
{
   "success" : true
}
```
# <span id="page-133-0"></span>5.13.3 api pcap stop

Funkce **/api/pcap/stop** zastaví zaznamenávání provozu na síťovém rozhraní zařízení.

Funkce je součástí služby **System** a v případě použití autentizace je nutné, aby uživatel měl přiřazené privilegium **Systém (řízení)**.

Pro tuto funkci lze použít metody **GET** nebo **POST**.

Funkce nemá žádné parametry.

Odpověď je ve formátu **application/json** a neobsahuje žádné parametry.

## *Příklad:*

```
GET /api/pcap/restart
{
   "success" : true
}
```
# <span id="page-133-1"></span>5.13.4 api pcap live

Funkce **api/pcap/live** slouží ke spuštění zachytávání chunk paketů.

## **Skupiny služeb privilegií**

- Služba je System.
- Privilegia jsou Systém řízení.

### **Metody**

- GET
- POST

### Požadavek

Požadavek obsahuje parametry ve formátu URL (nebo **application/x-www-formurlencoded** při použití metody POST).

Tabulka 1. Parametry požadavku

| <b>Název</b><br>parametru | Povinný | <b>Očekávané</b><br>hodnoty                                           | Výchozí<br>hodnota | <b>Popis</b>                                                                                                    |
|---------------------------|---------|-----------------------------------------------------------------------|--------------------|----------------------------------------------------------------------------------------------------|
| duration                  | Ne.     | Celé číslo,<br>které<br>definuje<br>délku<br>stahování v<br>sekundách | doba<br>neurčitá   | Definuje dobu trvání zachytávání<br>paketů. Je-li parametr vynechán<br>nebo roven 0, doba trvání je neurčitá<br>(tj. dokud není stahování zastaveno<br>funkcí api/pcap/live/stop nebo<br>ukončeno cílovým zařízením). |

#### Příklad požadavku

URL: https://192.168.1.1/api/pcap/live?duration=10

#### **Odpověď**

Zařízení začne streamovat chunky po úspěšném požadavku.

### **Příklad použití jazyka Python pro stažení zachycených paketů**

```
command = requests.post( "https://" + address + "/api/pcap/live?duration=120", 
verify=False, stream=True, auth=HTTPBasicAuth("admin", "pass") ) with 
open("trace.pcap", 'wb') as f: for chunk in command.iter_content(chunk_size=None): 
f.write(chunk)
```
Pokud jedno zachytávání paketů už probíhá, není možné spustit další.

## <span id="page-134-0"></span>5.13.5 api pcap live stop

Funkce **api/pcap/live/stop** slouží k zastavení zachytávání chunk paketů.

#### **Skupiny služeb privilegií**

- Služba je System.
- Privilegia jsou Systém řízení.

#### **Metody**

- GET
- POST

## **Požadavek**

Požadavek nemá žádné parametry.

## **Příklad požadavku**

URL: https://192.168.1.1/api/pcap/live/stop

#### **Odpověď**

Zařízení přestane streamovat chunky po úspěšném požadavku. Požadavek slouží k zastavení zachytávání bez zadané doby trvání nebo předčasnému zastavení zachytávání s danou dobou trvání.

Zařízení zašle v odpovědi **success** : **true**, i když neprobíhá žádné zachytávání. Pro tento koncový bod nejsou žádné konkrétní chybové kódy.

# <span id="page-135-0"></span>5.13.6 api pcap live stats

Funkce **api/pcap/live/stats** slouží k získání statusu zachytávání chunk paketů.

### **Skupiny služeb a privilegií**

- Služba je System.
- Privilegia jsou Systém řízení.

#### **Metody**

- GET
- POST

### **Požadavek**

Požadavek nemá žádné parametry.

### **Příklad požadavku**

URL: https://192.168.1.1/api/pcap/live/stats

## **Odpověď**

Odpověď je ve formátu **application/json**. Obsahuje klíče **success** a **result**. Hodnota klí če **result** obsahuje detailní informace o stavu zachytávání paketů.

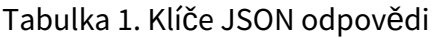

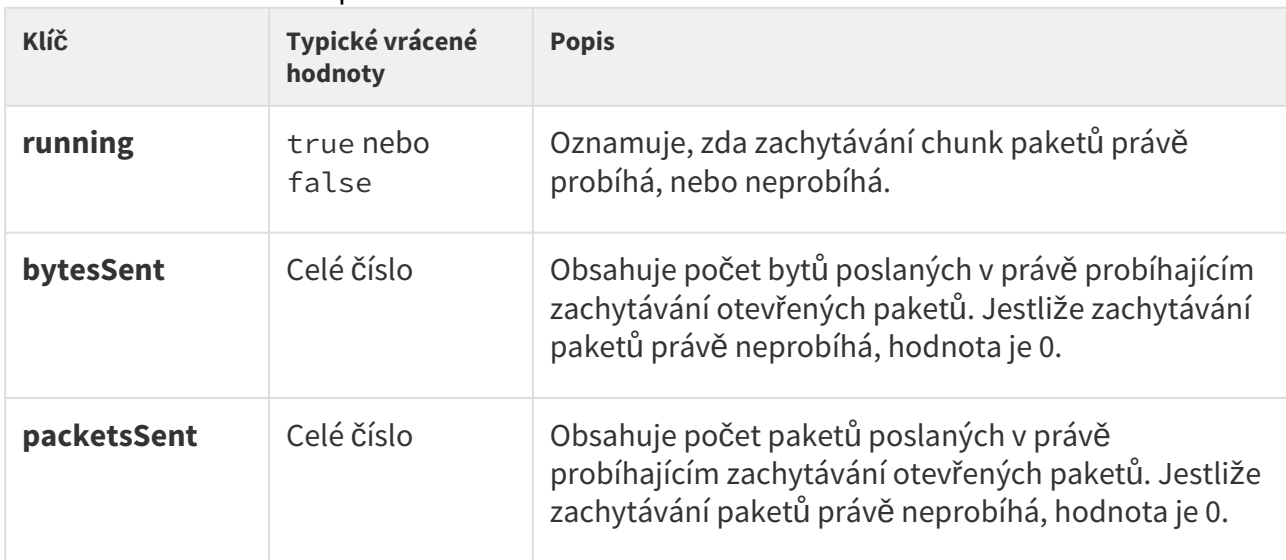

## **Příklad odpovědi**

```
{ "success": true, "result": { "running": true, "bytesSent": 11261, "packetsSent": 90
} }
```
# 5.14 api dir

V podkapitolách jsou detailně popsány jednotlivé HTTP funkce dostupné pro službu **api/dir**.

- [5.14.1 api dir template](#page-137-0)
- [5.14.2 api dir create](#page-148-0)
- [5.14.3 api dir update](#page-153-0)
- [5.14.4 api dir delete](#page-157-0)
- [5.14.5 api dir get](#page-160-0)
- [5.14.6 api dir query](#page-163-0)

## <span id="page-137-0"></span>5.14.1 api dir template

Funkce **/api/dir/template** umožňuje vyhledávat šablonu záznamu v adresáři.

## **Skupiny služeb a privilegií**

- Služba je System.
- Privilegia jsou Systém řízení.

#### **Metody**

- GET
- POST

#### **Požadavek**

Tabulka 1. Parametry požadavku

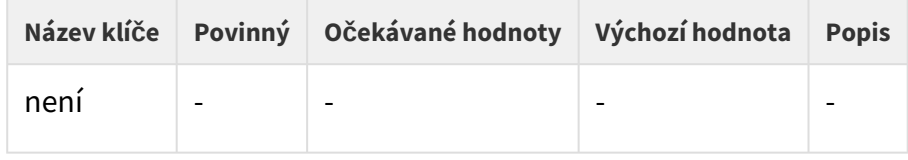

## Příklad požadavku

https://192.168.1.1/api/dir/template

### **Odpověď**

Odpověď je ve formátu **application/json**. Objekt **result** obsahuje klíče **series** a **users**.

Více informací o použití klíče **series** najdete v kapitole **api/dir/query**.

Klíč **users** obsahuje pole s jedním objektem (šablona záznamu), který obsahuje všechny dostupné klíče záznamu v adresáři včetně výchozích hodnot pro dané zařízení.

### **2** Tip

• Více o struktuře JSON odpovědi se dozvíte z příkladu na konci této kapitoly.

#### **Note**

• Dostupnost klíčů závisí na modelu, typu a hardwarové konfiguraci zařízení (např. klíč photo je dostupný pouze u zařízení, která jsou vybavena displejem a ukládají obrázky do adresáře).

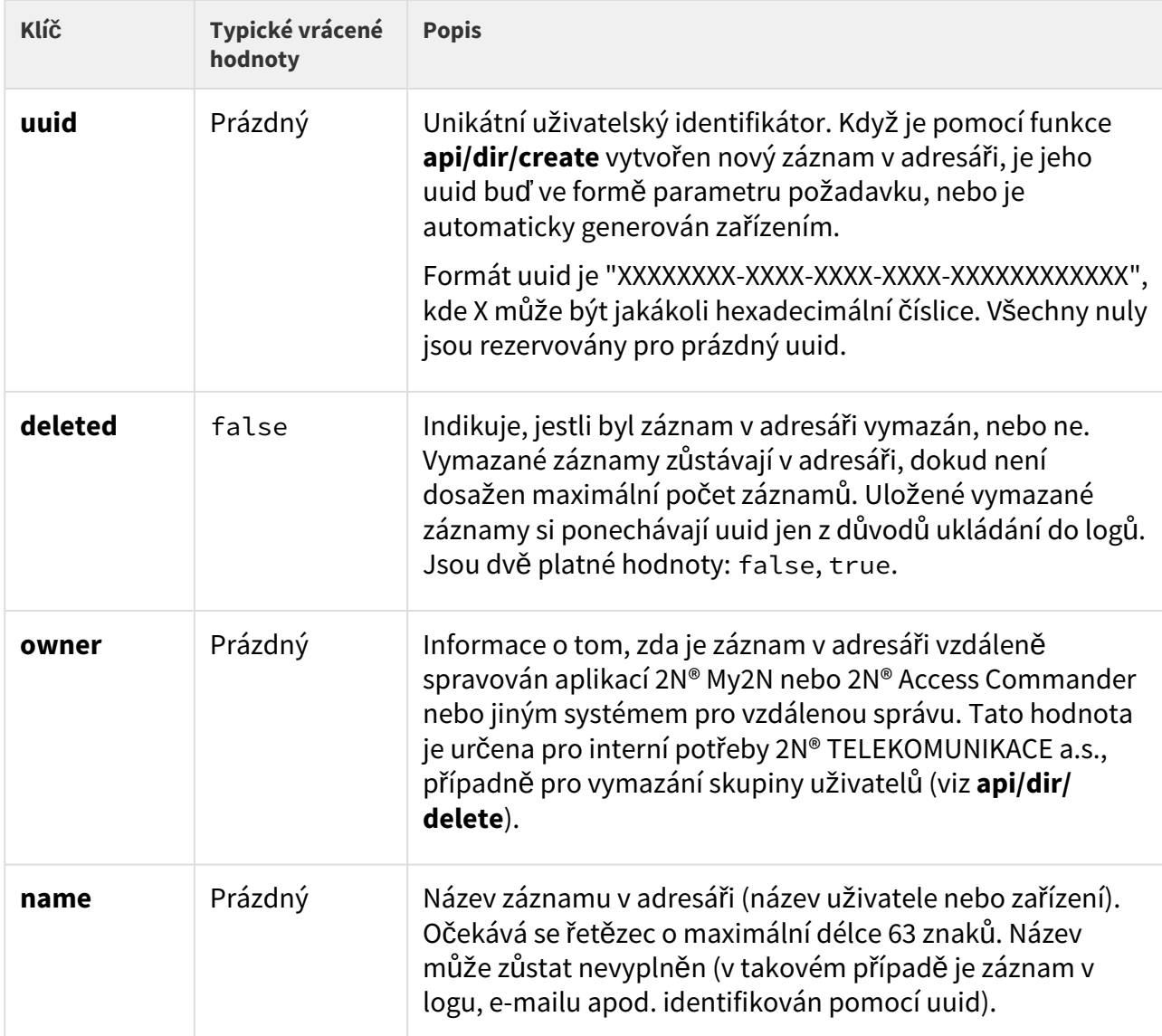

#### Tabulka 2. Klíče odpovědi JSON v poli **users**

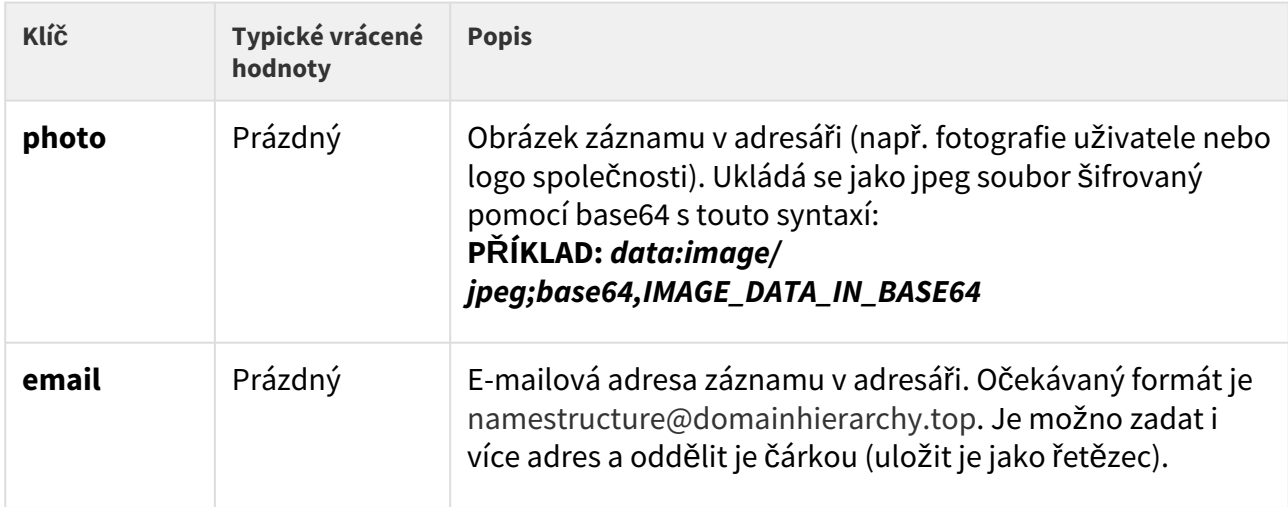

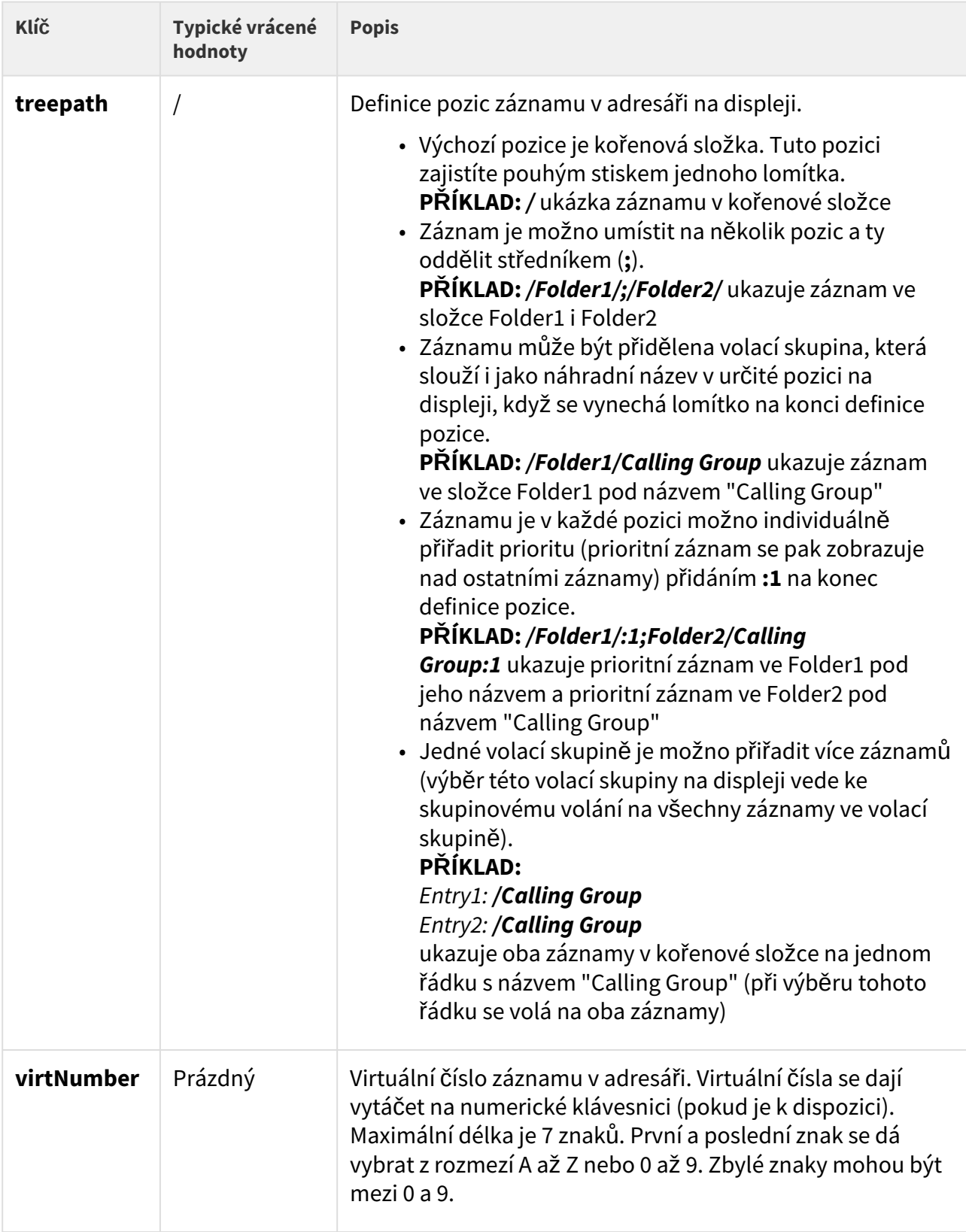

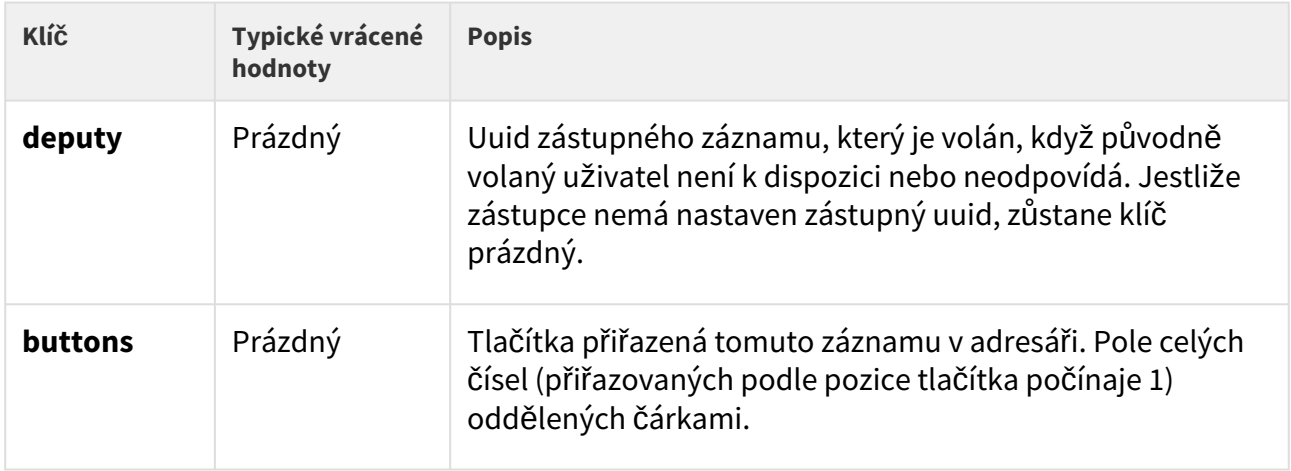

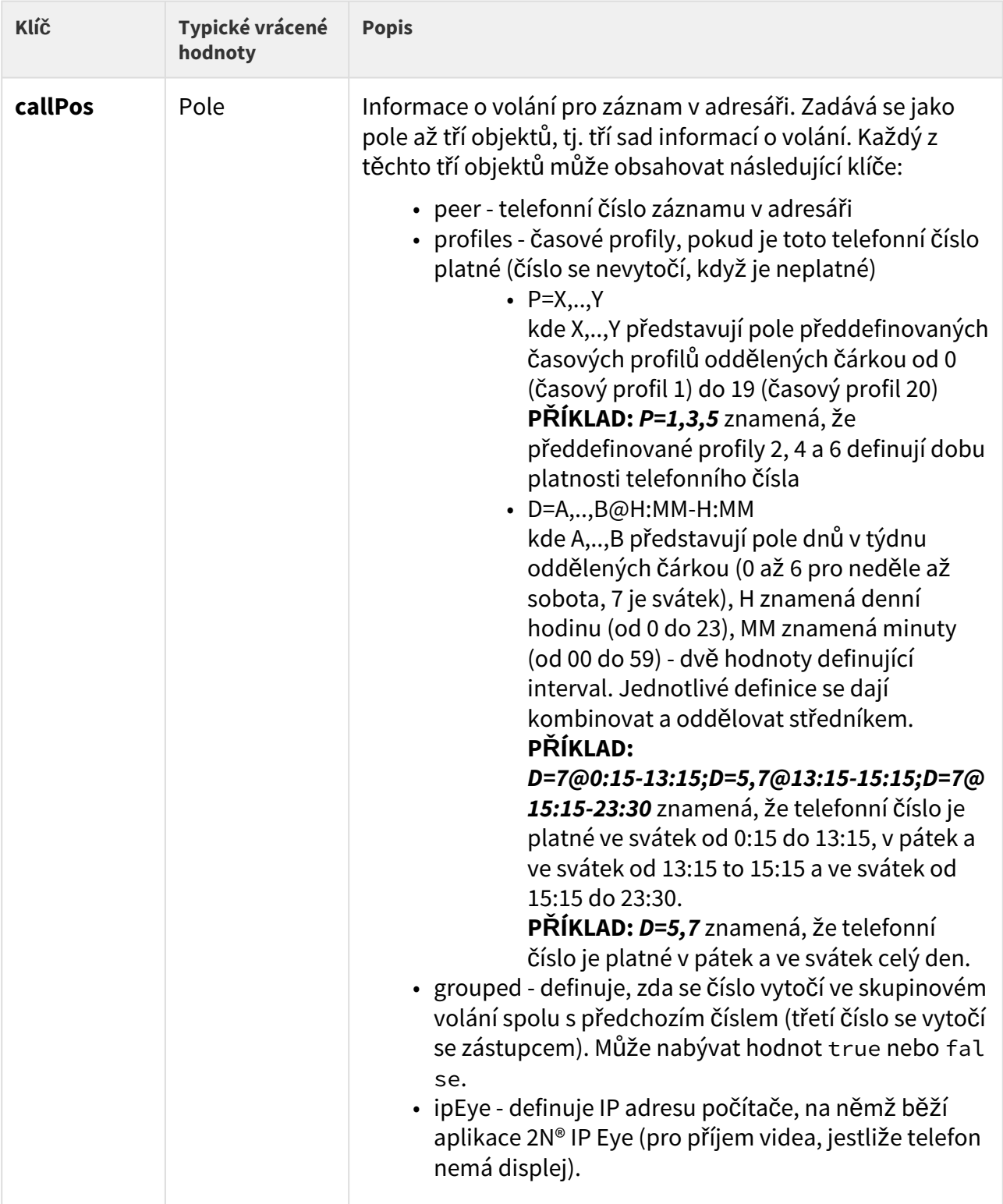
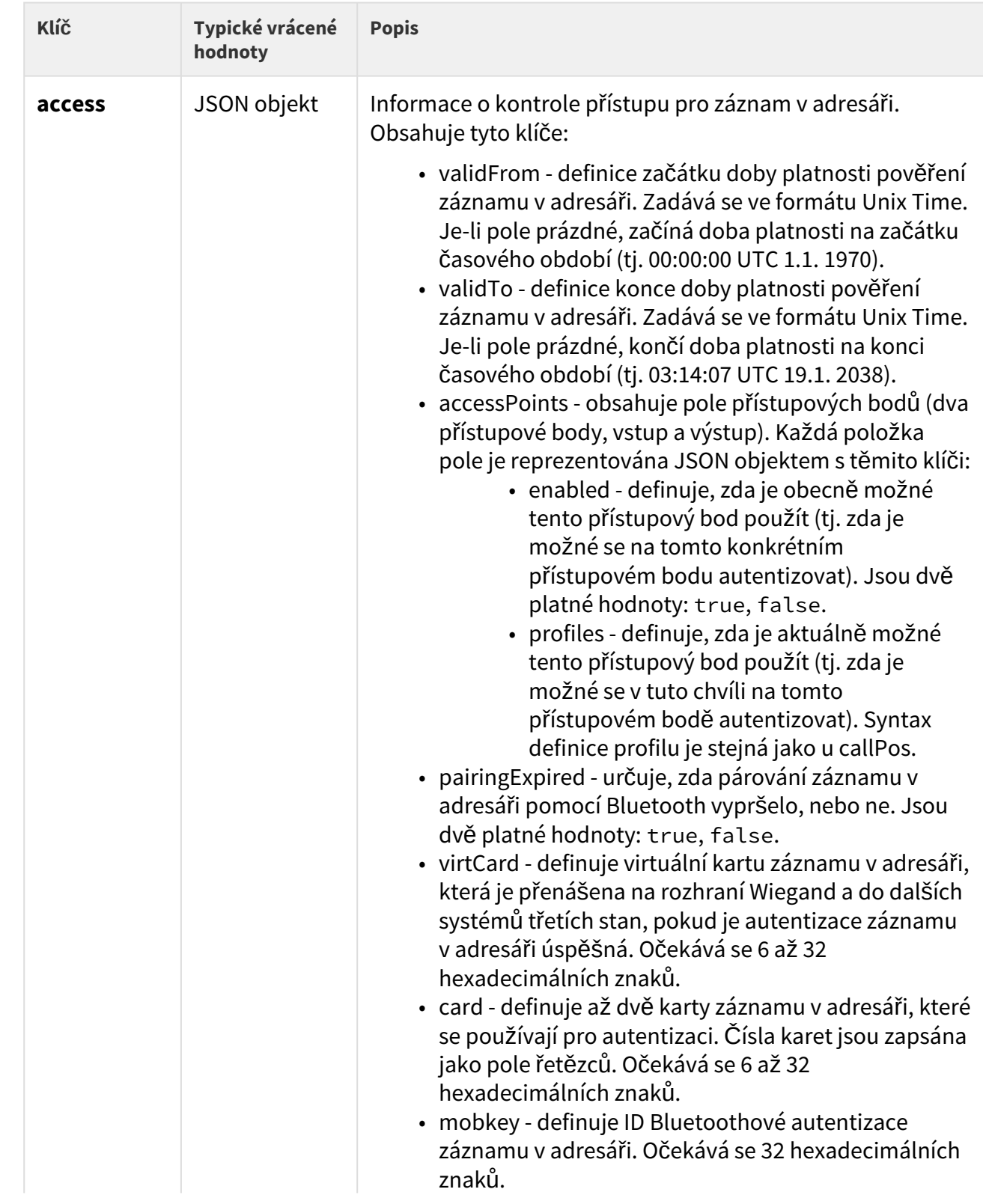

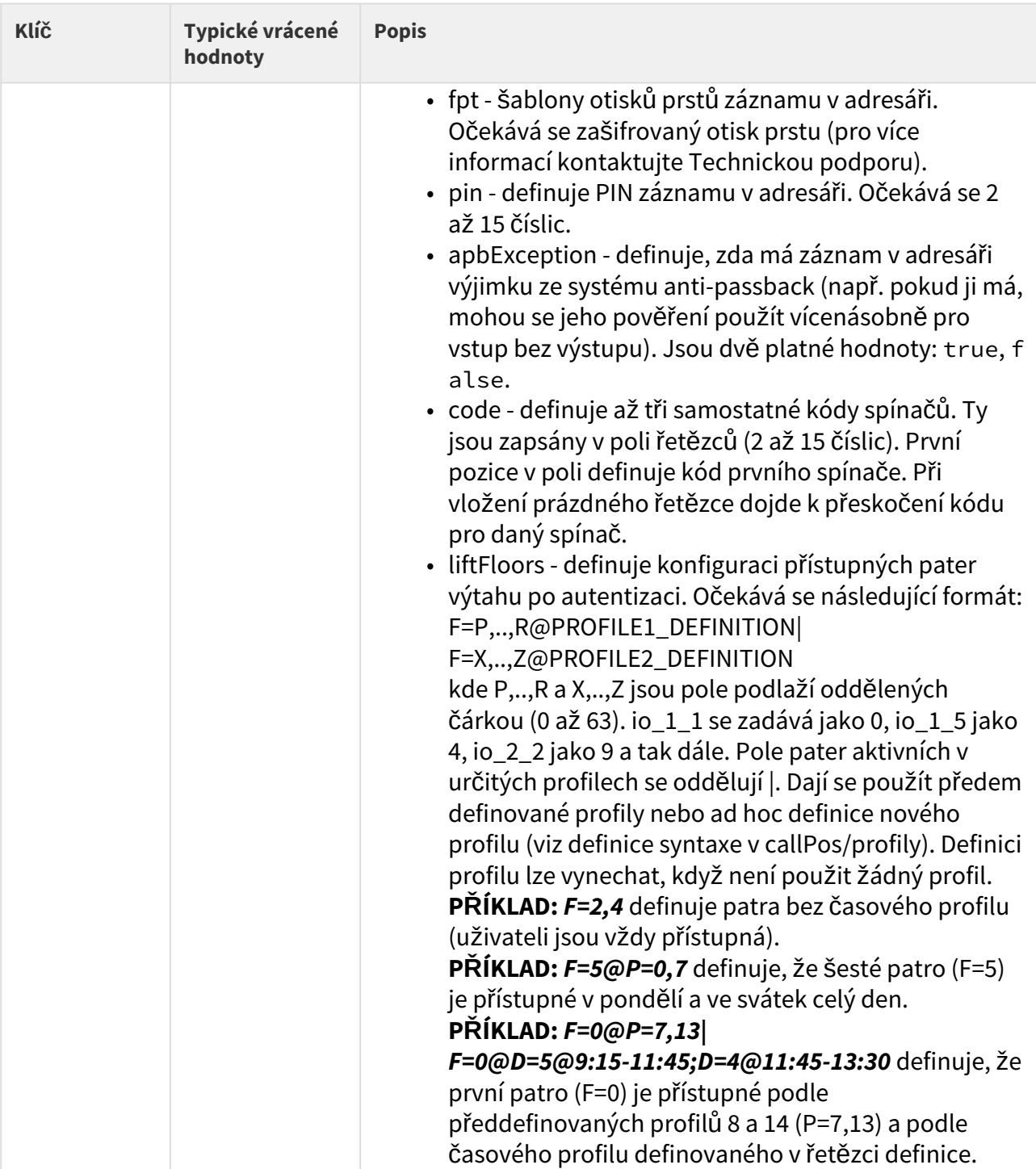

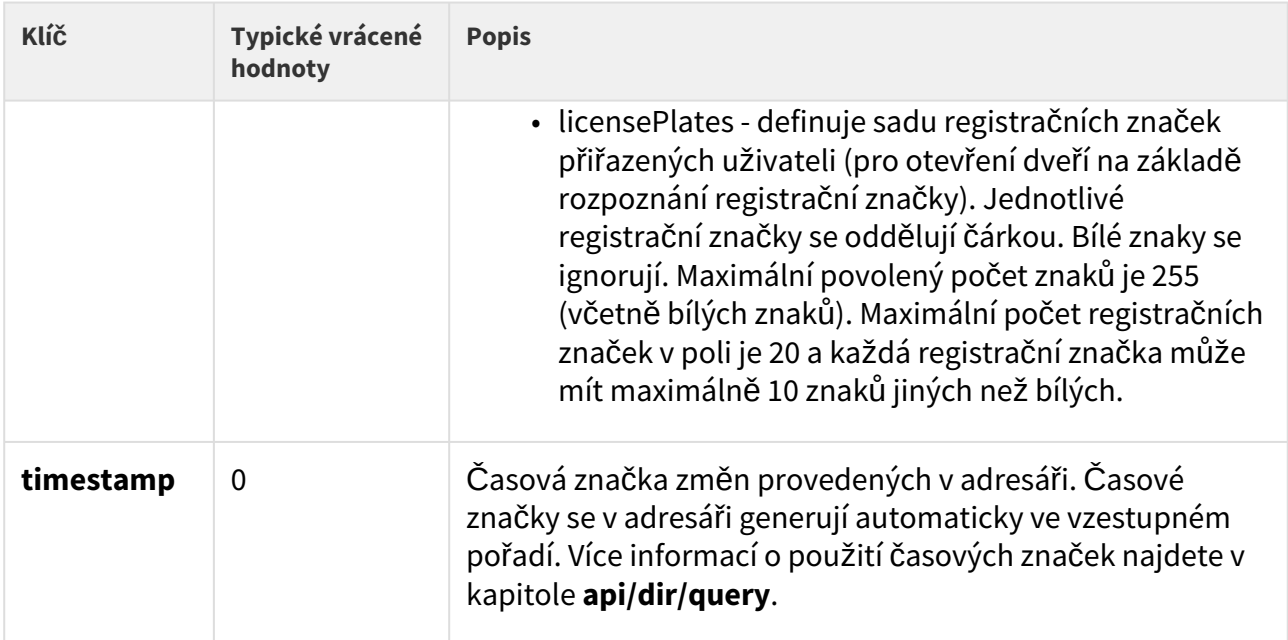

# Příklad odpovědi

```
{
    "success": true,
    "result": {
       "series": "5247939846841727056",
        "users": [
           {
               "uuid": "",
               "deleted": false,
              "owner": "",
               "name": "",
              "photo": "",
              "email": "",
               "treepath": "\/",
               "virtNumber": "",
               "deputy": "",
               "buttons": "",
               "callPos": [
\{ "peer": "",
                     "profiles": "",
                     "grouped": false,
                    "ipEye": ""
                  },
\{ "peer": "",
                     "profiles": "",
                     "grouped": false,
                     "ipEye": ""
                  },
\{ "peer": "",
                     "profiles": "",
                     "grouped": false,
                     "ipEye": ""
 }
               ],
               "access": {
                  "validFrom": "0",
                 "validTo": "0",
                 "accessPoints": [
\{ "enabled": true,
                        "profiles": ""
                      },
\{ "enabled": true,
                        "profiles": ""
```

```
 }
                      ],
                      "pairingExpired": false,
                     "virtCard": "",
                     "card": [
                          "",
                         \alpha \alpha ],
                      "mobkey": "",
                     "fpt": "",
                     "pin": "",
                     "apbException": false,
                     "code": [
                          "",
                         "",
                         "",
                         """
                      ],
                      "licensePlates": "",
                     "liftFloors": ""
                 },
                 "timestamp": 0
             }
         ]
     }
}
```
# 5.14.2 api dir create

Funkce **/api/dir/create** umožňuje vytvářet (nebo přepisovat) pole záznamů v adresáři a nastavovat jejich vybraná pole.

## **Skupiny služeb a privilegií**

- Služba je System.
- Privilegia jsou Systém řízení.

## **Metody**

• PUT

## **Požadavek**

Požadavek obsahuje parametry ve formátu **application/json**. Více informací o jednotlivých parametrech záznamu v adresáři a jejich objektovém zobrazení najdete v kapitole **api/dir/ template**.

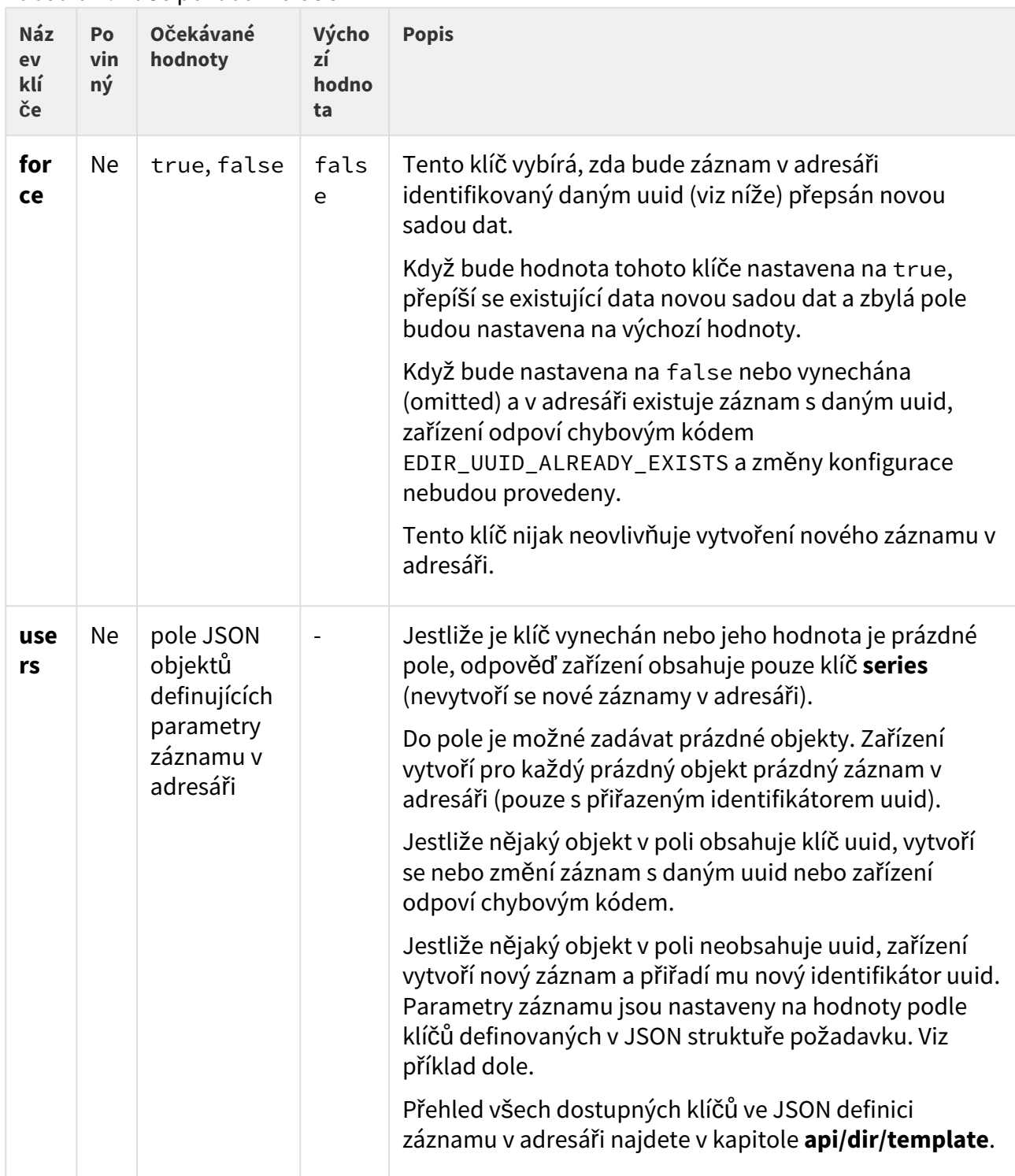

# Tabulka 1. Klíče požadavku JSON

# Příklad požadavku

URL: https://192.168.1.1/api/dir/create JSON { "force": true, "users": [ { "uuid": "01234567-89AB-CDEF-0123-456789ABCDEF", "name": "ABCD", "email": "abcd@def.cz", "access": { "pin": "1234" } }, { "name": "ABCD2", "owner": "My2N", "email": "abcd2@def.cz" }, { "uuid": "01234567-89AB-CDEF-0123-456789ABCDEF", "name": "ABCD3", "email": "something", "access": { "pin": "5678" }, "test": "something", "albert": "einstein" }, {}, {} ] }

Pokud v adresáři není žádný záznam s uuid 01234567-89AB-CDEF-0123-456789ABCDEF, zařízení vytvoří záznam s tímto identifikátorem a nastaví název jeho parametrů, e-mail a přístup na zadané hodnoty.

Je-li v adresáři záznam s uuid 01234567-89AB-CDEF-0123-456789ABCDEF, zařízení přepíše název jeho parametrů, e-mail a přístup na zadané hodnoty a všechny jeho ostatní parametry nastaví na výchozí hodnoty (protože parametr klíče **force** je nastaven na true).

Zařízení vytvoří druhý záznam, přiřadí mu náhodný identifikátor uuid, nastaví jeho název, vlastníka a e-mail na zadané hodnoty a zbylým parametrům ponechá výchozí hodnoty.

Třetí záznam nepřepíše stávající záznam se stejným uuid, protože je tam několik chyb (e-mail má nesprávný formát, jsou tam neexistující pole s názvem **test** a **albert**).

Navíc se vytvoří dva prázdné nové záznamy (protože jsou v poli dva prázdné objekty). Každému z nich je přidělen náhodný identifikátor uuid, zbylé parametry jsou nastaveny na výchozí hodnoty.

## **Odpověď**

Odpověď je ve formátu **application/json**. **Výsledek (result)** obsahuje klíče **series** a **users**.

Více informací o použití klíče **series** najdete v kapitole **api/dir/query**.

Klíč **users** obsahuje pole objektů, které obsahují klíče a hodnoty z výsledku požadavku (viz následující tabulka).

**2** Tip

• Více o struktuře JSON odpovědi se dozvíte z příkladu na konci této kapitoly.

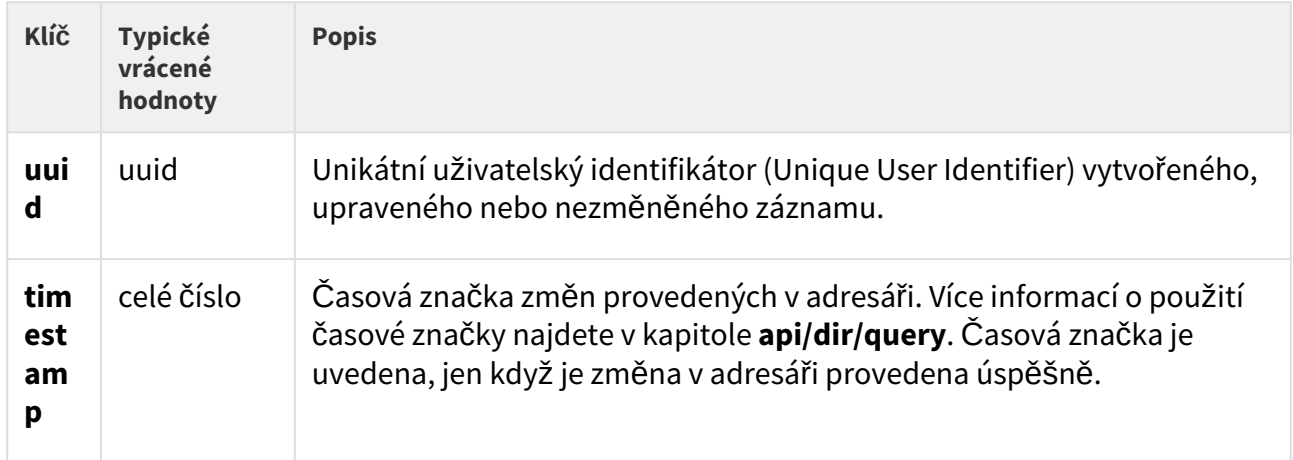

# Tabulka 2. Klíče JSON odpovědi v poli **users**

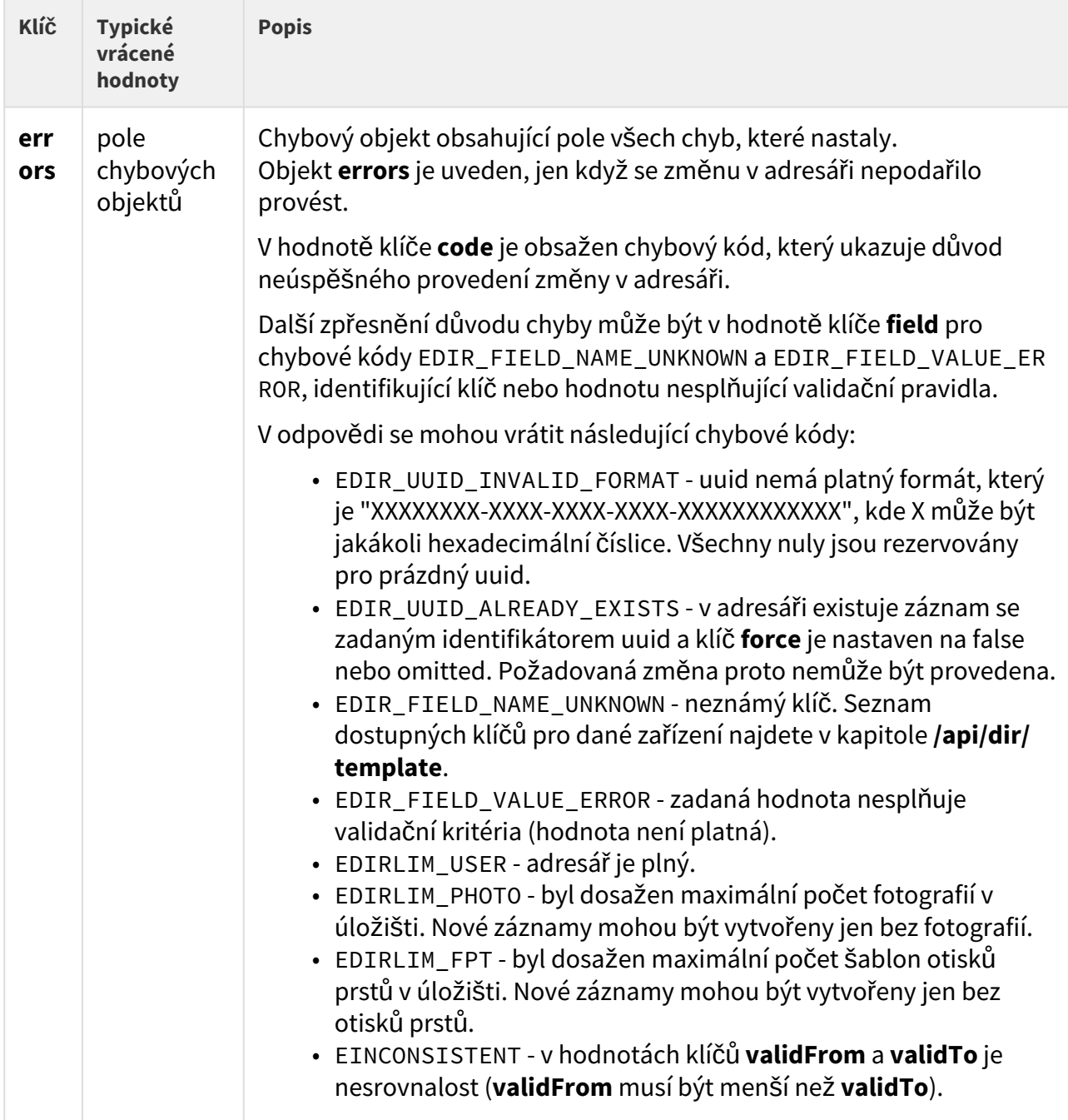

# Příklad odpovědi

```
{ "success": true, "result": { "series": "6423407687606431951", "users": [ { "uuid": 
"01234567-89AB-CDEF-0123-456789ABCDEF", "timestamp": 34 }, { "uuid": 
"044197A7-54AD-7577-6EEA-787A6097263E", "timestamp": 35 }, { "errors": [ { "code": 
"EDIR_FIELD_VALUE_ERROR", "field": "email" }, { "code": "EDIR_FIELD_NAME_UNKNOWN", 
"field": "test" }, { "code": "EDIR_FIELD_NAME_UNKNOWN", "field": "albert" } ] }, { 
"uuid": "41970B83-21C8-45DD-8FFC-787A6097263E", "timestamp": 36 }, { "uuid": 
"0447BBA7-6E7c-420C-A654-466D43D6A067", "timestamp": 37 } ] } }
```
První záznam je vytvořen se zadaným identifikátorem uuid a zadanými poli (nezadaná pole jsou nastavena na výchozí hodnoty). Záznam se vytvoří bez ohledu na existenci záznamu se stejným uuid, protože klíč **force** je v požadavku nastaven na true. Vrátí se časová značka změny.

Druhý záznam je vytvořen s náhodným uuid a jsou vyplněna zadaná pole (nezadaná pole jsou nastavena na výchozí hodnoty). Vrátí se časová značka změny.

Třetí objekt v požadavku obsahoval neplatný formát e-mailové adresy. Navíc klí če **test** a **albert** odkazovaly k neexistujícím polím.

Vytvoření čtvrtého a pátého záznamu proběhlo úspěšně s náhodně přiřazeným identifikátorem uuid a všechna pole byla nastavena na výchozí hodnoty. Časová značka v zařízení se tudíž dvakrát aktualizovala. Vrátí se časové značky změn.

### **2** Tip

• Jestliže klíč **force** v požadavku není nastaven na true, všechny pokusy o vytvoření záznamu se stávajícím uuid skončí chybovým kódem EDIR\_UUID\_ALREADY\_EXISTS.

## 5.14.3 api dir update

Funkce **/api/dir/update** umožňuje aktualizaci pole záznamů v adresáři a nastavení jejich vybraných polí.

### **Skupiny služeb a privilegií**

- Služba je System.
- Privilegia jsou Systém řízení.

### **Metody**

• PUT

## **Požadavek**

Požadavek obsahuje parametry ve formátu **application/json**. Více informací o jednotlivých parametrech záznamu v adresáři a jejich zobrazení najdete v kapitole **api/dir/template**.

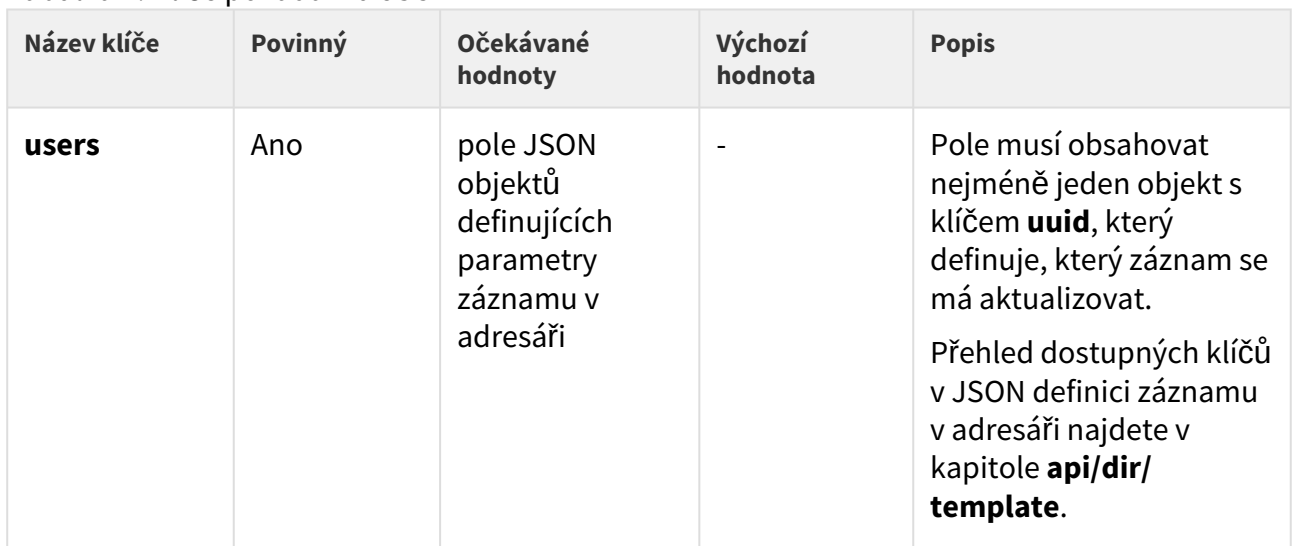

Tabulka 1. Klíče požadavku JSON

# Příklad požadavku

```
URL: https://192.168.1.1/api/dir/update JSON { "users": [ { "uuid": "01234567-89AB-
CDEF-0123-456789ABCDEF", "name": "ABCD", "email": "abcd@def.cz", "access": { "pin": 
"1234" } }, { "uuid": "76543210-68FF-18CA-3210-FEDCBA987654", "name": "ABCD2", 
"owner": "My2N", "email": "abcd2@def.cz" }, { "uuid": "01234567-89A-
CDEF-0123-456789ABCDEF", "name": "ABCD3", "owner": "My2N", "email": "abcd3@def.cz" }, 
{ "uuid": "01234567-89AB-CDEF-0123-456789ABCDEF", "name": "ABCD4", "owner": "My2N", 
"email": "abcd4@def.cz", "albert": "einstein" }, { "uuid": "01234567-89AB-
CDEF-0123-456789ABCDEF", "name": "ABCD4", "owner": "My2N", "email": "abcd4@def.cz", 
"access.pin": "hello" } ] }
```
Pokud není v adresáři žádný záznam s uuid 01234567-89AB-CDEF-0123-456789ABCDEF, zařízení odpoví chybovým kódem (viz dále). To samé platí pro druhý uuid 76543210-68FF-18CA-3210- FEDCBA987654.

Jestliže je v adresáři záznam s uuid 01234567-89AB-CDEF-0123-456789ABCDEF, budou jeho parametry aktualizovány podle hodnot zadaných pro jednotlivé klíče. To samé platí pro druhý uuid 76543210-68FF-18CA-3210-FEDCBA987654.

Třetí záznam nebude aktualizován (uuid má špatný formát).

Čtvrtý záznam nebude aktualizován (neznámý název pole).

Pátý záznam nebude aktualizován (nesprávný formát přístupového PINu).

## **Odpověď**

Odpověď je ve formátu **application/json**. Objekt **result** obsahuje klíče **series** a **users**.

Více informací o použití klíče **series** najdete v kapitole **api/dir/query**.

Klíč **users** obsahuje pole objektů, které obsahují klíče a hodnoty z výsledku požadavku (viz následující tabulka).

### **2** Tip

• Více o struktuře JSON odpovědi se dozvíte z příkladu na konci této kapitoly.

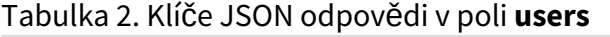

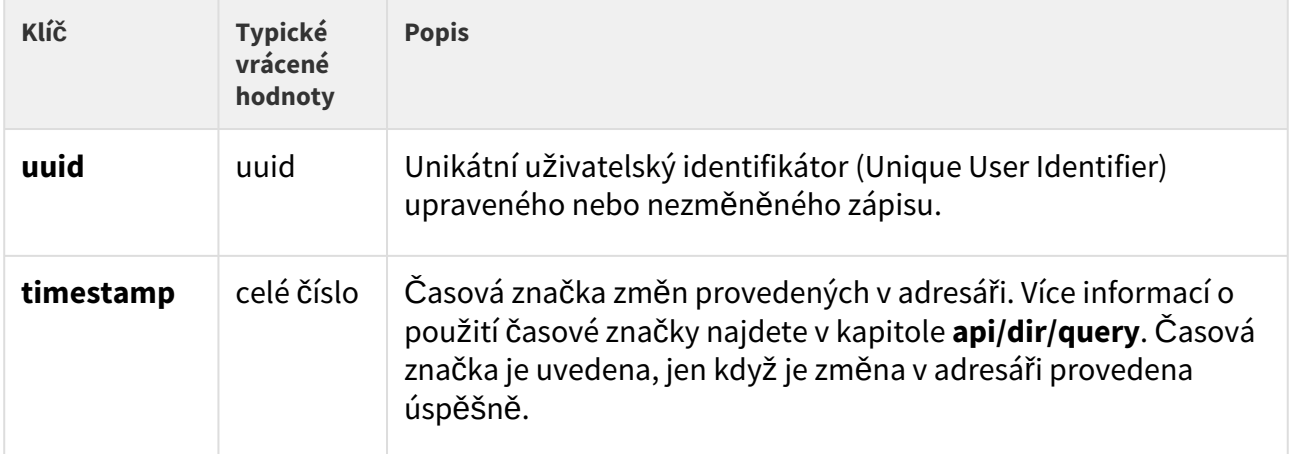

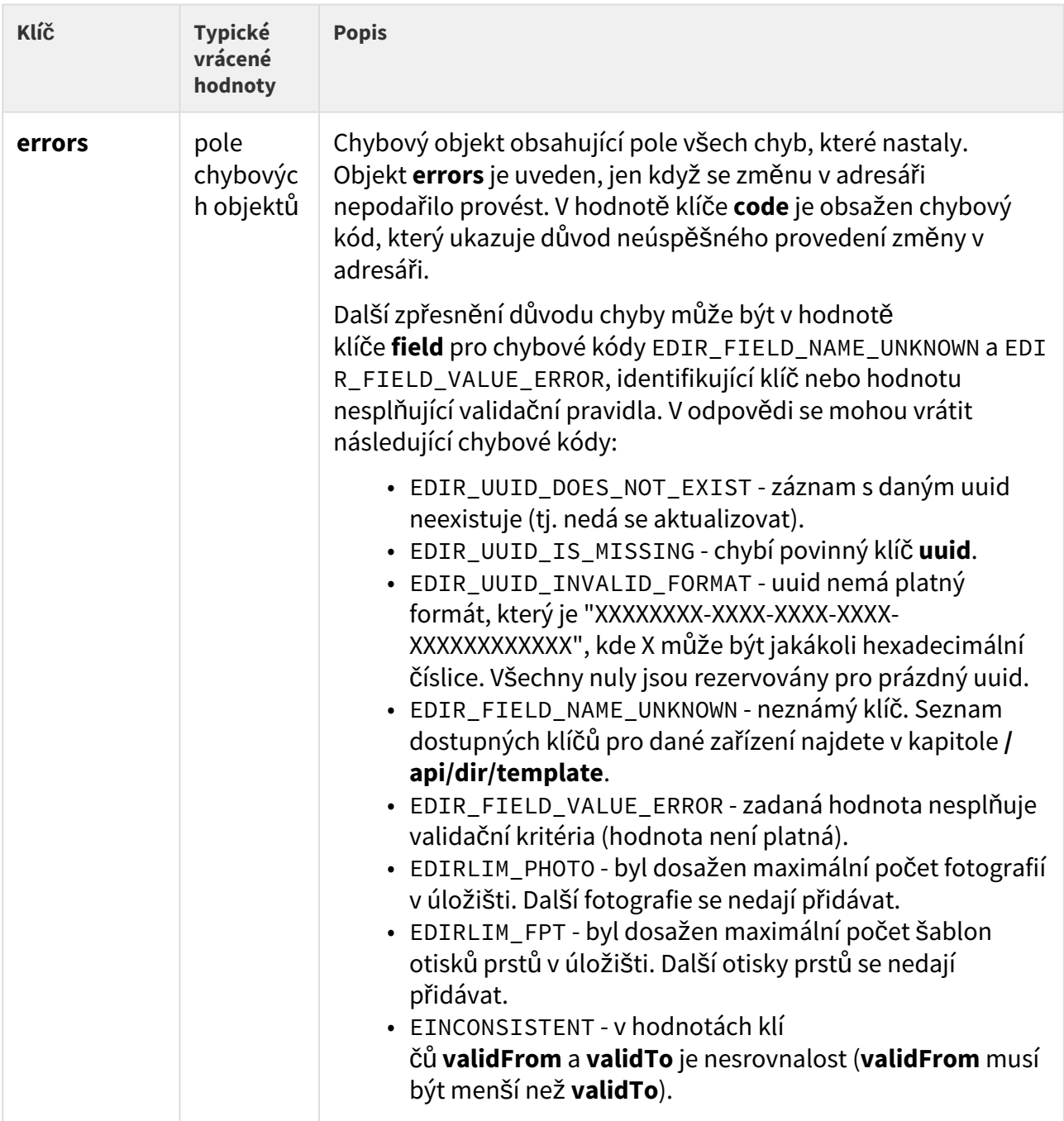

# Příklad odpovědi

```
{ "success": true, "result": { "series": "6423407687606431951", "users": [ { "uuid": 
"01234567-89AB-CDEF-0123-456789ABCDEF", "timestamp": 39 }, { "uuid": 
"76543210-68FF-18CA-3210-FEDCBA987654", "errors": [ { "code": 
"EDIR_UUID_DOES_NOT_EXIST" } ] }, { "uuid": "01234567-89A-CDEF-0123-456789ABCDEF", 
"errors": [ { "code": "EDIR_UUID_INVALID_FORMAT" } ] }, { "uuid": "01234567-89AB-
CDEF-0123-456789ABCDEF", "errors": [ { "code": "EDIR_FIELD_NAME_UNKNOWN", "field": 
"albert" } ] }, { "uuid": "01234567-89AB-CDEF-0123-456789ABCDEF", "errors": [ { 
"code": "EDIR_FIELD_VALUE_ERROR", "field": "access.pin" } ] } ] } }
```
První záznam v adresáři je úspěšně aktualizován, vrátí se jeho **uuid** a **timestamp** změny.

Druhý záznam neexistuje (není záznam s tímto **uuid**).

Třetí objekt má špatný formát **uuid**.

Ve čtvrtém objektu je uveden neznámý klíč **albert**.

V pátém objektu je zadána nesprávná hodnota PIN kódu.

## 5.14.4 api dir delete

Funkce **/api/dir/delete** slouží k vymazávání pole záznamů v adresáři.

### **Skupiny služeb a privilegií**

- Služba je System.
- Privilegia jsou Systém řízení.

### **Metody**

• PUT

### **Požadavek**

Požadavek obsahuje parametry ve formátu **application/json**.

| <b>Název</b><br>klíče | Povinný                           | Očekávané hodnoty                                              | Výchozí<br>hodnota | <b>Popis</b>                                                                                              |
|-----------------------|-----------------------------------|----------------------------------------------------------------|--------------------|----------------------------------------------------------------------------------------------------|
| owne<br>r             | Ano, pokud<br>users je<br>omitted | řetězec                                                        |                    | Všechny záznamy v adresáři se<br>zadaným vlastníkem budou<br>vymazány.                                    |
| users                 | Ano, pokud<br>owner je<br>omitted | pole JSON<br>objektů<br>definujících<br>identifikátory<br>uuid |                    | Pole musí obsahovat alespoň jeden<br>objekt s klíčem uuid, který definuje,<br>které pole má být vymazáno. |

Tabulka 1. Klíče požadavku JSON

# Příklad požadavku

```
URL: https://192.168.1.1/api/dir/delete JSON (owner specified) { "owner": "My2N" } 
JSON (uuid specified) { "users": [ { "uuid": "01234567-89AB-
CDEF-0123-456789ABCDEF" }, { "uuid": "76543210-68FF-18CA-3210-FEDCBA987654" }, 
{ "uuid": "76543210-68FF-18-3210-FEDCBA987654" } ] }
```
Pokud není v adresáři žádný záznam se zadaným vlastníkem, vrátí se prázdné pole.

Pokud není v adresáři žádné pole se zadaným uuid 01234567-89AB-CDEF-0123-456789ABCDEF, zařízení odpoví chybovým kódem (viz dále). To samé platí pro druhý uuid 76543210-68FF-18CA-3210-FEDCBA987654.

Jestliže je v adresáři záznam s uuid 01234567-89AB-CDEF-0123-456789ABCDEF, bude vymazán. To samé platí pro druhý uuid 76543210-68FF-18CA-3210-FEDCBA987654.

Třetí uuid má nesprávný formát a vrátí se chyba.

## **Odpověď**

Odpověď je ve formátu **application/json**. Objekt **result** obsahuje klíče **series** a **users**.

Více informací o použití klíče **series** najdete v kapitole **api/dir/query**.

Klíč **users** obsahuje pole objektů, které obsahují klíče **uuid** a **timestamp**.

• Více o struktuře JSON odpovědi se dozvíte z příkladu na konci této kapitoly.

### Tabulka 2. Klíče odpovědi JSON v poli **users**

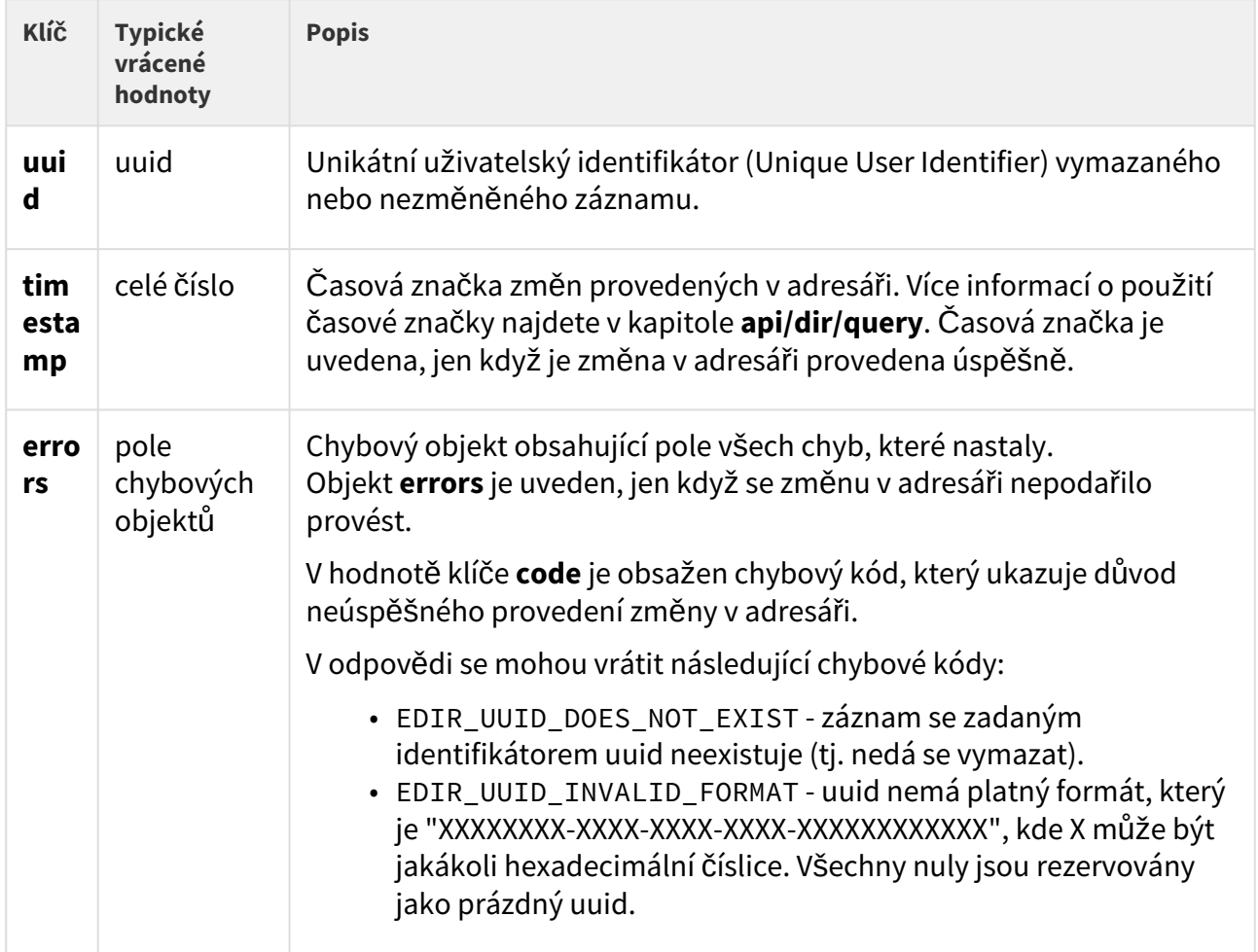

## Příklad odpovědi

```
{ "success": true, "result": { "series": "6423407687606431951", "users": [ { "uuid": 
"01234567-89AB-CDEF-0123-456789ABCDEF", "timestamp": 39 }, { "uuid": 
"76543210-68FF-18CA-3210-FEDCBA987654", "errors": [ { "code": 
"EDIR_UUID_DOES_NOT_EXIST" } ] }, { "uuid": "76543210-68FF-18-3210-FEDCBA987654", 
"errors": [ { "code": "EDIR_UUID_INVALID_FORMAT" } ] } ] } }
```
### První záznam v adresáři je úspěšně vymazán, vrátí se jeho **uuid** a **timestamp** změny.

Druhý záznam neexistuje (neexistuje záznam s daným **uuid**).

## Třetí objekt má špatný formát **uuid**.

## 5.14.5 api dir get

Funkce **/api/dir/get** slouží k vyhledávání pole záznamů v adresáři a jejich zadaných polí.

## **Skupiny služeb a privilegií**

- Služba je System.
- Privilegia jsou Systém řízení.

## **Metody**

• POST

## **Požadavek**

Požadavek obsahuje parametry ve formátu **application/json**. Více informací o jednotlivých parametrech záznamu v adresáři a jejich objektovém zobrazení najdete v kapitole **api/dir/ template**.

## Tabulka 1. Klíče požadavku JSON

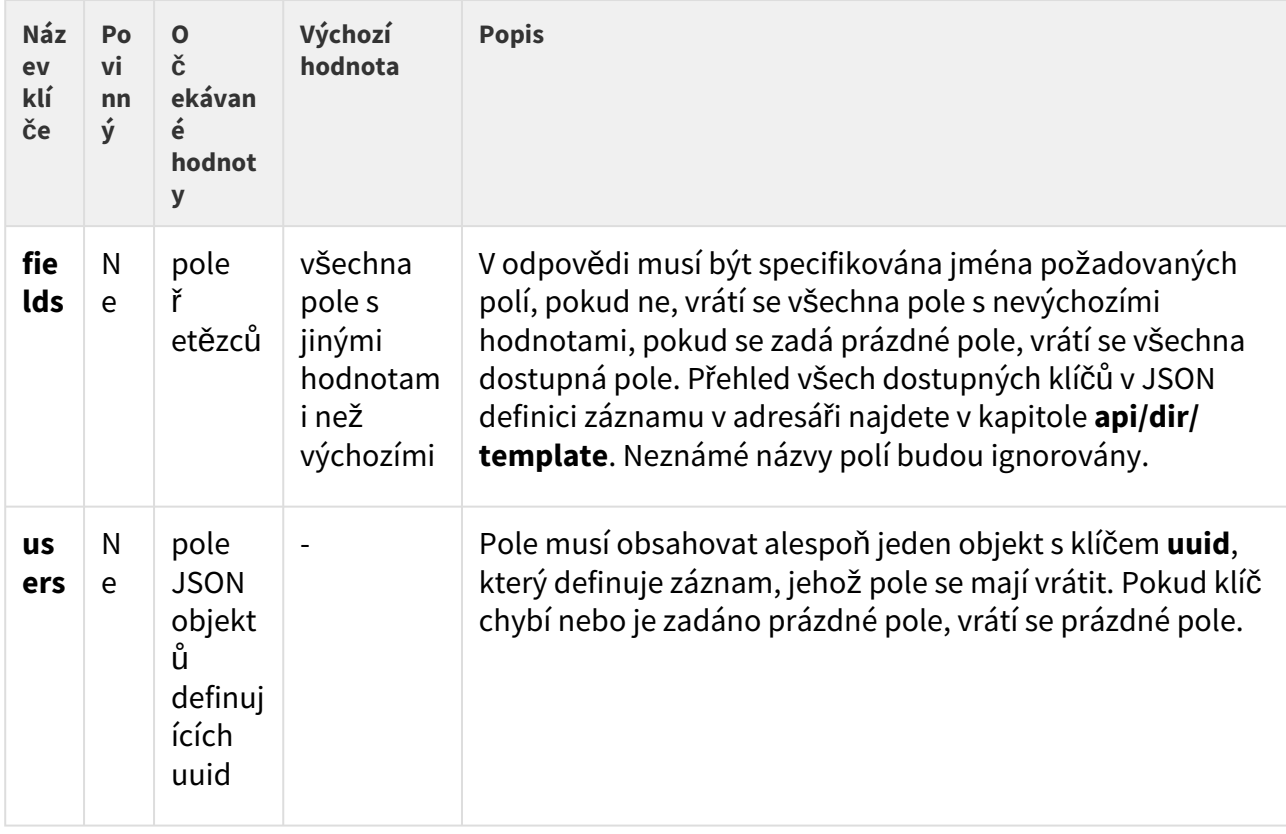

## Příklad požadavku

```
URL: https://192.168.1.1/api/dir/get JSON { "fields": [ "name", "email", 
"callPos.peer", "callPos[1].grouped" ], "users": [ { "uuid": "01234567-89AB-
CDEF-0123-456789ABCDEF" }, { "uuid": "76543210-68FF-18CA-3210-FEDCBA987654" }, 
{ "uuid": "76543210-68FF-18-3210-FEDCBA987654" } ] }
```
Pokud není v adresáři žádné pole se zadaným uuid 01234567-89AB-CDEF-0123-456789ABCDEF, zařízení odpoví chybovým kódem (viz dále). To samé platí pro druhý uuid 76543210-68FF-18CA-3210-FEDCBA987654

Jestliže je v adresáři záznam s uuid 01234567-89AB-CDEF-0123-456789ABCDEF, jeho zadaná pole (v příkladu název, e-mail, telefonní čísla všech volajících stanic a pro druhou volající stanici i skupina) budou vrácena. To samé platí pro druhý uuid 76543210-68FF-18CA-3210- FEDCBA987654.

Identifikátor uuid 76543210-68FF-18-3210-FEDCBA987654 má nesprávný formát.

### **Odpověď**

Odpověď je ve formátu **application/json**. Objekt **result** obsahuje klíče **series** a **users**.

Více informací o použití klíče **series** najdete v kapitole **api/dir/query**.

Klíč **users** obsahuje pole objektů, které obsahují klíče a hodnoty z výsledku požadavku (viz následující tabulka).

### **2** Tip

• Více o struktuře JSON odpovědi se dozvíte z příkladu na konci této kapitoly.

### Tabulka 2. Klíče JSON odpovědi v poli **users**

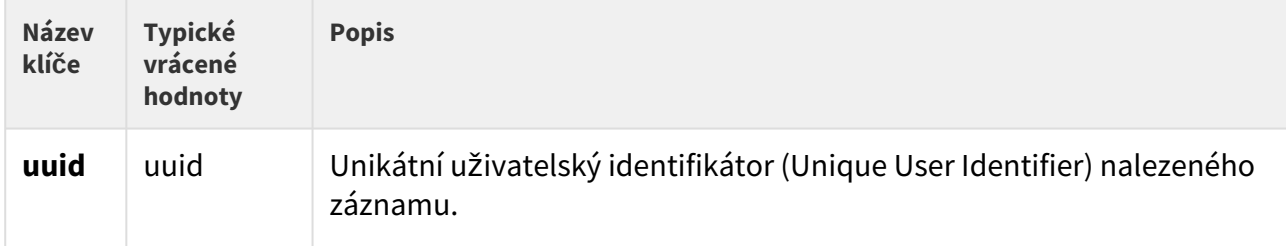

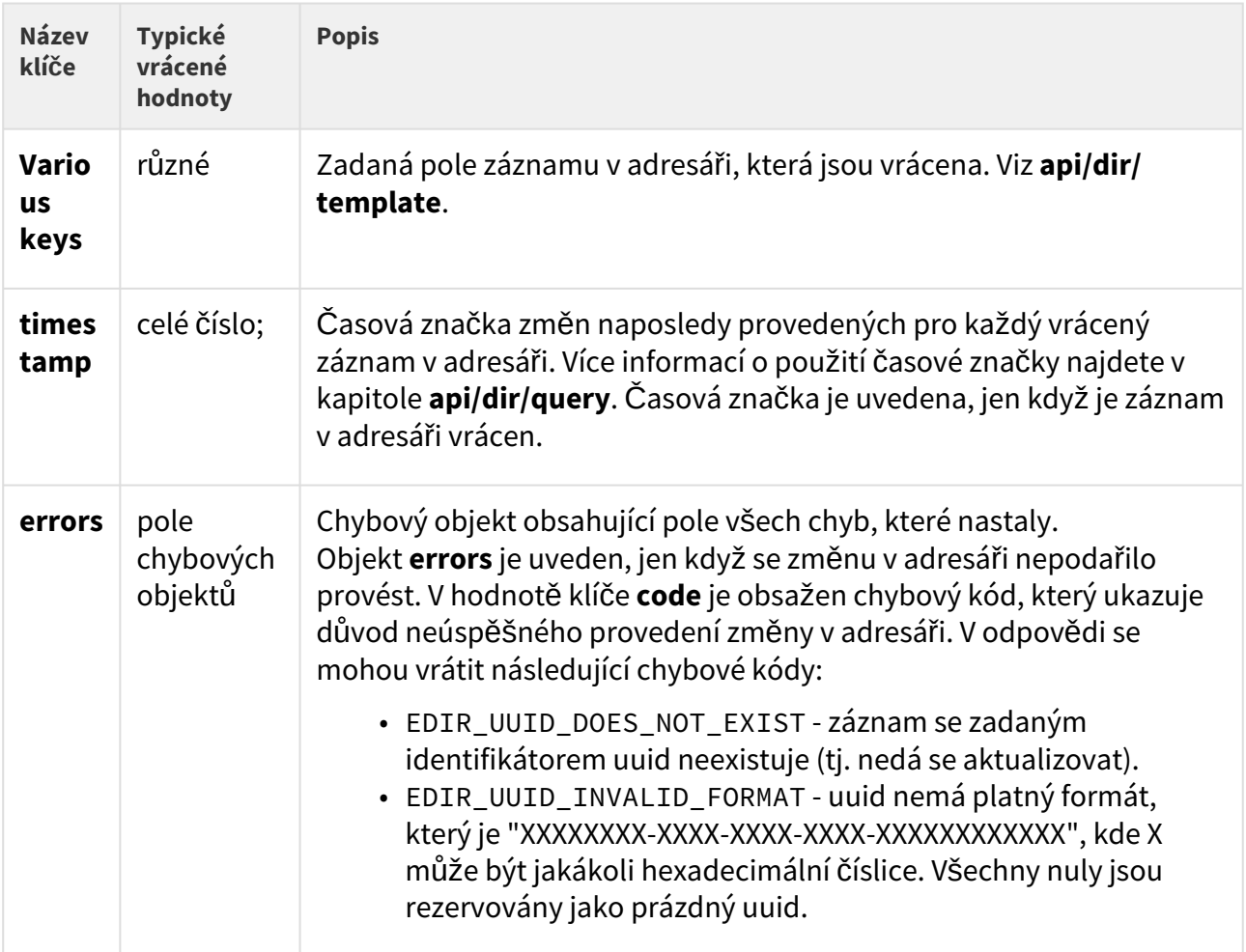

# Příklad odpovědi

```
{ "success": true, "result": { "series": "6423407687606431951", "users": [ { "uuid": 
"01234567-89AB-CDEF-0123-456789ABCDEF", "name": "ABCD", "email": "abcd@abcd.cz", 
"callPos": [ { "peer": "" }, { "peer": "", "grouped": "false" }, { "peer": "" } ], 
"timestamp": 39 }, { "uuid": "76543210-68FF-18CA-3210-FEDCBA987654", "errors": [ { 
"code": "EDIR_UUID_DOES_NOT_EXIST" } ] }, { "uuid": "76543210-68FF-18-3210-
FEDCBA987654", "errors": [ { "code": "EDIR_UUID_INVALID_FORMAT" } ] } ] } }
```
První záznam v adresáři je úspěšně vrácen, jeho **uuid** a **timestamp** jsou vráceny.

Druhý záznam neexistuje (neexistuje záznam s daným **uuid**).

Třetí objekt má špatný formát **uuid**.

### 5.14.6 api dir query

Funkce **/api/dir/query** slouží k vyhledávání pole záznamů v adresáři podle iterátoru časových značek a jejich zadaných polí.

### **Skupiny služeb a privilegií**

- Služba je System.
- Privilegia jsou Systém řízení.

### **Metody**

• POST

### **Požadavek**

Požadavek obsahuje parametry ve formátu **application/json**. Více informací o jednotlivých parametrech záznamu v adresáři a jejich objektovém zobrazení najdete v kapitole **api/dir/ template**.

# HTTP API manuál pro 2N IP interkomy

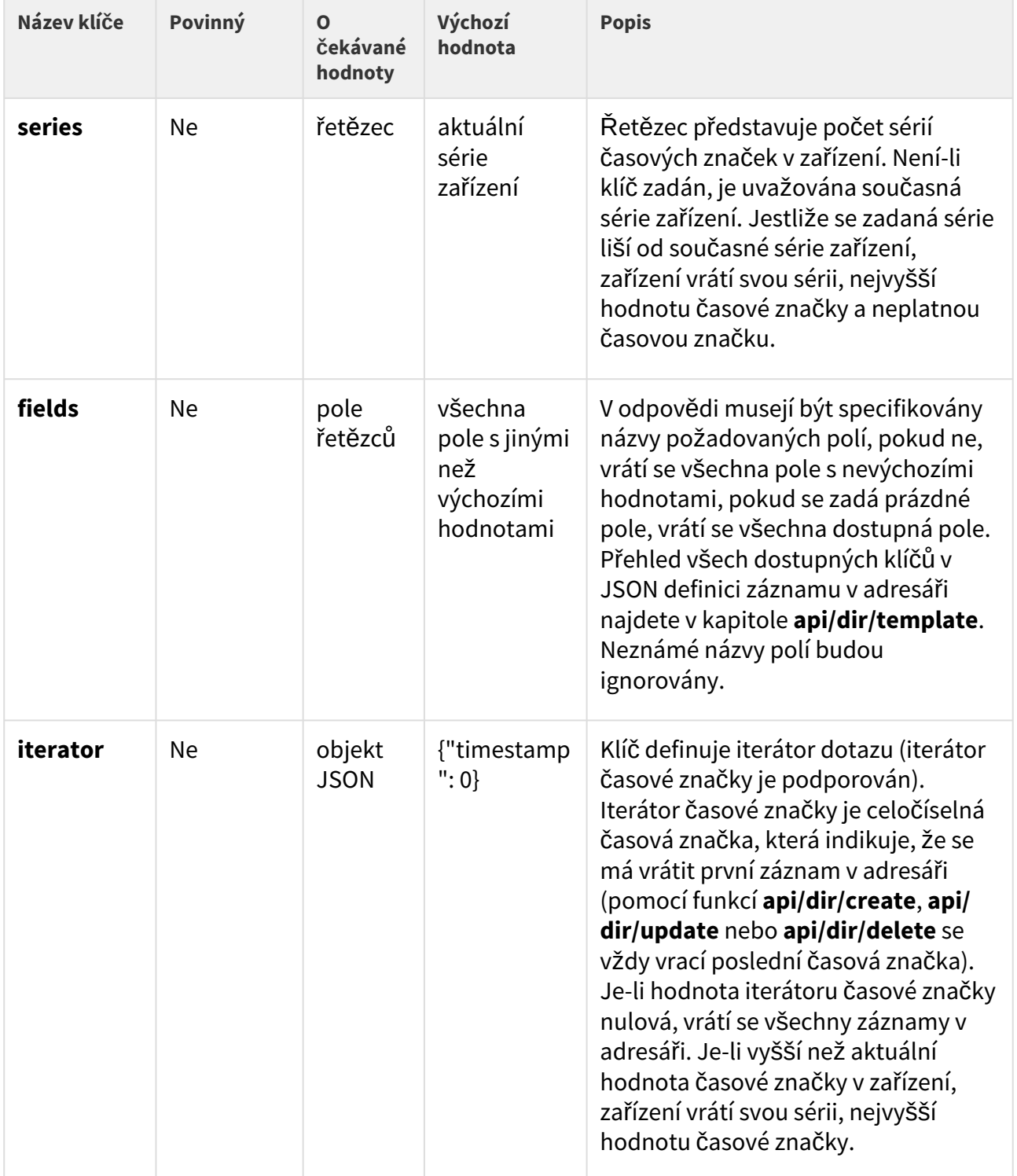

# Tabulka 1. Klíče požadavku JSON

Příklad požadavku

```
URL: https://192.168.1.1/api/dir/query JSON { "series": "2229480630597592840", 
"fields": [ "name", "email", "callPos.peer", "callPos[1].grouped" ], "iterator": 
{ "timestamp": 6 } }
```
Nesouhlasí-li klíč series s aktuálním klíčem series v zařízení, zařízení vrátí svou sérii, nejvyšší hodnotu časové značky a neplatnou časovou značku.

Je-li zadaná časová značka nižší než aktuální nejvyšší časová značka, vrátí se všechny vyšší časové značky.

Zařízení je schopno zvládnout až 10000 unikátních uživatelských identifikátorů. Když se tento počet zvýší, zařízení vrátí klíč **invalid**, který znamená, že adresář má neznámou historii (některé záznamy byly vymazány a nejsou již uloženy v zařízení).

Je-li zadaná časová značka nižší než neplatná časová značka, zařízení vrátí svou aktuální sérii, nejvyšší hodnotu časové značky a neplatnou časovou značku.

## **Odpověď**

Odpověď je ve formátu **application/json**. Objekt **result** obsahuje klíče **series** a **users**.

Klíč **users** obsahuje pole objektů, které obsahují klíče a hodnoty z výsledku požadavku (viz následující tabulka).

### **2** Tip

• Více o struktuře JSON odpovědi se dozvíte z příkladu na konci této kapitoly.

| <b>Náze</b><br>$\mathbf{v}$<br>klíče | <b>Typické</b><br>vrácené<br>hodnoty | <b>Popis</b>                                                                                                    |  |
|--------------------------------------|--------------------------------------|----------------------------------------------------------------------------------------------------|--|
| uuid                                 | uuid                                 | Unikátní uživatelský identifikátor (Unique User Identifier) nalezeného<br>záznamu.                                                                  |  |
| Vari<br>ous<br>keys                  | různé                                | Zadaná pole záznamu v adresáři, která jsou vrácena. Viz api/dir/<br>template.                                                                       |  |
| time<br>stam<br>p                    | celé číslo                           | Časová značka změn naposledy provedených pro každý vrácený<br>záznam v adresáři. Časová značka je uvedena, jen když je záznam v<br>adresáři vrácen. |  |

Tabulka 2. Klíče JSON odpovědi v poli **users**

# Příklad odpovědi

```
{ "success": true, "result": { "series": "2229480630597592840", "users": [ { "uuid": 
"01234567-89AB-CDEF-0123-456789ABCDEF", "name": "ABCD", "email": "abcd@abcd.cz", 
"callPos": [ { "peer": "" }, { "peer": "", "grouped": "false" }, { "peer": "" } ], 
"timestamp": 7 }, { "uuid": "A6543210-68FF-18CA-3210-FEDCBA987654", "name": "DEFG", 
"email": "defgd@defg.cz", "callPos": [ { "peer": "" }, { "peer": "", "grouped": 
"false" }, { "peer": "" } ], "timestamp": 9 }, { "uuid": 
"044197A7-54AD-7577-6EEA-787A6097263E", "name": "HIJK", "email": "hijk@hijk.cz", 
"callPos": [ { "peer": "" }, { "peer": "", "grouped": "false" }, { "peer": "" } ], 
"timestamp": 10 } ] } }}
```
Vrátí se tři záznamy v adresáři, které mají časovou značku vyšší než 6 (v tomto případě je maximální časová značka v adresáři 10).

# 5.15 api mobilekey

V podkapitolách jsou detailně popsány jednotlivé HTTP funkce dostupné pro službu **api/ mobilekey**.

• [5.15.1 api mobilekey config](#page-167-0)

# <span id="page-167-0"></span>5.15.1 api mobilekey config

Funkce **api/mobilekey/config** slouží ke čtení a zapisování identifikátorů lokace a šifrovacích klíčů pro autentizaci přes Bluetooth.

# Skupiny služeb a privilegií

- Skupina služeb je Access Control API.
- Skupina privilegií je Správa přístupu (sledování).

Metody

- **GET** čtení identifikátorů lokace a šifrovacích klíčů
- **PUT** zapisování identifikátorů lokace a šifrovacích klíčů

## Požadavek

Pro metodu **GET** se nepoužívají žádné parametry.

Parametry požadavku **PUT** se ukládají ve formátu *application/json*.

## *Tabulka1. Klíče JSON požadavku PUT*

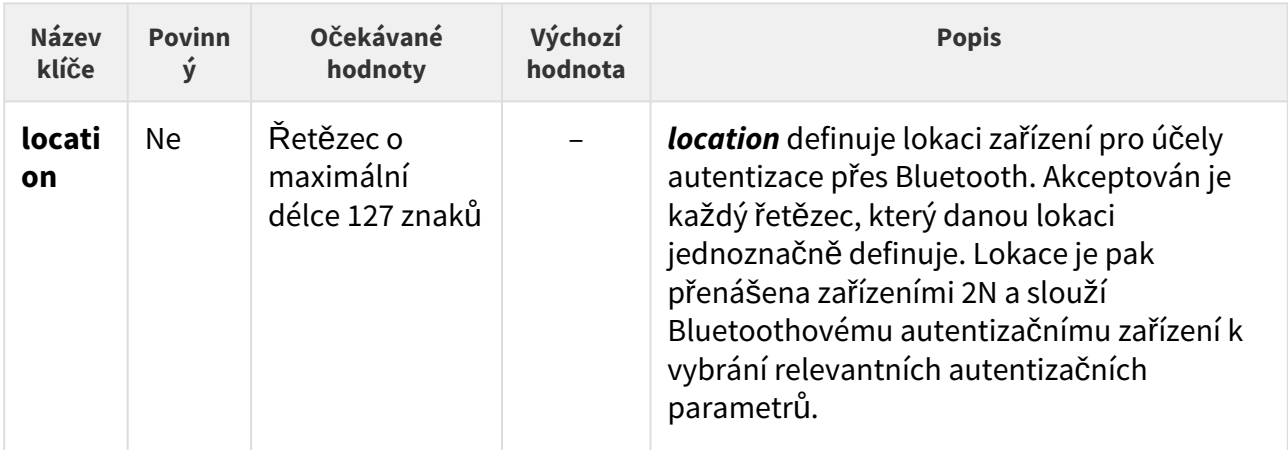

# HTTP API manuál pro 2N IP interkomy

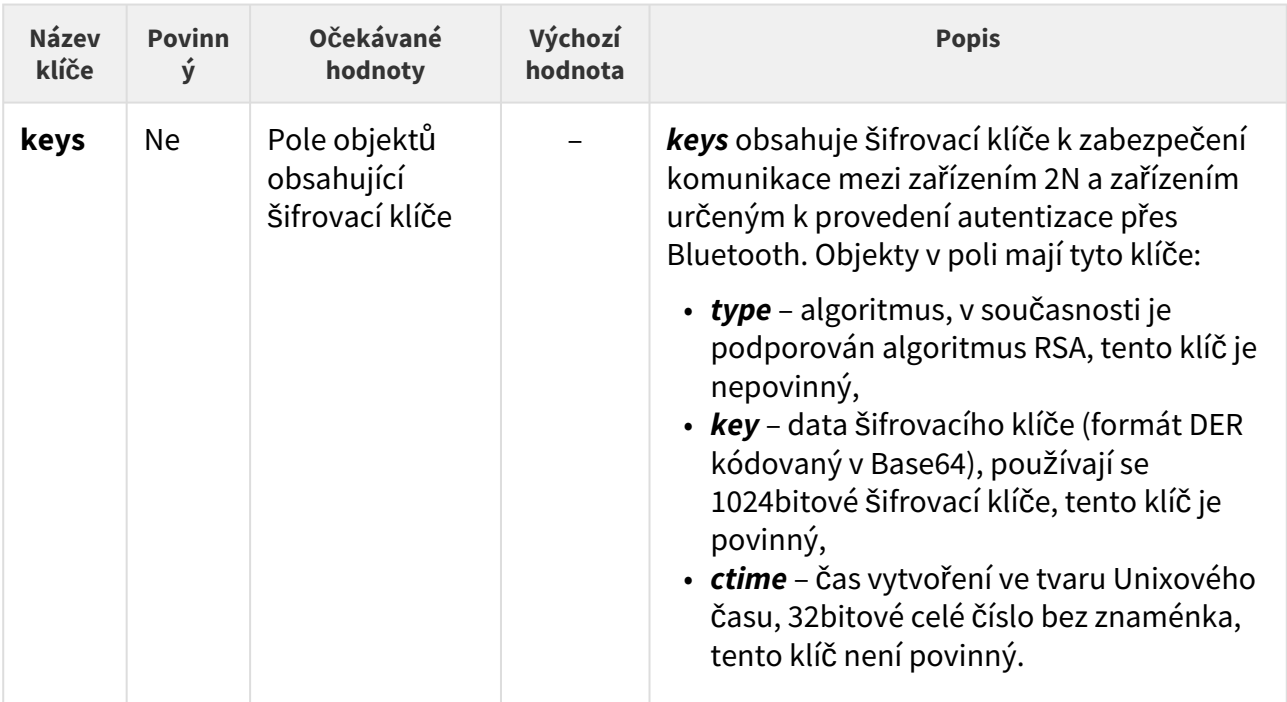

# Příklad požadavku PUT

URL: https://192.168.1.1/api/mobilekey/config JSON: { "location": "LocationUniqueID", "keys": [ { "type": "rsa", "key": "MIICXAIBAAKBgQCXmIX1U7wGFW3FiDdhq7BIktIc4lg7X2IMxLE83I75S3BRPL/ 7LCAefnMUJL0uyyFdeMpRoOVhVs/iPfnYPNf4AiQO4lIQh8tSKDeat5IfXSMy9zXMyHeBOBg19R+/ uShyJsnLoJoB5MJDowwkOuSMIskK+dA17+3E/ Y+ujhhpCQIDAQABAoGAfzHOVAUp4cDhFbgxH5Y6lun5uZqAhXCGiEgQngxBOhJ97uuV+V0QpgVa8S/ SPAzbtd2/g7YIQB/ i1OVDWJfUbEiuBhr6ZHwk5jfCfF0KkmTQtEBd4bbCz+FWyoy19DUXdsLNMf8GW4eWhooX+NCqc2sfloO4Nz+S pXmqpsMIc/ECQQDk63xVnRqPCgG3fqpLVGWkQl9wmYAIUP8MrdOAfRYfSC/ LrjX55lCRj4mAnSzRQfNclSEz2mITkoaCcjn1lTmXAkEAqYdjMEhIrg4LpYzqZDOF6v6w/ sUcLkepktTBYCFFV+YgOrlPr7akR8XtED8X/6QHwWciphp/5OBoJ/ KRAWWGXwJAZ0YNe5o6pxk+mQed0AotKKOA5w15A0d3KMMqzaag2k/ 4sAzR8QGEi4aT4+AEngsAvV3R8tCsumO6JxNdLnu51QJAO6abzB1jFXtztajDwMYwVOORO9P3eoFUtYmPEVgj oi4jIQabd2R4oZiPNaw9sYHyCKdVlcS1Q7+CZqv/ QdKLWQJBAKeoGxqcpDHvMtzgcSj3lZz0Z8dWmgtTF7QO5boHhxtZ1SEo3MvlicVue8U1tV2XjUR6r7YueuusM 9GxhBqr5YI=", "ctime": 1608047606 }, { "type": "rsa", "key": "MIICXQIBAAKBgQCfyMHsTjPKf3Dv00gwMrQAR5UZrpt3tBy3kBvPv4R4o9H7Zzse7+yKwfPTddKJQOL1IrCX 06Zo8SZAMotjjpMy1M9K27ZB95YtAYiGLLRWeLAJUkL4gixgkHeS+T8uQxLW7/ etqwU00uPmd94ZEZy226CHdKQW3zge2WEtuQ5oCwIDAQABAoGAZCp6RyUPGpahufZ9fpmKddJqCduH4paqmfh hNu8coHQyIqQoT9CgPKwxqhJmlVxz6rCAe+1WmNrz27LT5uluJKViU0XnLV7FHG2smagjQ3rPepgOGcayphui IlHikaBCafxnCRV/ E1Ifg08d1xK4cK858yMjpoEgDdEJi0R2qmECQQDXqtwGiXYSRnZzR90eCjrip6IIQqJuARE91LOLyOhkPzCiP Pf2IrT1JQsw6Tu0ZTm3NJzZ0VSEdZU6s2NcKHsnAkEAvap5GacBi9EZ9lsiaQj/ dVA6LbUnBCo7qwRj7SUYw6ikCvmcLjdpjR80twj3FTAXB0sTeWgyT42HmBpPX2dKfQJBAMc5Ml9nhAaFyM3dS MmDMbpGmEuBIoLzwXWYkvNB+EsChG6aW4Snsvnx6lCYY2rVR2eR1oLv+F8UL3I2XEa5rmkCQBZXhnxnF9+Iei 5y/dKxpKYFFVVdCYOMFgtHMR42SHyD2Q8R6Dvpex2Ml4EYJULxr0TEqz6Z75M/ cMGSF9d9K2ECQQDEffSJoyjYwY2rGbPX8N5d9yrp3HLRbH4RjFGR0zCbSaA+PTQwxu2q1Asd8g7LN95Umyvli ddJgayDIwnJSGse", "ctime": 1608044538 } ] }

Zařízení 2N umožňují použití maximálně 4 šifrovacích klíčů najednou. První šifrovací klíč v poli se považuje za primární šifrovací klíč a ostatní klíče jsou sekundární. Jestliže se Bluetoothové zařízení autentizuje jakýmkoli sekundárním šifrovacím klíčem, zařízení 2N je vyzve k nahrazení tohoto šifrovacího klíče klíčem primárním. Proto by se vždy měl na začátek pole přidávat nejnovější šifrovací klíč.

Je-li předloženo pole kratší než 4, jsou chybějící šifrovací klíče vymazány (nahrazeny prázdným objektem).

Klíč **type** není povinný. Je-li vynechán algoritmus, zařízení 2N automaticky předpokládá použití algoritmu RSA (*rsa*).

Parametr klíče *ctime* není povinný. Je-li čas vytvoření vynechán nebo neplatný, zařízení 2N zobrazí v konfiguračním webu datum 1. ledna 1970 00:00:00 a pro tento šifrovací klíč nevrátí *ctime*.

## Odpověď

Odpověď na požadavek **GET** je ve formátu *application/json*. **Výsledný objekt** obsahuje klí če *location* a *keys.*

Odpověď na požadavek **PUT** neobsahuje žádné podrobnosti. Např. když je uvedena neplatná hodnota šifrovacího klíče, klíč nebude zapsán bez notifikace.

*Tabulka 2. Odpověď na klíče JSON požadavku GET*

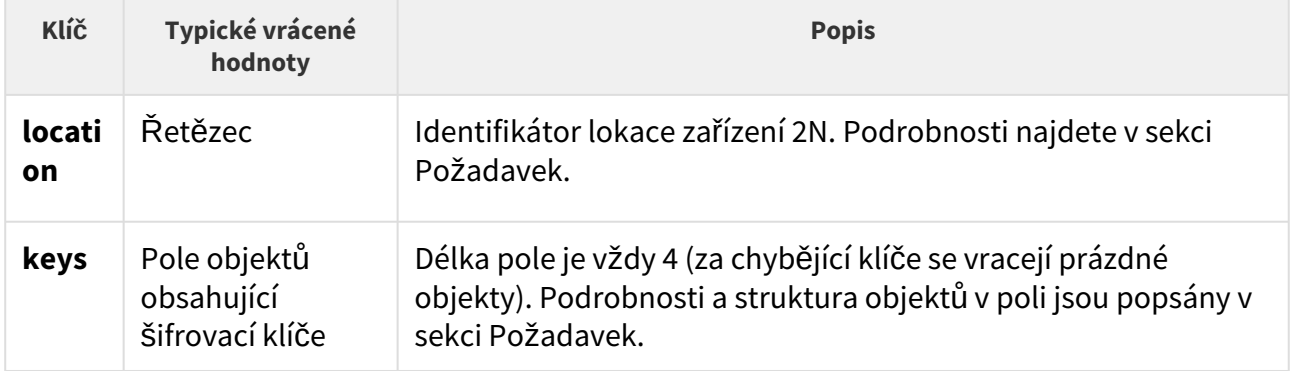

# Příklad odpovědi na požadavek GET

{ "success": **true**, "result": { "location": "54-1046-0745", "keys": [ { "type": "rsa", "key": "MIICXAIBAAKBgQCXmIX1U7wGFW3FiDdhq7BIktIc4lg7X2IMxLE83I75S3BRPL/ 7LCAefnMUJL0uyyFdeMpRoOVhVs/iPfnYPNf4AiQO4lIQh8tSKDeat5IfXSMy9zXMyHeBOBg19R+/ uShyJsnLoJoB5MJDowwkOuSMIskK+dA17+3E/ Y+ujhhpCQIDAQABAoGAfzHOVAUp4cDhFbgxH5Y6lun5uZqAhXCGiEgQngxBOhJ97uuV+V0QpgVa8S/ SPAzbtd2/g7YIQB/ i1OVDWJfUbEiuBhr6ZHwk5jfCfF0KkmTQtEBd4bbCz+FWyoy19DUXdsLNMf8GW4eWhooX+NCqc2sfloO4Nz+S pXmqpsMIc/ECQQDk63xVnRqPCgG3fqpLVGWkQl9wmYAIUP8MrdOAfRYfSC/ LrjX55lCRj4mAnSzRQfNclSEz2mITkoaCcjn1lTmXAkEAqYdjMEhIrg4LpYzqZDOF6v6w/ sUcLkepktTBYCFFV+YgOrlPr7akR8XtED8X/6QHwWciphp/5OBoJ/ KRAWWGXwJAZ0YNe5o6pxk+mQed0AotKKOA5w15A0d3KMMqzaag2k/ 4sAzR8QGEi4aT4+AEngsAvV3R8tCsumO6JxNdLnu51QJAO6abzB1jFXtztajDwMYwVOORO9P3eoFUtYmPEVgj oi4jIQabd2R4oZiPNaw9sYHyCKdVlcS1Q7+CZqv/ QdKLWQJBAKeoGxqcpDHvMtzgcSj3lZz0Z8dWmgtTF7QO5boHhxtZ1SEo3MvlicVue8U1tV2XjUR6r7YueuusM 9GxhBqr5YI=", "ctime": 1608047754 }, { "type": "rsa", "key": "MIICXQIBAAKBgQCfyMHsTjPKf3Dv00gwMrQAR5UZrpt3tBy3kBvPv4R4o9H7Zzse7+yKwfPTddKJQOL1IrCX 06Zo8SZAMotjjpMy1M9K27ZB95YtAYiGLLRWeLAJUkL4gixgkHeS+T8uQxLW7/ etqwU00uPmd94ZEZy226CHdKQW3zge2WEtuQ5oCwIDAQABAoGAZCp6RyUPGpahufZ9fpmKddJqCduH4paqmfh hNu8coHQyIqQoT9CgPKwxqhJmlVxz6rCAe+1WmNrz27LT5uluJKViU0XnLV7FHG2smagjQ3rPepgOGcayphui IlHikaBCafxnCRV/ E1Ifg08d1xK4cK858yMjpoEgDdEJi0R2qmECQQDXqtwGiXYSRnZzR90eCjrip6IIQqJuARE91LOLyOhkPzCiP Pf2IrT1JQsw6Tu0ZTm3NJzZ0VSEdZU6s2NcKHsnAkEAvap5GacBi9EZ9lsiaQj/ dVA6LbUnBCo7qwRj7SUYw6ikCvmcLjdpjR80twj3FTAXB0sTeWgyT42HmBpPX2dKfQJBAMc5Ml9nhAaFyM3dS MmDMbpGmEuBIoLzwXWYkvNB+EsChG6aW4Snsvnx6lCYY2rVR2eR1oLv+F8UL3I2XEa5rmkCQBZXhnxnF9+Iei 5y/dKxpKYFFVVdCYOMFgtHMR42SHyD2Q8R6Dvpex2Ml4EYJULxr0TEqz6Z75M/ cMGSF9d9K2ECQQDEffSJoyjYwY2rGbPX8N5d9yrp3HLRbH4RjFGR0zCbSaA+PTQwxu2q1Asd8g7LN95Umyvli ddJgayDIwnJSGse", "ctime": 1608046389 }, { "type": "rsa", "key": "MIICXQIBAAKBgQCwWXVu2CNcUFgoqQBQ5NjaLJVEWuAFryK/ h9jfNe+qDufFS+itWsWfvyvMkUhhiidPCpgoOgqEipkYa0q3maPKPS4CJXZBFo++JSzsgw6a/ VxH0n8joHfJf6nIEcCGcuMAa/ HOEoOZq7uL7n2jTsyVnnDbYClXENh4Np9izSX23QIDAQABAoGBAI5iDFDMrfAw5p0dpqWpv/ SXnoUsIkg0mYeu9UlzUOgrVLKVkW22Jm3OelyWyKwIUaid0zBXfHp7NRTkO9V1dSnS5CnuO73tye9MV5TeLqj MSBVCSPZWJK// hu1VaRAL9UTZc+1e277lOB8c1Fup4uxR4b757brrclNKjT1U4Hh5AkEA4mFz+IrgTtdiLNLQdww5B3ZELmaOl +lkYgC50hvqy2TDNGGiKGPqYmEd/4ySHBmaGnoh9ZFxnC/ ItrNEXBGdawJBAMdsOd2qDdbOSie2TpsGJs5eEUrLX6yW/ w+siO4SXczCTnJXckZyj79eEOcnrTRK+SuDsN+8+wmO3b9CZqxOxtcCQQCUkukOAfddRzaDvIhc2YTERPZSjb SgNulO+LL8Fp5uht8mjb1jTNATaTHK+nMaRiNBpU6MYLxziVjtr5H56wWpAkA0fXYVtEcEPTQjk8bI4yufsf7 XMwSxxuTH2WAJWeg6lwJS8lVv2YOgmT/VuAnM89b17ynFGlbxQxt21iF0RR/ tAkA0nJMkbD3daWYAutdOQjzemae3O0O9r90NZ/ Khj5tQpv8gLe6EEpyFUNQNqodNoTmkIJJmPLlBjyx+zTspdE+C" }, { } ] } }

Výchozí hodnota parametru *location* je sériové číslo zařízení 2N. Chcete-li přidat do jedné lokace více zařízení, patřičně tuto hodnotu změňte.

# 5.16 api lpr

V podkapitolách jsou detailně popsány jednotlivé HTTP funkce dostupné pro službu **api/lpr**.

- [5.16.1 api lpr licenseplate](#page-172-0)
- [5.16.2 api lpr image](#page-177-0)

# <span id="page-172-0"></span>5.16.1 api lpr licenseplate

Funkce **api/lpr/licenseplate** slouží k řízení přístupu pomocí rozpoznávání registračních značek vozidel (SPZ).

## **Skupiny služeb a privilegií**

- Skupina služeb je Access Control API.
- Skupina privilegií je Správa přístupu (řízení).

### **Metody**

• POST

## **Požadavek**

Požadavek obsahuje parametry ve formátu **application/json**.

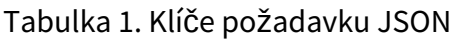

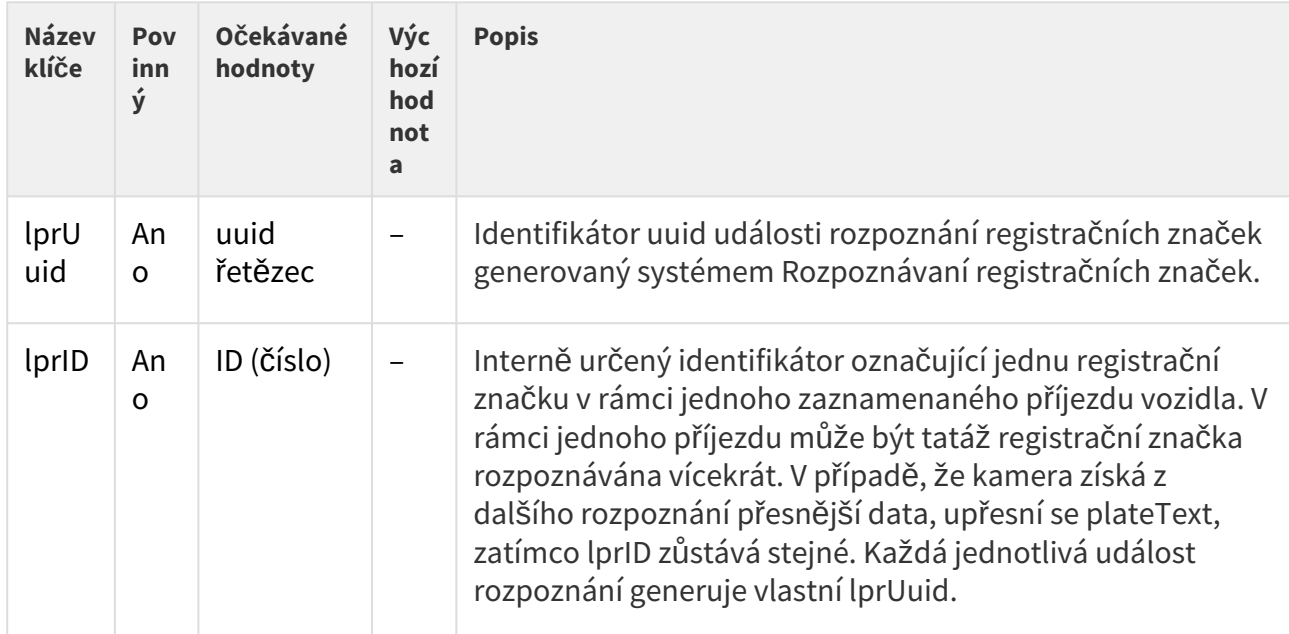

# HTTP API manuál pro 2N IP interkomy

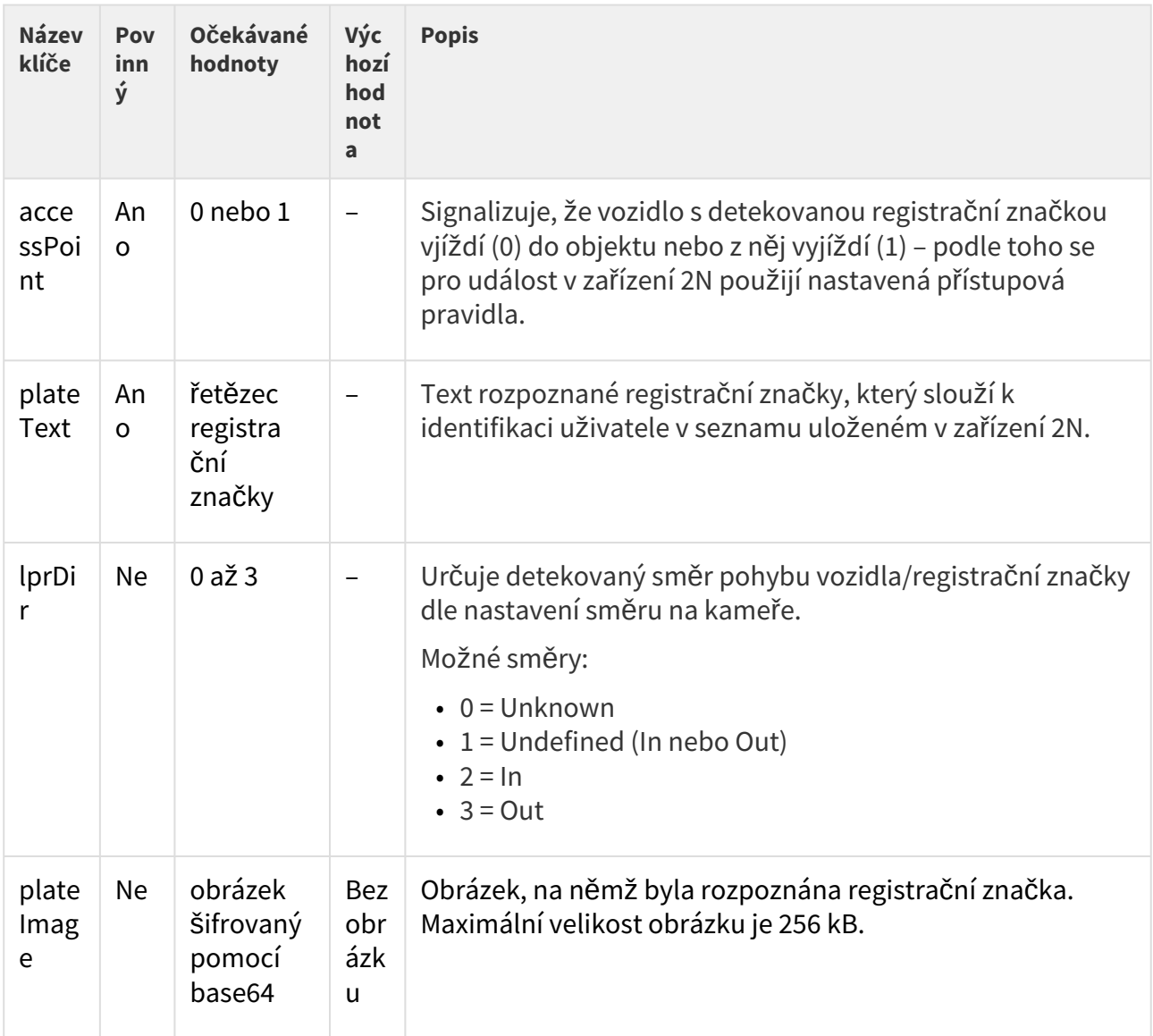

### Příklad požadavku

```
URL: https://192.168.1.1/api/lpr/licenseplate 
JSON:
{
```

```
 "lprUuid": "bc4baad9-d2cd-4706-986f-b942963bfa9f",
```

```
 "lprID": 143289,
```

```
 "accessPoint": 0,
```

```
 "plateText": "ABC123456",
```
 "plateImage": "/9j/4AAQSkZJRgABAQEASABIAAD//gATQ3JlYXRlZCB3aXRoIEdJTVD/ 4gKwSUNDX1BST0ZJTEUAAQEAAAKgbGNtcwQwAABtbnRyUkdCIFhZWiAH5AAMABIACgAHAA5hY3NwTVNGVAA AAAAAAAAAAAAAAAAAAAAAAAAAAAAAAAAA9tYAAQAAAADTLWxjbXMAAAAAAAAAAAAAAAAAAAAAAAAAAAAAAA AAAAAAAAAAAAAAAAAAAAAAAAAAAAAAAA1kZXNjAAABIAAAAEBjcHJ0AAABYAAAADZ3dHB0AAABmAAAABRja GFkAAABrAAAACxyWFlaAAAB2AAAABRiWFlaAAAB7AAAABRnWFlaAAACAAAAABRyVFJDAAACFAAAACBnVFJD AAACFAAAACBiVFJDAAACFAAAACBjaHJtAAACNAAAACRkbW5kAAACWAAAACRkbWRkAAACfAAAACRtbHVjAAA AAAAAAAEAAAAMZW5VUwAAACQAAAAcAEcASQBNAFAAIABiAHUAaQBsAHQALQBpAG4AIABzAFIARwBCbWx1Yw AAAAAAAAABAAAADGVuVVMAAAAaAAAAHABQAHUAYgBsAGkAYwAgAEQAbwBtAGEAaQBuAABYWVogAAAAAAAA9 tYAAQAAAADTLXNmMzIAAAAAAAEMQgAABd7///MlAAAHkwAA/ZD///uh///

9ogAAA9wAAMBuWFlaIAAAAAAAAG+gAAA49QAAA5BYWVogAAAAAAAAJJ8AAA+EAAC2xFhZWiAAAAAAAABilw AAt4cAABjZcGFyYQAAAAAAAwAAAAJmZgAA8qcAAA1ZAAAT0AAACltjaHJtAAAAAAADAAAAAKPXAABUfAAAT M0AAJmaAAAmZwAAD1xtbHVjAAAAAAAAAAEAAAAMZW5VUwAAAAgAAAAcAEcASQBNAFBtbHVjAAAAAAAAAAEA AAAMZW5VUwAAAAgAAAAcAHMAUgBHAEL/

2wBDAAMCAgMCAgMDAwMEAwMEBQgFBQQEBQoHBwYIDAoMDAsKCwsNDhIQDQ4RDgsLEBYQERMUFRUVDA8XGBY UGBIUFRT/

2wBDAQMEBAUEBQkFBQkUDQsNFBQUFBQUFBQUFBQUFBQUFBQUFBQUFBQUFBQUFBQUFBQUFBQUFBQUFBQUFBQ UFBQUFBT/wgARCABMAIADAREAAhEBAxEB/8QAGwAAAgMBAQEAAAAAAAAAAAAAAAcFBggDBAL/

xAAaAQACAwEBAAAAAAAAAAAAAAAABQMEBgIB/

9oADAMBAAIQAxAAAAHUx4kXairWqwAAAAAAAAAAFlrWHgkcKhqtzRps56eO5KPsAD5CGnh689S0Unk75j5I /rz2Wilh5odHZvQxU0KGfJNf4/WS0Unk65An4Js6aJDfaF5qKmPP3zGezycd3xsbH6vFe1x7yRO+/ ghnyS207dds1/

J3x35707l9HUrlS+0LufdAk0VnXyfbqlkzXbFx+rxXtce8kTvv4IZ8kutG601bK60bluqWoCxBmnS55/ IHeetAjbalp8niGfJdi4/

V4r2uPeSJ338EM+SbLxmup1yosGi6j3acZNCBrTJajPWgR3Cpaa6lplnU5rYmP1eK9rj3kid9/ BDPkm0MXr1g0XVW1VAAqVurorOvs9aBH9nut8lp1C3VsddfxbtMg8kTv2cdIHQImqpa3ijcAAAWzJdZK1lZ M10NPA7Ujmdrzr5hQWjRa9kLtsKWmRddlouaEAAAAAAAAAACRil1vktRa6tnh75FSxgAAAAAAAAAASkUno8 9/8QAKhAAAQMDAwIGAgMAAAAAAAAABQADBAIGBwEVFzE2EhMWMzQ1EBEUMDL/

2gAIAQEAAQUCrr0bpL5Kpad5KKLkoouSii5KKLkoouSii5KKLkoouSii5KKLkoouSiiE5L8bjblLzeSCVUU WmY7smvZCK2QitjIqoMQbpTbdb1eyEVIgSomi001q1rDz2qFjUlXIg5S6q0ILMIBKPDoT3qkSvVIlRpTM1n IwtmEQx2MaYDVOU06vx25TJ4btBeD824Poli738pdVHusrFYlSnZshNMuP1Y/

GyRwnKP8Aqw+17vrqruSy5tU63MlRvKNQfnXB9EsXe/

lLqgNpzT+kTGMalRLMDxE2y1GomXMLgK67h9QkLD7Xu7uTGMnxQMnRvFBgfOuD6JYu9/

KXVWw1Szb1w37SGnTMglpKlk5c782H2vd3cmNJPlmL4jfybaH/AD7g+iWLvfyl1Vua/

sBc1jTSpjjYquNiq42Ko7bkq3tbD7Xu7uS0JWkO45UaiZGiY1ajTbiq0pArF3v5Rbq1bVtX04FjcnQ1ydDX J0NcnQ1d9ys3HVbt9Rgog1PpKFdNf1qLyVWyxydDVy3s+dZWLqNfMuELQeGERkkVI/

sgj5BORbQOkAMTzDcijYhq2IatiGrYhq2IatiGrYhq2IatiGrYhq2IatiGpmO1GpX/

xAAsEQABAwAJAgcBAQEAAAAAAAABAAIDBAUQERMVM1FSEkIhMTJBcYGRIhQw/9oACAEDAQE/

AVLWAaboxeswl2CzCXYLMJdgswl2CzCXYLMJdgswl2CzCXYLMJdgswl2CzCXYLMJdgoqwBN0gQN6p8nTH0j 3sa1zvSFgy8T+LBl4n8WDLxP4sGTifywAu8AsGXifxOje3xcLPNYUg82myr5C5hYfZVl22UZgZE25OljYbn OX+iLkF/

oi5BBwcLwqwjDXBw91QWBsXVvYQCLip48KQtUWo1TaTviyre76VZdtgpUzRcHJ7y89TrA0u9IVCjdHH/ SrLtVD0Gqma7lRXl8LSVWLbpA5Retqm0nfFlW930qy7bIKK+fx9k2rmD1FNosLe1eSfPGz1OVKnx3eHkFQ9

Bqpeu5Vc69haqxb/AcotRqm0nfFlW930qy7bKOLom/Cnpohd0AJ9Pld5eCdK9/

qNtD0Gql67lVzv7LVS29ULlFqNU2k74sq3u+lWXbZBpN+FSKG+WTraVl8u4WXy7hZfLuFNR3QXdXuqHoNVL 13KiO6ZmpwDhcUygNa/

qvU+k74sq3u+lWI8Gmyj03Cb0OHgsxj2KzGPYrMY9isxj2KpdIbPd0+ygprIowwhTyCWQvC8lHWFwukCzGP YqkUwzDpb4CyrR6ipohMzpKkidEbnD/rHG6U3NCghELOmwi/

zWFHxWFHxWFHxWFHxWFHxWFHxWFHxWFHxWFHxWFHxWFHxWFHxQAHlZ//

xAAvEQABAwEFBgYDAQEBAAAAAAABAAIDBAUQERVREhMxUoGRITIzQUJxFDTwIiMw/9oACAECAQE/

AeKhs0uGMhwWWxalZbFqVlsWpWWxalZbFqVlsWpWWxalZbFqVlsWpWWxalZbFqVlsWpUtm4DGIojDwKs6MP kLj7XOc1vi4rfxcw7rfxcw7rfxcw7rfRcw73EhoxK38XMO6bIx/

lON4mjPgHC60ow14ePdWX8+l1W8vmdimwSvGLWr8abkK/

Gm5CnNLDg4KzZHPYWn2VoSF0ux7C4EtOIVPJvog9SeQqn9Vn2LrU4M6qy/

n0udSQuO0WpjAwbLeFxcG+JKr5GSS/4Vl/Poq79h397KjH/AAaqxgZO4BWa7GItUnkKp/

VZ9i61ODOqsv59Lp6uODwPFPtN58rU6snf8kSXcUymlk8rVSU/47MDxKrv2Hf3sqP0Gq024Pa5WY7/

AG5ql8jlT+qz7F1qcGdVZfz6XVJxmf8Aap6AzM2yUyz4W8fFMijj8ovrv2Hf3sqP0Gq024xhyonbM7VL5HK n9Vn2LrU4M6qy/

n0uqPWf9qmrmRRhjhwWZQ6FZlDoVmUOhUFSyox2PZV37Dv72VH6DVWN24HJriwhwT7Sc5hbsqn9Zn3danBn VWWfFwuqaETO22nArLJNQssk1CyyTULLJNQqOmdT7W0eKqKF80peCoIzFGGG6WzcTjGVlkmoVNRNgO244m6 1D5AqeYwP2wo5WSjaYf8A1kkbENp5VTOZ5Nq4Ejgt/LzHut/LzHut/LzHut/LzHut/LzHut/LzHut/ LzHut/LzHut/LzHut/LzHut/LzHut/LzHuiS7xN3//

EAEIQAAECAwEKCAwFBQAAAAAAAAIBAwAEERIFECEzNUFRkpPREyIxNHORsbIUMmFxcnSBgoOhwcIkQkPh8T

BSVGPw/9oACAEBAAY/AlIlQRTCqrBN3PYR1E/

Vd5F9kYqV1C3xipXULfGKldQt8YqV1C3xipXULfGKldQt8YqV1C3xipXULfGKldQt8YqV1C3xipXULfGKld Qt8CF0JdAFf1Wc3sgXAJDAkqhJnhqWBbKzBcb0U/

5L1lls3S0ANY5hNbEoyfNbEoyfNbEoUikZkRTOrJXkBsVM15BFKrHMJrYlFX5Z1lNLgKN6iYVWCM5KZERSq krRUS9MShrXgFRQ8y5oub8T7b0orYIhOgjhlnVVhWn5xppxOUVLCkZQY1oygxrQjrDgvNryEC1SGJhoUDwh FtImlM/

zhJyyivvkvG0Ii0pFFJEXyrBNOgjjZJRRLPEzKp4oFxfNypEv0g9sXR9Xc7q3roeiH1i5vxPtvAy1OEDYJZ EaJgSDffPhHTwkS571loCcLQKVh1JlsmlcctCBctKRc34n2xKe/

wB5YnrSqtDpEqRlaMagqr5Fhp7M6180X+Il+kHti6Pq7ndW9dD0Q+sXN+J9t5XGrLTCLThXPpH4mccc8jY2 d8YJMXF0u8btijYA0Cf2pRIXhZ1q0n5QW0vyhHAFQYbSy2i8vniU9/vLE/0kTkvXCDiH1p+0ScxnBxQ60/ aJfpB7Yuj6u53VvXQ9EPrFzfifbeuegpROBEuvDDsm3Kq843SpEVE5KxxDblk/1hvj8RMuveQzVb8p7/

eWJ/pIfZzONV9qL/

MTVOUKH1LEt0g9sXR9Xc7q3roeiH1i5vxPtvXO6AOyHpuXdZsO0wOKqKmCmiMZLa67oxktrrujGS2uu6GUm SbLha04Na8n8xKe/wB5Yn+kiSNVoKlYX2pSHWHEq24KgXmht4p0jbA7Vjg6KvtrF0VX/

HPsvXQ9EPrFznPyopp2brySr7PhDA+KqLQhjmj/AFpHNH+tI5o/8o5o/

wDKJVWmja4K1W35aboZlHJd1wgrxhpTCtYmZoBUBdKqIsVTAsC3Oy/

DEKU4UFoq+yOZv9aR4O234PLVwpWqleugdOLQEr1w5LEtk/

GA9BQrMy0rZpp5F839VGZZonXF0ZoFitp1eM4Wlb1l1sXB0GlYyfK7EYyfK7EYyfK7EYyfK7EYyfK7EYyfK 7EYyfK7EYyfK7EYyfK7EYyfK7EYyfK7EYyfK7EYsstg0OgBpe//

xAAnEAABAgQGAgMBAQAAAAAAAAABABEhMVHwEEFhkaHBcYEwsdHxIP/

aAAgBAQABPyEF8SSYAVUJJrxHiCLex8tGjRo0aNGjRo0aIIaYXG8jct4PpDxGOuAMiET+TgzZJG5wZ6pfHs FdHSvLpWt0o4OCEA4whgccD0r66QSZ4AEO4wGQEhgBMowFgWAJklsDHBKjk/

8AYHfE7RpIQR4nhSl9t7BjlOePtBGNBY7AmHJmyiQAmIsgNiUDFaQYTW6yOATjiYsax9BCvFGKiwVxnBJuB DJCSOgIzAsNd38tgmOSZYGA5GUkcLNkctOUapzIMGCJOHLHMQDhkUEIWOoB4S4UYqLBXGcJDkELE5gM0ykn RDykRr9PGDhUnQAJDa4cXctJA9sy1PQXLTstAhnJGaNKNqmHR5bdRiosFcZxBiENUHclVCZPwgDEmeicwc6 x3ciZL6XYG0seWnZaBGJz/oG4KHanb/Q/DqxUYqLBXGcRQLwuKjphJoAMhPL/

ABPnyykoTf5Du4FC5adtoE+bs3mDkhMRjAqDFBs+FpgXAP4IjDBncxhYKqEAjs6l4+2BDxRhYpGYV89q+e1 /e/a/v/

tNk6DgjQZDHTeRx3N5WcELYgiCIQFwRkj64Qfkln7Vw9ogf7pdyc00wiU3AoAjzoSpH7HtEfZBkGpZj5cue gw1E5BNjGt5FpoJYFxnyobFX90r+6V/dK/ulf3Sv7pX90r+6V/dK/ulf3Sv7pafpg7DD//

aAAwDAQACAAMAAAAQ5222222dFT9dTNQqNhSVn9+sNdo2ZCesNp6Jf3+sNzOtfOesNwSWfGJsVSW3WR3rWt ttttt9iSSSSSSU/8QAJxEAAQIEBAcBAQAAAAAAAAAAAQARMWGx0RAhkfFBUXGBocHw4TD/

2gAIAQMBAT8QJADlGnWDD98LaDdbQbraDdbQbraDdbQbraDdbQbraDdbQbraDdbQboKYTENEAARBGGTMvHH 1gVYhMg63pZbkst6WTMdZbA4y5ktyWQFyBMEYAEmEURCQAJG2HRQdCoO/

1g1WIBPUhMiAzK3YLdgntuJIHzFz9muhwRm7wWTgI6A4KEHgIdDmvIFV5qmEX1xUHf6wGWwGQyFkTkcnA2x CZB0agWJLt2C9vpVlSiJcMGoFGShpkicCIof1eUKrzVMIvrioO/

1gGblzH1zUYz0yuoeB651QABgGTmwCOHHSKGEyl1WVKpKBZjZg1H4UA8cC2o/F5AqvNUwi+uKg7/

WAAxyURK5I7CDzWRN6BdP7575aQxrKlUlAmOeD6H9Rhhwz0LryBVeaphF9cVB3+sPDURwFnzfk3IrfDZb4b LfDZZ2g5oS7DmqypVJQJ/

EsDlqLsiuEckFOkAuze0TFmphF9cUc8OCRq1sCAdBA8V8wuvmF18wuvmF1ksRmjNrIzIkPBuZPNAEYGyBJO E2OSOI49l8wum5VDgSVl7R12jyKyvqHp/

XNuP0UJjmYkzwADA6lNApTQKU0ClNApTQKU0ClNApTQKU0ClNApTQKU0CAsDYf/

8QAJxEAAQICCgMBAQAAAAAAAAAAAQAR0fEQITFBUWFxobHwgZHB4TD/

2gAIAQIBAT8QAJMEAaYLfc1PBBTwQU8EFPBBTwQU8EFPBBTwQU8EFPBBTwQU8EEcjnIxRDIGIQyrO5s+0BW AGZZSZFSZFSZFAxYepGh8LDNSZFFGCWRBoJADlEgSJzEaNcZqJrs80P1sJA0CeEIxZSxSxFhgOBRR3qNoXq 2R6ZsKtQ7oAmwIaOxCdK0ivUVFbc8LqMRR0NF2eaCd0TWazFA4mCgWyAzqQ0SdgxPkqz0vXE4IQbF31BQYG v2HQ7wB5E1tzwuoxFHQ0XZ5oO22AfcFYkNa4K2CGlXCIOTlMTjG+weynQj1hguJwW3+lFxUN6P6jjGh/R/ VsjwuoxFHQ0XZ5oMccWxZATUHJza2SrcTqMGViY0H2nicFs/

pWSx5H4hnG9x7EVsjwuoxFHQ0XZ5o3jlH7O6xsXxClgipYIqWCKqkIqW5+TguJwWz+lHAAcgP6L8K2JBceE BAAkM7/

P1A7GDmjoaIIvZY+njQUOi3ArvGC7xgusYLrGCCsDUsyeKGnALWvcAEQxyEQCGKCdmDcbvK7xgviQigDXlf xBdYLxiEJuBuNf6lrAdsREdQsAyoKubFTJFTJFTJFTJFTJFTJFTJFTJFTJFTJFTJFTJFHnSTnR// xAAkEAEAAQMEAgIDAQAAAAAAAAABEQAhMRBBUYFhoSBxMJHxsf/

aAAgBAQABPxAvDyhiVLYAvNJ7hnAN3C8mTi8vnz58+fPnz58+fKctkm85Z5Cj5UduBYqUGRGhsipogkzZlc gm+lqVYS8wLq3lj1MqCQxuVYmiuZkSeACvWht3UyOOBKXQF7B5RsAGWgosTWlCIAKrY0YHfM5keB1fQ0DBP gQxORiQcAULChPSAnBIjfZK/jq/

n6kgwAoGEk3GyUe9dkpQGETcssrR6KISwQ2FZyt8EYTYon6GmNqOqZEaLkx1TSu7GXkau+DBJ56GgmuFQBA K2wb0Gi4QAAlADAYND7Rcc+haSit9fMbzVZhtiiurHTxOlcwIXOYYjgOKRJDRLxW61mZB0Zfaj4rRJ56GhH w/gbACs3wbTNEntl+hZmfu1Q+6En7E9CoIEx4+gAo4HsgPF8P3FSOcg5JkphItLB5NF3talYIF7YDt/ vzRjaqHY9+9GR+DEnnoaB/

VgRJ1+1XuoKZAASIIAMzlNHPYwFDwu+yKFxWCL4bDo+C72tSoAM8q0Rkd69iV/

et3wGJPPQ0AVC+OQH2VALyIviwDfMmYi0/

BQbv25MCRwi2InfRd7GqYDYMDAnx6VM6aFCqgdmHNEQRAApKMhKCTEULN5LyMdqGrxgLwXMnZ+nROGk4Sra SZUFElukB8DBh4kHcnG3o3HEs80g20tA0SmwTqpYMLE4EMW2o/

4k4UYR2aHLyzhYSR5IJ4NEgtSnXdIiACDAyErpZAE8WZKDr/AEqKgE4iMnhFI2W9LL4JIH1fMdw/

lYQIX4dIuVCg674kgSWwA+pyumSPjX0J+UGDBgwYMGDBgwYMiFYNegNP/9k="

#### } **Odpověď**

Odpověď je ve formátu **application/json**.

### Tabulka 2. Klíče odpovědi JSON

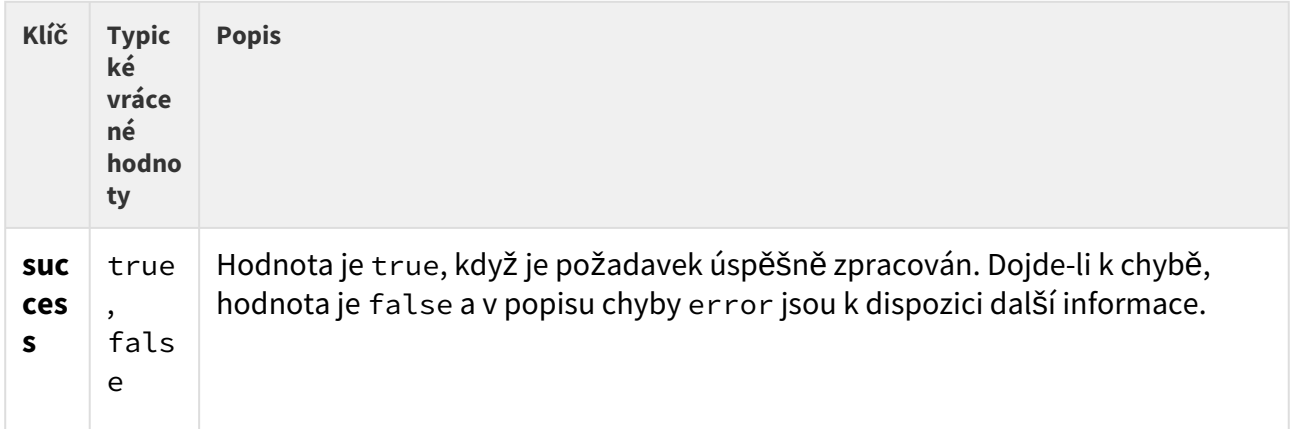

## Příklad odpovědi

```
{ "success": true }
```
Může dojít k různým chybám (např. chybějící povinný parametr). Chybový kód 13 (příliš velká data parametru) znamená, že odpověď nebyla zpracována a je nutné zaslat požadavek znovu s menším obrázkem nebo bez obrázku.

Následně obdržené duplicitní platné požadavky jsou ignorovány (v paměti se uloží jen posledních deset úspěšných požadavků). Je možné pokusit se poslat požadavek znovu, když nepřijde od zařízení 2N žádná odpověď, bez riskování otevření duplicitní bariéry nebo duplicitního uložení události.

## <span id="page-177-0"></span>5.16.2 api lpr image

Funkce **api/lpr/image** umožňuje získávat obrázky ze systému rozpoznávání registračních značek (SPZ).

### **Skupiny služeb a privilegií**

- Skupina služeb je Access Control API.
- Skupina privilegií je Správa přístupu (sledování).

### **Metody**

- GET
- POST

### **Požadavek**

Požadavek obsahuje parametry ve formátu URL.

Tabulka 1. Parametry požadavku

| <b>Název</b><br>parame<br>tru | Po<br>vin<br>ný | <b>Očekávané</b><br>hodnoty                  | Výchozí<br>hodnot<br>a | <b>Popis</b>                                                                                                    |
|-------------------------------|-----------------|----------------------------------------------|------------------------|----------------------------------------------------------------------------------------------------|
| plateT<br>ext                 | An<br>$\Omega$  | Řetězec s<br>textem<br>registrační<br>značky |                        | Text rozpoznané registrační značky, který slouží k<br>identifikaci obrázku, který má zaslán (dá se uložit až<br>pět obrázků). Patří-li ke stejnému textu registrační<br>značky dva nebo více obrázků, vrátí se ten<br>nejnovější. |

## **Příklad požadavku**

URL: https://192.168.1.1/api/lpr/image?plateText=ABC123456

### **Odpověď**

Úspěšná odpověď je ve formátu **image/jpeg**.

Může dojít k různým chybám (např. chybějící povinný parametr). Chyby se vracejí ve formátu json s odpovědním kódem 200. Není-li k předloženému textu registrační značky přiřazen žádný obrázek, vrátí se chyba 15 - "data nejsou k dispozici".

# 5.17 api accesspoint

V podkapitolách jsou detailně popsány jednotlivé HTTP funkce dostupné pro službu **api/ accesspoint**.

- [5.17.1 api accesspoint blocking ctrl](#page-179-0)
- [5.17.2 api accesspoint blocking status](#page-180-0)
- [5.17.3 api accesspoint grantaccess](#page-182-0)

# <span id="page-179-0"></span>5.17.1 api accesspoint blocking ctrl

Funkce **api/accesspoint/blocking/ctrl** slouží ke kontrole blokování přístupu pro jednotlivé přístupové body.

### **Skupiny služeb a privilegií**

- Skupina služeb je Access Control API.
- Skupina privilegií je Správa přístupu řízení.

### **Metody**

- GET
- POST

### **Požadavek**

Požadavek obsahuje parametry ve formátu URL.

Tabulka 1. Parametry URL požadavku

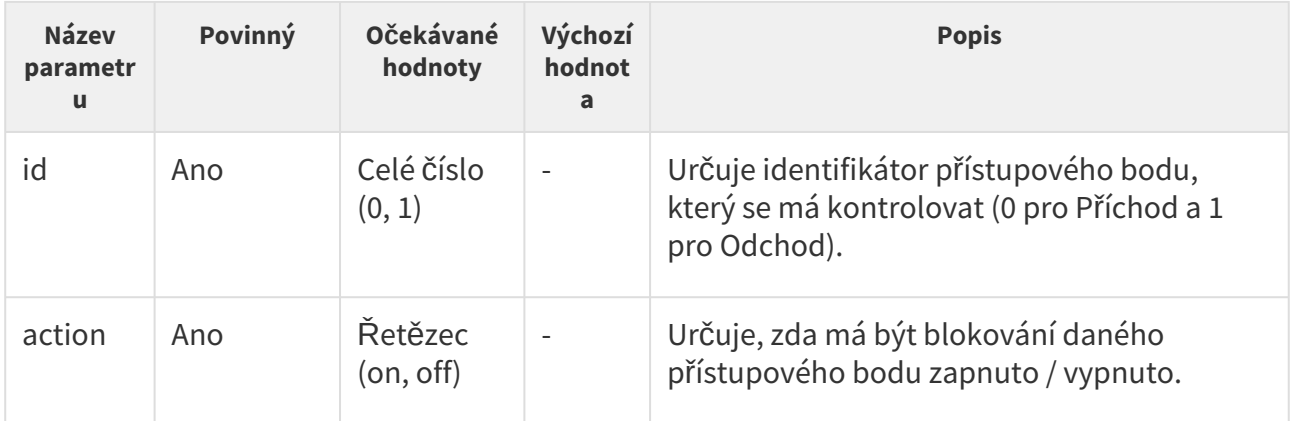

## Příklad požadavku

URL: https://192.168.1.1/api/accesspoint/blocking/ctrl?id=0&action=on
#### **Odpověď**

#### Odpověď je ve formátu **application/json**.

Tabulka 2. Klíče odpovědi JSON

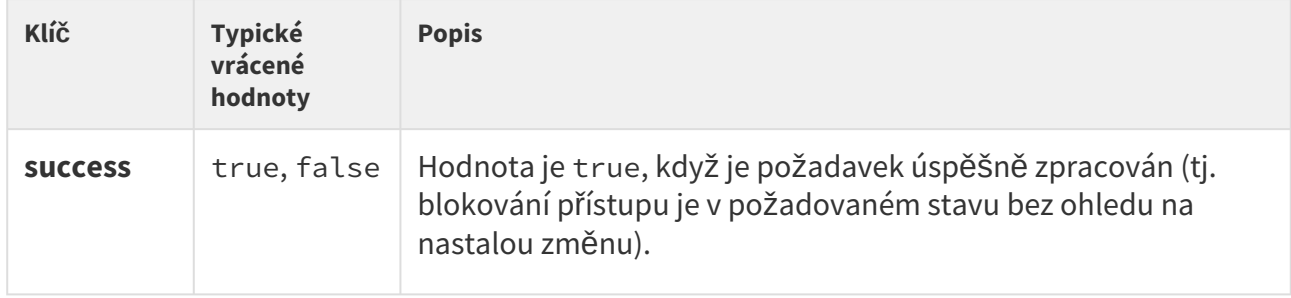

# Příklad odpovědi

```
{ "success": true }
```
Může dojít k různým chybám (např. chybějící povinný parametr). Chybový kód 18 (přístupový bod nepovolen) znamená, že požadavek nebyl zpracován, protože daný přístupový bod byl v té době nepovolen.

### 5.17.2 api accesspoint blocking status

Funkce **api/accesspoint/blocking/status** vrací stav blokování přístupu pro jednotlivé přístupové body.

#### **Skupiny služeb a privilegií**

- Skupina služeb je Access Control API.
- Skupina privilegií je Správa přístupu sledování.

#### **Metody**

- GET
- POST

#### **Požadavek**

Požadavek obsahuje parametry ve formátu URL.

Tabulka 1. Parametry požadavku URL

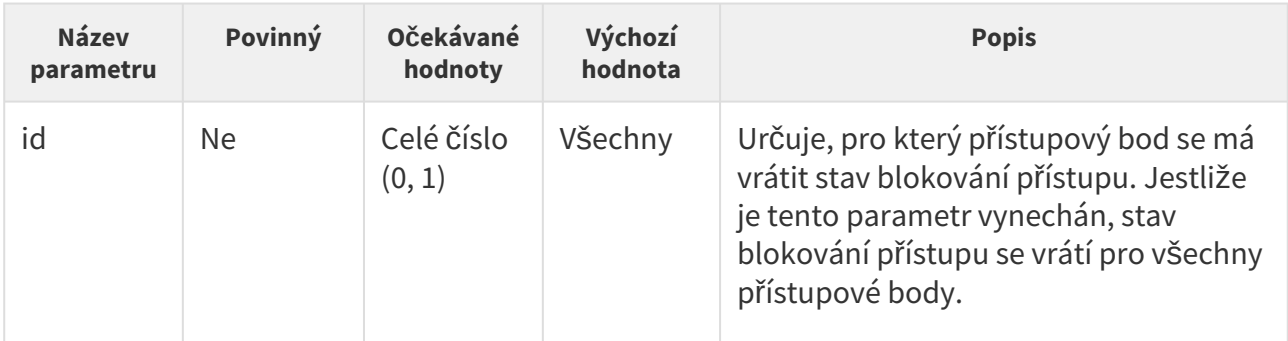

# Příklad požadavku

URL: https://192.168.1.1/api/accesspoint/blocking/status?id=0

# Odpověď

Odpověď je ve formátu **application/json**. Hodnota klíče result obsahuje jeden klí č, accessPoints, který obsahuje pole s objektem pro každý přístupový bod (pole má délku 1, jestliže byl v požadavku přístupový bod specifikován). Objekty v poli obsahují následující klíče.

```
Tabulka 2. Klíče odpovědi JSON
```
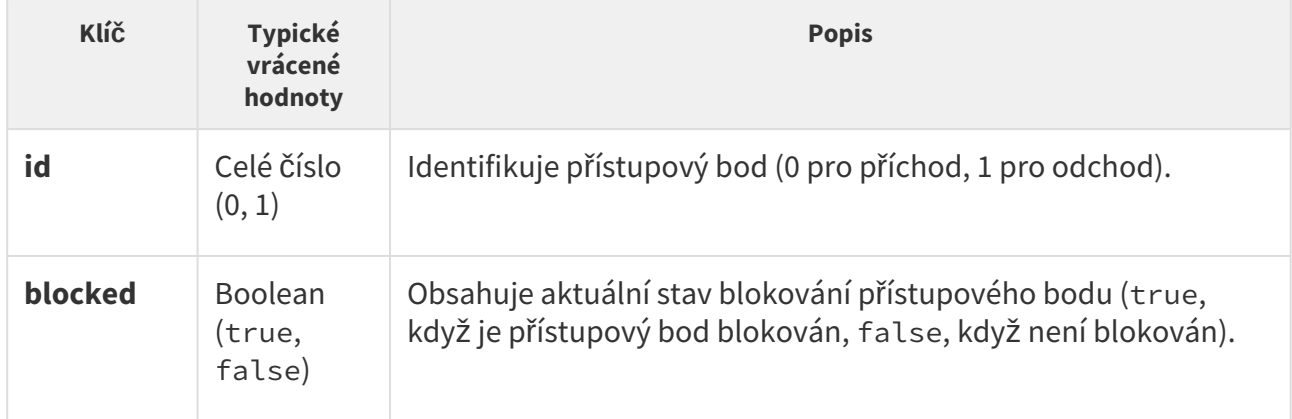

### Příklad odpovědi

```
{ "success": true, "result": { "accessPoints": [ { "id": 0, "blocked": true }, { "id":
1, "blocked": false } ] } }
```
Může dojít k různým chybám (např. nedostatečná privilegia).

### 5.17.3 api accesspoint grantaccess

Funkce **api/accesspoint/grantaccess** slouží k povolení vzdáleného přístupu příslušnému uživateli (konkrétního zaměstnance/uživatele nebo uživatele zahrnutého do obecné skupiny, např. návštěvník). Povolení vzdáleného přístupu lze udělit také pod přihlášeným účtem, kdy je ze záznamu zřejmé, který uživatel přístup umožnil.

#### **Skupiny služeb a privilegií**

- Skupina služeb je Access Control API.
- Skupina privilegií je Správa přístupu řízení.

#### **Metody**

- GET
- POST

#### **Požadavek**

Požadavek obsahuje parametry ve formátu URL.

Tabulka 1. Parametry URL požadavku

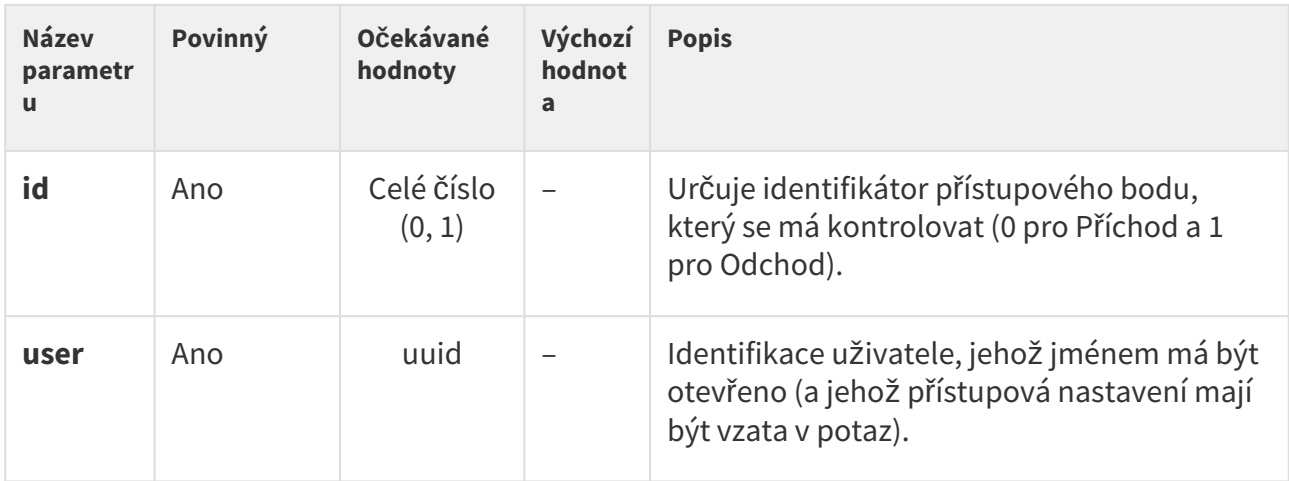

### **Odpověď**

Odpověď je ve formátu **application/json**.

Tabulka 2. Klíče odpovědi JSON

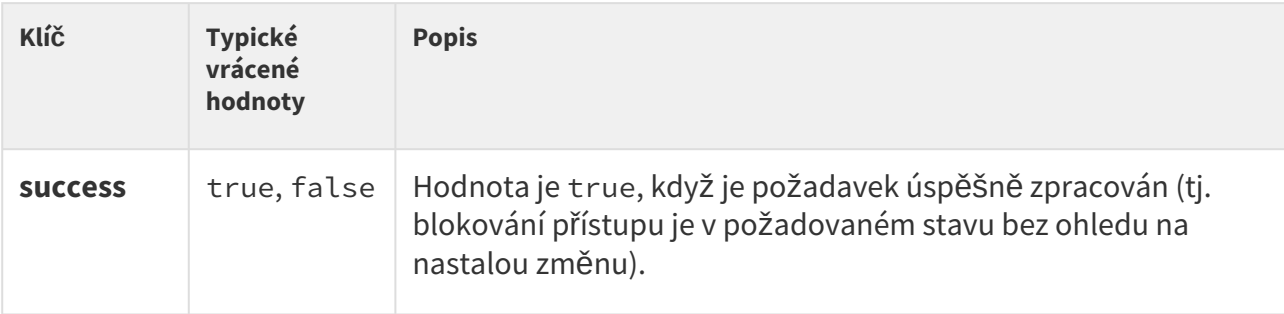

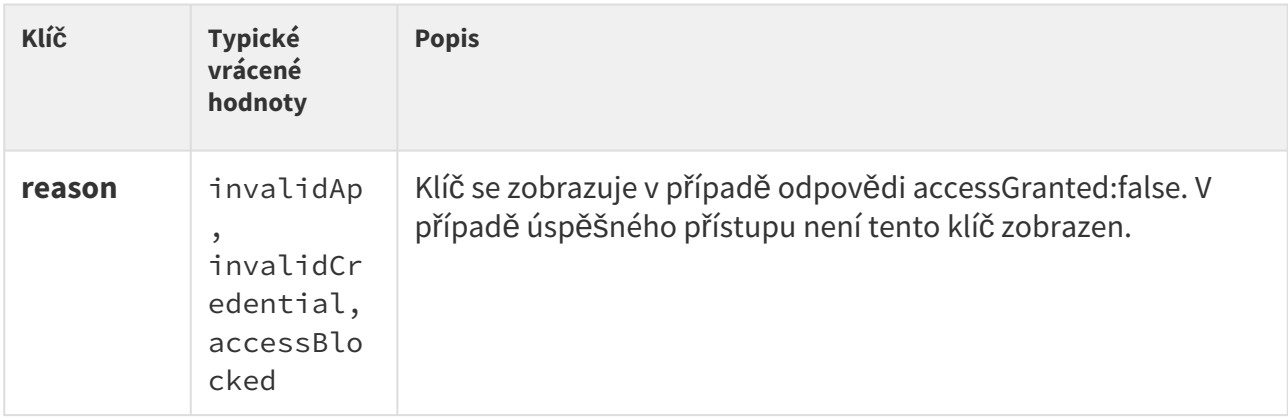

# Příklad odpovědi

```
{
   "success" : true,
   "result" : {
    "accessGranted" : false,
     "reason" : "invalidAp"
  }
}
```
Může dojít k různým chybám (např. chybějící povinný parametr). Chybový kód 18 (přístupový bod nepovolen) znamená, že požadavek nebyl zpracován, protože daný přístupový bod nebyl v té době povolen.

# 5.18 api lift

V podkapitolách jsou detailně popsány jednotlivé HTTP funkce dostupné pro službu **api/lift.**

• [5.18.1 api lift grantaccess](#page-183-0)

### <span id="page-183-0"></span>5.18.1 api lift grantaccess

Funkce api/lift/grantaccess slouží k aktivaci pater výtahu na základě autorizace v jiném zařízení.

#### **Skupiny služeb a privilegií**

- Skupina služeb je Access Control API.
- Skupina privilegií je Správa přístupu řízení.

#### **Metody**

- GET
- POST

#### **Požadavek**

Požadavek obsahuje parametry ve formátu URL (nebo ve formátu application/x-www-formurlencoded při použití metody POST).

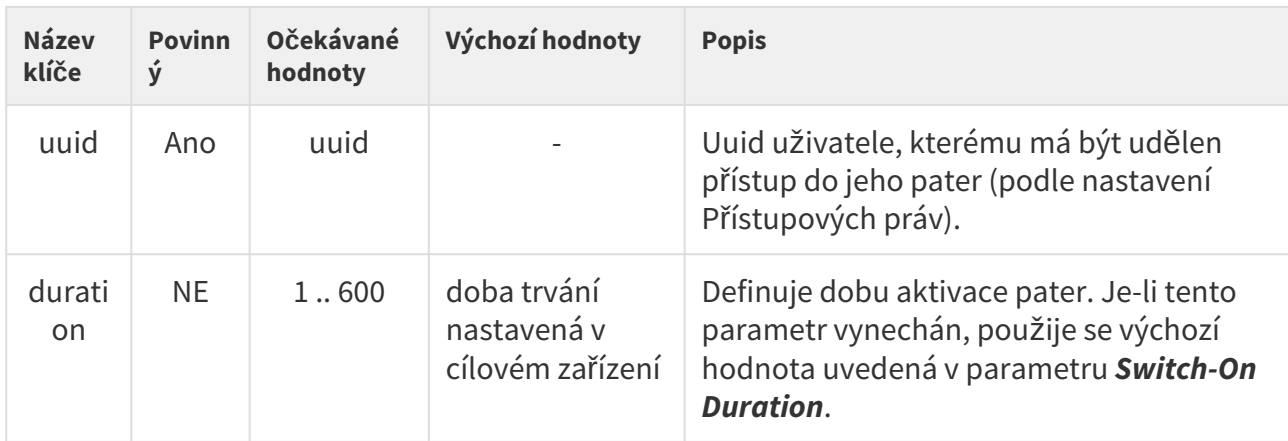

Tabulka 1. Klíče požadavku JSON

# Příklad požadavku

```
URL:
https://192.168.1.1/api/lift/grantaccess?user=09ebfd7d-24e4-4d58-
ad02-804ad69938a6&duration=180
```
# Odpověď

#### Odpověď je ve formátu **application/json**.

Tabulka 2. Klíče odpovědi JSON

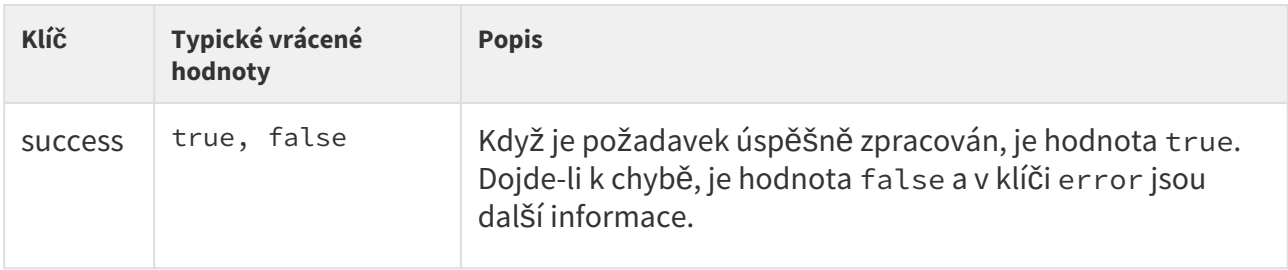

# Příklad odpovědi

```
{
     "success": true
}
```
Může dojít k různým chybám (např. chybějící povinný parametr). Vrátí-li se chybový kód 12, param: user (Uživatel nenalezen), požadavek nebyl zpracován, protože v adresáři cílového zařízení nebyl tento identifikátor uuid nalezen. Pokud zadaný uuid chybí nebo má nesprávný formát, zařízení odpoví chybovým kódem 11 (chybějící povinný parametr) nebo chybovým kódem 12 (neplatná hodnota parametru) v tomto pořadí.

Když dojde k aktivaci pater, která jsou již aktivní, bude použita delší doba trvání (zbývající čas versus nově požadovaná doba trvání).

Tento koncový bod API se dá použít k ovládání výtahových pater spolu se standardním řízením přístupu z jiného zařízení (např. posílat aktivační požadavek pro výtahová patra z interkomu na přístupovou jednotku, která je ve výtahu a komunikuje přímo s reléovými deskami).

# 5.19 api automation

V podkapitolách jsou detailně popsány jednotlivé HTTP funkce dostupné pro službu **api/ automation**.

• [5.19.1 api automation trigger](#page-185-0)

### <span id="page-185-0"></span>5.19.1 api automation trigger

Funkce **/api/automation/trigger** slouží pro aktivaci funkce automatizace události HttpTrigger.

Funkce je součástí služby **Automation API** a v případě použití autentizace je nutné, aby uživatel měl přiřazené privilegium **Přístup k automatizaci**.

Pro tuto funkci lze použít metody **GET**.

Funkce je nastavena dle triggerId s parametry požadavku.

Odpověď je ve formátu **application/json** a obsahuje souhrn informací o zařízení:

#### *Příklad:*

```
{
   "success" : true
}
```
# 5.20 api cert

V podkapitolách jsou detailně popsány jednotlivé HTTP funkce dostupné pro službu **api/cert**.

- [5.20.1 api cert ca](#page-186-0)
- [5.20.2 api cert user](#page-190-0)

#### <span id="page-186-0"></span>5.20.1 api cert ca

Funkce **/api/phone/config** slouží ke správě CA certifikátů.

Funkce je součástí služby **Systém API** a v případě použití autentizace je nutné, aby uživatel měl přiřazené privilegium **Systém – řízení.**

U této funkce lze použít metodu **GET, PUT** nebo **DELETE**. Metoda **PUT** vrací informace o certifikátech. v zařízení. Metoda **PUT** slouží k nahrání certifikátů do zařízení. Metoda **DELETE** slouží ke smazání certifikátu ze zařízení.

# **Metoda GET**

Parametry požadavku **GET**:

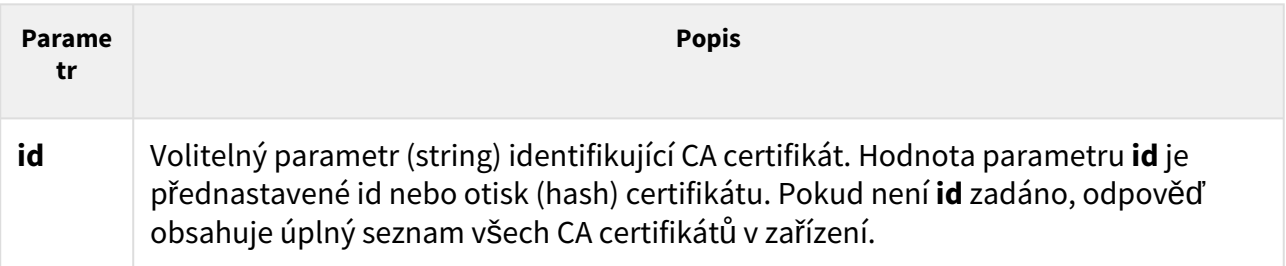

Odpověď je ve formátu **application/json** a může obsahovat následující parametry:

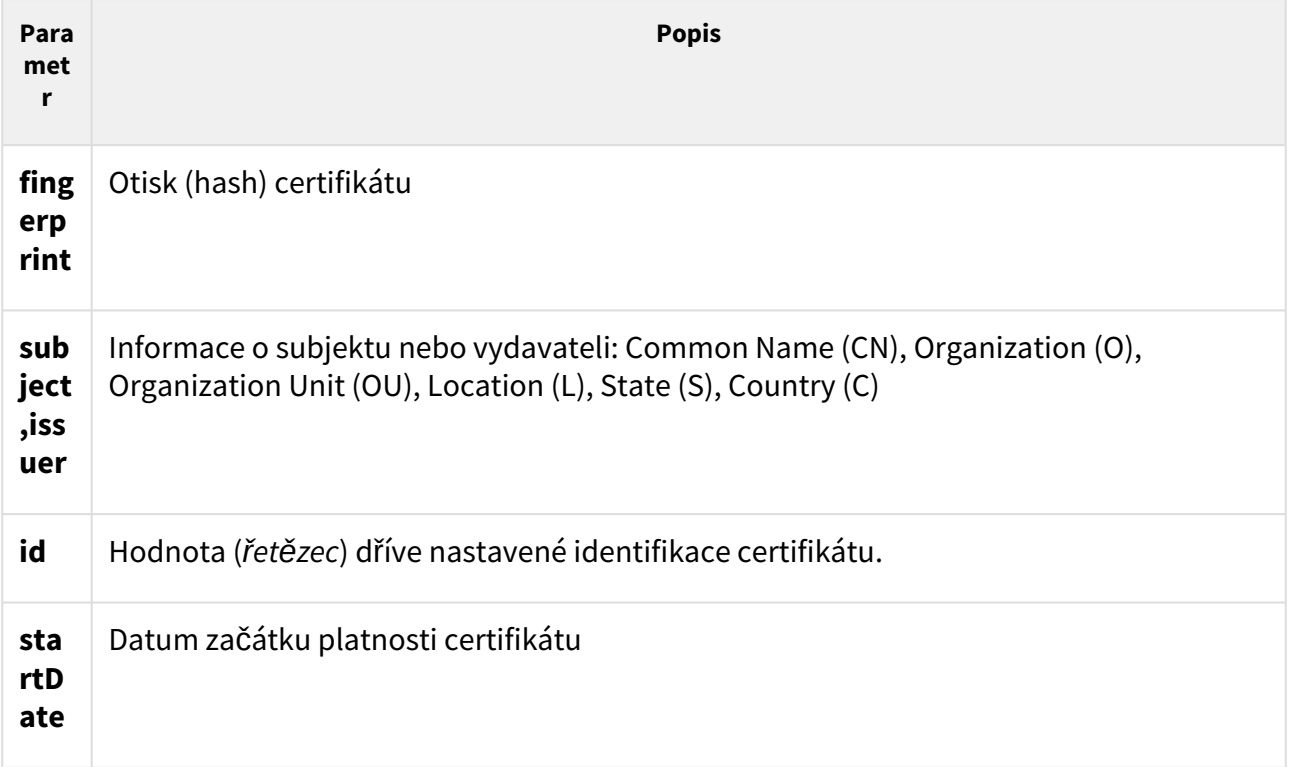

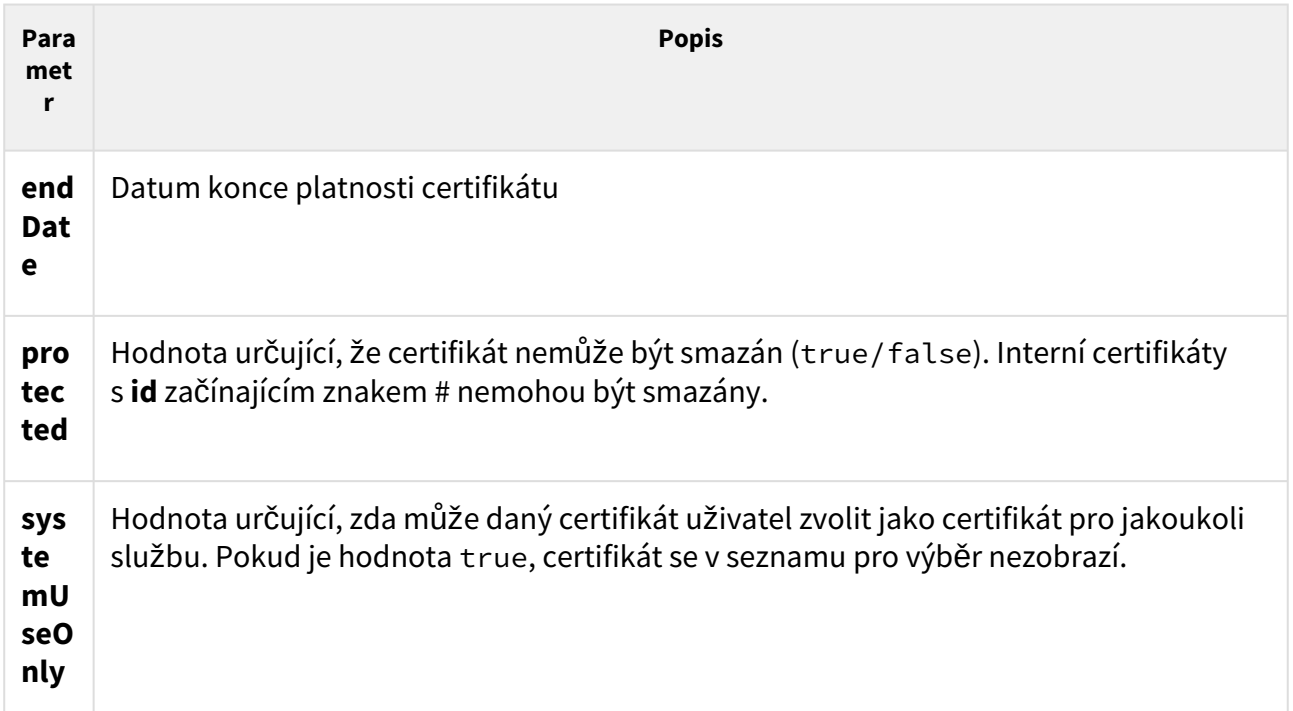

Příklad 1: Získání dat všech certifikátů

```
GET /api/cert/ca //požadavek
{ //odpověď
  "success" : true,
  "result" : {
    "certificates" : [
      {
        "fingerprint" : "4deea7060d80babf1643b4e0f0104c82995075b7",
        "subject" : {
         "CN" : "Thawte RSA CA 2018",
          "O" : "DigiCert Inc",
          "OU" : "www.digicert.com",
          "C" : "US"
        },
        "issuer" : {
          "CN" : "DigiCert Global Root CA",
          "O" : "DigiCert Inc",
          "OU" : "www.digicert.com",
          "C" : "US"
        },
        "startDate" : "2017-11-06T12:23:52Z",
        "endDate" : "2027-11-06T12:23:52Z",
        "allowRemove" : true
      },
      {
        "fingerprint" : "a8985d3a65e5e5c4b2d7d66d40c6dd2fb19c5436",
        "subject" : {
          "CN" : "DigiCert Global Root CA",
          "O" : "DigiCert Inc",
```

```
 "OU" : "www.digicert.com",
           "C" : "US"
         },
         "issuer" : {
           "CN" : "DigiCert Global Root CA",
           "O" : "DigiCert Inc",
           "OU" : "www.digicert.com",
           "C" : "US"
         },
         "startDate" : "2006-11-10T00:00:00Z",
         "endDate" : "2031-11-10T00:00:00Z",
         "protected" : false,
         "id" : "#my2n-utility",
         "systemUseOnly" : true
       }
     ]
  }
}
```
Příklad 2: Získání informací pro certifikát zadaného **id**

```
GET /api/cert/ca?id=#my2n-utility //požadavek
{ //odpověď
  "success" : true,
  "result" : {
    "certificates" : [
     {
       "fingerprint" : "a8985d3a65e5e5c4b2d7d66d40c6dd2fb19c5436",
 ...
       "id" : "#my2n-utility",
       ...
     }
    ]
  }
}
```
# **Metoda PUT**

Při opakovaném nahrání stejného certifikátu se původní certifikát přepíše. Je možné nahrát více certifikátů v jednom souboru ve formátu PEM. Soubor může obsahovat libovolné bloky, zpracovávají se pouze certifikáty. Pokud se některý z obsažených certifikátů nepodaří nahrát, žádný se neuloží a vrátí se kód chyby.

Parametry požadavku **PUT**:

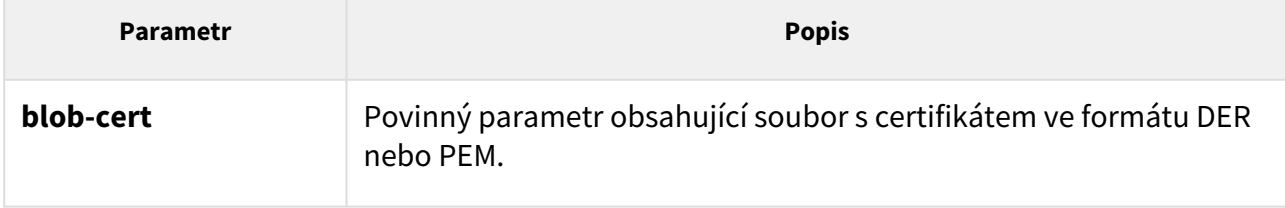

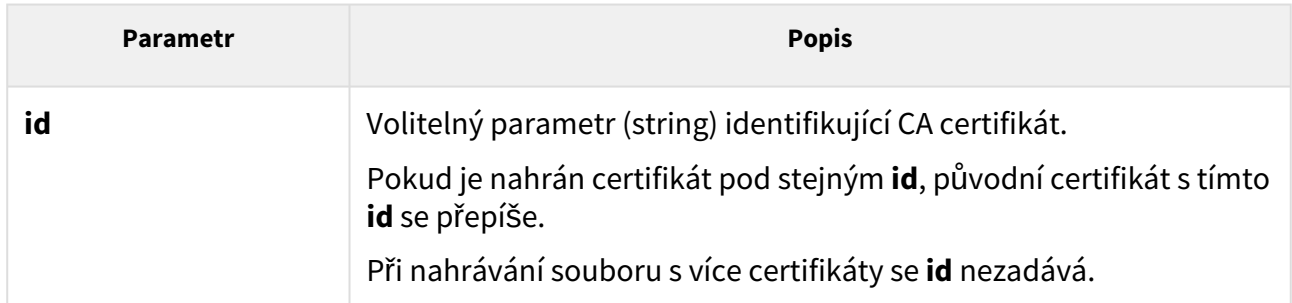

Odpověď je ve formátu **application/json** a obsahuje otisk nahraného certifikátu

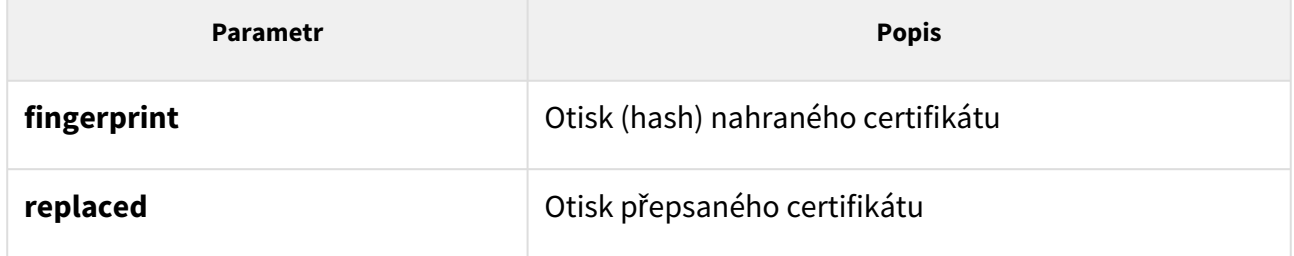

Příklad:

```
PUT /api/cert/ca //požadavek
{ //odpověď
  "success" : true,
  "result" : {
    "certificates" : [
      {
        "fingerprint": "9623fa35e414aa930ed22348a22d04a4c4fda26b"
      },
      {
        "fingerprint": "9623fa35e414aa930ed22348a22d04a4c4fda26b"
        "replaced": "9623fa26e414aa930ed22348a22d04a4c4fda26c"
      }
    ]
  }
}
-{ //odpověď
  "success" : false,
  "error" : {
    "code" : 12,
    "param" : "blob-cert",
    "description" : "invalid certificate",
    "data" : "invalid_cert"
  }
}
```
# Metoda DELETE

Parametry požadavku **DELETE**:

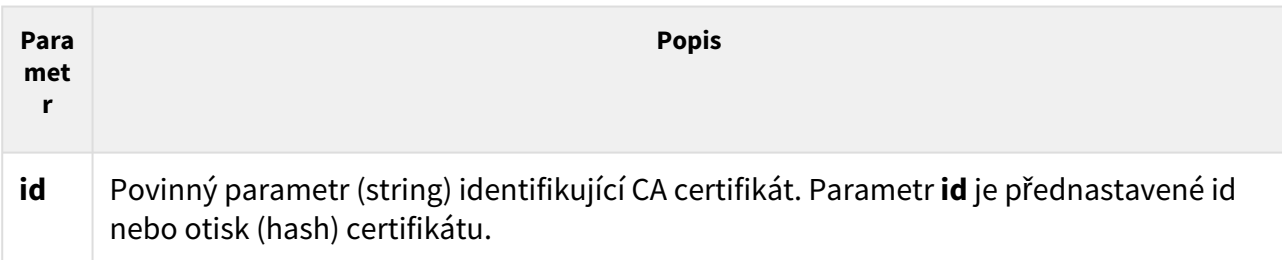

Odpověď je ve formátu **application/json**.

Příklad:

```
DELETE /api/cert/ca?
fingerprint=4deea7060d80babf1643b4e0f0104c82995075b8 //požadavek
{ 
//odpověď
  "success" : true
}
--{ 
//odpověď
  "success" : false,
  "error" : {
    "code" : 12,
    "param" : "id",
    "description" : "certificate not found",
    "data": "cert_not_found"
  }
}
```
### <span id="page-190-0"></span>5.20.2 api cert user

Funkce **/api/cert/user** slouží ke správě uživatelských certifikátů.

Funkce je součástí služby **Systém API** a v případě použití autentizace je nutné, aby uživatel měl přiřazené privilegium **Systém – řízení.**

U této funkce lze použít metodu **GET, PUT** nebo **DELETE**. Metoda **PUT** vrací informace o certifikátech. v zařízení. Metoda **PUT** slouží k nahrání certifikátů do zařízení. Metoda **DELETE** slouží ke smazání certifikátu ze zařízení.

# **Metoda GET**

Parametry požadavku **GET**:

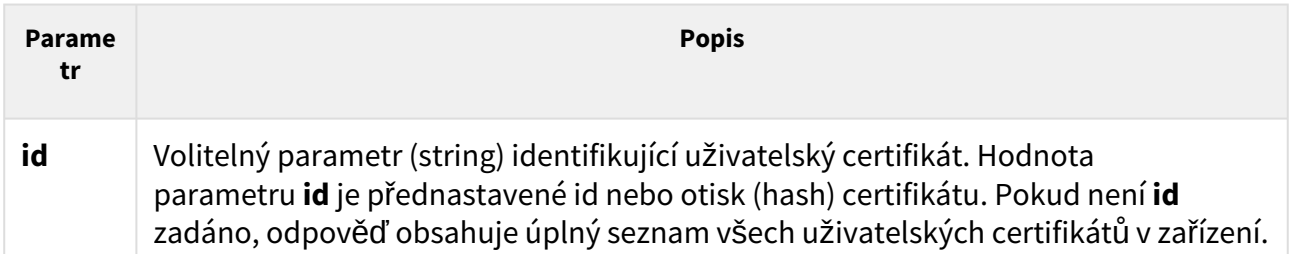

Odpověď je ve formátu **application/json** a může obsahovat následující parametry:

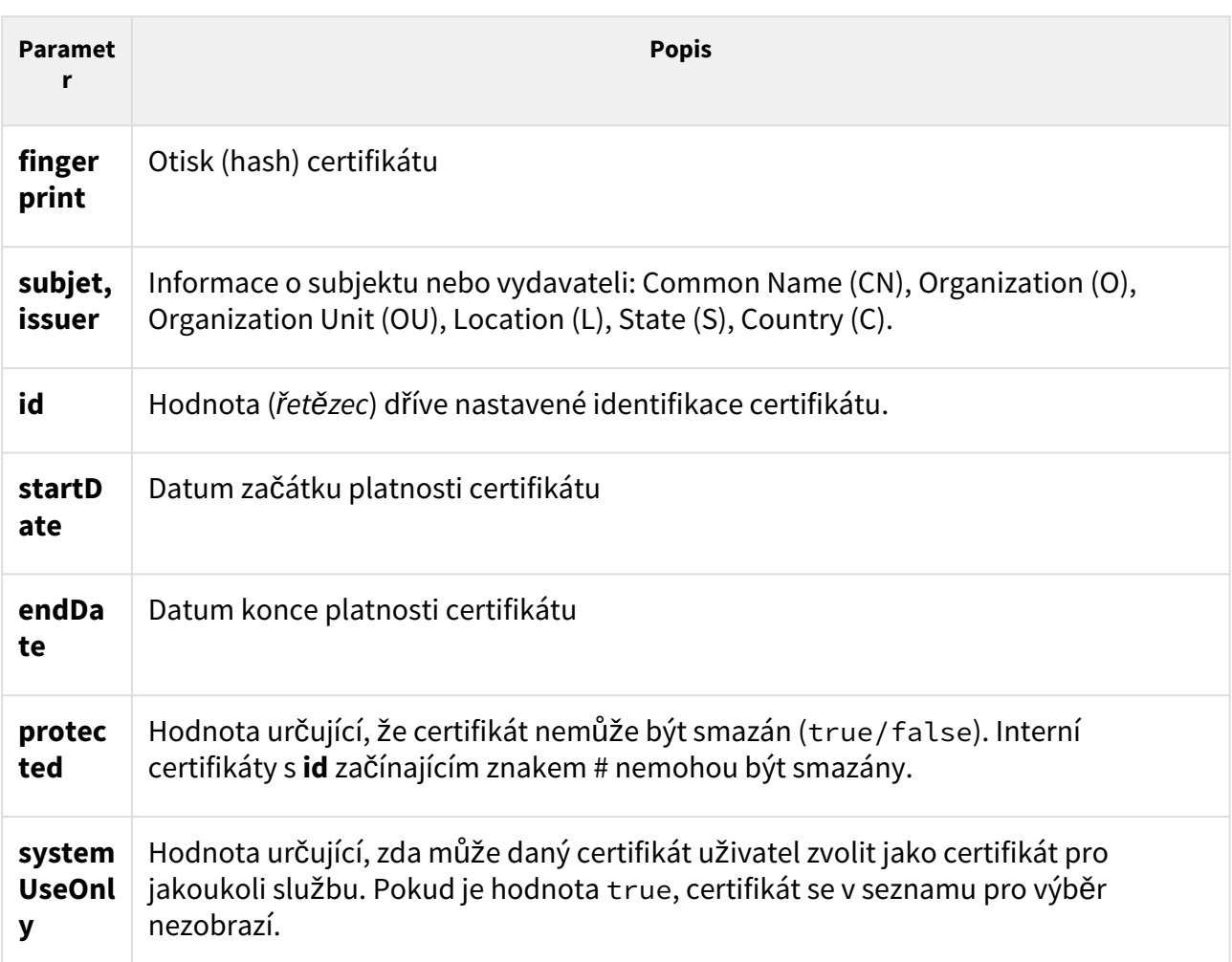

Příklad 2: Získání informací pro určitý certifikát identifikovaný otiskem

```
GET /api/cert/user?id=a164b11215a30f08603fd85c314327e274772b00 //požadavek
{
   "success" : true,
   "result" : {
     "certificates" : [
       {
         "fingerprint" : "a164b11215a30f08603fd85c314327e274772b00",
         "subject" : {
```

```
 "CN" : "00-0001-0205",
          "O" : "2N TELEKOMUNIKACE a.s.",
           "S" : "Czech Republic",
           "C" : "CZ"
         },
         "issuer" : {
           "CN" : "My2N Device Utility Certificate Authority",
          "O" : "2N TELEKOMUNIKACE a.s.",
          "S" : "Czech Republic",
           "C" : "CZ"
         },
         "startDate" : "2021-11-08T07:50:36Z",
         "endDate" : "2022-02-06T07:50:36Z",
         "protected" : false,
         "id" : "#my2n-utility",
         "systemUseOnly" : true
       }
    ]
  }
}
```
### **Metoda PUT**

Při opakovaném nahrání stejného certifikátu se původní certifikát přepíše.

Parametry požadavku **PUT**:

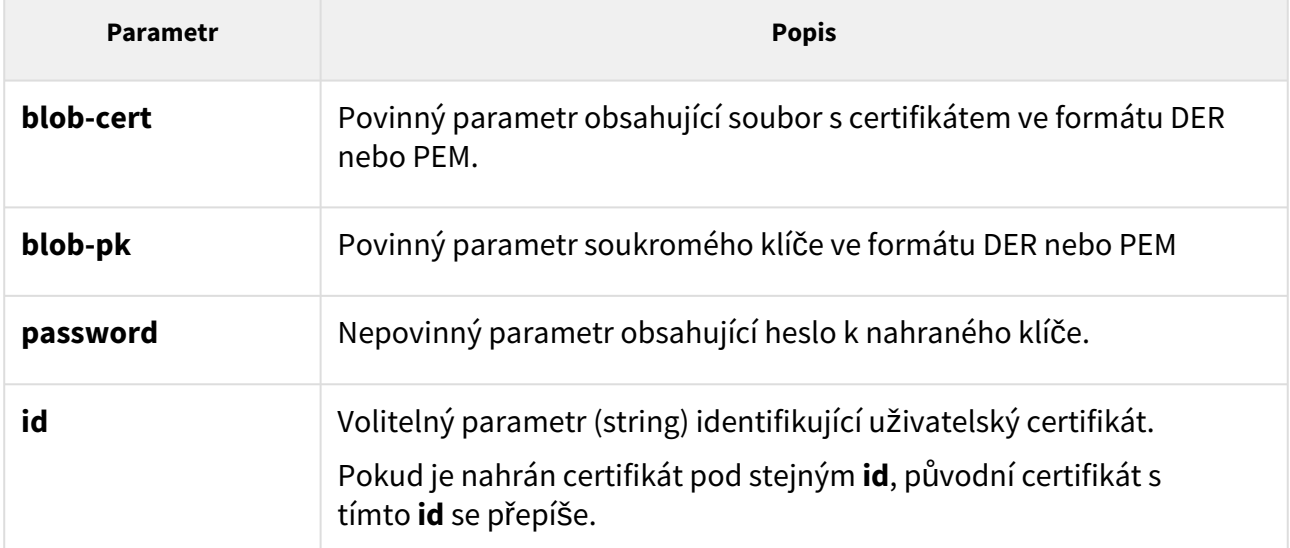

Odpověď je ve formátu **application/json** a obsahuje otisk nahraného certifikátu

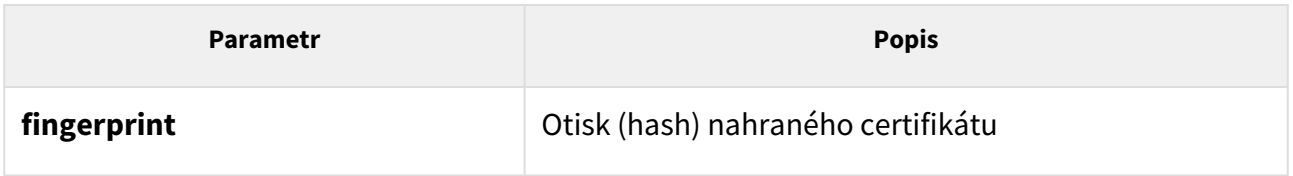

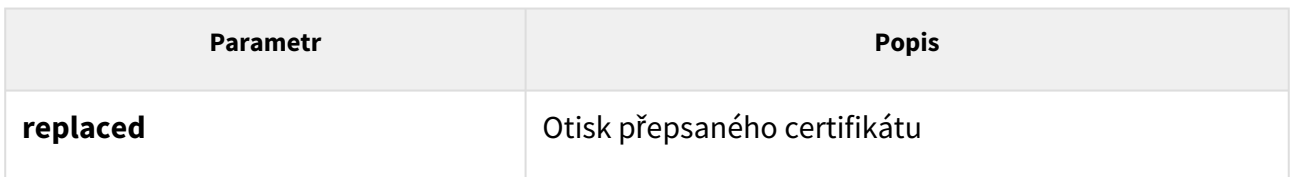

```
Příklad
```

```
PUT /api/cert/ca //požadavek
{
    "success" : true,
    "result" : {
        "certificates" : [
             {
                 "fingerprint": "9623fa25e414aa930ed22348a22d04a4c4fda26b"
             },
             {
                 "fingerprint": "9623fa25e414aa930ed22348a22d04a4c4fda26b"
                 "replaced": "9623fa25e414aa930ed22348a22d04a4c4fda26c"
             }
        ]
    }
}
Response
{
    "success" : false,
    "error" : {
        "code" : 12,
        "param" : "blob-cert",
        "description" : "invalid certificate",
        "data" : "invalid_cert"
    }
}
```
### Metoda DELETE

#### Parametry požadavku:

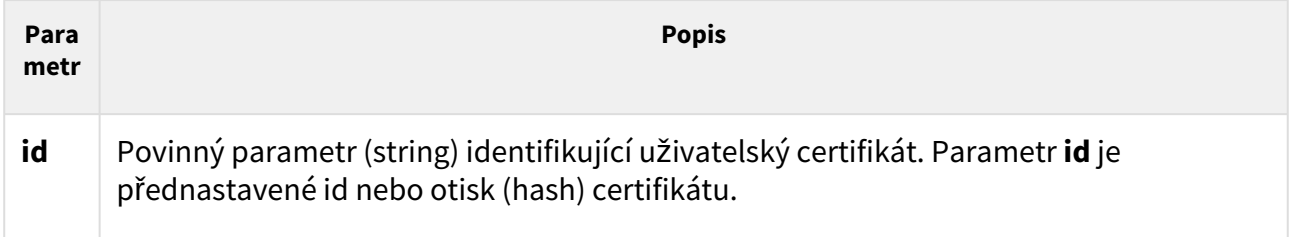

Odpověď je ve formátu **application/json**.

Příklad

DELETE /api/cert/ca?fingerprint=4deea7060d80babf1643b4e0f0104c82995075b7 { "success" : true }

196 / 196

HTTP API manual for 2N IP intercoms